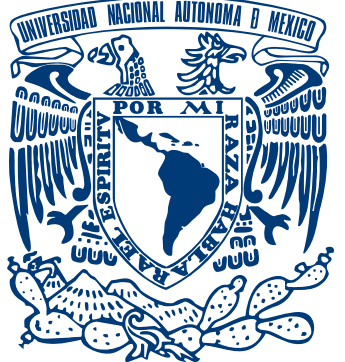

# **UNIVERSIDAD NACIONAL AUTÓNOMA DE MÉXICO**

**FACULTAD DE INGENIERÍA**

"Estudio instrumental de los parámetros QoS para la implementación de aplicaciones VoIP en una red WiMAX/IEEE 802.16- 2004"

# TESIS PROFESIONAL

QUE PARA OBTENER EL TÍTULO DE : I N G E N I E R OS E N TELECOMUNICACIONES P R E S E N T A N: **ERICK EDUARDO AGUILAR MENDOZA GENARO CRUZ LEÓN**

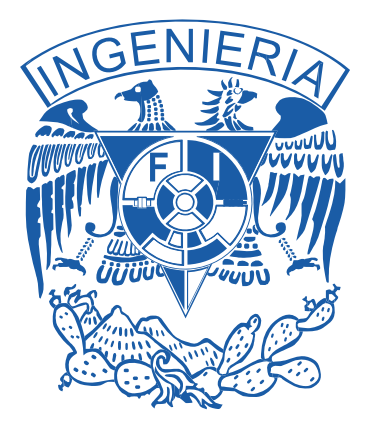

ASESOR: **DR. VÍCTOR RANGEL LICEA**

*Junio 2009*

# **Agradecimientos**

*A mis padres, por el amor y el apoyo constantes y sin condiciones.* 

*A Emiliano, por enseñarme la ligereza.* 

*A Claire, por darme metas que valen a pena.* 

*A mis amigos, por hacer el camino mucho más disfrutable.* 

*Genaro Cruz León* 

*A mis padres por haberme proporcionado todo el apoyo para la culminación de mis estudios, pero muy especialmente, a mi madre, por haberme levantado en los momentos más difíciles y haber sido un pilar fundamental en mi formación personal y profesional. Sin ti, madre, posiblemente no estaría donde estoy ahora. Te amo mucho.* 

*A mis hermanos Christian y Kevin, por haberme apoyado siempre, además de brindarme su tiempo y cariño. A pesar de no expresarlo frecuentemente, los quiero en demasía. Muchas gracias a ustedes.* 

*A todos mis amigos y compañeros que, durante mi trayectoria escolar, acompañaron mi camino y me brindaron su amistad y apoyo incondicional para concluir este camino Gracias por permitirme entrar un poco en sus vidas y aprender algo de ustedes. Han sido una pieza fundamental en mi crecimiento personal. Los quiero a todos.* 

*A todos mis profesores que, a lo largo de mi trayectoria académica, han sabido guiarme y transmitirme todos sus conocimientos. Gracias por tener esa vocación de enseñanza que me ha permitido crecer en el ámbito académico, pero sobre todo, en el ámbito profesional. Mi más sincero reconocimiento a todos ustedes.* 

*A todas aquellas personas que directa, o indirectamente, han contribuido a mi formación personal, tanto dentro, como fuera del aula. Muy en especial, mi más grande reconocimiento a los profesores Antonio y Noel González que me brindaron todo su apoyo y tiempo en mi crecimiento deportivo sin miramiento alguno. Los quiero mucho.* 

*Erick Eduardo Aguilar Mendoza* 

#### **Reconocimientos**

*Queremos agradecer a los proyectos PAPIME (PE103807) "Integración de nuevas tecnologías y elaboración de material didáctico para un laboratorio multidisciplinario de redes de la facultad de ingeniería" así como al proyecto PAPIIT (IN104907) "Diseño de técnicas de mejoramiento de capacidad en redes inalámbricas de banda ancha tipo MESH" por ofrecer los equipos, materiales, instalaciones y los apoyos económicos recibidos para la realización de esta tesis.* 

*Asimismo, queremos agradecer a la Facultad de Ingeniería y a la UNAM por habernos ofrecido una educación de excelencia y al pueblo de México por haberla financiado.* 

# **Indice**

# **Índice General**

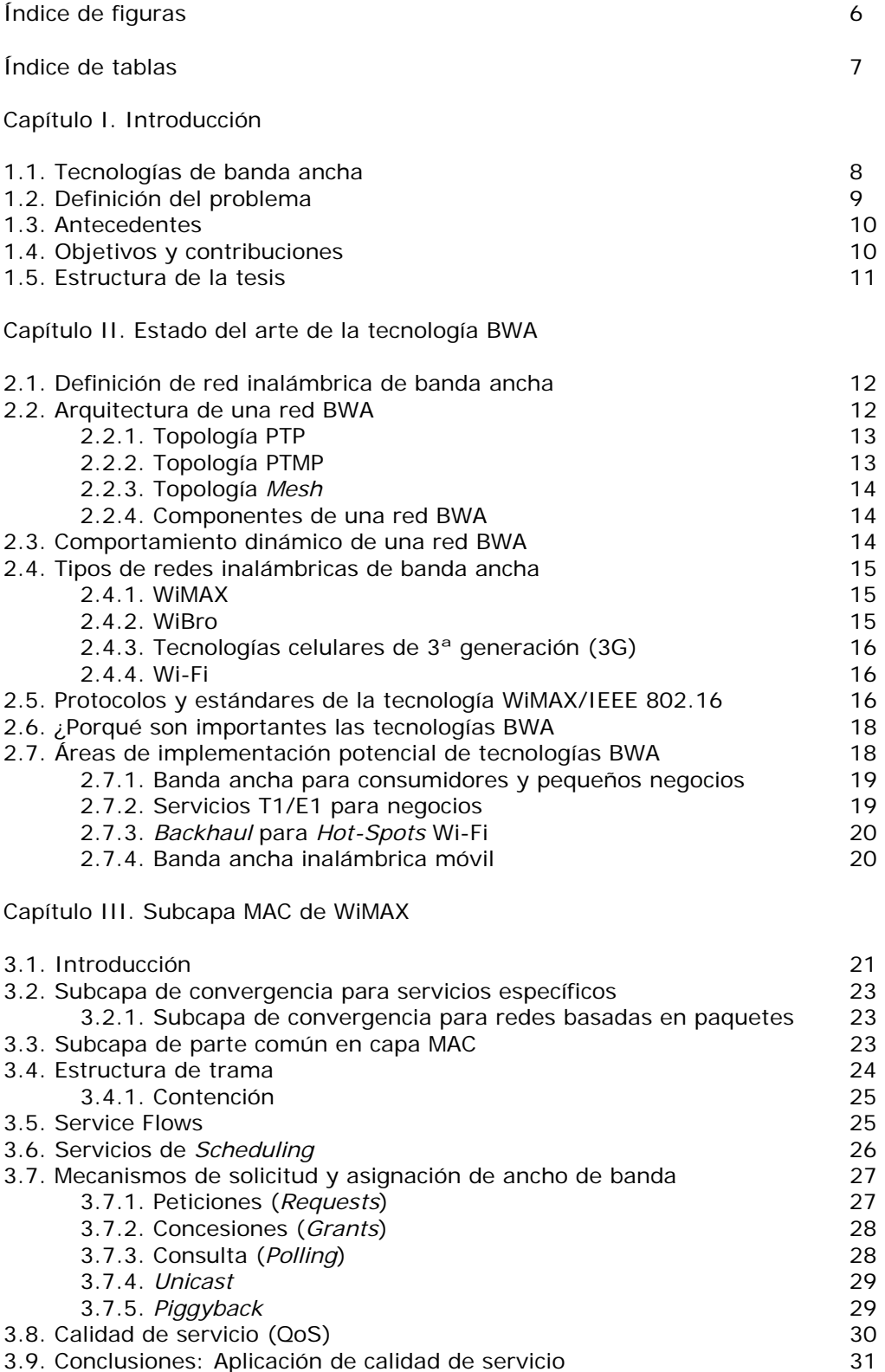

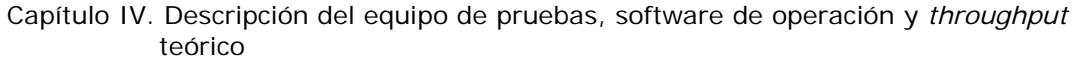

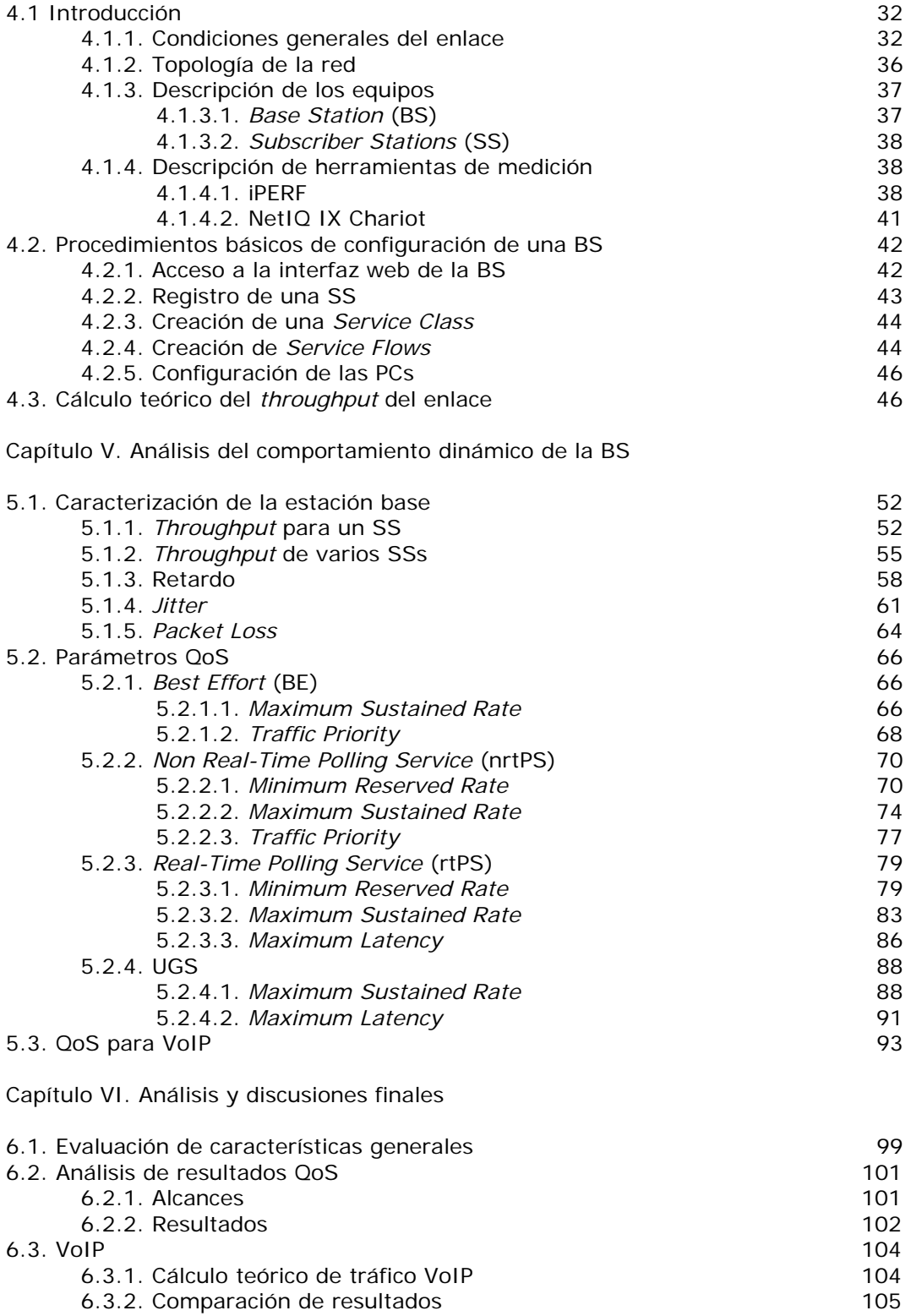

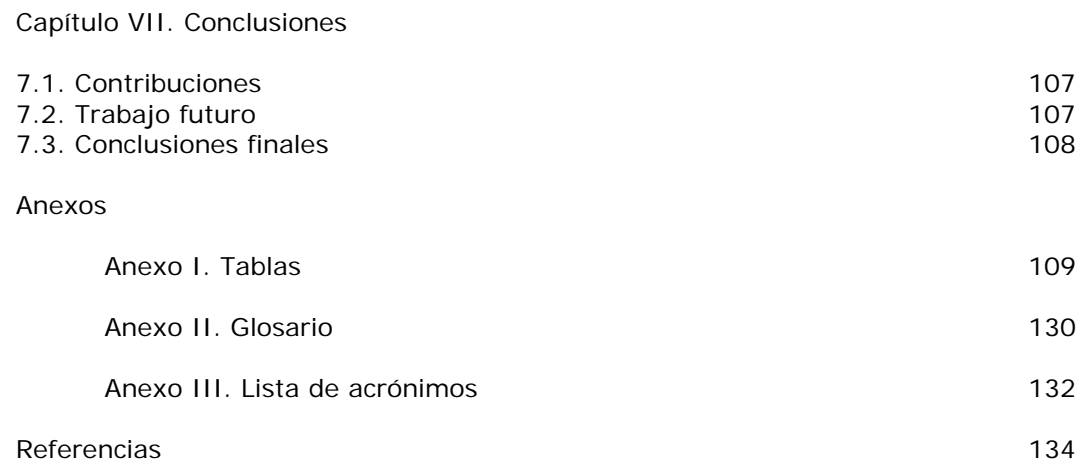

# **Indice de figuras**

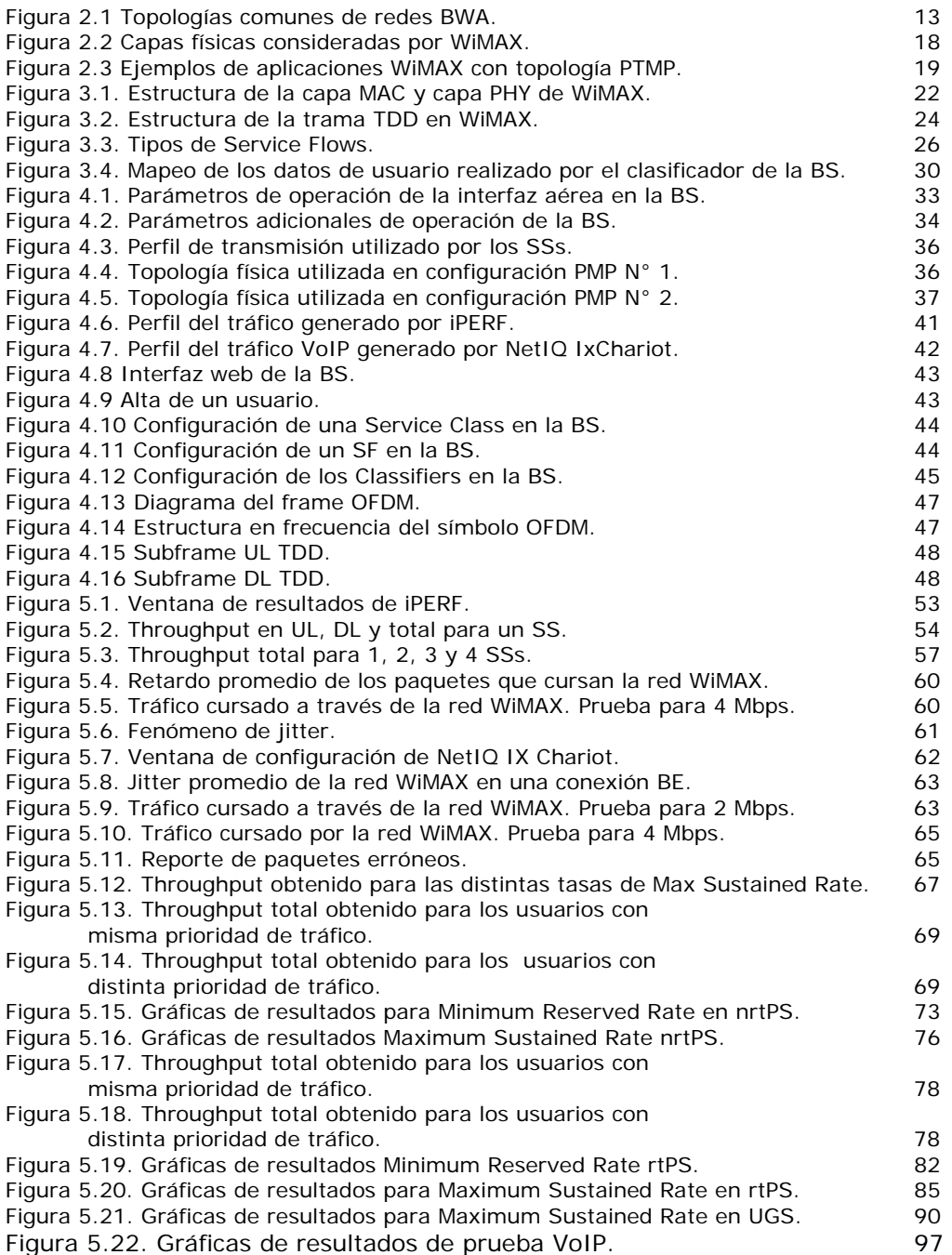

# **Indice de tablas**

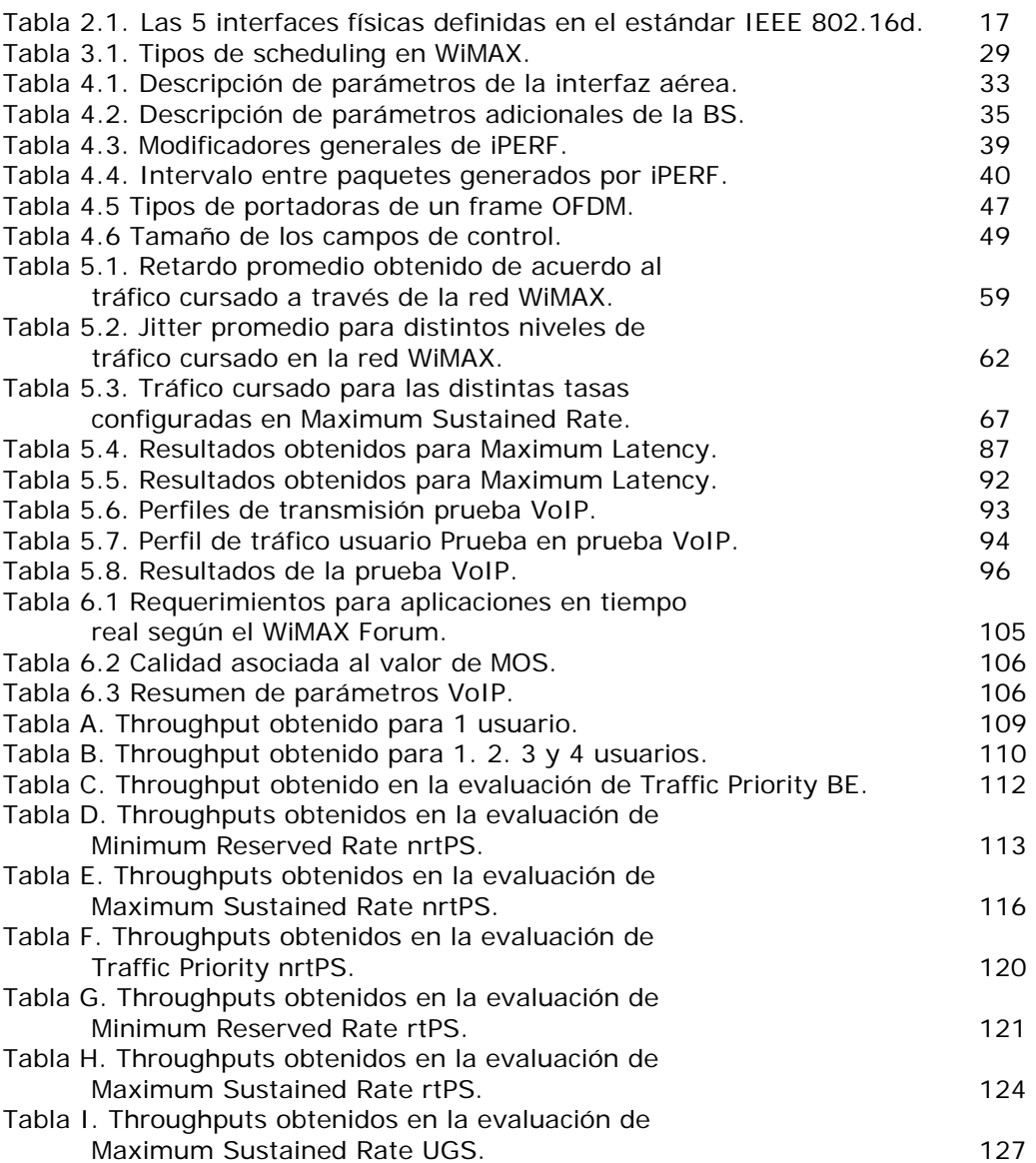

# **Introducción**

# **1.1 Tecnologías de banda ancha**

La banda ancha surge como una respuesta, en ambientes residenciales y pequeños negocios, a la necesidad de transmitir información de forma más rápida a través de Internet.

Nacieron entonces varias tecnologías que permitían accesos de última milla a bajo costo con tasas de transmisión que superaban 1 Mbps. La que tuvo más éxito fue la familia DSL<sup>1</sup> (Digital Subscriber Line), ya sea basada en cable coaxial o par de cobre.

Actualmente, el ADSL2+ (Asynchronous Digital Subscriber Line 2 plus) es la tecnología de banda ancha que proporciona altas tasas de transmisión y que goza de la mejor aceptación en el mercado, su tasa de transmisión se sitúa en promedio alrededor de los 6 Mbps.

Desde la invención de la redes celulares en los Bell Laboratories en 1970, hasta el inicio del siglo XXI con la tecnología GSM (Global System for Mobile communication), las redes inalámbricas se utilizaban únicamente para la transmisión de voz. Las últimas versiones de GSM contemplan la transmisión de datos, primero con GPRS (General Packet Radio Service) y posteriormente con EDGE (Enhanced Data rates for GSM Evolution) [1], sin embargo sus tasas de transmisión se encuentran muy por debajo de las ofrecidas por el ADSL. A causa de ello, además de la demanda creciente de usuarios por servicios de banda ancha inalámbricos, comienzan a desarrollarse tecnologías de acceso de banda ancha inalámbricas.

Existen diversos estándares de redes BWA (Broadband Wireless Access), cuya diferencia principal se basa en su área de cobertura. Así, se tienen redes WPAN (Wireless Personal Area Network), WLAN (Wireless Local Area Network), WMAN (Wireless Metropolitan Area Network) y WWAN (Wireless Wide Area Network).

Dentro de las redes BWA WMAN, los estándares más conocidos son ETSI (European Telecommunications Standards Institute) HiperMAN y el IEEE 802.16- 2004. ETSI HiperMAN, de origen europeo, fue contemplado por el IEEE cuando realizó el diseño de su estándar 802.16. La tecnología WiMAX se basa en este último para definir su capa PHY (PHYsical layer) y capa MAC (Medium Access Control).

WiMAX (Worldwide Interoperability for Microwave Access) es el nombre que ha tomado la tecnología impulsada por el Wimax Forum, grupo compuesto por más de 150 empresas, que a través de procesos de estandarización fomenta la interoperabilidad entre equipos de diferentes fabricantes impulsando el uso y la implantación de redes BWA basadas el estándar IEEE 802.16.

WiMAX se basa en la modulación OFDM (Orthogonal Frequency Division Multiplexing), la cual ofrece una gran protección de la información en ambientes urbanos y permite alcanzar altas tasas de transmisión para enlaces sin línea de vista.

<sup>1</sup> En la sección de Glosario se encuentra las definición de lo acrónimos utilizados en toda la tesis.

El WiMAX Forum impulsa las tecnologías WiMAX fijo y WiMAX móvil, basadas en los estándares IEEE 802.16d<sup>2</sup> [2] e IEEE 802.16e [3] respectivamente. En el estándar 802.16e se realizaron las modificaciones necesarias a la versión anterior para tener servicios con movilidad, y no solo nomádicos como se contemplan en WiMAX fijo. A partir de este momento y a lo largo de esta tesis se entenderá WiMAX como la tecnología para acceso fijo.

## **1.2 Definición del problema**

En el último par de años, se ha generado una gran expectativa alrededor de WiMAX. Mucho se ha hablado acerca de su capacidad de ofrecer servicios de Triple Play en forma nomádica a cientos de usuarios por célula. Sin embargo, pocos son los estudios instrumentales que pueden encontrarse acerca del rendimiento de una red WiMAX en un entorno real de operación.

Por esta razón resulta importante contar con una gama de estudios instrumentales que permitan evaluar los parámetros básicos de rendimiento de esta tecnología y su correspondiente comparación con el gran número de estudios teóricos que existen sobre el tema.

De manera específica, el estudio de los parámetros de QoS (Quality of Service) asociados a WiMAX es un tema de suma importancia que resulta necesario para determinar la capacidad de esta tecnología para soportar, con la calidad deseada, los servicios multimedia que son demandados por los usuarios en la actualidad.

El estándar IEEE 802.16d establece, dentro de su capa MAC, cuatro niveles de calidades de servicio. Estos niveles se asocian a los flujos de información por usuario, para asegurar una calidad adecuada de las aplicaciones que requieren una tasa de transmisión máxima y/o retardo mínimo.

Las cuatro calidades de servicio establecidas en el estándar son:

- UGS (Unsolicited Grant Service): Nivel de calidad de servicio con preferencia máxima. El ancho de banda es reservado por todo el tiempo que dure la sesión.
- rtPS (real time Polling Service): Segundo nivel de preferencia. Utilizado para aplicaciones en tiempo real con necesidades críticas de ancho de banda y retardo.
- nrtPS (non rtPS): Tercer nivel de preferencia, utilizado para servicios Web y FTP sin exigencias críticas de ancho de banda y retardo.
- BE (Best Effort): Último nivel de preferencia, se utiliza para aprovechar el ancho de banda restante una vez que han sido atendidas las necesidades de los niveles superiores. Generalmente utilizado para navegación en Web.

Es importante que los mecanismos de QoS de una BS (Base Station) certificada por el WiMAX Forum funcionen de acuerdo al estándar IEEE 802.16d y a las especificaciones que ofrece el mismo fabricante.

En esta tesis se realizarán pruebas diseñadas para observar el funcionamiento de diversos parámetros de la capa MAC de una red WiMAX compuesta por una estación base y cuatro estaciones suscriptoras. Con dichas pruebas se pretende obtener un panorama general acerca de las prestaciones básicas y de QoS de dicha red para operar servicios multimedia y VoIP (Voice over Internet Protocol).

<sup>2</sup> También conocido como IEEE 802.16-2004, ambos términos pueden ser utilizados de forma indistinta.

# **1.3 Antecedentes**

WiMAX es una tecnología que surge aproximadamente hace 10 años. Sin embargo, hasta 2007 el número de redes existentes bajo esta tecnología era muy pequeño, lo cual se debe a diversos factores ajenos al propio desarrollo tecnológico de la misma. Debido a esta situación el número reportado de estudios instrumentales es reducido, situación que difiere de los estudios teóricos, donde el uso de simuladores ha permitido que el número de este tipo de trabajos sea mayor.

A continuación se describen dos estudios cuya relevancia recae en la relación que tienen con el estudio de la presente tesis.

- 1. *Network Quality of Service Measurement System for Application Requirements Evaluation* [4]: En este artículo se presentan los resultados obtenidos de pruebas instrumentales en las que se mide el PESQ (Perceptual Evaluation of Speech Quality) de una llamada VoIP sobre una red, mientras se hacen variar los parámetros de *jitter*3 y *packet-loss* de la misma. Los autores logran con esto establecer una relación entre parámetros importantes de rendimiento de la red y una calidad percibida por el usuario para servicios de voz.
- 2. *Performance Evaluation of a Deployed WiMAX System Operating in the 4.9 GHz Public Safety Band* [5]: En este artículo se realiza un estudio instrumental sobre un equipo WiMAX que trabaja en la banda se seguridad pública sobre la frecuencia de 4.9 GHz. Los resultados presentados corresponden a un estudio de propagación así como al throughput alcanzado por el sistema en un canal de 10 MHz, el cual es comparado con el *throughput* teórico del sistema de acuerdo a una evaluación básica de los parámetros de transmisión del equipo.
- 3. *Performance Evaluation of Broadband Fixed Wireless System based on IEEE 802.16* [6]: En el artículo se abordan de forma teórica los problemas de cobertura y *throughput* de un sistema WiMAX trabajando en la banda de 3.5 GHz con un canal de 3.5 MHz. A través de un estudio de propagación los autores determinan el alcance de la señal y tomando los valores mínimos de potencia para cada tipo de modulación, obtienen el *throughput* esperado de acuerdo a la distancia entre transmisor y receptor.

## **1.4 Objetivos y contribuciones**

El objetivo de esta tesis es evaluar de forma cuantitativa, el funcionamiento de los mecanismos de calidad de servicio de una estación base WiMAX certificada, así como su capacidad para soportar aplicaciones VoIP.

Se realizarán pruebas sobre la red para determinar sus características generales de funcionamiento y parámetros de calidad de servicio.

Posteriormente, se implementará una aplicación VoIP y se observará la relación entre los mecanismos de QoS y la calidad de las llamadas cursadas por la red.

Con base en los resultados obtenidos, se pretende comprobar que una estación base WiMAX certificada, tiene implementados en su capa MAC mecanismos de QoS que le permiten soportar y proveer servicios de VoIP.

<sup>3</sup> En la sección Terminología se definen los anglicismos y otros términos utilizados en idioma diferente al español debido a su frecuencia de aparición en la bibliografía técnica.

De forma complementaria, la presente tesis podrá servir como base y guía para el estudio posterior de la red WiMAX implementada así como punto de partida para estudios instrumentales más específicos de la red.

#### **1.5 Estructura de la tesis**

La tesis se encuentra dividida en seis capítulos. En el segundo capítulo se explora de forma general la tecnología BWA, empezando por una introducción y para después describir brevemente su arquitectura, aplicaciones así cómo las diferentes tecnologías que predominan en el mercado de las redes BWA.

En el tercer capítulo se ahonda en los aspectos del estándar IEEE 802.16d referentes a la capa MAC y los mecanismos de QoS. En este capítulo se encuentran las bases para entender todo lo referente a las pruebas a realizarse en el siguiente capítulo.

En el capítulo 4 se comienza por una introducción en la cual se presentan los diferentes equipos de la red, una arquitectura general de la red implementada así como una descripción de la configuración de la BS y las herramientas de medición. Posteriormente se describe la metodología de las pruebas realizadas. Las pruebas se encuentran organizadas en tres grupos, las primeras corresponden a los parámetros generales de la BS, las segundas se enfocan en el estudio de la calidad de servicio y la última a la relación entre QoS y un servicio VoIP.

El capítulo 5 contiene un análisis de los resultados obtenidos en el capítulo anterior. Es en esta sección donde se comparan algunos resultados obtenidos con los esperados de forma teórica según el estándar.

Finalmente, en el capítulo número 6 se plantean las discusiones finales, así como la revisión de los objetivos planteados, contribuciones y el trabajo futuro que podría derivarse de esta tesis.

# **Capítulo II**

# **Estado del Arte de la Tecnología BWA**

Las redes BWA, gracias a su versatilidad y facilidad de implementación, se han convertido en una pieza importante en la última milla de muchas redes actuales. Su uso se ha extendido para ofrecer una gran gama de servicios y su popularidad ha permitido el nacimiento de diversas tecnologías que utilizan técnicas diferentes para obtener el mayor rendimiento posible del canal inalámbrico.

En este capítulo se describen las diferentes arquitecturas de una red BWA así como los elementos que la componen. Asimismo, se describen brevemente las tecnologías más utilizadas actualmente para la implementación de redes BWA y sus estándares. Finalmente se describe la importancia de las redes inalámbricas de banda ancha y algunas de sus aplicaciones más importantes que se utilizan actualmente.

## **2.1 Definición de red inalámbrica de banda ancha**

Una red inalámbrica de banda ancha es un conjunto de dispositivos interconectados sin necesidad de cables y que utiliza generalmente el aire como medio de transmisión. Dichos dispositivos se interconectan con el objetivo de compartir información, acceder a diversos recursos centralizados y proporcionar servicios entre los usuarios de la red [7].

#### **2.2 Arquitectura de una red BWA**

Existen tres posibles topologías para la implementación de redes BWA: PTP (Point To Point), PMP (Point to Multipont) y *Mesh* (Multipont to Multipont). La elección de cada una depende del estándar que se utilice así como de las características y necesidades específicas de la red que desee implementarse.

La topología elegida va a determinar entre otros factores,

- La disposición geográfica de los equipos de red.
- Distribución de funciones y complejidad en los equipos de red.
- El comportamiento dinámico de la red.
- La zona de cobertura.

En la figura 2.1 se muestra el diagrama de una red con una configuración que utiliza la combinación de las tres topologías. Las redes BWA actuales permiten este tipo de implementaciones con topologías híbridas que permiten integrar diversos servicios bajo una misma tecnología.

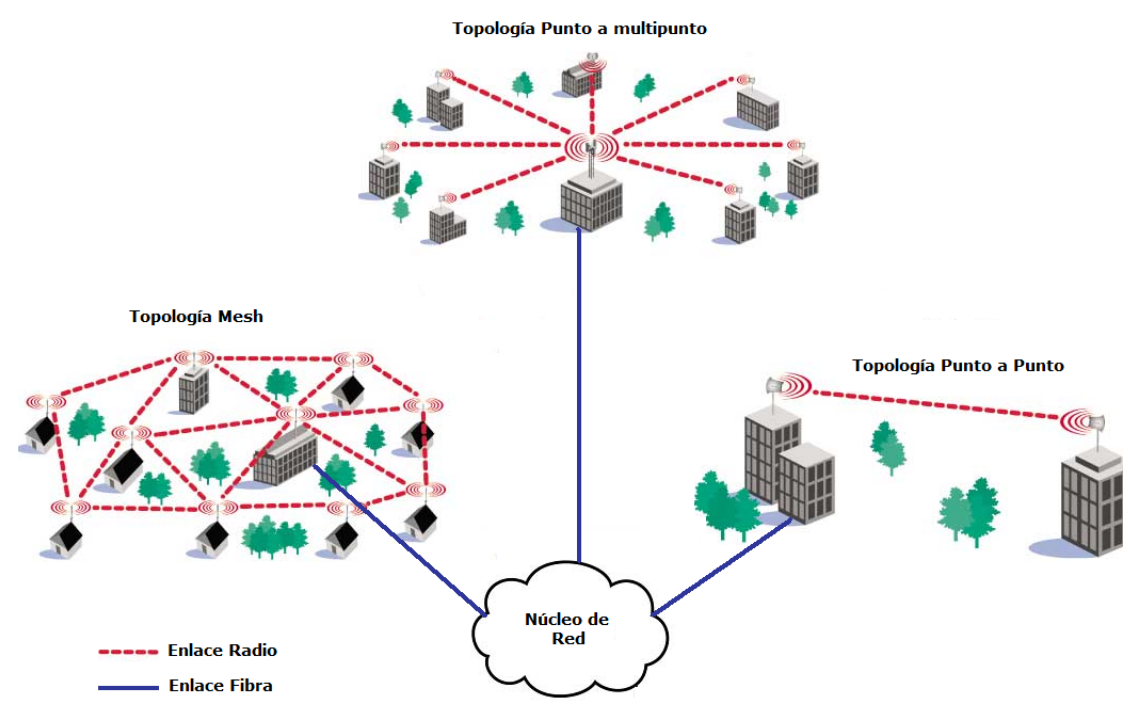

Figura 2.1 Topologías comunes de redes BWA.

# **2.2.1 Topología PTP**

En la topología punto a punto se establece un enlace bidireccional entre dos puntos fijos. Para maximizar el rendimiento del enlace, por lo general se utilizan antenas altamente directivas y se procura línea de vista entre ellas. Con estas características, y dado que todo el ancho de banda del canal se utiliza para un sólo enlace, el rendimiento de dicho enlace llega a tener valores de varias decenas de Mbps con distancias entre las estaciones que llegan hasta los 60 Km.

## **2.2.2 Topología PMP**

En una topología punto-multipunto se manejan varios enlaces bidireccionales que van desde una estación base fija hasta varias estaciones suscriptoras que se encuentran en su zona de cobertura. Las antenas de la estación base son de tipo sectorial, cada sector puede cubrir 60°, 90°, 120°, 180° o incluso 360°, dependiendo de las dimensiones de la red. En este tipo de topologías se contemplan los escenarios LOS y NLOS, por lo que se recurre a técnicas avanzadas de modulación y sistemas más eficientes de antenas (MIMO, *Adaptive Beamforming*, etc) que permiten compensar las adversidades presentadas en la propagación de las señales por el canal físico ante las condiciones adversas de la propagación en el canal.

En una topología PTMP el rendimiento total de la estación base se divide entre todos los usuarios de la red a través de diferentes tipos de multiplexado.

Por lo general, los enlaces PMP no suelen rebasar los 5 km de longitud.

## **2.2.3 Topología** *Mesh*

En la topología *Mesh* o topología de malla, se tiene un nodo que es designado como estación base y que provee servicios de autenticación, administración y control de los nodos usuarios de la red a través de su interfaz de radio. La diferencia con los sistemas PTMP consiste en que las estaciones suscriptoras tienen la capacidad de retransmitir la señal y hacer la función de repetidor para ofrecer cobertura a aquellas estaciones base que se encuentran fuera de la zona de cobertura "directa" del nodo designado como estación base.

Teóricamente, con un solo nodo que tenga acceso a un punto de red y a través de la repetición múltiple de esta señal por varias estaciones suscriptoras, se puede ofrecer servicio a un gran número de usuarios.

Es una topología ampliamente utilizada en redes de sensores, pero con baja penetración actual en las redes BWA, esto debido a la alta complejidad de los sistemas que hacen difícil evaluar su comportamiento dinámico.

# **2.2.4 Componentes de una red BWA**

Los componentes de una red BWA pueden variar según la topología y complejidad de la red, así como los servicios que se ofrecen a través de esta. Sin embargo, de forma general existen algunos componentes básicos que están presentes en la mayoría de las implementaciones actuales.

- Estación Base (BS): Conjunto de equipos integrados para ofrecer conectividad, administración y control de la estación suscriptora.
- Estación Suscriptora (SS): Conjunto de equipos integrados que provee conectividad entre el suscriptor y la estación base [2].
- Repetidores: Equipos capaces de tomar recibir una señal, procesarla y retransmitirla con el objetivo de aumentar la distancia de un enlace.
- Núcleo o nube de red: Se entiende como toda la parte de la red distinta al segmento de acceso. En ella se encuentran los equipos que brindan acceso a las distintas redes externas a aquélla del usuario final (Internet, PSTN, etc).
- Enlaces troncales: Aquellos que ofrecen conectividad entre células, así como entre las células y el núcleo de red.

## **2.3 Comportamiento dinámico de una red BWA**

El análisis del comportamiento de una red es complejo, ya que a pesar de que la topología pueda permanecer constante, hay otros factores que varían constantemente con el tiempo, como puede ser el número de usuarios, tráfico por conexión, rutas de paquetes, entre muchos otros. Para las redes inalámbricas se tiene una complicación aún mayor, debido a que la posición de los usuarios, así como las características del canal de radio pueden variar con respecto al tiempo.

El análisis del comportamiento dinámico consiste en realizar dicho estudio bajo ciertas consideraciones preestablecidas, que permiten analizar la forma en que varían los parámetros de la red en los cuales está enfocado el estudio.

En el caso de las redes BWA, algunos de los parámetros más importantes para evaluar el comportamiento de la red son:

- Estimación de máxima capacidad de los canales UL (*Uplink*) y DL (*Downlink*).
- Tiempo promedio de transmisión de los paquetes.
- Pérdida de paquetes sobre el canal.
- BER (Bit Error Rate) del canal.

#### **2.4 Tipos de redes inalámbricas de banda ancha**

WiMAX no es la única solución para proporcionar servicios de banda ancha inalámbrica. Diversas soluciones propietarias, particularmente para aplicaciones fijas, existen en el mercado. Adicionalmente a las soluciones propietarias, existen soluciones alternativas basadas en estándares que mantienen similitudes con WiMAX, particularmente en lo referente a las aplicaciones portátiles y móviles.

Haciendo una comparación, las alternativas con mayor impulso son los sistemas celulares de tercera generación (3G) y los sistemas Wi-Fi basados en el estándar IEEE 802.11. A continuación se comparan y contrastan las diversas tecnologías de banda ancha inalámbrica basadas en estándares y se resaltan los aspectos que las diferencian de WiMAX.

#### **2.4.1. WiMAX**

La tecnología WiMAX esta basada en el estándar IEEE 802.16, el cual define las características de capa PHY y capa MAC, pero no establece la forma ni los mecanismos de implementación de dichas características. El WiMAX Forum fue el organismo creado para proveer certificaciones de conformidad, compatibilidad e interoperabilidad entre equipos basados en el estándar IEEE 802.16, lo que supuso un respaldo muy importante al despliegue de redes BWA basadas en la tecnología WiMAX [1].

El WiMAX Forum está compuesto por más de 150 miembros, entre las cuales se encuentran fabricantes de chips, fabricantes de equipos de redes, proveedores de servicios, entre otros.

El WiMAX Forum busca promover la tecnología WiMAX y así cubrir las grandes expectativas que se han generado alrededor de ésta.

#### **2.4.2. WiBro**

El estándar TTA PG302 BWA fue aprobado en junio de 2004 por la TTA (Telecommunications Technology Association, la organización coreana de estándares) y es conocido como WiBro. Originalmente WiBro fue visto como un competidor directo de WiMAX, hasta que un acuerdo fue alcanzado a finales del 2004 entre los promotores de WiMAX y los promotores de WiBro, mientras el estándar 802.16e estaba en preparación, con el fin de que los productos WiBro pudieran ser certificados como equipos WiMAX. Las licencias de WiBro fueron asignadas en Corea en enero del 2005. Los 3 operadores de WiBro en Korea son Korea Telecom (KT), SK Telecom (SKT) y Hanaro Telecom. Las coberturas comerciales relativamente amplias comenzaron antes de finalizar el 2006. Se planean despliegues de redes WiBro en otros países (entre ellos Brasil). Esto proporcionará a WiBro una temprana implementación a gran escala y proporcionará consecuentemente importantes observaciones técnicas y de mercado [1].

#### **2.4.3. Tecnologías celulares de 3a generación (3G)**

Los sistemas celulares 3G incorporan mayoritariamente la tecnología CDMA en su interfaz aérea, la cual es una tecnología muy eficiente espectralmente debido a que se aproxima a las condiciones ideales que permiten optimizar la capacidad de los canales. Además, aprovecha las pausas en la comunicación de voz y datos, repartiendo potencia en lugar de repartir espectro-tiempo. Basta, por tanto, limitar la potencia transmitida en estos periodos de pausa para que pueda ser aprovechada por otros usuarios. De esta forma, los sistemas 3G ganan en eficiencia estadística.

La gran dificultad de los sistemas móviles de 3G siempre ha sido la falta de la denominada *killer application* (o aplicación demoledora, de uso intensivo y masivo por parte de los clientes), que justifique por sí misma la implantación de dichos sistemas [7].

#### **2.4.4. Wi-Fi**

La tecnología Wi-Fi es una tecnología WLAN que permite actualmente tasas de transmisión teóricas de hasta 600 Mbps (IEEE 802.11n). Se puede considerar como complementaria a WiMAX, y es una de las tecnologías basadas en estándares que gozan de gran popularidad debido a su disponibilidad en un sinnúmero de dispositivos optimizados para dicha tecnología. Asimismo, la operación de Wi-Fi en bandas ISM ha permitido una gran explosión comercial, lo cual le ha otorgado ventajas sobre muchos de sus competidores más cercanos (especialmente 3G). Sin embargo, las restricciones más importantes tienen que ver con las distancias de cobertura entre los puntos de acceso, dificultad que pretende solventarse mediante el desarrollo de las nuevas tecnologías y estándares BWA, como WiMAX [7].

#### **2.5. Protocolos y estándares de la tecnología WiMAX/IEEE 802.16**

WiMAX es un sistema BWA. Por tanto, los datos son transmitidos a alta velocidad sobre la interfaz aérea mediante ondas electromagnéticas.

El estándar 802.16 considera la banda de frecuencia de 2 a 66 GHz. Esta banda se divide en 2 partes:

- El primer rango está entre 2 y 11 GHz y está destinado para transmisiones sin línea de vista (NLOS). Esto era anteriormente el estándar 802.16ª [8]. Actualmente, es el único rango incluído en WiMAX.
- El segundo rango está definido entre 11 y 66 GHz y está destinado para transmisiones con línea de vista (LOS). No es utilizado para WiMAX.

Se han definido 5 interfaces físicas (PHY) en el estándar 802.16. Cada una de dichas interfaces está descrita en una sección específica del estándar 802.16 (y anexos). Las opciones MAC (AAS, ARQ, STC, HARQ, etc) son específicas a cada una de dichas interfaces. Asimismo, los 2 modos principales de duplexado, por división de tiempo (TDD) y por división de frecuencia (FDD), pueden ser incluidos en los sistemas 802.16. En la tabla 2.1 se muestran las diversas interfaces definidas en el estándar.

| Designación                                    | <b>Banda de Frecuencias</b>                          | Sección en el<br>estándar | Duplexado             |
|------------------------------------------------|------------------------------------------------------|---------------------------|-----------------------|
| WirelessMAN-SC<br>(conocida como<br>SC)        | 10-66 GHz (LOS)                                      | 8.1                       | TDD y FDD             |
| WirelessMAN-SC<br>(conocida como<br>SCa)       | Por debajo de 11 GHz<br>(NLOS); licensed             | 8.2                       | TDD y FDD             |
| WirelessMAN-<br>OFDM (conocida<br>como OFDM)   | Por debajo de 11<br>GHz: Banda<br>licenciada.        | 8.3                       | TDD y FDD             |
| WirelessMAN-<br>OFDMA (conocida<br>como OFDMA) | Por debajo de 11<br>GHz: Banda licenciada            | 8.4                       | TDD y FDD             |
| WirelessHUMAN                                  | Por debajo de 11<br>GHz; banda exenta de<br>licencia | 8.5                       | TDD<br>exclusivamente |

Tabla 2.1. Las 5 interfaces físicas definidas en el estándar IEEE 802.16d.

Para frecuencias en el intervalo de 10-66 GHz (LOS), la interfase WirelessMAN-SC PHY es especificada. Para frecuencias por debajo de los 11 GHz, tres interfaces físicas son propuestas:

- WírelessMAN-OFDM, conocida como OFDM y utilizando transmisión OFDM
- WirelessMAN-OFDMA, conocida como OFDMA y utilizando transmisión OFDM, y OFDMA (Orthogonal Frequency Division Multiple Access), con la capa PHY OFDMA, descrita en la sección 8.4 del estándar 802.16, y siendo completamente reescrita entre los estándares 802.16-2004 y el 802.16e
- WirelessMAN-Sca, conocida como Sca y utilizando modulaciones de portadora simple.

WiMAX considera exclusivamente las capas PHY OFDM y OFDMA del 802.16 como se muestra en la figura 2.2. [1].

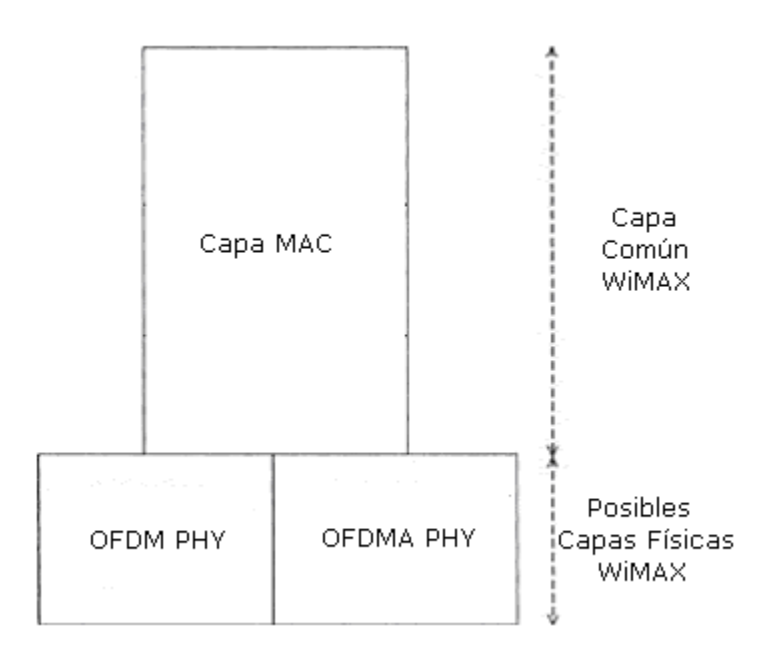

Figura 2.2 Capas físicas consideradas por WiMAX

# **2.6. ¿Por qué son importantes las tecnologías BWA?**

Las tecnologías de banda ancha, así como las inalámbricas han experimentado un crecimiento muy rápido en el mercado debido a la demanda cada vez mayor de servicios de acceso a la red a tasas de transmisión más grandes, así como a la demanda creciente de servicios móviles por parte de los usuarios.

El acceso a este tipo de tecnologías no sólo proporciona una navegación más rápida en la Web y una descarga más rápida de archivos, sino también permite diversas aplicaciones multimedia, tales como *streaming* de video y audio en tiempo real, conferencias multimedia y juegos interactivos, además de permitir el uso de servicios de telefonía de voz sobre protocolo de Internet (VoIP) así como aplicaciones de videoentretenimiento de alta calidad o video sobre demanda (VoD).

# **2.7. Áreas de implementación potencial de tecnologías BWA**

Las aplicaciones que utilizan una solución fija inalámbrica pueden ser clasificadas como punto a punto o punto a multipunto. Las aplicaciones punto a punto incluyen conectividad entre edificios dentro de un campus así como *backhaul* de microondas. Las aplicaciones punto a multipunto incluyen:

- Banda ancha para mercados residenciales, SOHO, así como pequeñas y medianas empresas
- Servicios T1 o fraccionales de T1 a negocios
- *Backhaul* inalámbrico para *hot-spots* Wi-Fi

La figura 2.3 ilustra las diversas aplicaciones punto a multipunto.

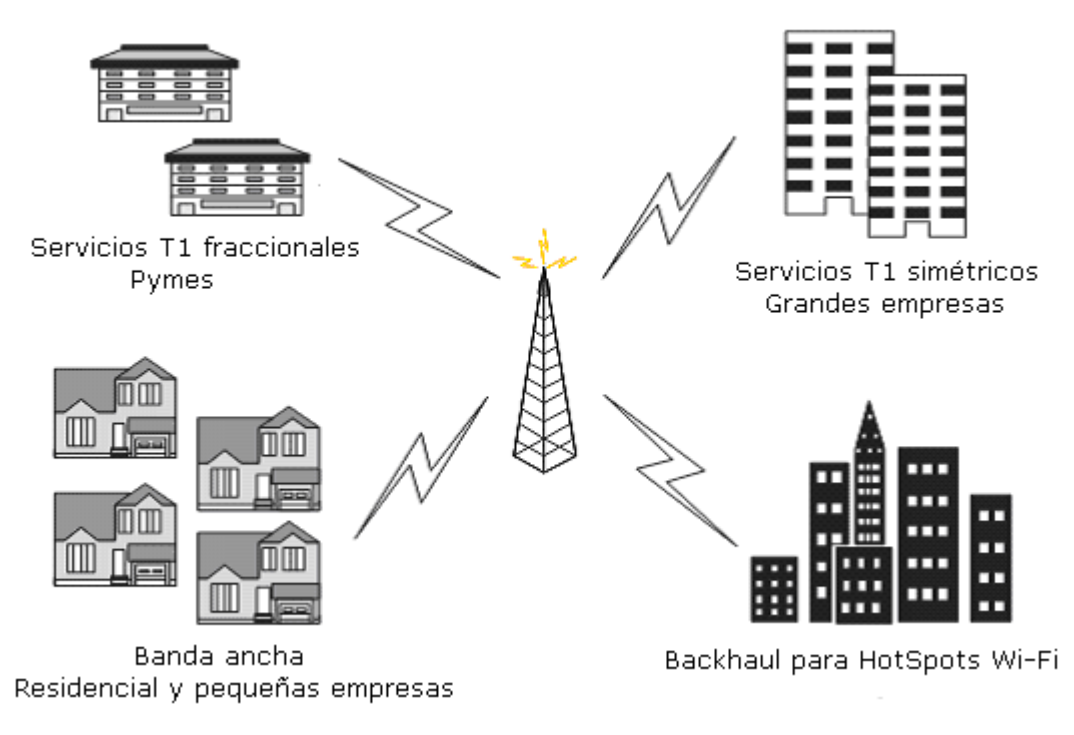

Figura 2.3 Ejemplos de aplicaciones WiMAX con topología PTMP [7].

#### **2.7.1. Banda ancha para consumidores y pequeños negocios.**

Una de las más grandes aplicaciones de las redes BWA en el futuro cercano es proporcionar servicios de banda ancha a mercados residenciales, SOHO y PyMES. Los servicios de banda ancha proporcionados utilizando servicios fijos BWA pueden incluir acceso a Internet de alta velocidad, servicios de telefonía utilizando VoIP, así como un gran número de aplicaciones basadas en Internet. Dentro de las ventajas que presenta esta tecnología se incluyen costos menores de implementación, implementación más fácil y rápida, capacidad para expandir la red si es necesario, costos de operación inferiores para mantenimiento de la red, administración, operación, así como independencia del *carrier* elegido [7].

## **2.7.2. Servicios T1/E1 para negocios.**

Otra gran oportunidad para los servicios BWA fijos es ofrecer una solución para T1/E1's competitiva, o servicios de alta tasa de transmisión para el mercado de negocios. Puesto que sólo una pequeña fracción de los edificios comerciales alrededor del mundo cuenta con acceso a fibra óptica, existe una clara necesidad por soluciones alternativas de banda ancha para clientes empresariales. En el mercado de negocios, existe una demanda por servicios simétricos T1/E1 que los servicios de DSL y cable no han podido proporcionar hasta el momento. Los servicios tradicionales ofrecidos por los proveedores de servicios de telecomunicaciones continúan sirviendo esta demanda con una muy pequeña competencia relativamente. Las soluciones fijas de banda ancha utilizando BWA pueden potencialmente competir en este mercado, así como proporcionar soluciones atractivas en términos de mercado, precio y provisión dinámica de ancho de banda [7].

#### **2.7.3.** *Backhaul* **para** *Hot-Spots* **Wi-Fi**.

Una interesante oportunidad para las redes BWA en el mundo desarrollado es el potencial para servir como la conexión *backhaul* del mercado emergente de *hot-spots* Wi-Fi. La mayoría de *hotspots* Wi-Fi actualmente utilizan conexiones de banda ancha alámbrica para conectar hacia un punto de presencia en la red. Similarmente, las redes BWA podrían servir como un *backhaul* para servicios celulares de 3G [7].

#### **2.7.4. Banda Ancha Inalámbrica Móvil**

Proporcionar servicios BWA a dispositivos portátiles permitirá a los usuarios experimentar el poder de la banda ancha no sólo en el hogar, sino en otros lugares. Los usuarios podrían tomar su conexión de banda ancha consigo mientras se mueven de una ubicación a otra. El acceso nómada podría no permitir el *roaming* imperceptible y el *handover* a velocidades de automóvil, pero podría permitir la movilidad a velocidades peatonales y la capacidad para conectar la red desde cualquier ubicación dentro del área de servicio.

Los operadores nuevos, así como los ya existentes pueden utilizar las tecnologías BWA para ofrecer servicios personalizados de banda ancha, tales como entretenimiento móvil. Los anchos de banda flexibles del canal, así como los múltiples niveles de calidad de servicio (QoS) soportados, permitirían a las tecnologías BWA ser utilizadas por los proveedores de servicio para aplicaciones de entretenimiento personalizadas y de baja latencia, por ejemplo, los servicios de *streaming* en audio y video proporcionados a los reproductores portátiles de música y video [7].

# **Subcapa MAC de WiMAX**

El control de acceso al medio de transmisión representa un aspecto de suma importancia en las tecnologías de redes. Las distintas técnicas utilizadas para efectuar esta tarea permiten establecer mecanismos de reservación de recursos para los usuarios de la red, así como establecer prioridades dentro del conjunto de usuarios de la misma, con el objetivo de realizar la transmisión de datos de una manera más eficiente, así como de permitir un mejor aprovechamiento de los medios físicos disponibles.

En este capítulo se realiza una descripción de la subcapa MAC de WiMAX, su estructura, subcapas, parámetros, así como los diferentes mecanismos que implementa para contención y calidad de servicio.

## **3.1. Introducción**

En el estándar IEEE 802.16d se definen las funciones de capa MAC y capa PHY de acuerdo al esquema que se presenta en la figura 3.1. La capa PHY entrega a la capa MAC a través del PHY SAP (Service Access Point) las tramas que recibe de la interfaz aérea. Una vez recibidas, la capa MAC se encarga de hacer un procesado de dichas tramas para después entregarlas a las capas superiores.

Como puede apreciarse en la figura 3.1, la capa MAC se encuentra subdividida en tres subcapas

- *Service Specific Convergence Sublayer* (CS): En esta subcapa se realiza el mapeo o transformación en MAC SDUs (Service Data Units) de la información que es recibida de la MAC CPS (Common Part Sublayer) a través del MAC SAP. Esto incluye la clasificación de los SDU recibidos de la red externa y su asociación con su correspondiente SFID (Service Flow Identifier) y CID (Connection Identifier).
- *MAC Common Part Sublayer* (CPS): Es la subcapa que provee el núcleo de la funcionalidad de la capa MAC. Entre sus funciones se encuentran acceso a la red, asignación de ancho de banda, establecimiento y administración de conexiones. Asimismo, en esta capa se encuentran los mecanismos de calidad de servicio que se aplican a la transmisión y *scheduling* de la información que viaja por la capa PHY.
- *Security Sublayer*: La subcapa de seguridad se comunica directamente con la capa PHY a través del PHY SAP y provee las funciones de autenticación, intercambio seguro de llaves y cifrado de la información. [1]

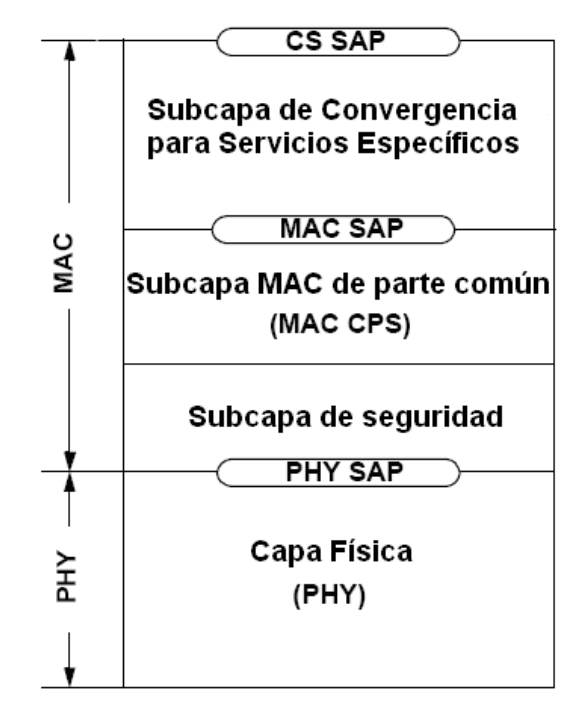

Figura 3.1. Estructura de la capa MAC y capa PHY de WiMAX.

Algunos conceptos importantes relacionados con el flujo de información a través de la capa MAC se definen a continuación:

- SDU (Service Data Unit): Es la unidad de información intercambiada entre dos protocolos adyacentes. Si el sentido es hacia abajo, es la unidad de información recibida de la capa superior. Si el sentido de flujo es hacia arriba, es la unidad de datos enviada hacia la capa superior.
- PDU (Protocol Data Unit): Es la unidad de datos intercambiada entre dos puntos a la misma altura de la torre de protocolos. En el sentido hacia abajo, es la unidad de información entregada a la capa inferior. En el sentido hacia arriba es la unidad recibida desde la capa inferior.
- SAP (Service Access Pont): Es el punto en la torre de protocolos donde los servicios de una capa inferior están disponibles para la capa inmediatamente superior a ésta.
- DSA (Dynamic Service Addition): Conjunto de mensajes que se utilizan para crear un nuevo service flow.
- DSC (Dynamic Service Change): Conjunto de mensajes que se utilizan para cambiar un service flow existente.
- CID (Connection Identifier): Valor de 16 bits que identifica una conexión a dos puntos equivalentes de la MAC de la BS y la SS. Mapea a un SFID, lo que define los parámetros de calidad de servicio del *Service Flow* asociado a esa conexión.
- SFID (Service Flow Identifier): Un número de 32 bits que identifica un solo *Service Flow* para ambas estación base y estación suscriptora.
- IE (Information Element): Componente de un mensaje MAC. Por ejemplo, un DL-MAP\_IE describe un perfil de transmisión [2].

#### **3.2. Subcapa de convergencia para servicios específicos**

La subcapa de convergencia para servicios específicos (CS) reside en la parte superior de la subcapa de parte común MAC (CPS) y utiliza, vía los MAC SAPs, los servicios proporcionados por la subcapa MAC CPS. La CS realiza las siguientes funciones:

- Recepción de PDUs de capas superiores.
- Clasificación de las PDUs de capas superiores.
- Procesamiento (si es necesario) de las PDUs de capas superiores con base en la clasificación realizada.
- Entrega de las PDUs de la capa CS al MAC SAP apropiado.
- Recepción de las PDUs CS de la entidad transmisora.

Actualmente, existen 2 especificaciones para la subcapa CS: la CS ATM (Convergent Sublayer over Asynchronous Transfer Mode) y la CS para paquetes. Asimismo, otros tipos de CS pueden ser especificados en versiones futuras del estándar [2].

#### **3.2.1. Subcapa de convergencia para redes basadas en paquetes**

La subcapa CS de paquetes reside en la parte superior de la subcapa CPS del estándar IEEE 802.16d. La CS realiza las siguientes funciones utilizando los servicios proporcionados por la MAC CPS.

- Clasificación de las PDUs de capas superiores en la conexión adecuada.
- Supresión de los encabezados de la carga útil (opcional).
- Entrega de las PDUs resultantes de la subcapa CS al MAC SAP asociado con el Service Flow correspondiente, con el fin de transportarlas al MAC SAP de la entidad receptora del paquete.
- Recepción de las CS PDUs del MAC SAP transmisor.
- Reconstrucción de cualquier información de encabezado suprimida en el transmisor (opcional) [2].

La CS transmisora es responsable de la entrega de la MAC SDU al MAC SAP apropiado. La MAC es responsable de la entrega de la MAC SDU al MAC SAP receptor de acuerdo a las políticas de calidad de servicio (QoS), fragmentación, concatenación y otras funciones de transporte asociadas con las características de un *Service Flow*, el cual está asociado a una conexión particular. La CS receptora es responsable de aceptar las MAC SDUs de los MAC SAP transmisores, entregando posteriormente dichos paquetes a las entidades de capas superiores [1].

La subcapa CS para paquetes es utilizada para el transporte de todos los protocolos basados en paquetes, tales como el protocolo de Internet (IP), el protocolo punto a punto (PPP), y el estándar IEEE 802.3 (Ethernet).

#### **3.3 Subcapa de parte común en capa MAC**

La subcapa CPS recibe información de las diferentes CSs transmisoras, a través de los MAC SAPs asociados particularmente a cada una de las conexiones. La subcapa CPS toma en cuenta las políticas de QoS establecidas para las tareas de *scheduling* y transmisión de la información sobre la capa PHY [2].

La subcapa CPS incluye diversos procedimientos de diferentes tipos, entre los cuales se encuentran:

- Construcción de tramas.
- Acceso de múltiples usuarios a la red.
- Respuesta a demandas de ancho de banda y asignaciones del recurso.
- *Scheduling*.
- Administración de los recursos de radio.
- Administración de las políticas de QoS [7].

#### **3.4 Estructura de trama**

El estándar considera dos tipos de duplexado, FDD (Frequency Division Duplexing) y TDD (Time Division Duplexing), y para cada uno de ellos considera un formato de trama diferente [2]. Los campos que presentan ambas tramas tienen funciones análogas.

Para efectos de esta tesis se ocupara únicamente el modo de operación TDD.

En la figura 3.2 se muestra el formato general de la trama TDD. En TDD, el canal *downlink* (DL) y el canal *uplink* (UL) son transmitidos en la misma frecuencia en tiempos consecutivos.

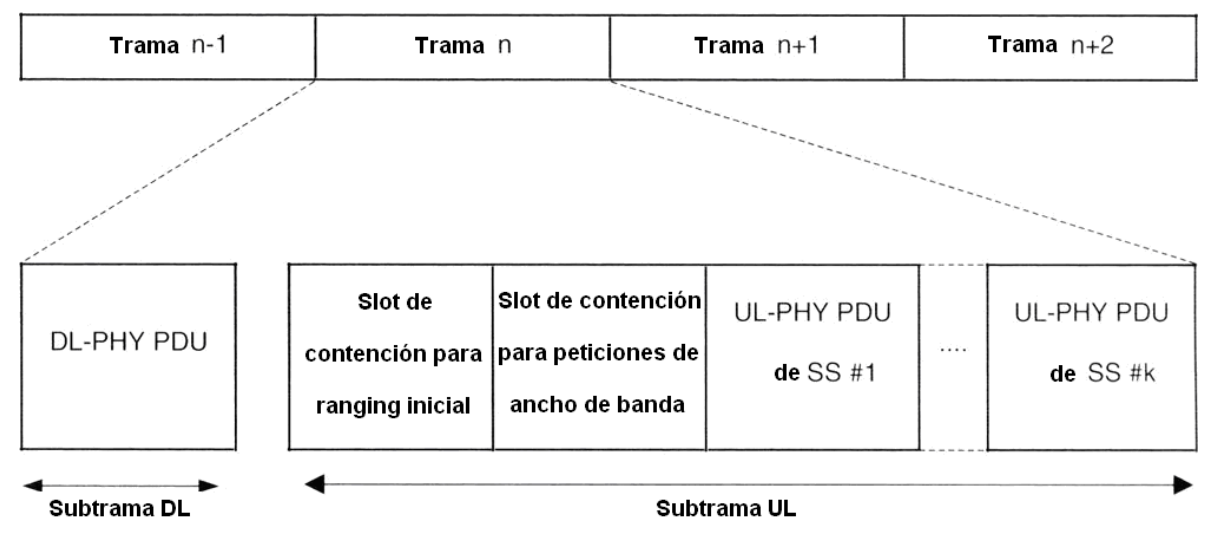

Figura 3.2. Estructura de la trama TDD en WiMAX.

El UL *frame* está constituido por tres partes principales.

- Zona de contención para *ranging* inicial: Es el segmento de la trama destinado para el intercambio de mensajes entre la SS y la BS con el fin de negociar las condiciones de acceso a la red.
- Zona de contención para solicitud de ancho de banda: Es el espacio en el cual las SSs realizan las solicitudes de ancho de banda. El acceso a esta parte de la trama es por contienda, es decir, las SSs escogen de forma aleatoria un slot del espacio de contención para transmitir dicha solicitud. Al ser un proceso aleatorio, las solicitudes de dos o más SSs pueden colisionar si éstas escogieron el mismo *slot*.
- UL-PHY PDU: Son los bloques asignados para que las SSs envíen información de usuario sobre el canal de UL hacia la BS [1].

Para que una estación base obtenga un bloque en el canal de UL, es necesario que ésta realice su petición en el canal de contención. Si la petición llega a la BS, es decir que no colisionó, ésta revisa sus mecanismos de *scheduling* y otorga el correspondiente ancho de banda a dicha SS en el siguiente UL-frame. La asignación se realiza a través del campo UL MAP del DL-frame anterior.

En caso de que la petición colisione, la SS debe realizar nuevamente la petición correspondiente.

# **3.4.1 Contención**

En la región de contención se realizan las peticiones de ancho de banda del canal UL por parte de las SSs. Este proceso de contienda implica la posibilidad de tener colisiones entre peticiones, lo que puede originar retardos que resultan inconvenientes para el retardo total del sistema [7].

Existen muchos algoritmos enfocados a la resolución de colisiones, los cuales permiten reducir el tiempo promedio que tarda un usuario en obtener una transmisión exitosa de su solicitud de ancho de banda. En el estándar [2] únicamente se contempla el algoritmo conocido como *Exponential Backoff* para resolución de colisiones.

Más adelante, en este capítulo se verá que existen otras formas para que las SS obtengan ancho de banda en el canal de UL, las cuales dependerán de los parámetros QoS asociados dicha SS.

#### **3.5** *Service Flows*

Un *Service Flow* es un servicio MAC que proporciona transporte unidireccional a los paquetes, ya sea a los paquetes transmitidos en el *uplink* por la SS o a los paquetes transmitidos en el *downlink* por la BS. Un Service Flow está caracterizado por un conjunto de parámetros QoS, tales como latencia, *jitter*, y garantías de rendimiento. Con el fin de estandarizar la operación entre la SS y la BS, estos atributos incluyen detalles de cómo la SS solicita asignaciones de ancho de banda en el canal *uplink* y el comportamiento esperado del clasificador UL en la BS [1].

Un Service Flow está caracterizado parcialmente por los siguientes atributos:

- Service Flow ID: Un SFID es asignado a cada *Service Flow* existente. El SFID sirve como el identificador principal para el *Service Flow* en la red. Un *Service Flow* tiene al menos un SFID y una dirección asociada.
- CID: Todo *Service Flow* admitido o activado tiene su SFID mapeado a un CID.
- ProvisionedQoSParamSet: Un conjunto de parámetros QoS provistos a través de medios que están fuera del estándar, tales como el sistema de administración de la red.
- AdmittedQoSParamSet: Define un conjunto de parámetros QoS para los cuales la BS (y posiblemente la SS) está reservando recursos. El principal recurso a ser reservado es el ancho de banda, pero se incluyen también cualquier otra memoria o recurso basado en tiempo.
- ActiveQoSParamSet: Define un conjunto de parámetros QoS que caracterizan el servicio que está siendo proporcionado por el *Service Flow*. Sólo los *Service Flows* activos pueden transportar paquetes.
- Authorization Module: Una función lógica dentro de la BS que aprueba o rechaza cualquier cambio en los parámetros QoS y en los clasificadores asociados con el *Service Flow*. Para ello, define una "envoltura" que limita los posibles valores del AdmittedQoSParamSet y el ActiveQoSParamSet [2].

La relación entre los conjuntos de parámetros QoS se muestra en la figura 3.3. El ActiveQoSParamSet es siempre un subconjunto del AdmittedQoSParamSet, el cual es siempre un subconjunto de la "envoltura" autorizada. En el modelo de autorización dinámico, esta envoltura está determinada por el módulo de autorización (etiquetado como el AuthorizedQoSParamSet) [2].

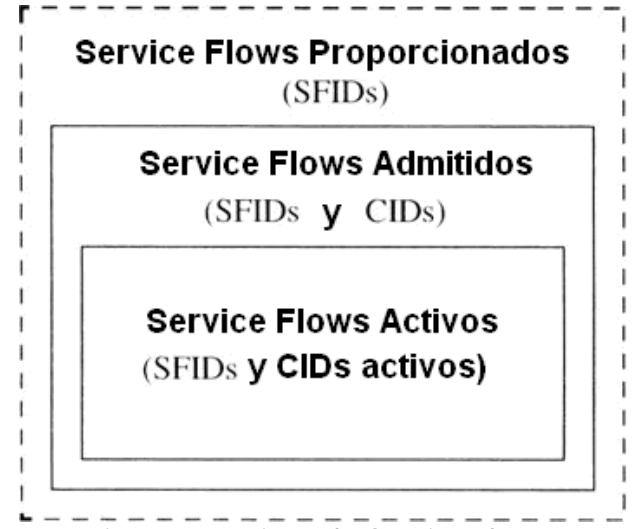

Figura 3.3. Tipos de Service Flows.

En el modelo de autorización proporcionado, esta envoltura está definida por el ProvisionedQoSParamSet [2]. Es útil pensar en tres tipos de Service Flows:

- Provistos: Este tipo de *Service Flow* sirve como plantilla genérica para la creación de otros tipos de *Service Flows*. Son creados por el sistema de administración de la red. Su AdmittedQoSParamSet y el ActiveQoSParamSet son ambos nulos.
- Admitidos: Este tipo de *Service Flow* tiene recursos reservados para la BS para su AdmittedQoSParamSet, pero estos parámetros no están activos (esto es, su ActiveQoSParamSet es nulo). Los *Service Flows* Admitidos pueden haber sido provistos o señalizados por algún otro mecanismo.
- Activos: Es el único tipo de *Service Flow* que puede transportar información de los usuarios. Este tipo de *Service Flows* tiene recursos acordados por la BS para su ActiveQoSParamSet. Su ActiveQoSParamSet no es nulo [1].

## **3.6 Servicios de** *Scheduling*

Los servicios de *scheduling* tienen como finalidad el ordenamiento adecuado de los paquetes para su transmisión sobre el canal de radio. Dicha tarea es administrada por el clasificador MAC, el cual es responsable de proporcionar los servicios correspondientes a cada conexión establecida por las SSs. Cada conexión está asociada con un servicio simple de datos. Cada servicio de datos está asociado con un conjunto de parámetros QoS que cuantifican aspectos de su comportamiento. Estos parámetros son administrados utilizando el intercambio de mensajes DSA y DSC [3].

Cuatro servicios son soportados: *Unsolicited Grant Service* (UGS), *real-time Polling Service* (rtPS), *Non real-time Polling Service* (nrtPS), y *Best Effort* (BE) [2]. A continuación se proporciona una breve descripción de cada uno de los servicios de *scheduling* soportados, incluyendo los parámetros QoS obligatorios que deben ser incluidos en la definición del *Service Flow*, cuando el servicio de *scheduling* es habilitado para dicho *Service Flow*.

- UGS: está diseñado para soportar flujos de datos en tiempo real compuestos por paquetes de datos de tamaño fijo transmitidos a intervalos periódicos, tales como los T1/E1 [9] y VoIP sin supresión de silencios. Los parámetros obligatorios QoS del *Service Flow* para este tipo de servicio de *scheduling* son: Tasa Máxima de Tráfico Sostenido, Latencia Máxima, *Jitter* Tolerado y Políticas de Solicitud/Transmisión. Si el parámetro Tasa Mínima Reservada de Tráfico está presente debe tener el mismo valor que el parámetro Tasa Máxima de Tráfico Sostenido.
- rtPS: está diseñado para soportar flujos de datos en tiempo real compuestos por paquetes de datos de tamaño variable que son enviados a intervalos periódicos, tales como video MPEG (Motion Pictures Expert Group). Los parámetros obligatorios QoS del *Service Flow* para este tipo de servicio de *scheduling* son: Tasa Mínima Reservada de Tráfico, Tasa Máxima de Tráfico Sostenido, Latencia Máxima y Políticas de Solicitud/Transmisión.
- nrtPS: está diseñado para soportar flujos de datos tolerantes al retardo, los cuales están compuestos por paquetes de datos de tamaño variable que requieren una mínima tasa de transmisión de datos, tales como FTP (File Transfer Protocol). Los parámetros obligatorios QoS del *Service Flow* para este tipo de servicio de *scheduling* son: Tasa Mínima Reservada de Tráfico, Tasa Máxima de Tráfico Sostenido, Prioridad de Tráfico y Políticas de Solicitud/Transmisión.
- BE: está diseñado para soportar flujos de datos para los cuales no se requiere un nivel mínimo de servicio, y por tanto pueden ser manejados con base en la disponibilidad de espacio. Los parámetros obligatorios QoS del *Service Flow* para este tipo de servicio de *scheduling* son: Tasa Máxima de Tráfico Sostenido, Prioridad de Tráfico y Políticas de Solicitud/Transmisión [2].

# **3.7 Mecanismos de solicitud y asignación de ancho de banda**

Existen numerosos métodos a través de los cuales las SSs pueden enviar un mensaje de solicitud de ancho de banda a la BS. Dichos métodos permiten establecer distintos niveles de prioridad y asignación del medio para los distintos usuarios en la red [2].

#### **3.7.1 Peticiones (Requests)**

Cuando un usuario requiere transmitir información, es necesario que se le asigne un determinado ancho de banda en el canal UL. Para ello, las SSs necesitan hacer una petición a la BS solicitando les sea asignado el recurso necesario.

Las peticiones de ancho de banda pueden ser incrementales o agregadas. Cuando la BS recibe una solicitud incremental de ancho de banda, debe adicionar la cantidad requerida de ancho de banda a las necesidades actuales de la conexión. Cuando la BS recibe una petición de ancho de banda adicional, debe reemplazar las necesidades actuales de ancho de banda de la conexión por la cantidad solicitada de ancho de banda.

El campo Tipo en el encabezado de solicitud de ancho de banda indica si la petición es de tipo incremental o adicional. Puesto que las peticiones de ancho de banda que utilizan p*iggyback* no tienen un campo Tipo, dichas peticiones son de tipo incremental. La naturaleza autocorrectiva del protocolo de solicitud/concesión requiere que las SSs periódicamente deban utilizar peticiones de ancho de banda de tipo adicional. El intervalo entre las solicitudes de tipo adicional depende de los parámetros QoS asignados al usuario y de la calidad del enlace. Debido a la posibilidad de colisiones, las peticiones de ancho de banda transmitidas por medio de peticiones de IE de *broadcast* o *multicast* deben ser peticiones adicionales [2].

#### **3.7.2 Concesiones (***Grants***)**

Una de las funciones principales de la BS es la concesión del derecho de transmisión a una SS o a un determinado grupo de SSs. Dichas concesiones son realizadas después de que la BS recibe una solicitud del recurso por parte del usuario o grupo antes mencionado.

Para una SS, las peticiones de ancho de banda se realizan con base en solicitudes individuales para cada una de las conexiones (CID) de la estación suscriptora, mientras que la respuesta/concesión a estas peticiones es realizada con base en una SS en particular, no a los CIDs de las conexiones individuales. Es decir, el ancho de banda se asigna al usuario y éste es responsable de distribuir el recurso entre sus conexiones de acuerdo a sus mecanismos de asignación.

En caso de que la respuesta a la petición no cubra completamente las necesidades de ancho de banda, la SS puede decidir llamar al algoritmo *exponential backoff* y solicitar nuevamente el recurso deseado, o en su defecto, descartar la SDU.

Una SS puede hacer uso de los IEs de solicitud enviados por la BS que son del tipo *broadcast*, dirigidos a un grupo *multicast* del cual sea miembro, o dirigido específicamente a su CID Básico para realizar una solicitud de ancho de banda. En cualquiera de los casos anteriores, se utiliza el perfil de transmisión indicado en el IE de solicitud enviado por la BS, incluso si la BS es capaz de aceptar un perfil de transmisión más eficiente por parte de la SS. Para poder hacer uso de un perfil de transmisión más eficiente, la SS debe transmitir en un intervalo definido por un IE de concesión de transmisión dirigido específicamente a su CID Básico. Es por esto, que la consulta en *unicast* a una SS normalmente se realiza enviando un IE de concesión de transmisión dirigido a su CID Básico. Asimismo, se pueden hacer solicitudes de ancho de banda para cualquiera de las conexiones de una SS dentro de los IE de concesiones de transmisión enviados a su CID básico [7].

## **3.7.3 Consulta (***Polling***)**

*Polling* es el proceso por el cual la BS asigna un cierto ancho de banda a las SSs con el fin de permitirles realizar solicitudes de ancho de banda. Estas asignaciones de ancho de banda pueden hacerse a SSs individuales o a grupos de SSs. Las asignaciones de ancho de banda a grupos de conexiones y/o SSs definen en realidad lo que se conoce como IEs de contención, los cuales se utilizan para realizar solicitudes de ancho de banda por parte de las SSs. Dichas asignaciones no tienen la forma de un mensaje explícito, pero están incluidas como una serie de IEs dentro del UL-MAP

El proceso de *polling* es realizado con base en las SSs y no con base en las conexiones individuales de éstas. Las estaciones suscriptoras siempre solicitan el ancho de banda con base en sus CIDs individuales, mientras que la asignación del recurso por parte de la BS es realizada con base en la SS que solicitó [2].

#### **3.7.4** *Unicast*

Cuando la BS realiza el proceso de *polling* hacia una SS de manera individual, no le envía un mensaje específico para realizar dicha consulta, sino que a la SS se le asigna, en el UL-MAP, un ancho de banda suficiente para que pueda responder con una solicitud de ancho de banda. Si la SS no requiere ancho de banda en ese momento, la asignación se rellena con el valor hexadecimal *0xFF* como lo establece el estándar [2]. Las SSs que tienen una conexión activa del tipo UGS o ancho de banda suficiente, no pueden ser consultadas individualmente a menos que habiliten el bit PM (Poll me bit) en el encabezado de algún paquete que se haya transmitido sobre la conexión UGS. Este mecanismo ahorra ancho de banda en comparación con el proceso de *polling*  individual de las SSs. La consulta en *unicast*, entonces, sería realizada con base en las SSs asignando un IE de concesión de transmisión dirigido a los CID Básicos de las SSs [2].

#### **3.7.5** *Piggyback*

El mecanismo de petición por *Piggyback* se realiza mediante la transmisión de dicha solicitud dentro de una trama MAC genérica, evitando que la SS transmita un mensaje explícito de solicitud de ancho de banda utilizando la zona de contención, lo cual lo hace altamente eficiente. Esta solicitud es identificada mediante un sub-encabezado dentro de la trama MAC enviada, llamado *Grant Management Subheader*. Es decir, la petición de ancho de banda es realizada dentro de una trama de datos que utiliza el ancho de banda previamente asignado a la SS.

El método de solicitud por *Piggyback* es una forma simple y muy útil de anexar una solicitud de ancho de banda en el UL dentro de un paquete enviado a la BS. Asimismo, debe mencionarse que el método de *Piggyback* puede ser utilizado solamente por los *Service Flows* activos que no sean del tipo UGS.

Por último, debe mencionarse que el estándar establece como opcional el soporte de *Piggyback* [7].

En la tabla 3.1 se resumen los mecanismos de solicitud de ancho de banda de acuerdo a los distintos tipos de Scheduling.

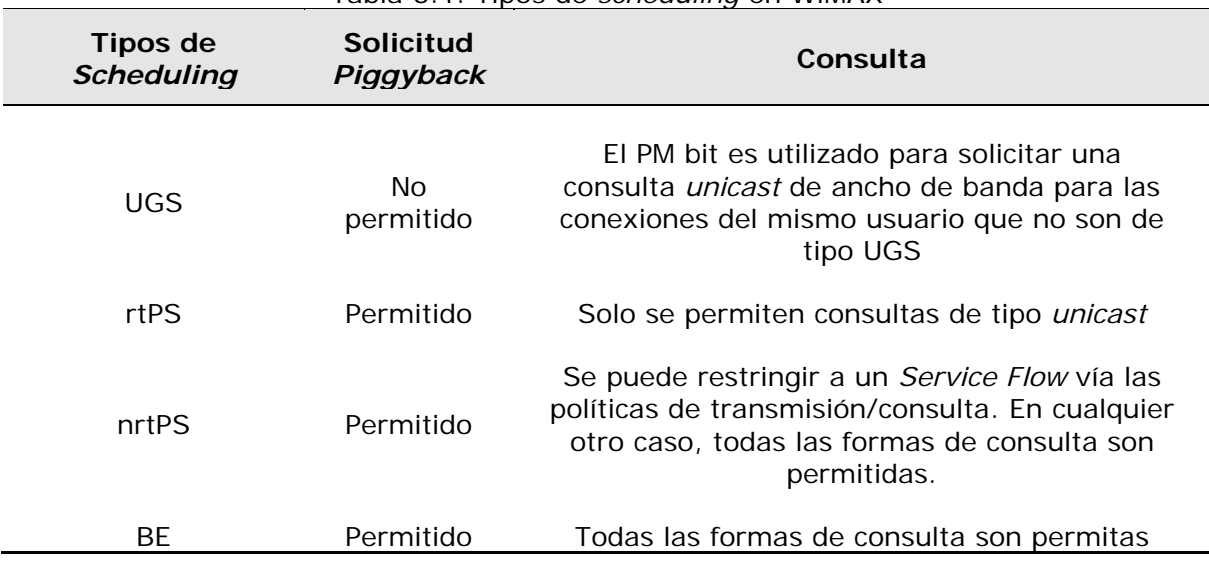

Tabla 3.1. Tipos de *scheduling* en WiMAX

# **3.8 Calidad de Servicio (QoS)**

El estándar [2] define diversos conceptos relacionados con el QoS. Estos incluyen a los siguientes:

- Asociación de los parámetros QoS a un *Service Flow.*
- Establecimiento dinámico de servicio.
- Modelo de activación de 2 etapas.

Los requerimientos para QoS incluyen los siguientes:

- Una función de registro y configuración para preconfigurar los parámetros de tráfico así como los parámetros QoS de cada *Service Flow* con base en las SSs.
- Una función de señalización para establecer dinámicamente un *Service Flow* con capacidad de QoS y parámetros de tráfico.
- Utilización del MAC *Scheduling* y los parámetros de tráfico de QoS para los *Service Flows* del canal UL.
- Utilización de los parámetros de tráfico de QoS para los *Service Flows* del canal DL.
- Agrupación de las propiedades de los *Service Flows* en las llamadas *Service Classes*, de tal manera que las entidades de capas superiores y aplicaciones externas (tanto en la SS como en la BS) puedan solicitar *Service Flows* con los parámetros deseados de QoS de una forma globalmente consistente [2].

El principal mecanismo para proporcionar QoS es asociar los paquetes que atraviesan la interfaz MAC con un *Service Flow* identificado por un CID. A un *Service Flow* se le proporciona un nivel de QoS en particular por parte de la SS así como por la BS. La figura 3.4 ilustra el mapeo realizado por el clasificador para cada uno de los datos recibidos por la capa CS desde las entidades de capas superiores [1].

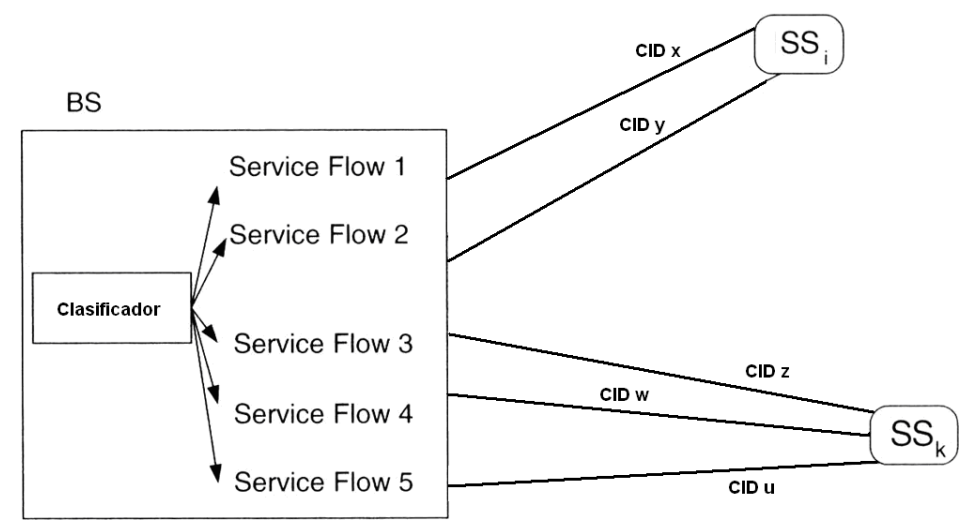

Figura 3.4. Mapeo de los datos de usuario realizado por el clasificador de la BS.

El propósito principal de la asignación de parámetros QoS es definir el orden de las transmisiones y la programación de envío sobre la interfaz aérea. Sin embargo, estas características a menudo requieren trabajar en conjunto con mecanismos más allá de la interfaz aérea, con el fin de proporcionar QoS de extremo a extremo o de monitorear el comportamiento de las SSs [1].

Los *Service Flows* existen tanto en el UL como en el DL y pueden existir sin estar realmente activados para transportar tráfico. Todos los *Service Flows* tienen un SFID de 32 bits, los *Service Flows* admitidos y activos tienen asimismo, un CID de 16 bits [2].

# **3.9 Conclusiones: Aplicación de calidad de servicio**

A lo largo de este capítulo se han explorado los temas que permiten la comprensión de los mecanismos de calidad de servicio, así como la forma en la que se aplican dichos mecanismos para organizar el tráfico de la información en la red.

La organización del tráfico en una red es indispensable para garantizar el rendimiento de las aplicaciones con necesidades críticas de ancho de banda, retardo y prioridad.

# **Capítulo IV**

# **Descripción del equipo de pruebas, software de operación y** *throughput* **teórico.**

El conocimiento de la forma de operación, así como de los parámetros principales de la BS nos permite determinar si el equipo utilizado cuenta con las características necesarias para garantizar una transmisión de paquetes eficiente y que permita a los usuarios de la red contar con los recursos necesarios para el envío de información. En este capítulo se detalla el proceso de evaluación de dichos parámetros en la BS RedMAX AN-100U, incluyendo aquellos que determinan las capacidades máximas de transmisión, así como los concernientes a la implementación de políticas de QoS en la transmisión de información.

#### **4.1 Introducción**

#### **4.1.1 Condiciones generales del enlace**

Para comprender adecuadamente los resultados obtenidos en las pruebas realizadas, es necesario describir de manera general las condiciones operativas de los escenarios bajo los cuales fueron realizadas dichas pruebas. Dichas condiciones incluyen tanto las condiciones técnicas, ambientales y geográficas bajo las cuales operaron los dispositivos involucrados en el desarrollo de las evaluaciones.

Dentro de las condiciones ambientales y geográficas es posible mencionar, de manera general, que las pruebas se realizaron en una zona que presentó un clima templado y sin parámetros meteorológicos de consideración, tales como lluvia o viento, por lo cual, las posibles alteraciones a los resultados obtenidos en las pruebas debido a estos factores quedan descartados o se consideran despreciables. Asimismo, es importante resaltar que los equipos con los que fueron realizadas las pruebas, y que conformaban los dos extremos del enlace, fueron ubicados principalmente en dos puntos: el primero de ellos fue el edificio Luis G. Valdés Vallejo de la DIE, mientras que el segundo punto fue se ubicó en el Laboratorio del Posgrado en Ciencia e Ingeniería de la Computación ubicado en el edificio B del IIMAS (Instituto de Investigaciones en Matemáticas Aplicadas y Sistemas). En el primero de los edificios mencionados fue instalada la BS WiMAX, así como el equipo que fungió como servidor de tráfico para las pruebas realizadas. En el segundo edificio se ubicaron los SSs.

La distancia existente entre los edificios mencionados es de aproximadamente 260m., y se cuenta con línea de vista entre ellos, lo cual permitió un adecuado funcionamiento de los SSs, en especial los SU-Os, proporcionando integridad a los resultados.

Una vez caracterizadas las condiciones del escenario de trabajo, es imperativo indicar las condiciones técnicas bajo las cuales operaron los dispositivos utilizados, tales como la BS, los SSs y las PCs utilizadas. La interfaz aérea de la BS operó bajó las condiciones que se muestran en la Figura 4.1

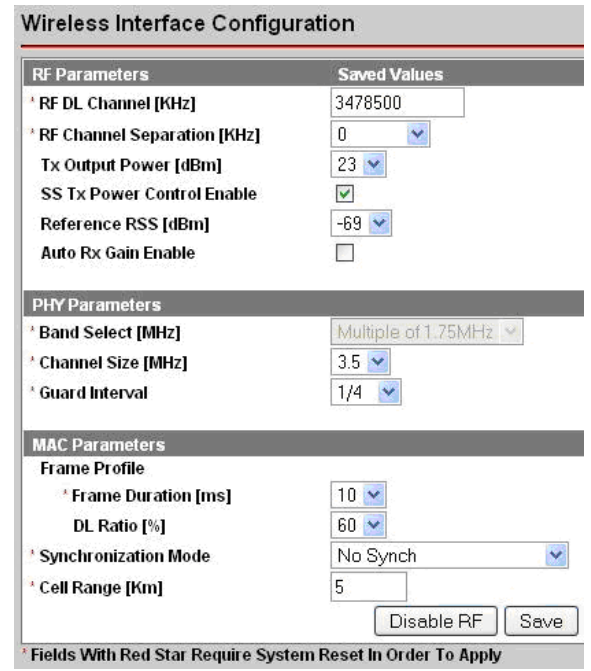

Figura 4.1. Parámetros de operación de la interfaz aérea en la BS.

En la Tabla 4.1 se indican brevemente las descripciones de cada parámetro de la Figura 4.1.

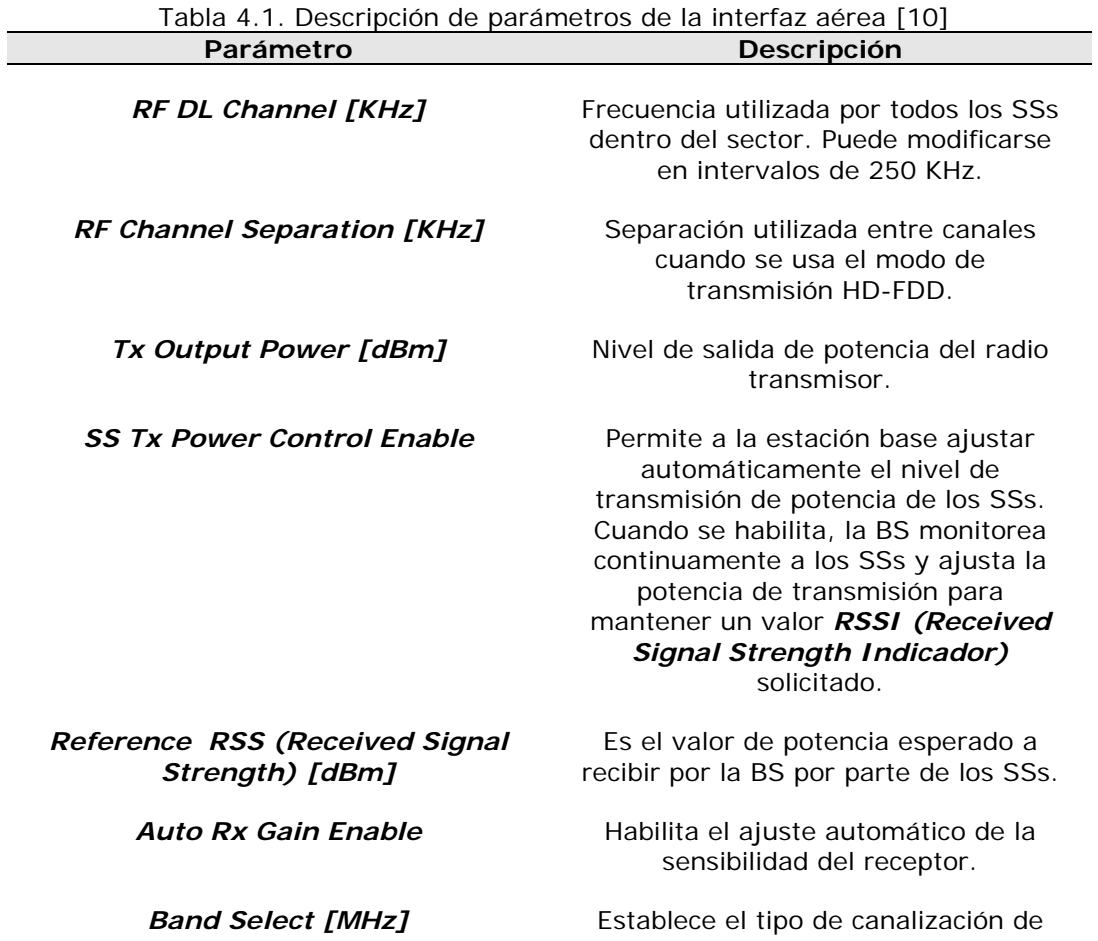

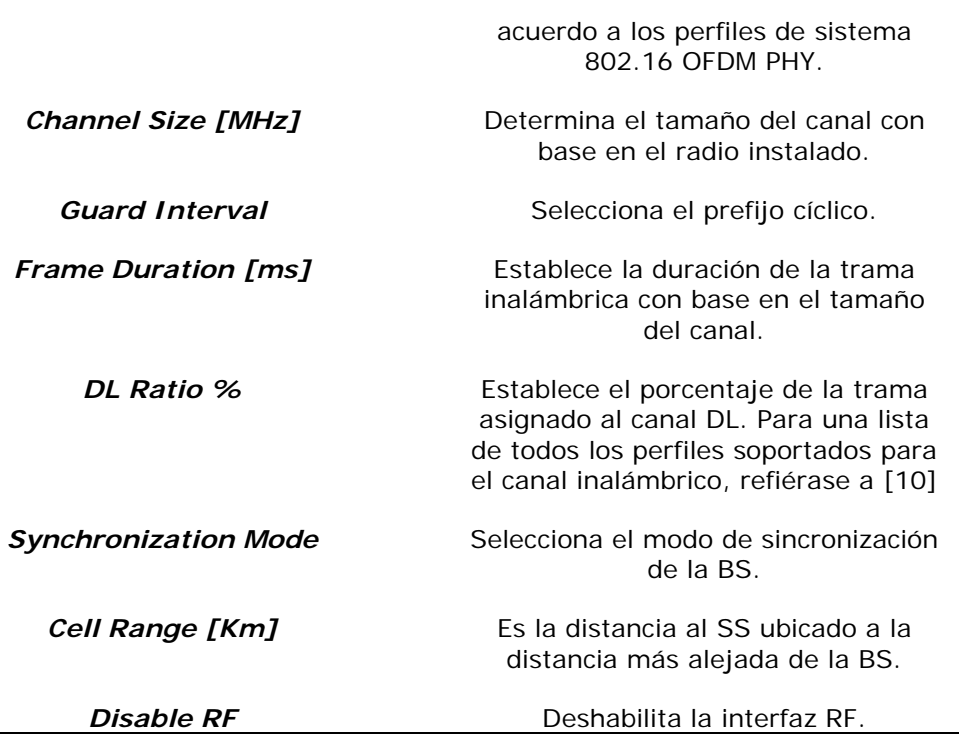

Asimismo, en la figura 4.2 se ilustran algunos parámetros de operación adicionales, tales como la potencia de transmisión, niveles de ruido y niveles *CINR (Carrier to Interferente plus Noise Ratio)* reportados.

| <b>Wireless Status</b>         |          |                                |            |  |  |  |  |
|--------------------------------|----------|--------------------------------|------------|--|--|--|--|
|                                |          |                                |            |  |  |  |  |
| CINR [dB]                      | 3.0      | <b>RF Tx Power [dBm]</b>       | 23         |  |  |  |  |
| Traffic Downlink [kbps]        | 5        | Traffic Uplink [kbps]          | $\bf{0}$   |  |  |  |  |
| BW Margin Downlink [kbps] 5529 |          | BW Margin Uplink [kbps]        | 3715       |  |  |  |  |
| <b>CRC Errors</b>              | 58075    | <b>Registered SS's</b>         | $\bf{0}$   |  |  |  |  |
| Air Interface Status           | enabled  | <b>SC Synchro Status</b>       | No Synchro |  |  |  |  |
| IDU Temperature [Celsius]      | 42       | ODU Temperature [Celsius] 37   |            |  |  |  |  |
| <b>Power Supply Status</b>     | $A$ -On  | <b>Fans Status</b>             | fansOff    |  |  |  |  |
| <b>Active DL Service Flows</b> | $\bf{0}$ | <b>Active UL Service Flows</b> | $\bf{0}$   |  |  |  |  |
| <b>DL SMC Rate [kbps]</b>      | $\bf{0}$ | UL SMC Rate [kbps]             | $\bf{0}$   |  |  |  |  |
| DL Bandwidth Usage [%]         | $\bf{0}$ | UL Bandwidth Usage [%]         | $\bf{0}$   |  |  |  |  |
| Reference RSS [dBm]            | -69      | Noise Level [dBm]              | $-108.6$   |  |  |  |  |

Figura 4.2. Parámetros adicionales de operación de la BS

En la Tabla 4.2 se describen brevemente los parámetros de la interfaz inalámbrica presentados en la Figura 4.2.

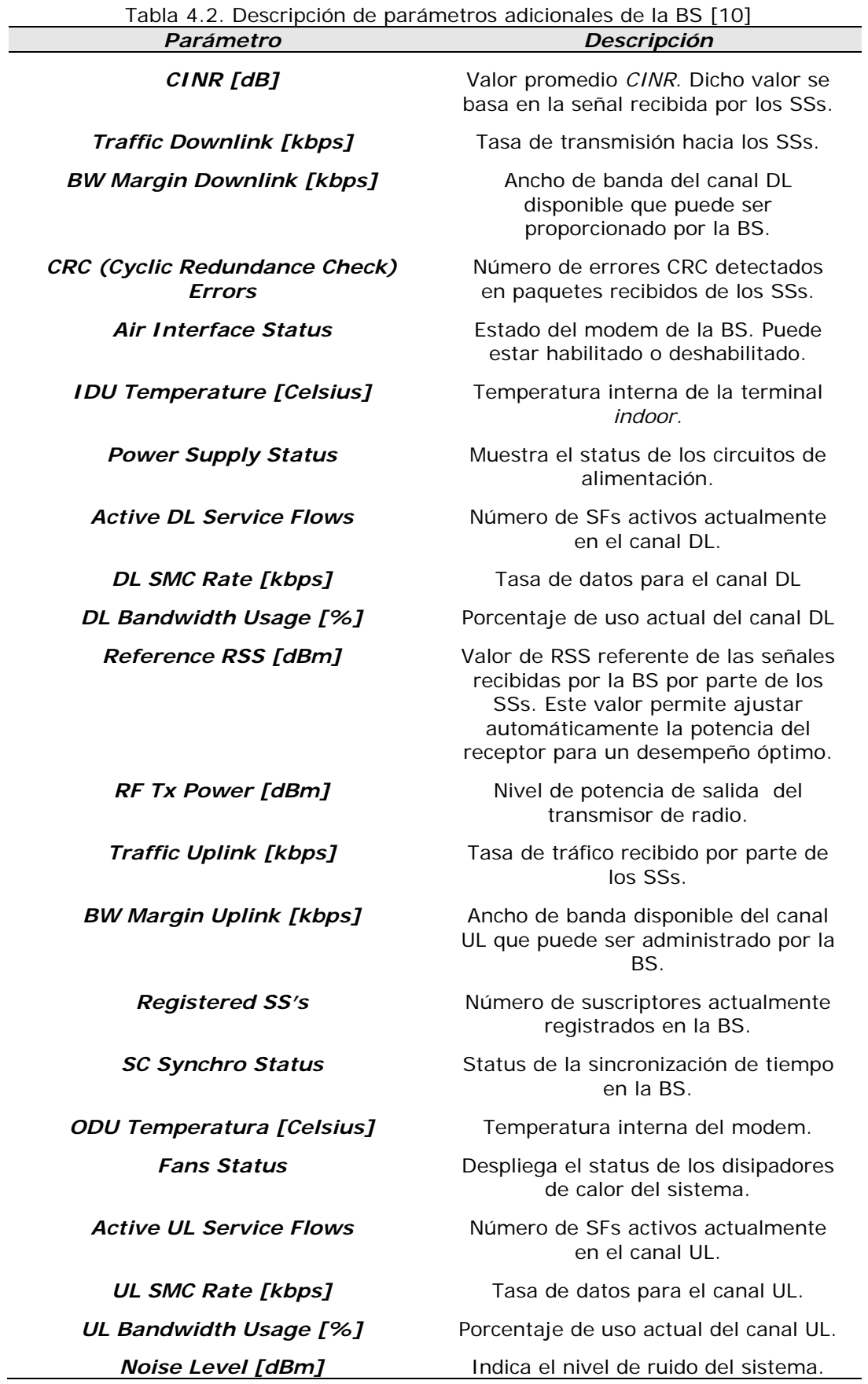

Adicionalmente, las principales condiciones técnicas de los SSs se muestran en la Figura 4.3. El parámetro de mayor importancia a considerar es el perfil de transmisión.

| <b>Subscribers Information</b> |         |     |            |            |                 |          |                  |               |        |             |              |             |
|--------------------------------|---------|-----|------------|------------|-----------------|----------|------------------|---------------|--------|-------------|--------------|-------------|
| <b>Name</b>                    | IP      | Mgm | DL Mod     | UL Mod     | <b>Min CINR</b> | Max CINR | <b>Curr CINR</b> | <b>UL CRC</b> | DL CRC | <b>RSSI</b> | <b>IXPow</b> | <b>Dist</b> |
| 00:09:02:05:08:6d              | 0.0.0.0 | no  | 64QAM(3/4) | 64QAM(3/4) | 28.8            | 28.8     | 28.8             | $\circ$       | 0      | $-70$       | $-64$        | 0.4         |
|                                |         |     |            |            |                 |          |                  |               |        |             | Refresh      |             |

Figura 4.3. Perfil de transmisión utilizado por los SSs

Es importante mencionar que en todas las pruebas realizadas, los SS operaron siempre con el perfil de transmisión 64 QAM ¾, con el fin de obtener los valores máximos en throughput así como en eficiencia de transmisión. Manteniendo siempre el mismo perfil se procuró una operación homogénea de los equipos durante las diferentes pruebas.

Las PCs utilizadas para las pruebas y simulación de tráfico contaban con una interfaz Fast Ethernet 10/100 Full Duplex, y a las cuales fueron conectados los SSs. Es importante mencionar que para algunas pruebas fue necesaria la utilización de un Switch Fast Ethernet 10/100 de 24 puertos Full Duplex, el cual permitió conectar un conjunto de PCs a un mismo SS.

#### **4.1.2. Topología de la red**

Una vez caracterizados los equipos y las condiciones del enlace, es necesario determinar las topologías físicas que serán utilizadas para la realización de las pruebas.

De manera general, se cuenta con 2 topologías principales. La primera de ellas consta de un enlace punto a multipunto entre la BS y los SS, contando cada SS con una PC conectada a los mismos, es decir un usuario por cada SS. La PC conectada a la BS realizó las tareas de servidor de datos, generando tráfico de diversos tipos hacia los SSs, proporcionando en consecuencia, distintos servicios para cada uno de los SSs. En la figura 4.4 se muestra la primera de las configuraciones básicas utilizadas.

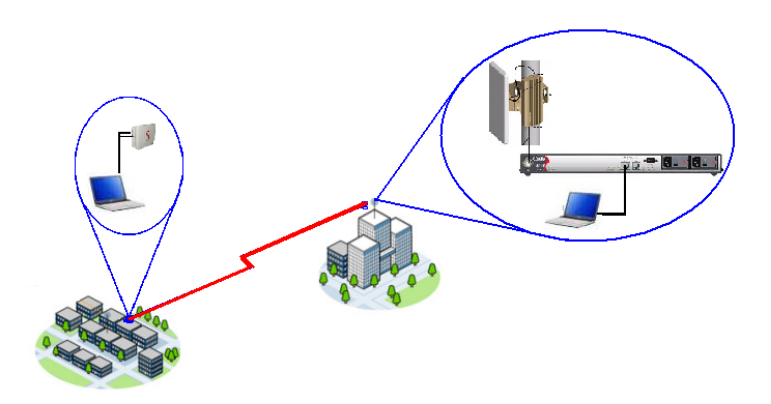

Figura 4.4. Topología física utilizada en configuración PMP N° 1.
La segunda topología implementada, mostrada en la figura 4.5, cuenta con una PC conectada a la BS, mientras que los SSs son conectados a varias computadoras a través de un *switch*, con lo cual es posible proporcionar servicios a diversos usuarios a través de un SS.

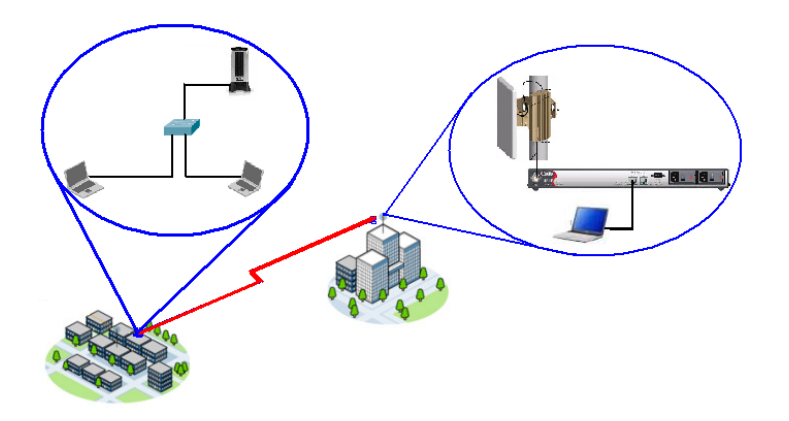

Figura 4.5. Topología física utilizada en configuración PMP N° 2.

Es importante mencionar que ambas topologías fueron implementadas dentro del mismo segmento de red, correspondiente a la subred 192.168.27.0/24. Por tanto, fue necesario asignar direcciones IP de la subred mencionada a todos los equipos involucrados en las pruebas, tanto las PCs como los SS, además de la BS.

# **4.1.3 Descripción de los equipos**

# **4.1.3.1. Base Station (BS)**

La BS utilizada es un equipo fabricado por la compañía RedLine, modelo AN-100, la cual es un dispositivo que cumple con la certificación del WiMAX Forum, operando con base en el estándar IEEE 802.16-2004 para la implementación de sistemas PMP y PTP.

La BS consiste de una **IDU (***Indoor Unit***)** y una **ODU (***Outdoor Unit)*, incluyendo esta última al modem y a la antena. Asimismo, el equipo cumple de conformidad con lo siguientes perfiles de capa PHY establecidos en los estándares IEEE 802.16- 2004 WirelessMAN-OFDM y WirelessHUMAN-OFDM:

- ProfP3\_3.5: Perfil PHY WirelessMAN-OFDM para canalización de 3.5 MHz
- ProfP3\_7: Perfil PHY WirelessMAN-OFDM para canalización de 7 MHz

Como características adicionales debe mencionarse que la BS opera en el rango de frecuencias de 3.4 a 3.6 GHz, el cual pertenece a la banda de espectro WiMAX licenciado en México, y del cual se solicitó la autorización de la *COFETEL*  **(Comisión Federal de Telecomunicaciones)** para su utilización con fines académicos durante el primer semestre del 2009. Debe comentarse que el equipo utiliza los perfiles de capa PHY basados en el modelo WirelessMAN-OFDM, especificado en el estándar IEEE 802.16, el cual utiliza OFDM con una FFT de 256 portadoras, implementado sobre técnicas de transmisión TDD o HD-FDD.

Por último debe mencionarse que la BS soporta los perfiles MAC incluyendo tasas de codificación de 1/2, 2/3 y 3/4, además de proporcionar modulación adaptiva para los tipos de modulación BPSK, QPSK, 16-QAM y 64 QAM. La codificación del canal es implementada en base a codificación Reed-Solomon seguida de un proceso de codificación convolucional (RS-CC) [10].

# **4.1.3.2. Subscriber Stations (SS)**

Los equipos suscriptores son dispositivos de la marca RedLine certificados por el WiMAX Forum y que soportan los perfiles PHY y MAC manejados por la BS, los cuales fueron mencionados anteriormente. Asimismo, se cuenta con 2 tipos de SS para la realización de las pruebas: SU-Os y SU-Is.

Antes de poder establecer una comunicación entre las BS y un SS, es importante verificar en la configuración de ambos, que se tengan valores compatibles de los siguientes parámetros:

- 1. Frecuencia de operación
- *2. Cyclic Prefix*
- 3. Dirección IP dentro de la misma subred de la BS

# **4.1.4. Descripción de herramientas de medición**

Para la realización de las pruebas que se presentan más adelante en este capítulo se hizo uso de dos herramientas de software, a continuación se detallan sus características generales y funcionamiento.

# **4.1.4.1. iPERF**

iPERF es una herramienta de software que permite la generación y monitoreo de tráfico mediante el establecimiento de conexiones lógicas entre 2 PCs bajo el esquema cliente servidor.

Dentro de los parámetros reportados por iPERF se incluyen el *throughput* alcanzado por las conexiones, el *jitter* promedio de los paquetes recibidos así como el porcentaje de paquetes perdidos. Dichas mediciones son realizadas en capa 4, debido a que iPERF utiliza los protocolos de transporte TCP y UDP para la generación de tráfico.

Respecto a la generación de tráfico, iPERF permite definir y configurar algunas características básicas inherentes al envío y recepción de paquetes. Dichas características incluyen:

- *Throughput* generado
- Longitud de los paquetes en bytes
- Tamaño del *buffer* en bytes
- Tiempo de inyección de tráfico

Dichos parámetros pueden ser variados agregando modificadores adicionales a la ejecución del software iPERF. Los modificadores soportados por iPERF utilizados durante las pruebas, así como una breve explicación de su funcionamiento se muestran en la Tabla 4.1.

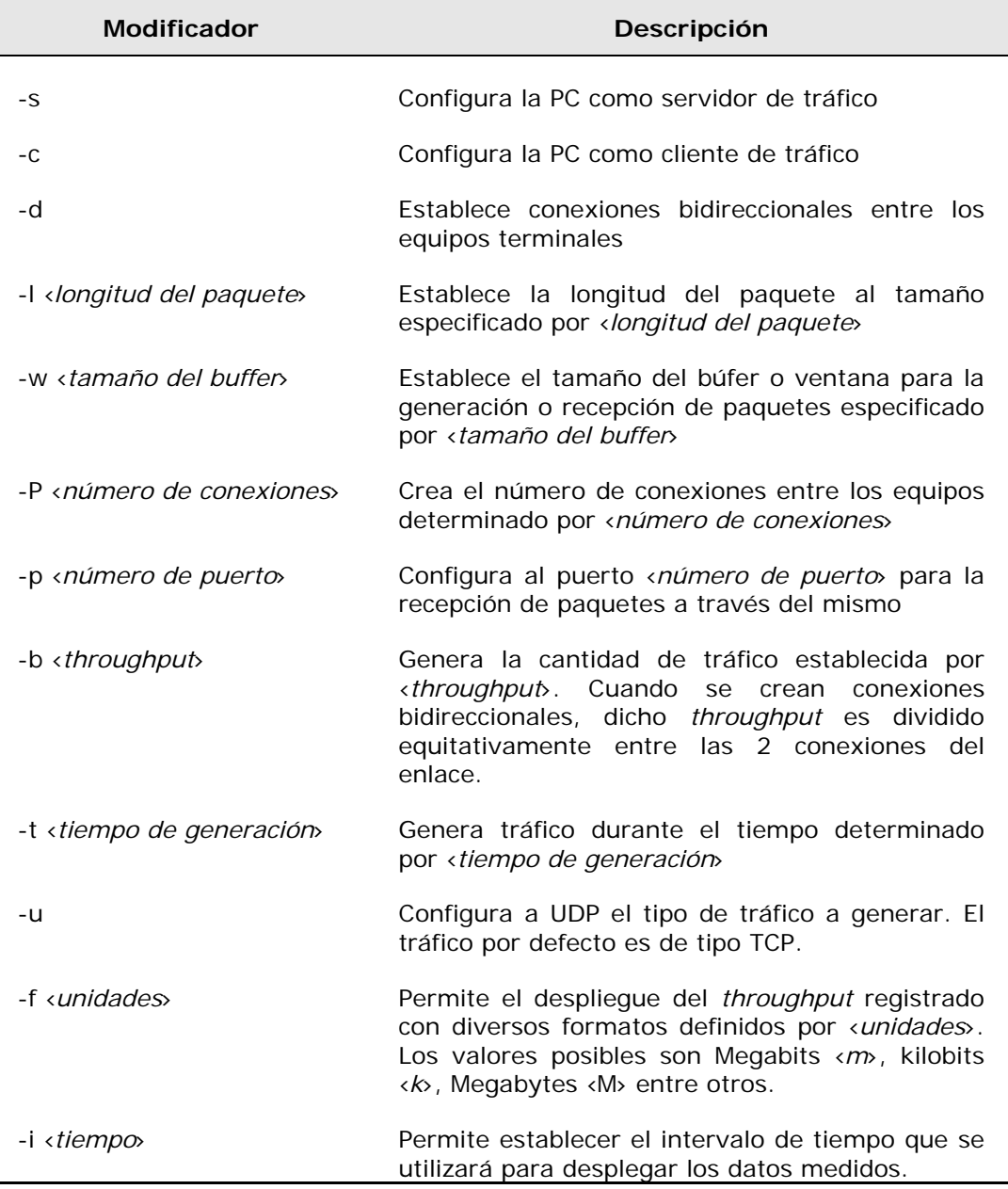

#### Tabla 4.3. Modificadores generales de iPERF [11]

Debe mencionarse que, al utilizar el protocolo TCP para la inyección de tráfico, iPERF establece de manera automática la máxima tasa de transmisión que puede cursar la interfaz de salida mediante una negociación previa de capacidades entre los dispositivos que actuarán como *endpoints* del enlace. Dicha característica es inherente a la naturaleza orientada a conexión con la que cuenta el protocolo TCP. Por ello, iPERF mantendrá en todo momento la máxima tasa de transmisión posible que sea capaz de atravesar la interfaz de salida de red de los dispositivos. Por otra parte, al utilizar el protocolo UDP, iPERF permite establecer el valor de *throughput* que se desea generar. Es importante mencionar que dicho *throughput*, tanto en TCO como en UDP son generados al nivel de la capa de transporte de datos, por lo que, si se desea una tasa de transmisión específica al nivel de una capa determinada, es posible obtener la relación de encabezados durante el proceso de encapsulamiento de paquetes y obtener el valor deseado de *throughput* en la capa deseada.

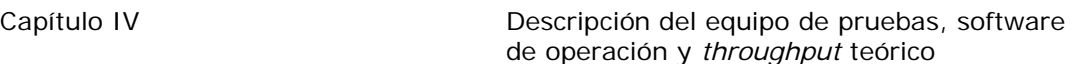

Es importante señalar la distribución de generación de tráfico que utiliza iPERF para la generación de paquetes, con el objetivo de evaluar en una forma más precisa parámetros como el *jitter* o la pérdida de paquetes a través de la red. Con este fin, se utilizó un *software* analizador de protocolos para capturar la llegada de paquetes, registrándose los tiempos de llegada de los mismos.

Para ello, se inyectó tráfico con longitud de paquetes de 512 bytes mediante el protocolo UDP a través a través de una conexión bidireccional entre 2 PCs, a una tasa de 500 kbps medidos en capa de transporte durante 60 segundos utilizando la instrucción de iPERF en el extremo servidor ejecutada desde una ventana de comandos.

# *iperf –s –u –w 16k –l 512*

mientras que en el extremo receptor se introdujo la instrucción

# *iperf –c 192.168.27.66 –u –d –w 16k –l 512 –b 500k*

Los registros obtenidos para los paquetes recibidos en la terminal cliente se indican en la Tabla 4.4. Dichos valores representan de manera general el comportamiento de la generación de tráfico.

| Paquete | Tiempo de generación [s] |
|---------|--------------------------|
| 1       | 0.0000000                |
| 2       | 0.0090000                |
| 3       | 0.0170010                |
| 4       | 0.0260030                |
| 5       | 0.0350000                |
| 6       | 0.0439985                |
| 7       | 0.0520010                |
| 8       | 0.0609990                |
| 9       | 0.0700030                |
| 10      | 0.0780110                |

Tabla 4.4. Intervalo entre paquetes generados por iPERF

Con ello, es posible generar una gráfica representativa de la generación de tráfico en iPERF, la cual se muestra en la Figura 4.6.

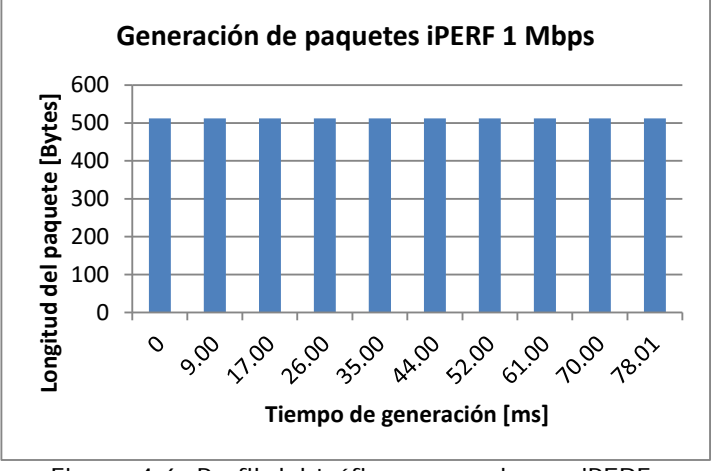

Figura 4.6. Perfil del tráfico generado por iPERF.

Para el perfil de tráfico mostrado en la figura 4.6, el tiempo promedio entre paquetes es de 8.67 [ms], con lo cual podemos obtener la tasa de bits generada con la siguiente expresión

$$
R_b = \frac{1}{8.67 \times 10^{-3}} \left[ \frac{paquetes}{s} \right] \cdot 512 \left[ \frac{bytes}{paquete} \right] \cdot 8 \left[ \frac{bits}{byte} \right] = 472 \text{ kbps}
$$

Debe recordarse que como se generaron los paquetes en un flujo bidireccional, el valor obtenido anteriormente debe multiplicarse por 2, con lo cual obtenemos un valor de 944 kbps. Este valor se encuentra un poco por debajo de 1 Mbps, lo cual se debe a que la generación de paquetes en iPERF no es totalmente uniforme. Para obtener una tasa más cercana al valor real de generación se deben considerar muchos más que los 9 paquetes mostrados en el ejemplo y obtener así un tiempo promedio entre paquetes más cercano al valor real.

# **4.1.4.2. NetIQ IxChariot**

IxChariot es una herramienta diseñada para identificar diferentes parámetros de rendimiento de una red. Algunos de estos parámetros son: *jitter*, pérdida consecutiva de paquetes, retardo en una vía, retardo en dos vías, etc.

IxChariot se compone de un programa consola y varios puntos terminales distribuidos en diferentes puntos de la red. Las pruebas se realizan desde el programa consola hacia alguno o varios de los puntos terminales, evaluando de esta forma los equipos de red a través de los cuales se realiza la comunicación entre estos dos puntos [12].

Uno de los módulos de evaluación de IxChariot permite la generación de tráfico VoIP, así como la evaluación del comportamiento de la red frente a dicho tráfico generado. Dentro de los parámetros de configuración de este módulo es posible seleccionar el códec que se desea utilizar; así como el número de circuitos que se desean simular.

A manera de ejemplo, en la figura 4.7 se muestra el perfil de generación de tráfico para un único circuito con un códec G.711. El tiempo de generación y longitud del paquete fueron medidos con un analizador de protocolos ejecutado en la PC donde era generado el tráfico.

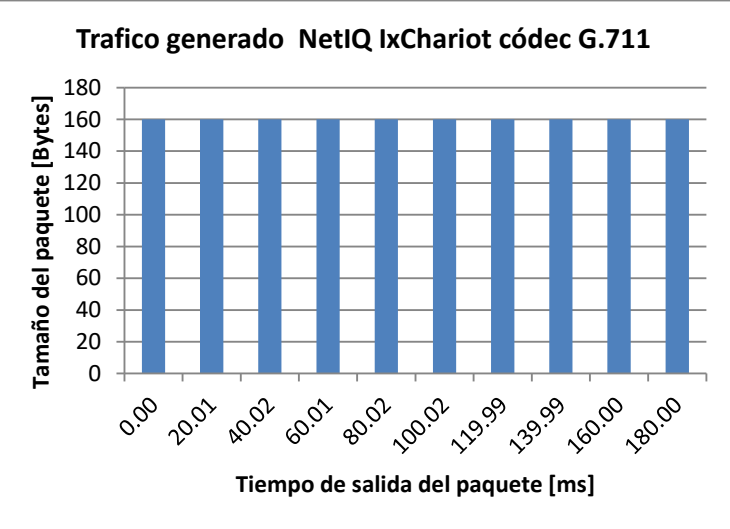

Figura 4.7. Perfil del tráfico VoIP generado por NetIQ IxChariot.

Tomando como referencia la generación de paquetes de la figura anterior podemos obtener una estimación de la tasa de transmisión generada. El tiempo promedio entre paquetes es igual a 20.06 [ms], con lo que es posible afirmar que,

$$
R_b = \frac{1}{20.06 \times 10^{-3}} \left[\frac{paquetes}{s}\right] \cdot 160 \left[\frac{bytes}{paquette}\right] \cdot 8 \left[\frac{bits}{byte}\right] = 63.8 \: kbps
$$

El valor estimado coincide con la tasa de 64 kbps de un códec G.711.

# **4.2. Procedimientos básicos de configuración de una BS**

# **4.2.1. Acceso a la interfaz web de la BS**

La interfaz web permite realizar una configuración de la BS en un ambiente gráfico que facilita un manejo intuitivo de todos los parámetros.

Para entrar a la interfaz web se debe ingresar la dirección IP del equipo en la barra de direcciones de un navegador web, a continuación aparece una ventana en a cual se debe ingresar el nombre de usuario y contraseña de administrador.

Una vez realizado el registro, aparece una ventana como la de la figura 4.8, en ella aparece un menú con todas las herramientas de monitoreo, configuración de los servicios, configuración de las interfaces y herramientas de administración del equipo.

Para una configuración avanzada del equipo es necesario accesar vía Telnet a través de los puertos *Data*, *Management* o *Console.* 

Por razones de seguridad, no se puede accesar a la configuración del equipo a través de la interfaz aérea.

| Link Signal<br>$\Box$<br>$\blacksquare$<br><b>AN100U-SC</b><br><b>System</b><br><b>System Name</b><br><b>Monitoring</b> | Link<br>$\Box$ | 100<br>$\Box$                         | F <sub>D</sub><br>$\Box$ | $\blacksquare$ | Pwr Fault<br>$\Box$ |  |
|----------------------------------------------------------------------------------------------------|----------------|---------------------------------------|--------------------------|----------------|---------------------|--|
|                                                                                                    |                |                                       |                          |                |                     |  |
|                                                                                                    |                |                                       |                          |                |                     |  |
|                                                                                                    |                |                                       |                          |                |                     |  |
|                                                                                                    |                |                                       |                          |                |                     |  |
| <b>Software Version</b><br><b>General Info</b>                                                                          |                | 2.0.20 Made on: Jan 31 2008, 13:16:51 |                          |                |                     |  |
| <b>Status</b><br><b>Radio Type</b>                                                                                      |                | TB3436F7                              |                          |                |                     |  |
| SS Info<br><b>Time Since System Start</b>                                                                               |                | 4 days 18.16:50                       |                          |                |                     |  |
| <b>Event Log</b><br><b>Auto Refresh</b>                                                                                 |                |                                       |                          |                |                     |  |
| <b>Time of Day</b>                                                                                                    |                | Mon Jan 5 18:16:58                    |                          |                |                     |  |
| <b>Service Configuration</b>                                                                                            |                |                                       |                          |                |                     |  |
| <b>Subscribers</b><br><b>Management Port</b>                                                                            |                |                                       |                          |                |                     |  |
| <b>Service Classes</b><br><b>Ethernet MAC Address</b><br><b>Service Flows</b>                                           |                | 00:09:02:00:cd:7f                     |                          |                |                     |  |
| <b>Classifiers</b><br><b>IP Address</b>                                                                                 |                | 192.168.27.3                          |                          |                |                     |  |
| <b>Manage</b><br><b>IP Subnet Mask</b>                                                                                  |                | 255.255.255.0                         |                          |                |                     |  |
|                                                                                                    |                |                                       |                          |                |                     |  |
| <b>Interface Configuration</b><br><b>Default Gateway Address</b><br><b>Wireless Interface</b>                           |                |                                       | 192.168.27.254           |                |                     |  |
| <b>Ethernet Interface</b>                                                                                               |                |                                       |                          |                |                     |  |
| <b>Management Interface</b>                                                                                             |                |                                       |                          |                |                     |  |
| <b>Admin Tools</b>                                                                                                    |                |                                       |                          |                |                     |  |
| <b>Advanced Config</b>                                                                                                  |                |                                       |                          |                |                     |  |
| Software Upgrade                                                                                                    |                |                                       |                          |                |                     |  |

Figura 4.8 Interfaz web de la BS.

# **4.2.2. Registro de una SS**

- 1. Ingresar a la interfaz web de configuración de la BS. Aparecerá una ventana como la que se muestra en la figura 4.8
- 2. Dar click en el menú *SS info* debajo de *Monitoring.* Aparecerá una ventana como se muestra en la figura 4.3. Se pueden observar las direcciones MAC de los usuarios detectados por la BS.
- 3. Copie la Dirección MAC del usuario que se desea agregar. Dar click en el submenú *Subscribers* debajo de *Service Configurations*.
- 4. Aparecerá una ventana como se muestra en la figura 4.9. Pegue la Dirección MAC del paso anterior en el campo *Suscriber MAC.*

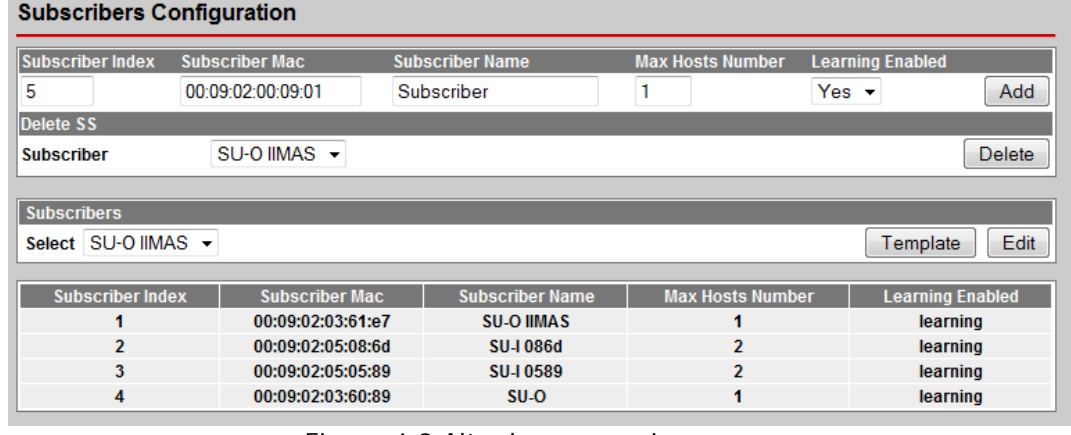

#### Figura 4.9 Alta de un usuario.

- 5. Identifique el suscriptor con el nombre deseado.
- 6. Indique el número de Hosts que se deseen conectar al suscriptor. Deje activo el campo de *Learning Enable* si se desea que la BS aprenda las MAC de las PC's que se conecten al suscriptor. Por cada SS se pueden configurar un máximo 256 PCs.
- 7. Click en el botón *ADD* para añadir el usuario a la base de datos.

8. Finalmente, ir al submenú *Manage* debajo de *Service Configuration* y dar click en el botón *Save* debajo de *Save Configuration* para salvar los cambios realizados. En el submenú *Suscribers* debe aparecer el usuario con los parámetros configurados como se muestra en la figura 4.8.

#### **4.2.3. Creación de una Service Class**

- 1. Ingrese a la interfaz web de configuración de la BS. Se mostrará una pantalla como la ilustrada en la figura 4.9.
- 2. Dar clic en el submenú *Service Classes* localizado a la izquierda de la pantalla. Se mostrará a continuación una pantalla como la indicada en la figura 4.10.
- 3. Ingrese el nombre deseado de la *Service Class* en el campo *Service Class Name.*
- 4. Seleccione el tipo de QoS deseado en el submenú *Scheduling Type*. Dependiendo del QoS seleccionado (BE, nrtPS, rtPS y UGS) se habilitarán los campos restantes para la configuración de la *Service Class*, tales como *Traffic Priority, Max Sustained Rate, Min Reserved Rate y Max Latency*.
- 5. Una vez seleccionado el tipo de QoS e introducidos los valores deseados de los parámetros correspondientes al tipo de QoS, dar clic en el botón *Add*
- 6. Dentro del submenú *Manage* dar clic en el botón *Save*.

# **Service Class Configuration**

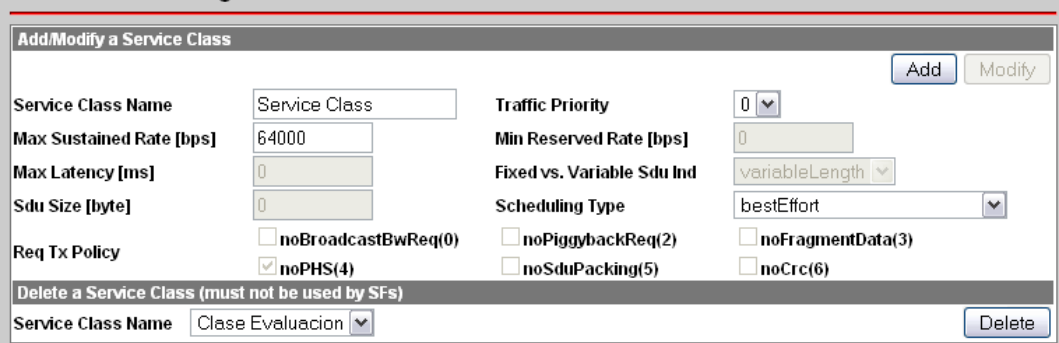

Figura 4.10 Configuración de una Service Class en la BS.

# **4.2.4 Creación de Service Flows**

- 1. Ingrese a la interfaz web de la BS.
- 2. En seguida, y dentro de la sección *Service Configuration*, dé un clic sobre el apartado *Service Flows*. La figura 4.11 ilustra la pantalla que aparecerá en el navegador. Los siguientes pasos mostrarán la forma de crear SF para los enlaces *upstream* y *downstream*.

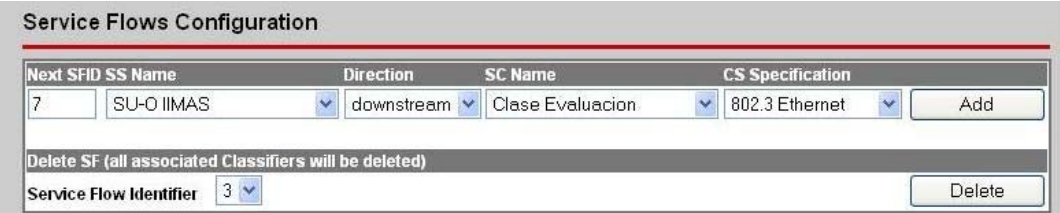

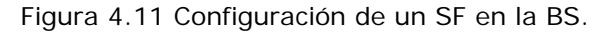

3. Proporcione el SFID que utilizará el nuevo *Service Flow*, además de especificar el usuario al cual se le proporcionará dicha conexión en el submenú *SS Name*.

- 4. Asimismo, es importante establecer la dirección del flujo de datos para el SF en el submenú *Direction* (upstream o downstream). Seleccione la opción *downstream* en el submenú *Direction*.
- 5. Es importante seleccionar la *Service Class* con la que contará el SF en cuestión, lo cual se realiza en el submenú de nombre *SC Name*, y con lo cual se establecerán los parámetros adecuados de QoS para dicho SF.
- 6. Por último seleccione la opción 802.3 Ethernet dentro del submenú *CS Especification*. Las otras opciones son 802.1Q VLAN, IPv4, IPv4 over 802.3 y IPv4 over 802.1.
- 7. Una vez configurado el SF, dar clic en el botón *Add.*
- 8. Repetir los pasos 2 a 7 esta vez seleccionando la dirección *upstream* en el submenú *Direction*.
- 9. Dentro del submenú *Manage* dar clic en el botón *Save*.
- 10. Una vez creados ambos SFs, es necesario crear los clasificadores para dichas conexiones. En nuestro caso, se crearán clasificadores basados en la dirección MAC de las PC's conectadas a cada uno de los usuarios suscriptores. Para ello, dar clic en el submenú *Classifiers* de la pantalla de configuración de la BS. La pantalla que se mostrará se ilustra en la figura 4.12
- 11.Seleccionar el número del SFID deseado dentro del menú *To SFID.*
- 12. En caso de tratarse del SF de *downlink* habilitar la casilla *DestMacAddr* e introducir en ella la dirección MAC de la PC conectada al SS. En caso de tratarse del SF de *uplink*, habilitar la casilla *SourceMacAddr* e introducir la dirección MAC de la PC conectada al SS.
- 13. Dar clic en el botón *Add*.
- 14.Repetir los pasos 10 a 13 esta vez seleccionado el SFID restante (ya sea *downlink* o *uplink*)
- 15. Dentro del submenú *Manage* dar clic en el botón *Save*.

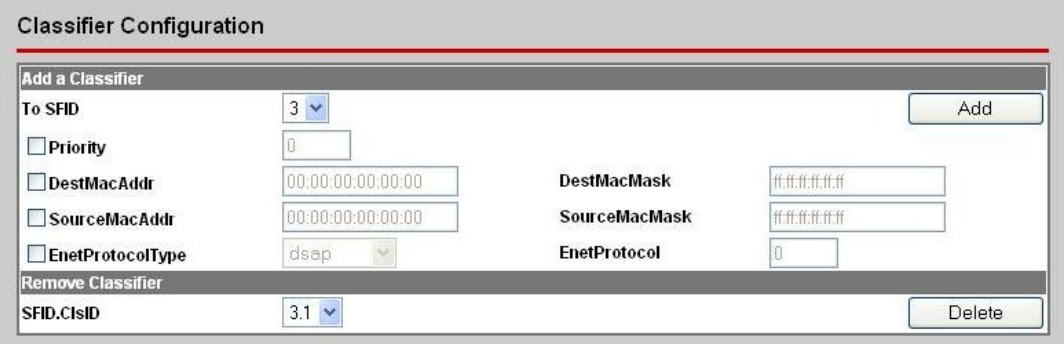

Figura 4.12 Configuración de los *Classifiers* en la BS.

# **4.2.5. Configuración de las PC's**

Después de haber registrado los SS's y haber configurado correctamente las *Service Classes, Service Flows*, así como los *Classifiers* correspondientes, las PCs deben ser preparadas para la realización de las pruebas correspondientes. Antes de comenzar con cualquiera de las pruebas debe verificarse lo siguiente:

- 1. Es necesario desactivar los *Firewalls* de cada una de las PCs. Es común que por seguridad se esté bloqueando la conectividad de forma local en cada PC. Los usuarios deben cerciorarse que cualquier *software* que pueda impedir la conexión remota con otros equipos, tales como antivirus, anti-spywares, etc. esté desactivado.
- 2. Verificar que se tengan instalados y configurados correctamente las herramientas de medición que vayan a utilizarse dependiendo de la prueba.
- 3. Para que exista conectividad entre los equipos, todos deben de pertenecer al mismo segmento de red. Esto incluye a las PCs, los SSs y la BS.
- 4. Es posible que la definición de los *Service Flows*, aunque sea realizada de forma correcta, presente un problema para la conectividad entre los equipos. Esto puede presentarse por ejemplo en los siguientes casos:
	- Un Service Flow de tipo UGS con un *Maximum Sustained Rate* que supera la tasa de transmisión máxima que es capaz de entregar el equipo en un determinado canal puede ocasionar que se bloquen los servicios para otros *Service Flows* de clases inferiores en prioridad. Este problema también puede presentarse con SFs del tipo BE o nrtPS cuando la diferencia de prioridades entre los SFs es mayor a 6.
	- Un *Service Flow* solo puede ser asociado a una dirección MAC, si se asigna a más de una puede provocarse un problema de conectividad por parte de la BS hacia los SSs.
- 5. Verificar mutuamente la conectividad con un comando ping entre la PC detrás de la estación base y las PCs detrás de cada unos de los SSs que vayan a utilizarse. Por protocolo de seguridad, es imposible realizar un ping directamente a la dirección de red de la BS o acceder a su configuración a través de la interfaz RF.

Una vez que se tienen las PCs listas, puede procederse a realizar las pruebas de forma que los resultados obtenidos sean afectados únicamente por las variables deseadas.

#### **4.3 Cálculo teórico del** *throughput* **del enlace**

Un *frame* OFDM es una matriz como la que se muestra en la Figura 4.13 en cuyo eje horizontal está el tiempo y se alojan símbolos, y en su eje vertical se tiene la frecuencia y se alojan las subportadoras. Para encontrar el *throughput* teórico es necesario encontrar el número de símbolos y el número de subportadoras que transmiten datos de usuario, ya que muchos de los símbolos y subportadoras del *frame* transmiten información de control que no contribuye al *throughput* disponible para los usuarios.

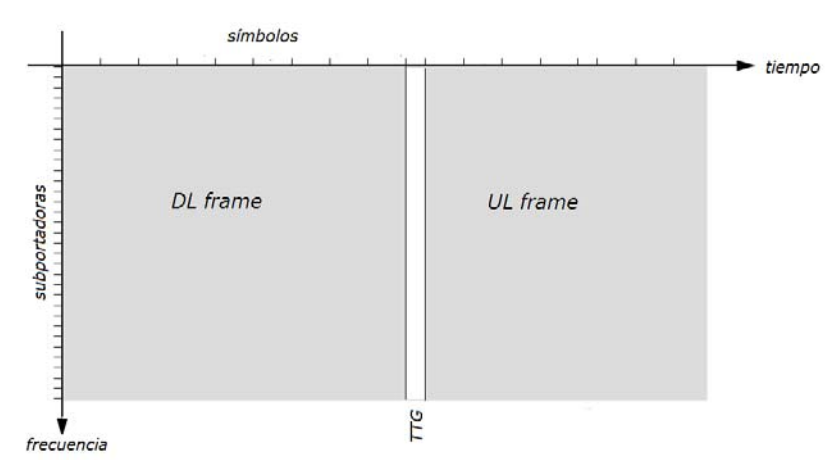

Figura 4.13 Diagrama del *frame* OFDM

En la Figura 4.14 se observa el diagrama de la estructura en frecuencia de un símbolo OFDM, el cual cuenta con portadoras de tipo piloto, corriente directa, así como portadoras de guarda y de datos.

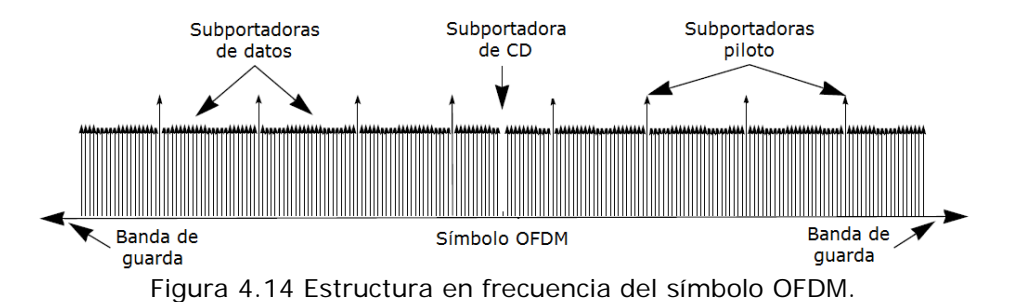

Para el perfil de transmisión utilizado en la BS, el número de portadoras de acuerdo a su tipo se muestra en la Tabla 4.5.

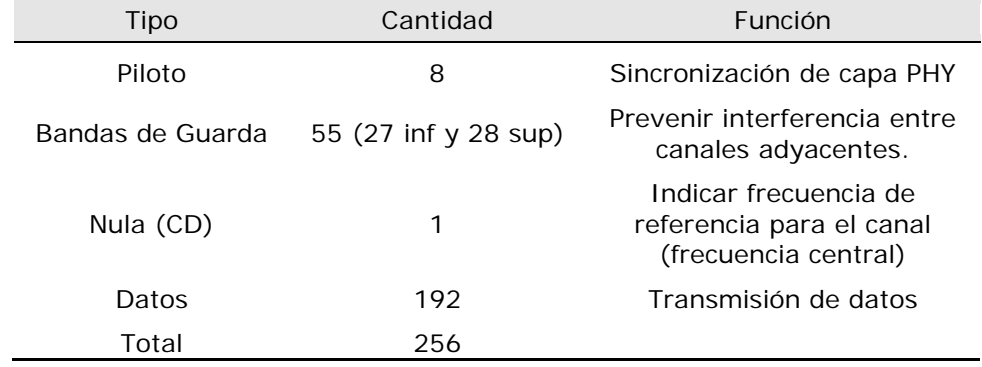

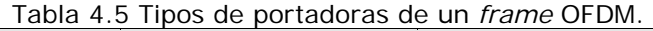

De la Tabla 4.5 se tiene que de las 256 portadoras totales, tan solo 192 están disponibles para la transmisión de datos.

Para obtener el número de símbolos disponibles para la transmisión de datos es necesario verificar cuantos símbolos son consumidos por los campos de control. En la Figura 4.15 se observa el detalle de los campos incluidos en el *subframe* de UL y en la Figura 4.16 se puede observar el detalle de los campos del *subframe* de DL ambos para la configuración TDD que es utilizada por la BS.

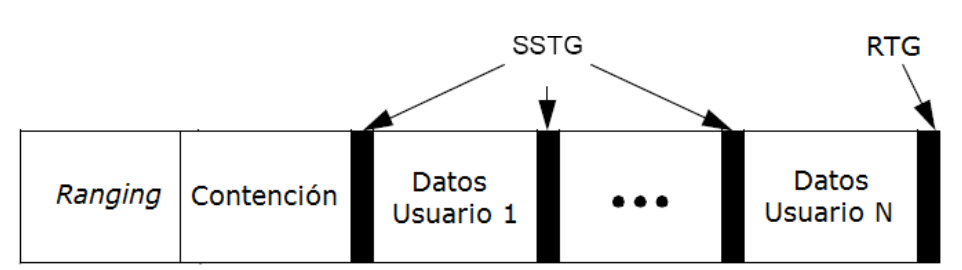

Figura 4.15 Subframe UL TDD.

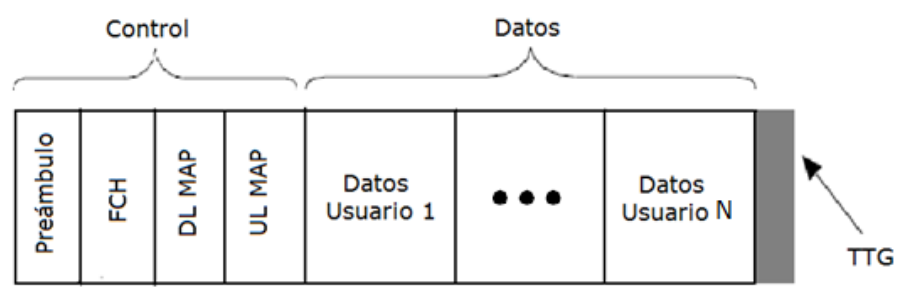

Figura 4.16 Subframe DL TDD

La longitud de los campos para los *subframes* UL y DL se muestran en la Tabla 4.6. UL MAP y DL MAP son dos de los campos de control más importantes, su tamaño en bytes representa un porcentaje considerable de la parte de control del frame. Considerando un perfil de transmisión 802.16-2004-OFDM PHY, con base en el estándar [2], se consideran las longitudes de 24 bytes para el DL MAP y 47 bytes para el UL MAP.

Dentro del DL MAP se considera un promedio de 4 IE de 4 bytes cada uno correspondientes a las ráfagas de datos de usuario transportadas dentro de la trama además de 8 bytes correspondientes a campos como BSID, *Management Message type,* entre otros.

Asimismo, en el UL MAP se consideran 40 bytes correspondientes a 5 IE de contención de 8 bytes cada uno. Los 7 bytes restantes incluyen información correspondiente a campos como *Uplink Channel ID, Allocation Start Time*, *Management message type,* entre otros.

Una vez especificado el número de portadoras disponibles para la transmisión de datos y la longitud de los campos de control de los *subframes* UL y DL, a continuación se realiza el procedimiento para obtener el *throughput* teórico de la BS bajo las mismas condiciones que se considerarán en la prueba de *throughput* práctico de la sección 5.1.1.

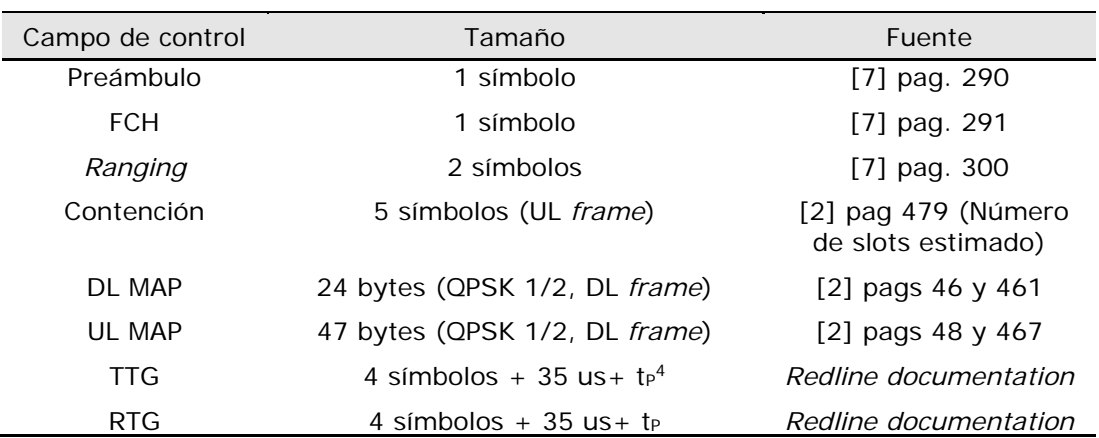

Tabla 4.6 Tamaño de los campos de control

1.- Primero calculamos el espacio entre portadoras para cada símbolo, considerando que nuestro sistema trabaja con 256 subportadoras y un canal de 3.5 MHz, tenemos

$$
\Delta_f = \frac{3.5 \, [MHz]}{256} = 13.671 \, [kHz] \tag{1}
$$

Considerando un factor de sobre muestreo de 8/7, de (1) obtenemos

$$
f_s = n \cdot \Delta_f = \left(\frac{8}{7}\right) \cdot (13.671 \, [kHz]) = 15.625 \, [kHz] \tag{2}
$$

2.- Con el valor obtenido en (2) calculamos la duración del símbolo OFDM

$$
T_d = \frac{1}{15.625 \, kHz} = 64 \, \left[ \frac{us}{\text{simb}} \right] \tag{3}
$$

Tomando en cuenta un CP de ¼, calculamos el tiempo total del símbolo OFDM

$$
T_s = 64us + \frac{1}{4} \cdot 64us = 80 \left[ \frac{us}{\text{simb}} \right] \tag{4}
$$

3.- Con la duración de cada símbolo podemos calcular el número de símbolos por *frame*, tomando en cuenta un *frame* de 10ms obtenemos,

$$
\# \sinh = \frac{10 \left[ \frac{ms}{frame} \right]}{80 \left[ \frac{us}{simb} \right]} = 125 \left[ \frac{\sinh}{frame} \right] \tag{5}
$$

<sup>&</sup>lt;sup>4</sup> t<sub>e</sub> corresponde al tiempo de propagación entre la BS y la SS más lejana dentro del radio de cobertura de la célula. Para el presente estudio, la distancia máxima utilizada fue de 260 metros por lo que el tiempo de propagación se considera despreciable.

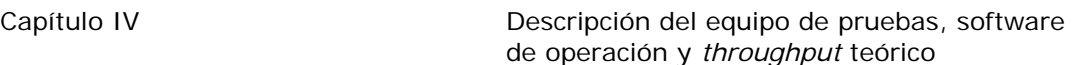

4.- Calculamos el número efectivo de símbolos para datos en los *frames* UL y DL. De acuerdo a la estructura de la trama TDD según el estándar, en la tabla 6.1 se muestra el tamaño de los campos de control<sup>5</sup>, con el cual se puede calcular el número de símbolos utilizados efectivamente para datos.

Tomando en cuenta los datos de la tabla 6.1, para los campos RTG y TTG, el número de símbolos consumidos en cada *frame* esta dado por,

$$
TTG = 4[simb] + \frac{35[us]}{80\left[\frac{us}{simb}\right]} = 4.4375[smb]
$$
 (6)

$$
RTG = 4\left[simb\right] + \frac{35\left[us\right]}{80\left[\frac{us}{simb}\right]} = 4.4375\left[simb\right]
$$
\n<sup>(7)</sup>

Considerando los resultados obtenidos en (6) y (7) obtenemos que para RTG y TTG el número de símbolos consumidos esta dado por,

$$
RTG + TTG = 8.875[simb] \approx 9[simb]
$$
 (8)

En el caso del DL *frame* se deben tomar en cuenta los campos DL MAP y UL MAP, los cuales, con base en el estándar [2], son transmitidos utilizando una modulación QPSK ½ el número de bits de control transmitidos en promedio es igual al número de subportadoras, debido al factor ½, de ahí que el número de símbolos para estos campos esta dado por

UL MAP = 47[bytes] · 8 
$$
\left[\frac{bits}{byte}\right]
$$
 = 376 [subportadoras] (9)

$$
DL\,MAP = 24[bytes] \cdot 8\left[\frac{bits}{byte}\right] = 192\,[subportadoras] \tag{10}
$$

Considerando que la BS no realiza subcanalización, es decir que utiliza todas las portadoras para un mismo campo las portadoras que no son utilizadas por dicho campo son desperdiciadas. Considerando este hecho y los resultados de (9) y (10), para transmitir el UL MAP se utilizan 2 símbolos mientras que para el DL MAP únicamente se utiliza 1 símbolo.

Con los valores obtenidos en (5) y (8), el número total de de símbolos útiles por cada *frame* esta dado por,

$$
Simb_{utiles} = #simb - (RTG + TTG) = 125 - 9 = 116 [simb]
$$
 (11)

Si tomamos en cuenta la misma distribución de símbolos que se ocuparon en la BS (56% DL y 44% UL) y de acuerdo al valor Simbútiles obtenidos en (11), el número de símbolos útiles por canal es,

$$
Simb_{\hat{U}tiles\,UL} = 116 \cdot 0.44 \approx 51 \, [\text{simb}] \tag{12}
$$

<sup>5</sup> La información de la tabla 6.1 se refiere a los datos encontrados en el estándar IEEE 802.16-2004, documentación del equipo así como otras fuentes bibliográficas. No fue posible obtener información más detallada de los frames UL y DL por parte del fabricante que permitiera un cálculo más preciso del número de símbolos utilizados para control.

$$
Simb_{\hat{U}tiles\,DL} = 116 \cdot 0.56 \approx 65 \, [\text{simb}] \tag{13}
$$

Ahora podemos obtener el número de símbolos utilizados para transmitir datos por canal, el cual está dado por,

$$
Simb_{datos \, UL} = Simb_{\, (lities \, UL} - RG - CT = 51 - 2 - 5 = 44 \, [simb] \tag{14}
$$

$$
Simb_{datos\,DL} = Simb_{\text{\'{U}tiles\,DL}} - PB - FCH - UL_{\text{Map}} - DL_{\text{Map}} = 65 - 5 = 60 \text{ [simb]} \quad (15)
$$

Donde,

RG, Símbolos de *ranging*.

CT, símbolos de contención.

PB, símbolos de preámbulo.

5.- Con los resultados de (14) y (15) podemos calcular la tasa de transmisión de datos por cada canal. La tasa de transmisión se puede calcular como,

$$
R_{UL} = SD \cdot M \cdot CC \cdot Simb_{datos\ UL} \cdot #_{frames} = 192 \cdot 6 \cdot \frac{3}{4} \cdot 44 \cdot 100 = 3.8 \ Mbps \quad (16)
$$

$$
R_{DL} = SD \cdot M \cdot CC \cdot Simb_{datos\,DL} \cdot #_{frames} = 192 \cdot 6 \cdot \frac{3}{4} \cdot 60 \cdot 100 = 5.18 \, Mbps \, (17)
$$

Donde:

*SD* es el número de subportadoras de datos.

*M* es el número de bits por subportadora.

*CC* es la tasa de codificación total (Reed solomon + Convolucional).

*#frames* es el número de *frames* por segundo para una duración de 10ms por cada *frame*.

La tasa de transmisión obtenida en (14) y (15) se ubica en el PHY SAP, para obtener la tasa en capa 4 debemos considerar el encapsulamiento de las capas 2 3 y 4. De acuerdo a un analizador de protocolos utilizado para observar el tráfico en la red, el tamaño de los encabezados de los paquetes utilizados en iperf en bytes es: 20 TCP, 20 IP, 18 MAC Ethernet y 6 MAC WiMAX, con lo cual el número total de bytes de encabezados son 64.

Los paquetes generados por iPERF tienen un tamaño de 1460 bytes en capa 4, de acuerdo con esto la relación de encapsulamiento está dada por:

$$
RE = \frac{1460}{1524} = 0.958\tag{18}
$$

Finalmente, considerando los resultados de (16), (17) y (18) la tasa de transmisión teórica por cada canal está dada por,

$$
R4_{UL} = 3.8 \, [Mbps] \cdot 0.958 = 3.64 \, Mbps \tag{19}
$$

$$
R4_{DL} = 5.27 \, [Mbps] \cdot 0.958 = 4.96 \, Mbps \tag{20}
$$

$$
R_{total} = R4_{UL} + R4_{DL} = 3.64 \, [Mbps] + 4.96 [Mbps] = 8.6 \, Mbps \tag{21}
$$

# **Capítulo V**

# **Análisis del comportamiento dinámico de la BS**

El análisis del comportamiento dinámico de la BS WiMAX permite conocer de manera profunda las capacidades máximas de transmisión con las que cuenta el equipo, además de establecer los valores límites dentro de los que operará la BS respecto al resto de parámetros fundamentales como retardo, *jitter* y pérdida de paquetes. Asimismo es posible evaluar los mecanismos de implementación de calidad de servicio (QoS) con los que cuenta el dispositivo, y que permitan realizar diseños e implementaciones de redes en una manera mucho más eficiente. En este capítulo se presentan las evaluaciones y análisis correspondientes a los parámetros básicos de transmisión de la BS, así como los parámetros QoS con los que cuenta la BS. Finalmente se evalúa el rendimiento del equipo en una prueba para servicios VoIP dentro de un escenario complejo de red WiMAX.

# **5.1. Caracterización de la estación base**

# **5.1.1.** *Throughput para un SS*

# *Objetivo*

Determinar el valor máximo de *throughput* que es capaz de alcanzar un SS en los canales *uplink* y *downlink* a través de la red WiMAX, así como la evaluación del *throughput* máximo soportado por la BS en ambos canales.

# *Justificación*

A través de esta prueba se pretende observar la variación en el *throughput* de un usuario suscriptor durante un periodo de 2min.

La prueba esta diseñada con una clase de servicio *Best Effort*, ya que, al existir únicamente un usuario dentro de la red, no existe contención alguna entre las peticiones de ancho de banda y el usuario suscriptor obtiene todos los recursos que la BS es capaz de ofrecerle.

A través del protocolo TCP de capa 4 se inyecta el mayor tráfico posible que el enlace pueda soportar, buscando obtener el máximo *throughput* que puede ser alcanzado por el usuario suscriptor con las condiciones del canal descritas en la sección 4.1.1.

#### *Procedimiento*

- 1. Defina una *Service Class* en la BS con las siguientes características.
	- *Maximum Sustained Rate*: 10 Mbps
	- *Traffic Priority*: 7
	- *Scheduling Type*: *Best Effort* (BE)

Asimismo, los parámetros restantes para la *Service Class* permanecerán con sus valores por defecto.

- 2. Crear 2 *Service Flows* con la *Service Class* creada anteriormente al usuario suscriptor
- 3. Conectar una PC (PC1) al CPE y otra PC (PC2) a la BS a través de las interfaces de red Ethernet correspondientes, verificar que dichos equipos cuenten con el software iPerf instalado.

4. Abrir una ventana de comandos en la PC2 y ejecutar iperf con el siguiente comando

# *iperf –s –w 64k*

5. Abrir una ventana de comandos en la PC1 y ejecutar iperf con el siguiente comando reemplazando *<dirección IP>* con la dirección IP real de la PC2

# *iperf –c <dirección IP> -i 2 -d –P1 –w 64k –t120 –f k*

- 6. A continuación aparecerán diversos mensajes en pantalla indicando intervalos de 2s y podrá observarse la magnitud del *throughput* medido durante dichos intervalos en la columna *Bandwidth,* como se observa en la Figura 5.1 a manera de ejemplo. Después de 120s, la inyección de tráfico finalizará y podrán registrarse los datos medidos. Es importante identificar las 2 conexiones establecidas entre la SS y la BS. Dicha identificación puede realizarse con base en el identificador de conexión (CID) mostrado en la columna izquierda de la pantalla de línea de comandos. La primera conexión corresponde al UL y la siguiente al DL.
- 7. Una vez finalizada la simulación, registre los valores de los *throughputs*  promedio obtenidos cada 2s en la Tabla A<sup>6</sup>.

| $\mathbf{x}$<br>$\Box$<br>$\overline{\phantom{a}}$<br>C:\Windows\system32\cmd.exe                                                            |
|----------------------------------------------------------------------------------------------------|
| C:\>iperf -c 192.168.27.66 -i 2 -d -P1 -w64k -t20 -f m                                                                                       |
| Server listening on TCP port 5001                                                                                                    |
| TCP window size: 0.06 MByte                                                                                                    |
|                                                                                                    |
| Client connecting to 192.168.27.66, TCP port 5001<br>TCP window size: 0.06 MBute                                                             |
| [132] local 192.168.27.92 port 50842 connected with 192.168.27.66 port 5001                                                                  |
| [148] local 192.168.27.92 port 5001 connected with 192.168.27.66 port 1833                                                                   |
| [ ID] Interval<br>Transfer<br>Bandwidth<br>[132] 0.0-2.0 sec 21.3 MBytes 89.4 Mbits/sec                                                      |
| [148] 0.0-2.0 sec 20.5 MBytes 85.9 Mbits/sec                                                                                                 |
| $2.0 - 4.0$ sec $21.2$ MBytes $88.8$ Mbits/sec<br>[132]<br>[148] 2.0-4.0 sec 21.2 MBytes 88.9 Mbits/sec                                      |
|                                                                                                    |
| [132] 4.0-6.0 sec 21.1 MBytes 88.3 Mbits/sec<br>[148] 4.0-6.0 sec 21.1 MBytes 88.3 Mbits/sec<br>[132] 6.0-8.0 sec 21.2 MBytes 89.0 Mbits/sec |
| $6.0 - 8.0$ sec 21.1 MBytes 88.4 Mbits/sec<br>II 148 I                                                                                       |
| [132]<br>21.2 MBytes 89.0 Mbits/sec<br>8.0-10.0 sec                                                                                          |
| 21.2 MBytes 89.1 Mbits/sec<br>[148]<br>8.0-10.0 sec<br>20.9 MBytes 87.8 Mbits/sec<br>[132] 10.0-12.0 sec                                     |
| 21.2 MBytes 88.9 Mbits/sec<br>[148] 10.0-12.0 sec                                                                                            |
| [132] 12.0-14.0 sec<br>21.2 MButes 89.1 Mbits/sec                                                                                            |
| [148] 12.0-14.0 sec<br>21.1 MBytes 88.6 Mbits/sec<br>[132] 14.0-16.0 sec<br>21.3 MBytes 89.2 Mbits/sec                                       |
| 21.1 MBytes 88.3 Mbits/sec<br>21.2 MBytes 89.1 Mbits/sec<br>[148] 14.0-16.0 sec                                                              |
| [132] 16.0-18.0 sec<br>21.3 MBytes 89.1 Mbits/sec<br>[148] 16.0-18.0 sec                                                                     |
| [[132] 18.0-20.0 sec<br>21.1 MBytes 88.3 Mbits/sec                                                                                           |
| [132]<br>0.0-20.0 sec<br>212 MButes 88.8 Mbits/sec                                                                                           |
| [ ID] Interval<br>Transfer<br>Bandwidth<br>[148] 18.0-20.0 sec 21.0 MBytes 88.2 Mbits/sec                                                    |
| [[148] 0.0-20.0 sec 211 MBytes 88.4 Mbits/sec                                                                                                |
| $c:\rightarrow$                                                                                                    |
|                                                                                                    |

Figura 5.1. Ventana de resultados de iPERF.

#### *Resultados*

En la Tabla A se muestran los resultados obtenidos en la prueba para los canales de UL y DL, así como la suma de ambos.

Por otra parte, en la Figura 5.2 se muestra una gráfica de los resultados mostrados en la Tabla A.

<sup>6</sup> Debido al tamaño de las tablas obtenidas en este capítulo, algunas de ellas se presentan en el anexo de la tesis. Las tablas ubicadas en el anexo comprenden desde la Tabla A hasta la Tabla I.

**Throughput 1 Usuario** 

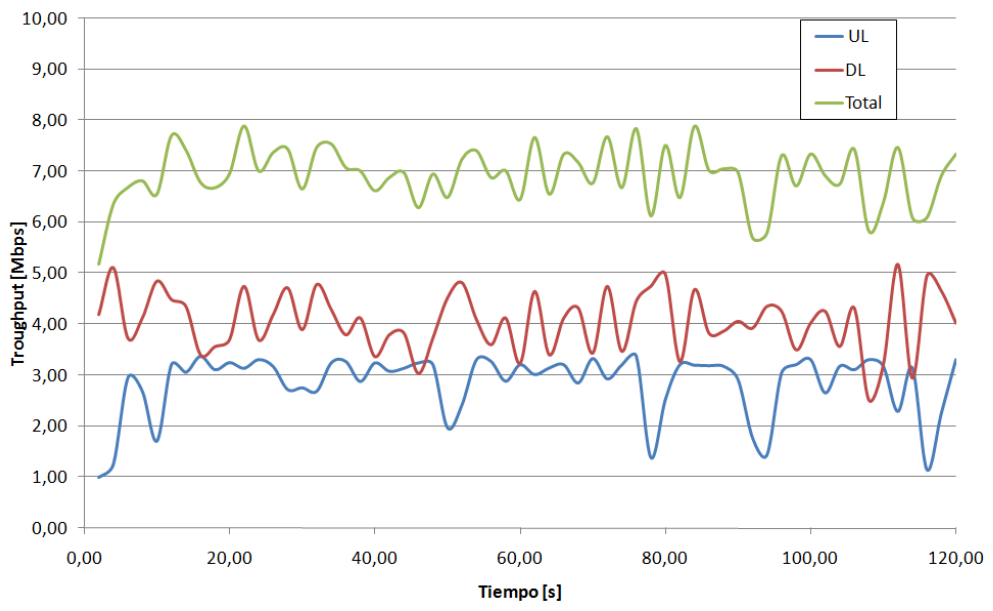

Figura 5.2. *Throughput* en UL, DL y total para un SS.

#### *Conclusiones*

En la Figura 5.2 es posible observar que el *throughput* obtenido no es constante en el transcurso del tiempo. De acuerdo a la Tabla A, para el canal de UL se puede observar un promedio de 2,85 Mbps con variaciones alrededor de 1.5 Mbps, mientras que en el canal de DL se tiene un promedio de 4 Mbps con variaciones alrededor de 1 Mbps.

Adicionalmente, puede observarse en la Figura 5.2 que las variaciones de ambos canales son complementarias en cierta medida, lo que resulta en una respuesta más constante en la suma de ambos canales.

En la Tabla A se observa que el valor máximo de *throughput* obtenido durante la prueba correspondió a 7.89 Mbps de los cuales correspondieron 3.14 Mbps para el UL y 4.75 Mbps para el DL.

Comparando los resultados de esta prueba con los teóricos obtenidos en la sección 4.3, observamos que para el canal UL los resultados teóricos son 16% mayores, mientras que en el DL el aumento es de tan solo 4.4%. El *throughput* teórico total es 9% mayor al *throughput* práctico total obtenido.

En el caso del UL, es posible que la diferencia se deba a modificaciones por parte del fabricante a los valores de los campos utilizados en el UL que tienen tamaños variables de acuerdo al estándar, tales como la zona de contención, el parámetro SSTG y el *ranging*.

Para el DL la diferencia puede ser causada por la omisión en el cálculo de parámetros como el DCD y el UCD. La razón de no haber tomado en cuenta estos parámetros se debe a la libertad que proporciona el estándar respecto a la frecuencia de aparición así como el tamaño de dichos campos dentro del *frame* DL. El estándar IEEE 802.16-2004 proporciona un máximo de 10s entre cada aparición de dichos parámetros, por lo que sin tener más información al respecto se consideraron despreciables.

Debe considerarse que el estándar establece ciertas reglas que permitan la compatibilidad de equipos, pero ofrece ciertas libertades para que los fabricantes puedan implementar la tecnología de la forma que les parezca más eficiente. Es por eso que si no se cuenta con una descripción detallada de los *frames* UL y DL resulta difícil realizar una comparación precisa en entre los valores teóricos y prácticos del *throughput*.

Sin embargo, considerando lo anterior, se observa que los valores obtenidos para el *throughput* teórico y práctico son bastante parecidos, por lo cual los resultados de esta prueba se pueden considerar como válidos para las pruebas subsecuentes.

# **5.1.2** *Throughput* **de varios SSs**

# *Objetivo*

Determinar el valor máximo de *throughput* que es capaz de alcanzar la BS en los canales *uplink* y *downlink* a través de la red WiMAX.

#### *Justificación*

En esta prueba se pretende observar el comportamiento de *throughput* para varios usuarios suscriptores. La prueba esta diseñada para que todos los usuarios compitan por el canal de forma equitativa. En el diseño de la misma se contempló repetir cada prueba tres veces, con el objetivo de mantener una mayor confiabilidad al observar las variaciones del *throughput* de la prueba anterior.

#### *Procedimiento*

- 1. Defina una *Service Class* en la BS con las siguientes características.
	- *Maximum Sustained Rate*: 10 Mbps
	- *Traffic Priority*: 7
	- *Scheduling Type: Best Effort* (BE)

Asimismo, los parámetros restantes para la *Service Class* permanecerán con sus valores por defecto.

Para esta prueba se requerirán 4 usuarios suscriptores, sin importar se traten de SU-Is o SU-Os, y que se encuentren conectados a 3 PCs distintas. Dichos SSs serán utilizados durante distintas etapas de la prueba.

- 2. Registre los 4 SS en la estación base.
- 3. Una vez registrados los usuarios suscriptores en la BS, proporcionar 2 *Service Flows* con la *Service Class* creada anteriormente a cada uno de los usuarios suscriptores. Asimismo, debe verificarse que las PCs conectadas a los SS cuenten con el software iPerf
- 4. Una vez establecidos los SFs a cada uno de los SSs, la prueba será dividida en 4 partes:
	- Evaluación con 1 SS conectado
	- Evaluación con 2 SS conectados
	- Evaluación con 3 SS conectados
	- Evaluación con 4 SS conectados

Cada una de las partes indicadas arriba se realizará con el número de SSs conectados que se indica en la prueba.

#### **Parte 1: Evaluación con 1 SS conectado**

- 5. Abrir una ventana de comandos en la PC conectada a la BS
- 6. Ingresar el siguiente comando

# *iperf –s –w 64k*

- 7. Abrir una ventana de comandos en cada una de las PCs conectadas a los SS
- 8. Ingresar el siguiente comando exactamente como aparece a continuación, reemplazando *<dirección IP>* con la dirección IP real de la PC que se encuentra conectada a la BS. Asimismo, reemplace <tiempo> con el valor 10 como valor inicial

# *iperf –c <dirección IP> -d –P3 –w 64k –t<tiempo> –f k*

A continuación aparecerán 6 mensajes en pantalla indicando que se han establecido conexiones locales con el *host* remoto. Después de un tiempo transcurrido, los resultados aparecerán en pantalla, uno para cada conexión individual, además de 2 resultados adicionales etiquetados como [SUM]. Dicho parámetro muestra el *throughput* combinado de todas las conexiones en cada dirección en particular (UL y DL). La columna de la derecha muestra la tasa alcanzada en Kbps.

- 9. Sumar los 2 renglones de SUM mostrados al final del tiempo transcurrido y registrar el valor obtenido.
- 10.Repetir el experimento anterior 2 veces más con el objetivo de obtener un valor más preciso de las mediciones, es decir, en total se tendrán 3 lecturas realizadas por cada intervalo de tiempo. Una vez completadas las 3 pruebas, incremente el tiempo de generación de tráfico en intervalos de 10s, realizando 3 pruebas como las estipuladas anteriormente y registrar los valores en la Tabla B.1. Repita dicha prueba hasta completar una simulación de 2 minutos y complete la Tabla B.1.
- 11. Una vez obtenidos todos los valores de la Tabla, debe obtenerse el promedio del *throughput* obtenido para cada una de las duraciones de simulación, es decir, 10s, 20s, etc. Dichos valores también deben registrarse en la Tabla B.1.
- 12. Utilizando los valores de *throughput* promedio obtenidos, grafique en escala lineal el tiempo de simulación contra el *throughput* promedio alcanzado.

#### **Parte 2, 3 y 4: Evaluación con 2,3 y 4 SSs conectados.**

- 13.Repetir los pasos 5 a 12, utilizando 2, 3 y 4 usuarios. Debe procurarse ejecutar iperf de forma simultánea en todas las PC's conectadas detrás de cada SS. Registrar todos los valores en la correspondiente. Por último, registre los datos obtenidos para cada prueba en las Tablas B.2, B.3 y B.4 respectivamente en la misma forma que la realizada para la primera parte de la prueba.
- 14. Obtenga los promedios totales de *throughput* obtenidos para cada una de las 4 partes que componen la prueba. Es decir, obtenga el promedio de *throughput* de cada usuario, y sumarlas con los valores promedio calculados para los usuarios restantes. Registrar dicho valor en la Tabla B.5.

15. Finalmente, grafique, en el mismo gráfico, las 4 curvas de *throughput* promedio obtenidas para cada una de las partes de la prueba, es decir, los valores de la Tabla B.5 con respecto al tiempo utilizado para la generación de tráfico

#### **Resultados**

En la Tabla B del anexo se muestran los resultados correspondientes a las diferentes pruebas para 1, 2, 3 y 4 y usuarios, además de un promedio de las mediciones, respectivamente.

Adicionalmente, en la Figura 5.3 se muestran los *throughputs* obtenidos en los 4 escenarios evaluados.

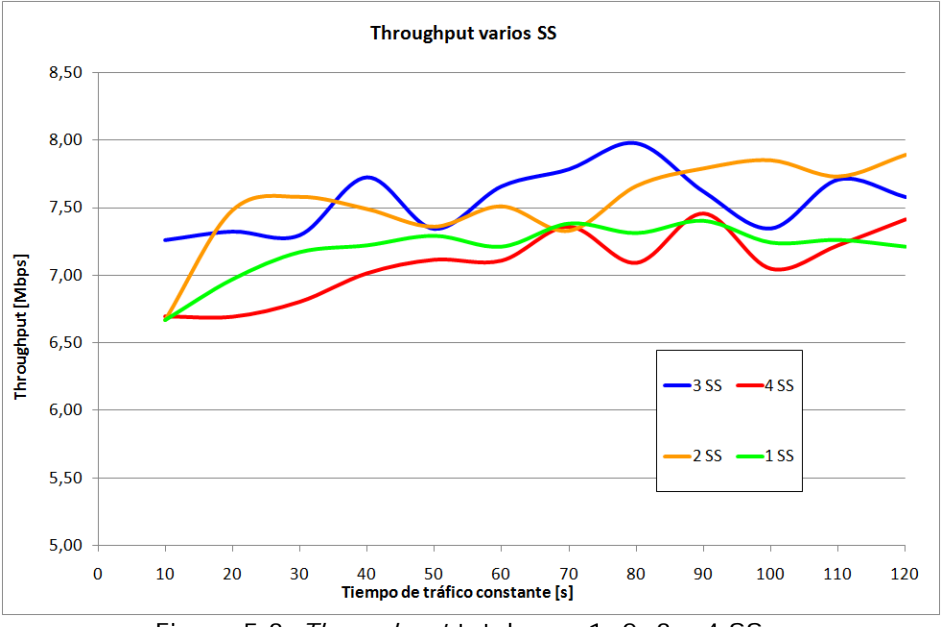

Figura 5.3. *Throughput* total para 1, 2, 3 y 4 SSs.

#### **Conclusiones**

En la Figura 5.3 se observa una cierta homogeneidad en el *throughput* alcanzado en cada uno de los escenarios. Aunque se observa un mejor rendimiento en el caso de 3 usuarios suscriptores, con un máximo de 7.9 Mbps.

En el gráfico se puede observar que no existe una tendencia marcada a que un mayor número de usuarios mejore el *throughput* global de la red. Se puede inferir que el incremento de SS's en la red no afecta de manera significativa el *throughput* máximo alcanzado en la red.

De forma similar a los resultados de la prueba anterior, se puede afirmar que el máximo *throughput* obtenido de la BS bajo las condiciones del enlace antes mencionadas se encuentra muy cerca de los 8 Mbps.

# **5.1.3 Retardo**

# **Objetivo**

Obtener el retardo *round-trip* mínimo de los paquetes que cruzan la interfaz WiMAX, es decir, desde la estación base hasta uno de los equipos terminales.

#### **Justificación**

El diseño de la prueba pretende obtener la curva que describe el retardo que sufren los paquetes que atraviesan la interfaz WiMAX, en función de la tasa de transmisión cursada por dicho enlace, esto es, a través de un canal con distintos niveles de carga.

Con la realización de dicha prueba, es posible determinar el intervalo dentro del cual varía el retardo de los paquetes que viajan a través de la red WiMAX, esto es, tanto en presencia de una red libre de tráfico como en presencia de una red saturada.

El procedimiento contempla la inyección de una tasa variable de tráfico a través del enlace WiMAX, y 30s después, una vez que se ha estabilizado la transmisión, se envían paquetes de eco a través del enlace utilizando el comando ping durante 1min para obtener el retardo promedio que experimentan los paquetes mientras se continua inyectando la tasa correspondiente de tráfico. La tasa de tráfico es incrementada entonces de forma gradual y en intervalos de 500 kbps, desde 0 kbps hasta llegar al máximo teórico de 10 Mbps que soporta el enlace. De esta manera, es posible medir el retardo experimentado por los paquetes en presencia de distintos niveles de tráfico.

Por otra parte, la prueba está diseñada para que sea exclusivamente un usuario quien haga uso de la red WiMAX, en consecuencia, el retardo obtenido mediante esta prueba representará el mínimo retardo posible dentro de la red.

Es importante mencionar que el retardo adicional generado por la latencia de las interfaces Ethernet utilizadas durante la prueba es muy cercano a cero, por lo que el valor reportado en cada caso se refiere únicamente al correspondiente al enlace WiMAX.

#### **Procedimiento**

- 1. Establecer dos *Service Flows* de tipo BE, uno en UL y otro en DL para un solo usuario. La *Service Class* correspondiente debe tener como parámetros
	- *Maximum Sustained Rate*: 10 Mbps
	- *Traffic Priority*: 7
- 2. Ejecutar el siguiente comando en la ventana de comandos de la PC conectada al usuario suscriptor sustituyendo *<dirección ip>* por la dirección IP de la PC conectada detrás de la estación base.

#### *ping <dirección ip> -n 60*

donde el modificador *–n 60* indica que se enviarán 60 mensajes de ping consecutivamente aproximadamente cada 1 segundo.

3. Registrar el retardo promedio obtenido.

4. Ejecutar iperf en la PC detrás de la estación base y escribir el siguiente comando

```
iperf –s –u –w 16k –i 1 –l 512
```
5. Ejecutar iperf en la PC conectada detrás del equipo terminal y escribir el siguiente comando

```
iperf –c <dirección ip> -u –i 1 –t120 –w 16k –b 500k –l 512 –d
```
6. Después de 30s de iniciado el proceso anterior, introducir el siguiente comando en una nueva ventana de comandos

# *ping <dirección ip> -n 60*

- 7. Registrar el retardo promedio obtenido.
- 8. Ejecutar los pasos 2 y 3 aumentando la tasa de transmisión desde 0.5 Mbps hasta 10 Mbps en intervalos de 0.5 Mbps.
- 9. Obtener los retardos promedio en cada caso

# **Resultados**

En la Tabla 5.1 se muestran los retardos promedio obtenidos en cada caso, mientras que en la Figura 5.4 se ilustra una gráfica con los resultados.

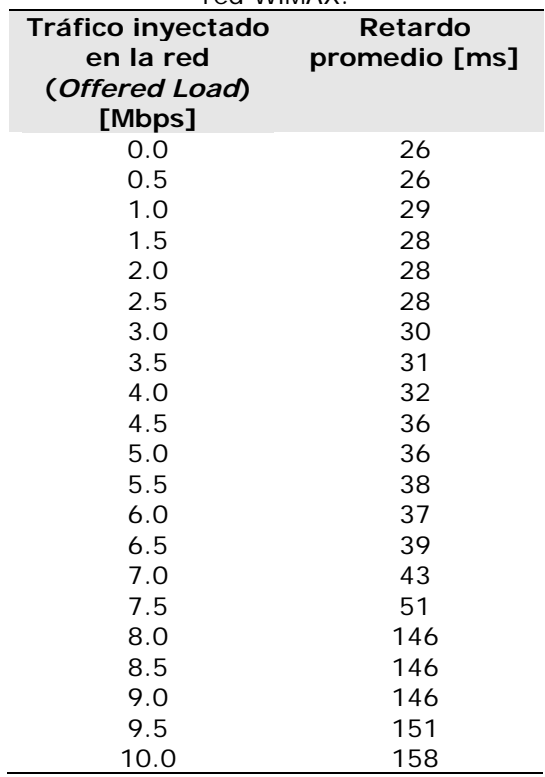

Tabla 5.1. Retardo promedio obtenido de acuerdo al tráfico cursado a través de la red WiMAX.

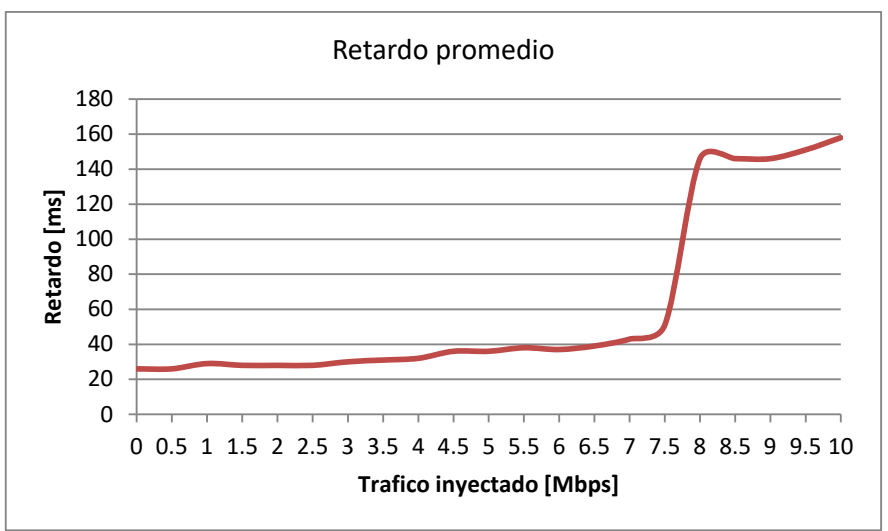

Figura 5.4. Retardo promedio de los paquetes que cursan la red WiMAX.

En la Figura 5.5 se muestra una captura típica del tráfico generado que fue ofrecido a la red WiMAX. Dicho tráfico fue medido con un analizador de tráfico en la PC conectada detrás de la BS a través de la interfaz Ethernet. Asimismo, es importante mencionar que el tráfico mostrado es medido a nivel de capa 2 Ethernet, es decir, a la salida de la interfaz de red de la PC conectada a la BS. Es por ello que el tráfico mostrado en esta figura en general difiere del tráfico que cursa en realidad la interfaz WiMAX. Nótese que el *throughput* que abandona la interfaz Ethernet es prácticamente constante e igual a 4 Mbps. Con estos resultados es posible comprobar la proporción de tráfico inyectado que es recibido por parte de la BS en cada caso.

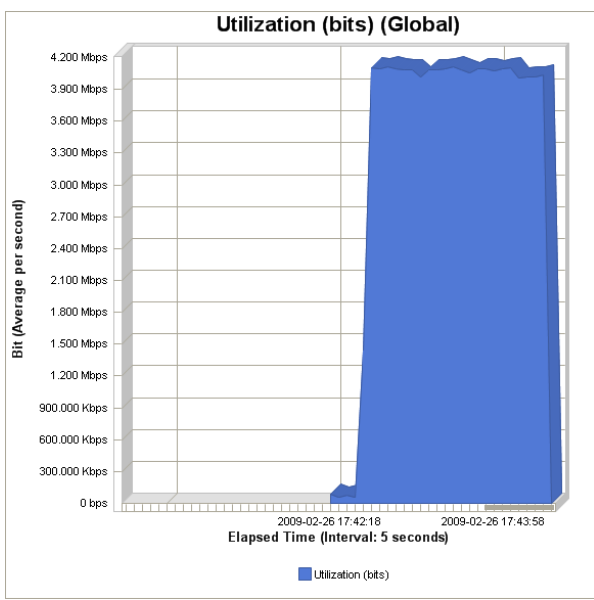

Figura 5.5. Tráfico cursado a través de la red WiMAX. Prueba para 4 Mbps.

# **Conclusiones**

Observando la gráfica obtenida del retardo promedio de paquetes, es posible afirmar que la BS es capaz de ofrecer un retardo considerablemente bajo a los paquetes de los usuarios en presencia de una red sin saturación.

De los resultados obtenidos en las prueba 5.1.2 y considerando un *throughput*  máximo de 8 Mbps, puede observarse de la Figura 5.3 que una vez alcanzada la tasa de transmisión máxima para los canales UL y DL, la BS comienza a incrementar de manera considerable el retardo de dichos paquetes. Por lo cual los servicios que requieran la transmisión de datos en tiempo real pueden verse afectados en sus prestaciones en caso de que la red se encuentre saturada y no exista algún mecanismo de priorización de tráfico.

# **5.1.4** *Jitter*

# **Objetivo**

Verificar el valor mínimo del *jitter* del sistema

#### **Justificación**

El *jitter* es un parámetro de suma importancia en el tráfico de datos a través de la redes de paquetes, en especial cuando se proporcionan servicios en tiempo real o que requieren un flujo constante de datos a través de la red. Dicho parámetro representa la desviación estándar del valor promedio de tiempo en el que los paquetes arriban en el receptor, por lo cual para su medición se utilizan las diferencias de arribo entre todos los paquetes con respecto al anterior. El fenómeno de *jitter* se presenta en la Figura 5.6. Es por ello que para la prueba en cuestión, es necesaria la simulación de tráfico VoIP, el cual tiene requisitos de retardo muy sensibles y específicos y que permitirá realizar una evaluación más precisa de este parámetro tan importante.

Dicho tráfico será generado a través del *software* NetIQ Chariot, mediante el establecimiento de una conexión de tráfico VoIP bidireccional, registrando los valores de *jitter* reportados por dicho software. Asimismo, se utilizará para la transmisión de los paquetes VoIP 2 SFs de tipo BE, ya que dicho *Scheduling Type* cuenta con las menores prestaciones y garantías para la transmisión de datos, lo cual afecta directamente a los paquetes transmitidos por este *Scheduling Type*. Bajo estas condiciones, se busca obtener el *jitter* mínimo que experimentarán los paquetes transmitidos a través de la interfaz WiMAX. Una vez más, la prueba se realiza contando únicamente con un usuario en la red, con el fin de obtener el valor mínimo posible de *jitter* del sistema.

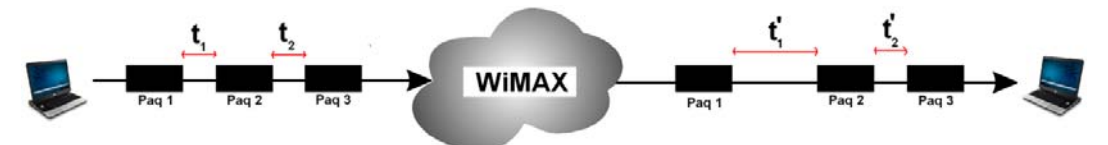

Figura 5.6. Fenómeno de jitter.

#### **Procedimiento**

- 1. Crear 2 SF de tipo BE con una *Service Class* con parámetros *Maximum Sustained Rate* 10 Mbps y *Traffic Priority* 7.
- 2. Abrir el *software* Chariot en las máquinas conectadas a los equipos WiMAx, tanto la BS como la SS. Se mostrará una pantalla como la indicada en la Figura 5.7.
- 3. Dar clic en "*New*" en el menú superior. Aparecerá una nueva pantalla con diferentes pestañas.
- 4. Dar clic en "*Edit*" en el menú superior.
- 5. Dar clic en "*Add VoIP pair*" en el menú desplegado. El menú "*Endpoint Pair*" aparecerá a continuación.

п

|                                                                                                    | IxChariot Test - untitled1.tst |                |        |          |           |       |                                                        |    |                           |          |                                                                                                   |                                                       | $-10$ |
|----------------------------------------------------------------------------------------------------|--------------------------------|----------------|--------|----------|-----------|-------|--------------------------------------------------------|----|---------------------------|----------|---------------------------------------------------------------------------------------------------|-------------------------------------------------------|-------|
| File Edit View Run Window Help                                                                                                  |                                |                |        |          |           |       |                                                        |    |                           |          |                                                                                                   |                                                       |       |
|                                                                                                    |                                |                |        |          |           |       |                                                        |    |                           |          |                                                                                                   |                                                       |       |
| Test Setup   Throughput   VolP     One-Way Delay     Lost Data     Jitter   Raw Data Totals   Endpoint Configuration   Datagram |                                |                |        |          |           |       |                                                        |    |                           |          |                                                                                                   |                                                       |       |
| Group                                                                                                    | Run Status                     | Timing Records | MOS    | MOS      |           |       | Completed Average Minimum Maximum Average Average [ms] |    | Average [ms] Average [ms] | E1 to E2 | MOS R-value One-Way Delay End-to-End Delay RFC 1889 Jitter Percent Bytes Lost Maximum Consecutive | <b>Jitter Buffer</b><br>Lost Datagrams Lost Datagrams |       |
|                                                                                                    | <b>EAI</b> Pairs               | 40             | 4,38   | 4.38     | 4.38      | 91.96 |                                                        | 41 | 0.000                     | 0.000    |                                                                                                   |                                                       |       |
|                                                                                                    | Pair 1 Finished                | 20             | 4.38   | 4.38     | 4.38      | 91,96 |                                                        | 41 | 0,000                     | 0,000    |                                                                                                   |                                                       |       |
| 49                                                                                                    | Pair 2 Finished                |                | $A$ 38 | $A = 32$ | $A \, 22$ | 91.96 |                                                        |    | in non                    | n nnn    |                                                                                                   |                                                       |       |

Figura 5.7. Ventana de configuración de NetIQ IX Chariot.

- 6. Ingrese las direcciones IP de las 2 computadoras utilizadas, tanto a la BS como al SS.
- 7. Dar clic en el botón "*OK*"
- 8. Seleccionar "*Pair 1*" y dar clic en "*Replicate*" dentro del menú "*Edit*" en el menú superior.
- 9. El menú "*Replicate*" aparecerá. Escriba "1" dentro del campo "*Replicate count*" y dar clic en el botón "*OK*". Esto creará un segundo par llamado "*Pair 2*".
- 10.Seleccionar "*Pair 2*" y dar clic en "*Swap Endpoint 1 y Endpoint 2*" dentro del menú "*Edit*" de la barrá superior de menú. Esto permitirá dos flujos de datos bidireccionales.
- 11. Dar clic en "*All Pairs*". Esto automáticamente seleccionará "*Pair 1*" y "*Pair 2*".
- 12. Dar clic en "*Run*" en la barra superior de menú. Selecciona "*Set Run Options*" en el menú desplegado.
- 13.Aparecerá el menú "*Run Options*". Seleccionar "*Run for a fixed duration*". Seleccionar "2" minutos de tiempo de ejecución. Dar clic en el botón "*OK*".
- 14. Dar clic en "*Run*" en la barra superior de menú. Seleccionar "*Run*" en el menú desplegado.
- 15. Mientras la prueba está en progreso, dar clic en la pestaña "*Jitter*" y la gráfica correcta aparecerá en la pantalla.
- 16.Registrar el tiempo promedio de *jitter* (average *jitter* time) como se reporta una vez que el test ha sido completado.
- 17.Repetir el experimento 10 veces incrementando la cantidad de tráfico cursado, desde 500 kbps hasta 10 Mbps, registrando los valores de *jitter*  reportados por el software en la Tabla 5.2.

# **Resultados**

La Tabla 5.2 muestra los resultados de *jitter* promedio obtenidos durante la prueba. Por otra parte, en la Figura 5.8 se muestra la gráfica de los datos reportados.

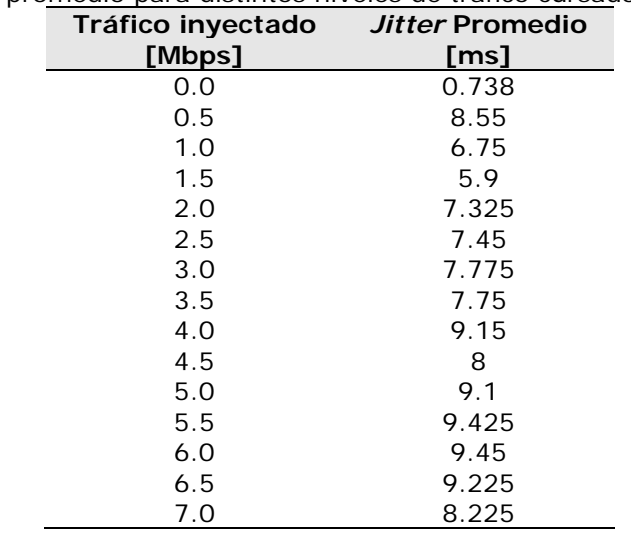

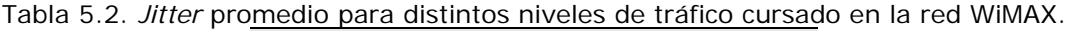

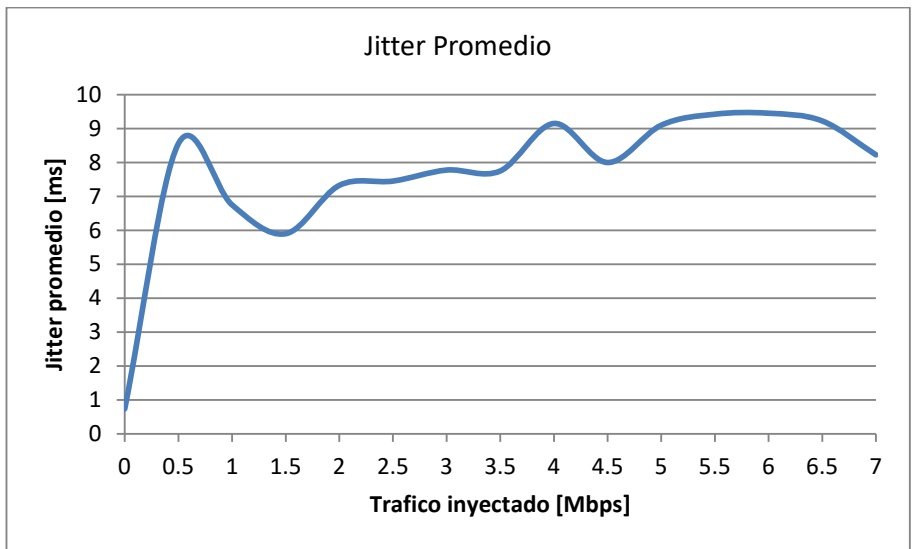

Figura 5.8. *Jitter* promedio de la red WiMAX en una conexión BE.

Es importante mencionar que el tráfico VoIP fue generado mediante un códec G.711, el cual genera datos a una tasa de 64 kbps.

Asimismo, en la Figura 5.9 se ilustra, a manera de ejemplo el tráfico cursado a través de la interfaz Ethernet de la PC conectada a la BS. En ellas se identifican 3 puntos principales que se detallan a continuación. El punto 1 identifica el inicio de la inyección de tráfico a través de la interfaz Ethernet. El punto 2 representa el inicio de inyección de tráfico VoIP por parte de la PC detrás del SS. Es importante apreciar que en el punto 2 se observa un incremento del *throughput* total que atraviesa la interfaz Ethernet. Dicho incremento es igual a 128 kbps, lo cual corresponde al tráfico generado por el par de conexiones VoIP G.711 (64 kbps cada una). Finalmente en el punto 3 se observa el decremento del tráfico inyectado a la interfaz Ethernet, lo cual indica que la inyección de tráfico VoIP ha finalizado, conservándose exclusivamente el tráfico inicial inyectado a la interfaz.

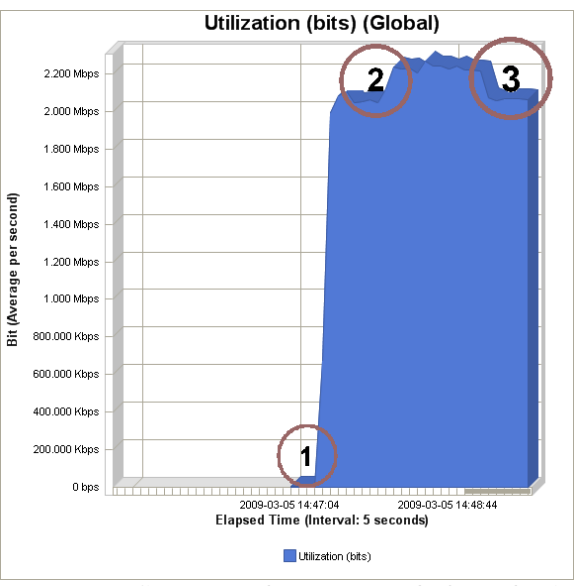

Figura 5.9. Tráfico cursado a través de la red WiMAX. Prueba para 2 Mbps*.* 

# **Conclusiones**

De las gráficas presentadas es posible apreciar que el *jitter* del sistema es incrementado gradualmente en presencia de una carga en la red. Conforme se incrementa el tráfico a través de la red WiMAX, el *jitter* presenta una variación incremental desde los 3ms hasta los 9.5ms como se observa en la Figura 5.8. Es importante mencionar que el tráfico con requerimientos especiales de latencia y retardo, tales como el tráfico VoIP o servicios de *Video Streaming* son afectados de manera considerable por un *jitter* elevado, lo que hace indispensable conocer el comportamiento del *jitter* en el sistema.

# **5.1.5.** *Packet-Loss*

# **Objetivo**

El objetivo de la prueba es obtener el número mínimo de paquetes perdidos en relación a la tasa de transmisión cursada por el enlace. De esta forma se puede tener un valor de referencia para el número de paquetes perdidos en pruebas futuras.

# **Justificación**

En esta prueba se pretende comprobar la pérdida de paquetes en la interfaz WiMAX del enlace. Dichas pérdidas puede considerarse que comprenden exclusivamente aquellas generadas por la interfaz aérea entre los equipos CPE y BS. La prueba esta diseñada para saturar el enlace y obtener los errores de CRC que se produzcan bajo estas condiciones. Las pérdidas de tramas por CRC nos ayudan de forma indirecta a medir el *Packet-Loss* del sistema.

#### **Procedimiento**

- 1. Crear una *Service Class* de tipo UGS, con *Maximum Sustained Rate* de 10 Mbps. Dejar el resto de los parámetros con su valor por defecto.
- 2. Establecer dos *Service Flows*, uno de bajada y uno de subida para un solo usuario utilizando la *Service Class* creada en el inciso anterior.
- 3. Conectar una PC (PC1) detrás del CPE asociado a los *Service Flows*. Conectar otra PC (PC2) detrás al puerto de datos de la BS.
- 4. Ejecutar iperf en la PC2 con el siguiente comando

#### *iperf –s –u –w 16k –i 1 –l 512*

- *5.* Abrir una sesión TELNET en la PC2 en modo *Debug* y ejecutar el siguiente comando "*diagStatistics".* Posteriormente ejecutar el comando "*list",*
- 6. Verificar que el campo *CRCerrors* se encuentra en el valor de cero. En caso contrario utilizar el comando "*reset"* y volver a verificar.
- 7. Ejecutar iperf en la PC1 con el siguiente comando, sustituyendo *<dirección\_ip>* con la dirección de red de la PC2

# *iperf –c <dirección ip> -u –i 1 –t120 –w 64k –b 10000k –l 512 –d*

8. Repetir el paso 5 y registrar los errores de CRC mostrados en la BS.

# **Resultados**

En la Figura 5.10 se muestra un ejemplo, para la prueba de 4 Mbps, del tráfico cursado por el enlace reportado por un analizador de tráfico en la PC2.

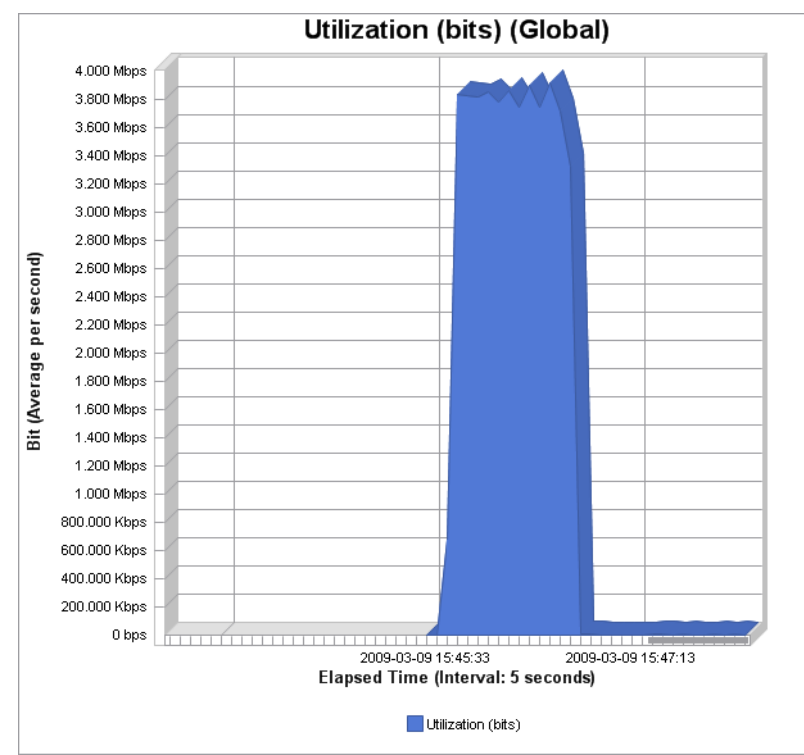

Figura 5.10. Tráfico cursado por la red WiMAX. Prueba para 4 Mbps.

En la Figura 5.11 se muestra la pantalla mostrada en el modo de consola *Debug* de la estación base después de haber sido realizada la prueba.

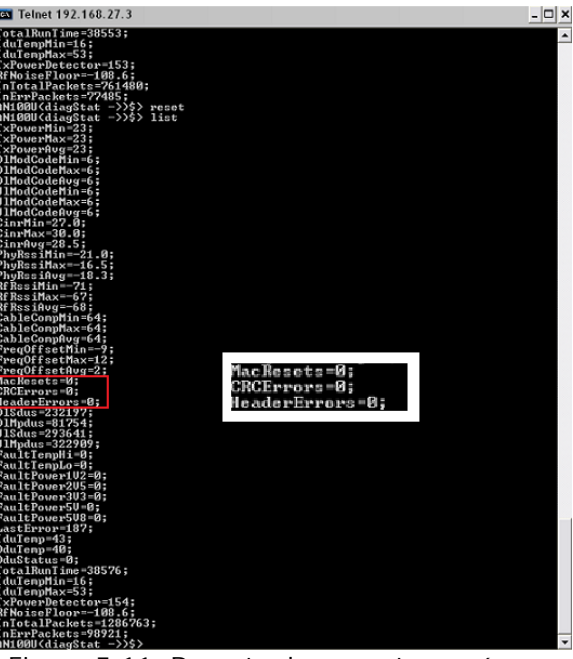

Figura 5.11. Reporte de paquetes erróneos a través de la consola de la BS WiMAX

#### **Conclusiones**

Como se puede apreciar en la Figura 5.11, en el campo *CRCerrors* se obtiene un valor de cero, aún cuando el enlace se encuentra saturado. Esto nos indica que todo el tráfico que es clasificado por la BS y las SS es cursado satisfactoriamente por el enlace WIMAX y la pérdida de paquetes es igual a cero.

Se infiere que, al no obtenerse pérdidas de paquetes con el enlace saturado, éstas tampoco se presentan cuando el enlace se encuentra por debajo de su rendimiento máximo.

Debe recordarse que esta medición se realizó tomando en cuenta condiciones de transmisión óptimas en las que el CPE cuenta con un perfil de transmisión de 64 QAM ¾ . Los mismos resultados fueron obtenidos en condiciones LOS y NLOS.

Se pueden tener pérdidas de paquetes de otra índole, como pudiera ser el tamaño del *buffer* asociado a las conexiones, sin embargo, para los fines de esta prueba se contempla que el valor de interés son los errores por CRC, ya que son aquellos ligados directamente a la calidad del enlace.

# **5.2. Parámetros QoS**

# **5.2.1. Best Effort**

#### **5.2.1.1** *Maximum Sustained Rate*

# **Objetivo**

El objetivo de esta prueba es determinar si la BS controla adecuadamente las tasas de transmisión máximas asignadas a cada usuario.

#### **Justificación**

El procedimiento de la prueba consiste en dar de alta un usuario con una calidad de servicio BE asociada a sus *Service Flows* de UL y DL, en la cual se define un cierto *Maximum Sustained Rate*. Posteriormente se inyecta a dicho usuario un tráfico constante de 10 Mbps (5 Mbps en UL y 5 Mbps en DL). La prueba se realiza varias veces, cambiando en cada una el *Maximum Sustained Rate* de la *Service Class*  asociada al usuario. Con este mecanismo se determinará si la BS efectivamente respeta las diferentes tasas máximas de transmisión asignadas a un usuario.

#### **Procedimiento**

- 1. Defina una *Service Class* con las siguientes características
	- *Maximum Sustained Rate*: 100 kbps
	- *Traffic Priority*: 7
	- *Scheduling Type: Best Effort* (BE)
- 2. Conecte una PC detrás de la BS y ejecute iPERF con el siguiente comando

#### *iperf –s –u –w 16k –l 512 –i 1*

3. Conectar una PC detrás del usuario suscriptor y ejecutar iPERF con el siguiente comando, sustituyendo *<dirección ip>* con la dirección IP de la PC conectada a la BS.

```
iperf –c <dirección ip> -d –u –i 1 –w 16k –t60 –b 5000k –l 512 -f k
```
4. Repetir los pasos 1 a 3 cambiando en cada caso el parámetro *Maximum Sustained Rate* dentro de la definición de la SC para los valores 200 kbps, 500 kbps, 1Mbps, 2Mbps, 3 Mbps, 4 Mbps, 5 Mbps, 6 Mbps, 7 Mbps y 8 Mbps. Registrar el tráfico cursado promedio arrojado por iPERF en la Tabla 4.5. Para el canal UL el tráfico cursado aparece en la PC conectada detrás de la BS, el tráfico del canal DL se obtiene de la PC conectada detrás del usuario suscriptor.

# **Resultados**

A continuación en la Tabla 5.3 se muestran los resultados para el tráfico cursado en los enlaces de UL y DL para cada uno de los casos del *Maximum Sustained Rate*  configurado.

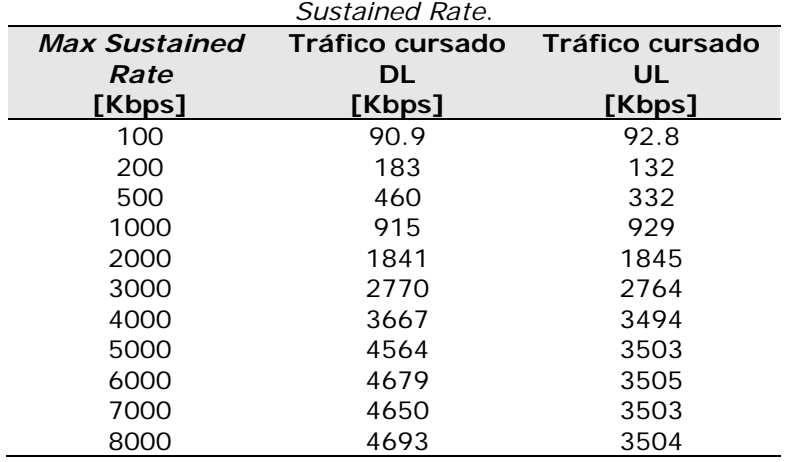

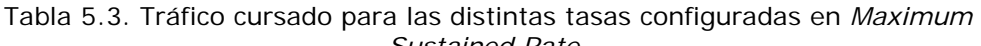

En la Figura 5.12 se ilustra la gráfica obtenida para los datos de la Tabla 5.3

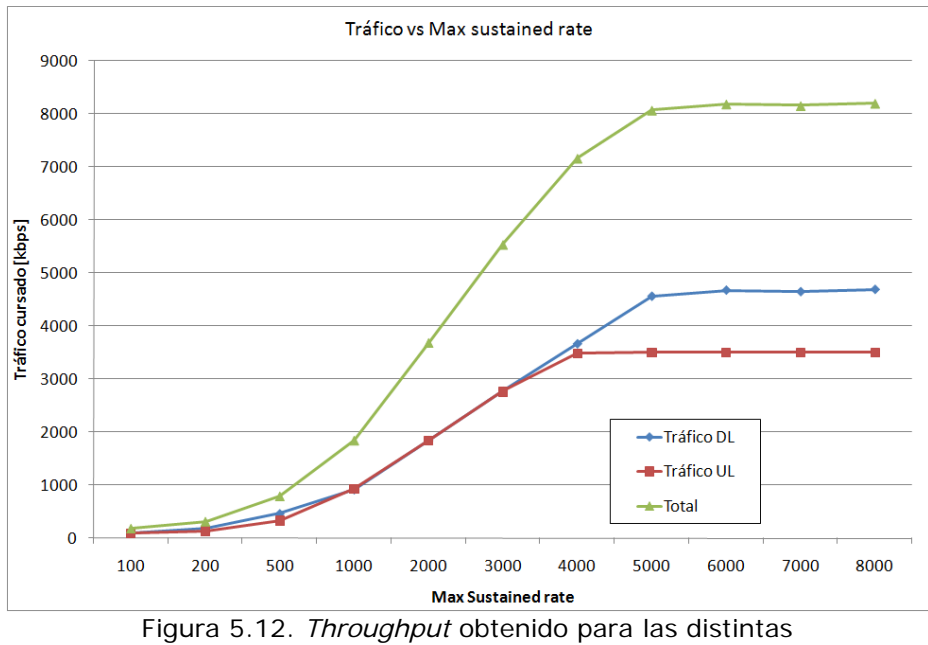

tasas de *Maximum Sustained Rate*.

#### **Conclusiones**

En la Figura 5.11 se observa que la BS controla efectivamente la máxima tasa de transmisión de acuerdo al valor del parámetro *Maximum Sustained Rate* asociado en cada caso. Asimismo, es posible observar que el *throughput* máximo alcanzado durante la prueba corresponde nuevamente al obtenido en la sección 5.1.1, con lo cual se reafirma la diferencia de 10% existente con respecto al valor teórico del *throughput* presentado en la sección 4.3. Por otra parte, se puede observar que el *throughput* de los canales UL o el DL no exceden en ningún caso del máximo establecido por la BS. Es decir, el clasificador de la BS realiza correctamente la tarea de establecer un tope máximo en la asignación al *throughput* en la conexión, evitando que ésta exceda el valor asignado aún cuando se cuente con ancho de banda disponible en la red y el usuario solicite más recursos.

# **5.2.1.2** *Traffic Priority*

# **Objetivo**

Determinar si un SS realiza satisfactoriamente la priorización de tráfico para los usuarios que cuenten con una mayor prioridad de transmisión dentro de la red.

#### **Justificación**

En la prueba se crean dos Clases de servicio, ambas asociadas a la calidad BE, donde la única diferencia entre ellas es la prioridad de tráfico, una clase tiene la prioridad más alta (7) mientras la otra cuenta con la prioridad más baja (0). Los SFs asociados a las clases de servicio mencionadas, son asignados a dos usuarios diferentes que se encuentran detrás de un mismo SS. Cada uno de los 2 usuarios inyecta tráfico en la red, buscando alcanzar el máximo *throughput* posible de manera individual. Es entonces cuando se requiere que los clasificadores tanto de la BS como del SS prioricen cada una de las transmisiones.

#### **Procedimiento**

- 1. Crear una clase de servicio llamada *BE7* con los siguientes parámetros asociados:
	- *Scheduling Type: Best Effort* (BE)
	- *Maximum Sustained Rate*: 10 Mbps
	- *Traffic priority*: 7
- 2. Crear una segunda clase de servicio llamada *BEprueba*, con los mismos parámetros de la clase anterior.
- 3. Conectar dos PCs (PC1 y PC2) detrás de un SS y crear dos SFs (DL y UL) asociando de forma correspondiente *BE7* a PC1 y *BEprueba* a PC2.
- 4. Conectar una PC (PC3) a la BS. Abrir una ventana de comandos en PC3 y ejecutar iPERF con el siguiente comando

#### *iperf –s –w 64k*

5. Abrir una ventana de comandos en PC2 y ejecutar iPERF con el siguiente comando, sustituyendo *<dirección IP>* con la dirección IP de PC3

# *iperf –c <dirección IP> -d –t120 –i1 –w 64k –f m*

6. Abrir una ventana de comandos en PC1 y ejecutar el siguiente comando en iPERF, sustituyendo *<dirección\_ip>* con la dirección IP de PC3. Esta instrucción debe ejecutarse 30 segundos después de haber ejecutado el paso 5

# *iPERF –c <dirección IP> -d –t60 –i1 –w 64k –f m*

- 7. Registrar los valores del *throughput* obtenido en las ventanas de PC1 y PC2 en la Tabla C ubicada en el anexo.
- 8. Repetir los pasos 2 a 7 cambiando únicamente el parámetro *Traffic Priority* de la clase *BEprueba* a "0".

# **Resultados**

Los *throughputs* obtenidos en esta prueba para los distintos niveles de prioridad de tráfico se muestran en la Tabla C. Asimismo, en la Figura 5.13 se muestra el tráfico cursado por cada uno de los usuarios en el escenario de misma prioridad.

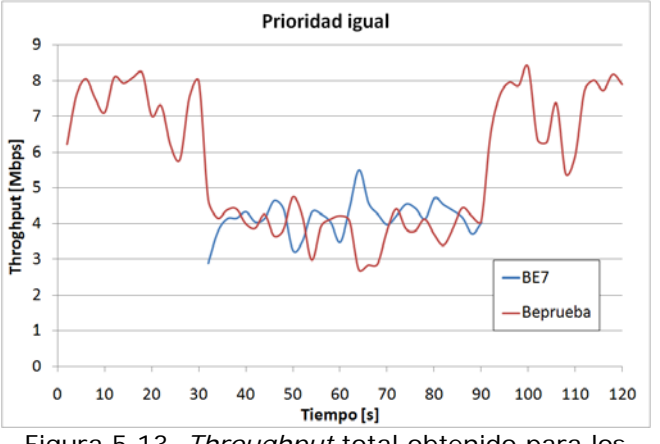

Figura 5.13. *Throughput* total obtenido para los usuarios con misma prioridad de tráfico.

En la Figura 5.14 se muestra el tráfico cursado por cada uno de los usuarios en el escenario de prioridad diferente.

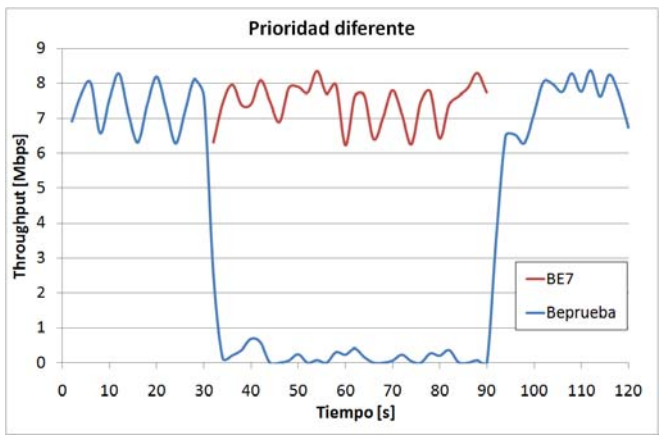

Figura 5.14. *Throughput* total obtenido para los usuarios con distinta prioridad de tráfico.

# **Conclusiones**

Comparando las gráficas para prioridad igual y prioridad diferente, se observa que en el primer caso la asignación de ancho de banda es equitativa mientras que en el segundo caso la asignación de recursos es mayor para el usuario que cuenta con la prioridad de tráfico mayor.

Esto nos dice que el clasificador es capaz de establecer jerarquías para la asignación de recursos lo cual permite implementar un diseño eficiente de la red.

# **5.2.2. Non Real-Time Polling Service (nrtPS)**

# **5.2.2.1.** *Minimum Reserved Rate*

# *Objetivo*

Determinar si la BS realiza de manera adecuada la asignación de la tasa mínima de transmisión configurada para cada uno de los usuarios de la red.

#### *Justificación*

La mecánica de la prueba consiste en la inyección de tráfico en la red por parte de 2 usuarios, los cuales cuentan con distintas tasas mínimas de tráfico asignadas. Por ello, la BS debe garantizar eficientemente la asignación de ancho de banda a cada uno de los SSs. Posteriormente, la tasa mínima garantizada a un usuario es incrementada de manera gradual con el fin de verificar hasta qué punto la BS cumple adecuadamente con la tarea de asignación de recursos.

#### *Procedimiento*

- 1. Defina una *Service Class* de nombre *MRRfija BS* con las siguientes características:
	- *Maximum Sustained Rate*: 5 Mbps
	- *Minimum Reserved Rate*: 1 Mbps
	- *Traffic Priority*: 7
	- *Scheduling Type*: *Non Real-Time Polling Service* (nrtPS)

Asimismo, debe crearse otra *Service Class* de nombre *MRRvar* con las siguientes características:

- *Maximum Sustained Rate*: 5 Mbps
- *Minimum Reserved Rate*: 0 Mbps
- *Traffic Priority*: 7
- *Scheduling Type*: *Non Real-Time Polling Service* (nrtPS)

Para esta prueba se requerirán 2 usuarios suscriptores, sin importar se traten de SU-Is o SU-Os, y que se encuentren conectados a 2 PCs distintas.

- 2. Registre los 2 SS en la estación base. Asimismo, debe contarse con una PC conectada a la BS, la cual fungirá como servidor de datos.
- 3. Una vez registrados los usuarios suscriptores en la BS, proporcionar 2 SFs a uno de los SSs con la SC *MRRfija*, uno para UL y uno para DL. De igual forma, deben crearse 2 SFs (UL y DL) para el otro usuario suscriptor con la SC *MRRvar*.

4. Abrir una ventana de comandos en la PC conectada a la BS y ejecutar iPERF con el siguiente comando

*iperf –s –u –w 16k –i 1 –l 512* 

5. Abrir una ventana de comandos en la PC conectada al SS con la SC *MRRfija*  (PC1). Ingresar el siguiente comando exactamente como aparece a continuación, reemplazando *<dirección IP>* con la dirección IP real de la PC que se encuentra conectada a la BS.

# *iPERF –c <dirección IP> -d –w 16k –t 120 –f m –i 1 –b 5000k*

A continuación aparecerán mensajes del estado de las conexiones en la pantalla de dicha PC segundo a segundo. Es importante identificar los datos correspondientes a la conexión entrante en la PC, es decir, la correspondiente al DL dentro de la red WiMAX. Dicha conexión puede identificarse en pantalla a través de las direcciones IP de origen y destino indicadas para cada una de las 2 conexiones mostradas.

6. Una vez identificada la conexión entrante, y, cuando han transcurrido 30s desde el inicio de la prueba, abrir una ventana de comandos en la PC conectada al SS con la SC *MRRvar* (PC2) y ejecutar iPERF con el siguiente comando

# *iperf –c <dirección IP> -d –w 16k –t 60 –f m –i 1 –p 5005 –b 5000k*

- 7. Después de transcurridos los 2min de prueba registrar los datos correspondientes a las conexiones entrantes para las 2 ventanas de comandos utilizadas en la Tabla D. Después de ello, cerrar las ventanas de comando utilizadas en la PC 1 y la PC 2.
- 8. Al finalizar el registro de los datos, modificar el parámetro *Minimum Reserved Rate* en la SC *MRRvar* al valor de 0.5 Mbps conservando los demás valores iguales. Dicho parámetro será incrementado gradualmente hasta 4 Mbps en intervalos de 0.5 Mbps y se deben repetir los pasos 6 a 10 registrando los datos obtenidos para cada incremento en la Tabla D.
- 9. Graficar los datos correspondientes a cada tasa utilizada en una gráfica diferente, indicando el valor de la ventana utilizada durante la prueba.

#### **Resultados**

Los resultados obtenidos durante la prueba se encuentran registrados en la Tabla D. En la Figura 5.15 se muestran las gráficas de los resultados obtenidos para todos los casos contemplados en la prueba. En la leyenda de cada gráfica se incluye entre paréntesis los valores para *Minimum Reserved Rate* y *Maximum Sustained Rate* utilizados en cada caso.

# **Conclusiones**

Con base en las gráficas mostradas en la Figura 5.15 es posible establecer que la BS realiza de manera adecuada la tarea de asignación de recursos mínimos a los usuarios de la red. En las primeras 4 gráficas (de 0 a 1.5 Mbps), se aprecia que la BS mantiene al usuario con la tasa fija mínima de 1 Mbps con un *throughput*  promedio muy superior (hasta 400%) al mínimo asignado.

Es importante mencionar que dicha asignación es realizada mientras se asegura que al segundo usuario, el cual cuenta con una tasa variable entre 0 y 1.5 Mbps, le sea proporcionada una tasa mínima superior a la solicitada. En el caso particular de 1 Mbps, cuando los usuarios cuentan con la misma *Minimum Reserved Rate*, se observa que la BS asigna a los usuarios prácticamente la misma cantidad de recursos, lo cual resulta adecuado y deseable, pues no prioriza ninguna de las 2 transmisiones.

Por otra parte, es importante observar el comportamiento de los *throughputs*  obtenidos a partir de los 2 Mbps en la Figura 5.14. Es muy interesante observar la manera en que la BS comienza a reasignar recursos al usuario que presenta la mayor demanda de ancho de banda sin descuidar al usuario restante de la red. Sin embargo, una vez que la suma de las *Minimum Reserved Rates* asignadas a los usuarios alcanza o supera al límite establecido para el *throughput* máximo de la BS, esta última comienza a reasignar recursos a los usuarios de manera que, si no es posible satisfacer la demanda total de ancho de banda por parte de un usuario en particular, los usuarios restantes de la red no se vean afectados por ello. Esto último puede ser apreciado en las gráficas de 3 a 4 Mbps, en las cuales se observa que la BS intenta incrementar lo máximo posible el *throughput* asignado al usuario con un mayor *Minimum Reserved Rate* asociado, pero sin llegar a satisfacerlo. Al mismo tiempo, y como se mencionó anteriormente, la BS continúa asignando recursos al usuario con la menor *Minimum Reserved Rate*, de manera que puedan satisfacerse al menos, y de manera satisfactoria, las demandas establecidas por dicho usuario. Es decir, si la BS no puede satisfacer el *Minimum Reserved Rate* de ambos usuarios, lo hace por lo menos para aquel que tiene un valor menor, lo cual resulta conveniente ya que ambos cuentan con la misma clase de servicio.
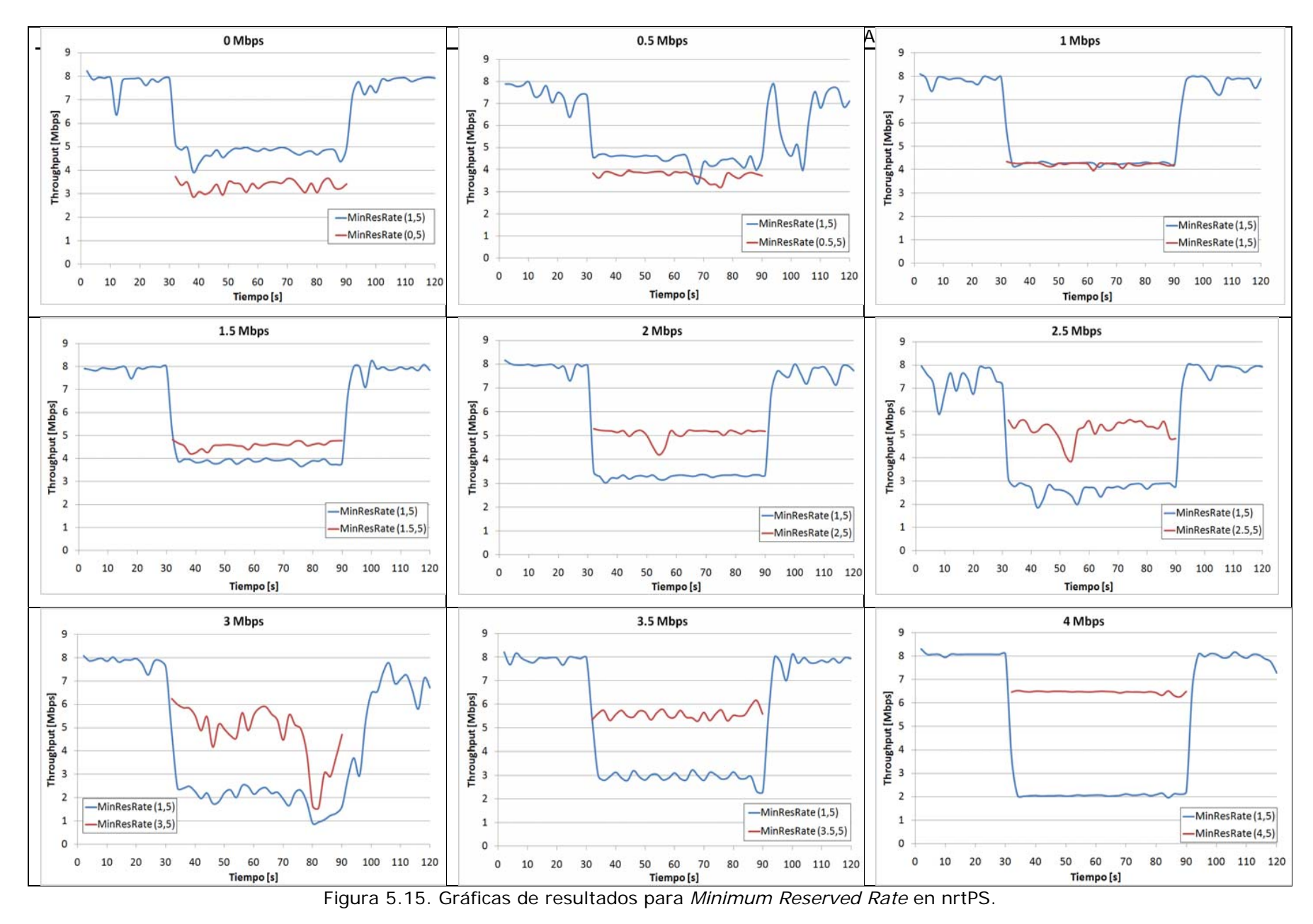

## **5.2.2.2** *Maximum Sustained Rate.*

## **Objetivo**

El objetivo de esta prueba es determinar si la BS controla adecuadamente las tasas de transmisión máximas asignadas a cada usuario.

## **Justificación**

El procedimiento de la prueba consiste en realizar varios escenarios en los cuales se hace competir a dos usuarios por el ancho de banda disponible. Un usuario se asocia a la calidad de servicio BE y el otro nrtPS. La variable de un escenario a otro es únicamente el parámetro *Maximum Sustained Rate* de la calidad de servicio nrtPS.

Con esto se pretende evaluar si el clasificador de la BS respeta el valor máximo de tráfico que puede cursar por un *Service Flow*, aún cuando la competencia por ancho de banda se realice con un usuario asociado a una clase de servicio con prioridad de tráfico menor.

### **Procedimiento**

- 1. Crear una clase de servicio llamada BE con los siguientes parámetros:
	- *Scheduling Type: Best Effort* (BE)
	- *Maximum Sustained Rate*: 10 Mbps
	- *Traffic Priority*: 7
- 2. Crear una segunda clase de servicio llamada nrtPS con los siguientes parámetros:
	- *Scheduling Type: Non Real-Time Polling Service* (nrtPS)
	- *Maximum Sustained Rate*: 0.5 Mbps
	- *Minimum Sustained Rate*: 0 Mbps
	- *Traffic Priority*: 7
- 3. Conectar una PC (PC3) a la BS, abrir una ventana de comandos en PC3 y ejecutar iperf con el siguiente comando

*iperf –s –u –w 16k –l 512 –i 1 –b* 

4. Abrir una segunda ventana de comandos y ejecutar iperf con el siguiente comando

### *iperf –s –u –w 16k –l 512 –i 1 –p 5005*

- 5. Conectar dos PCs (PC1 y PC2) a dos SSs y dar de alta los SFs (UL y DL) de cada usuario con PC1 asociada a BE y PC2 asociada a nrtPS.
- 6. Abrir una ventana de comandos en PC1 y ejecutar iperf con el siguiente comando, sustituyendo *<dirección\_ip>* con la dirección de red de PC3

### *iperf –c <dirección ip> -d –u –i 1 –w 16k –t120 –b 5000k –l 512 -f k*

7. Abrir una ventana de comandos en PC2 y ejecutar iperf con el siguiente comando, 30s después de ejecutar iperf en PC1, sustituyendo *<dirección\_ip>* con la dirección de red de PC3

## *iperf –c <dirección ip> -d –u –i 1 –w 16k –t60 –b 5000k –l 512 -f k –p 5005*

8. Registrar los resultados obtenidos en las ventanas de las tres PC's y registrarlos en la Tabla E.

NOTA: AL registrarse los resultados debe tenerse cuidado de tomar los valores correspondientes al DL en las PC1 y PC2 y al UL en las dos ventanas de PC3. En los resultados arrojados por iperf, deben registrarse únicamente los resultados correspondientes a la conexión entrante. Por tanto, para generar la Tabla E deben utilizarse en conjunto los valores registrados en las computadoras origen y destino.

9. Repetir los pasos 1 a 5, aumentando en cada caso el *Minimum Sustained Rate* y el *Maximum Sustained Rate* de la clase de servicio nrtPS en 500 kbps hasta llegar a 4 Mbps y 4.5 Mbps correspondientemente. Registrar los datos correspondientes en la Tabla E.

## **Resultados**

En la Tabla E se muestran los resultados de las mediciones para todos los escenarios de la prueba. En la Figura 5.16 se muestran las gráficas de todos los escenarios de la prueba, identificadas con el valor asignado al parámetro *Maximum Sustained Rate*. Debe tomarse en cuenta que en las gráficas se muestra la suma de los canales UL y DL, mientras que el valor de *Maximum Sustained Rate* asociado a la clase de servicio se asocia a su vez de forma independiente a un SF para el canal UL y otro al canal DL. Es decir, el valor de *Maximum Sustained Rate* debe multiplicarse por dos para obtener el tráfico cursado por el enlace de forma bidireccional.

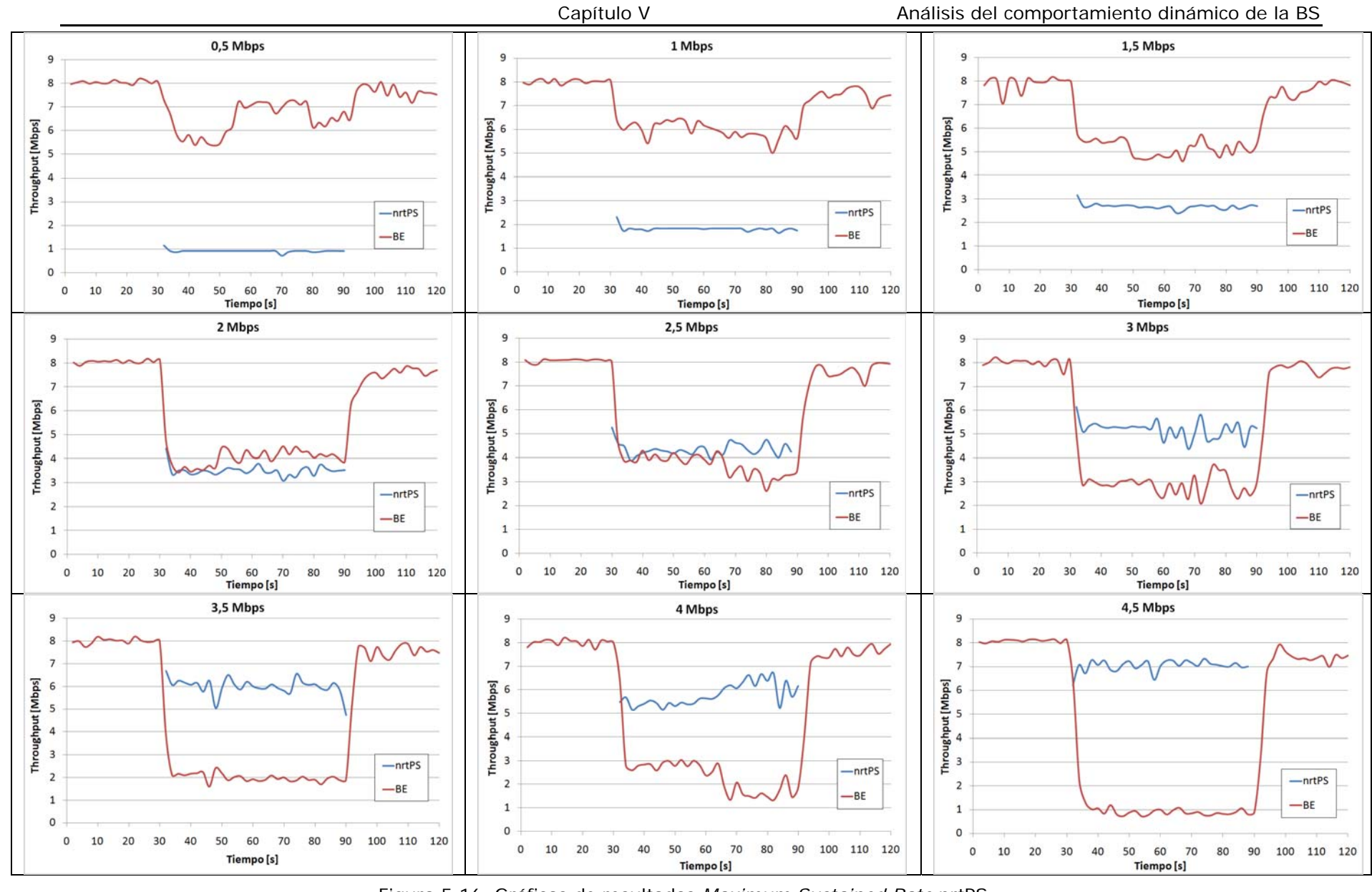

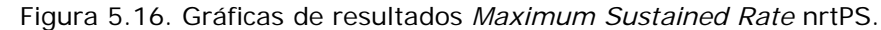

#### **Conclusiones**

En las gráficas de la Figura 5.16 se puede ver como la clase de servicio nrtPS tiene prioridad sobre la clase de servicio BE y toma el ancho de banda correspondiente al valor del parámetro *Maximum Sustained Rate* asociado.

Esto nos indica que en todos los casos, el clasificador de la BS respeta el valor máximo de recursos que puede reservar para una clase de servicio, aún cuando hubiera recursos extra que pudiera asignarle.

Esto es importante ya que si la BS respeta el valor máximo de asignación de recursos por SF, esto permite realizar una implementación que respeta el diseño en la repartición del ancho de banda entre los usuarios.

## **5.2.2.3.** *Traffic Priority*

### **Objetivo**

Determinar si los SSs realizan satisfactoriamente la priorización de tráfico para los usuarios que cuenten con una mayor prioridad de transmisión dentro de la red.

### **Justificación**

En la prueba se crean dos clases de servicio, ambas asociadas a la calidad BE, donde la única diferencia entre ellas es la prioridad de tráfico, una clase tiene la prioridad más alta (7) mientras la otra cuenta con la prioridad más baja (0).

Los SFs asociados a las clases de servicio mencionadas, son asignados a dos usuarios diferentes que se encuentran detrás de un mismo SS. Cada uno de los 2 usuarios inyecta tráfico en la red, buscando alcanzar el máximo *throughput* posible de manera individual. Es entonces cuando se requiere que los clasificadores tanto de la BS como del SS prioricen cada una de las transmisiones.

### **Procedimiento**

- 1. Crear una clase de servicio llamada *nrtPS7* con los siguientes parámetros asociados:
	- *Scheduling Type*: nrtPS
	- *Min Sustained Rate:* 0 Mbps
	- *Max Sustained Rate*: 10 Mbps
	- *Traffic priority:* 7
- 2. Crear una segunda clase de servicio llamada *nrtPSprueba*, con los mismos parámetros que la clase anterior.
- 3. Conectar dos PCs (PC1 y PC2) detrás de un CPE y crear dos *Service Flows*  asociando de forma correspondiente *nrtPS7* a la PC1 y *nrtPSprueba* a la PC2.
- 4. Conectar una PC (PC3) al puerto *data* de la estación base. Abrir una ventana de comandos en PC3 y ejecutar iperf con el siguiente comando

### *iperf –s –w 64k*

5. Abrir una ventana de comandos en PC2 y ejecutar iperf con el siguiente comando, sustituyendo <dirección\_ip> con la dirección de red de PC3

## *iperf –c <dirección\_ip> -d –t120 –i1 –w 64k –f m*

6. Abrir una ventana de comandos en PC1 y ejecutar el siguiente comando en iperf, sustituyendo *<dirección\_ip>* con la dirección de red de PC3. Esta instrucción debe ejecutarse 30s después de haber ejecutado el paso 5.

*iperf –c <dirección\_ip> -d –t60 –i1 –w 64k –f m* 

- 7. Registrar los valores del *throughput* obtenido en las ventanas de PC1 y PC2 en la Tabla F.
- 8. Repetir los pasos 2 a 7 cambiando únicamente el parámetro *Traffic Priority* de la clase *nrtPSprueba* a 0. Registrar los datos correspondientes en la Tabla F.

## **Resultados**

Los datos de *throughputs* obtenidos para esta prueba se registraron en la Tabla F. Asimismo, en la Figura 5.17 se muestra el tráfico cursado por cada uno de los usuarios en el escenario de misma prioridad.

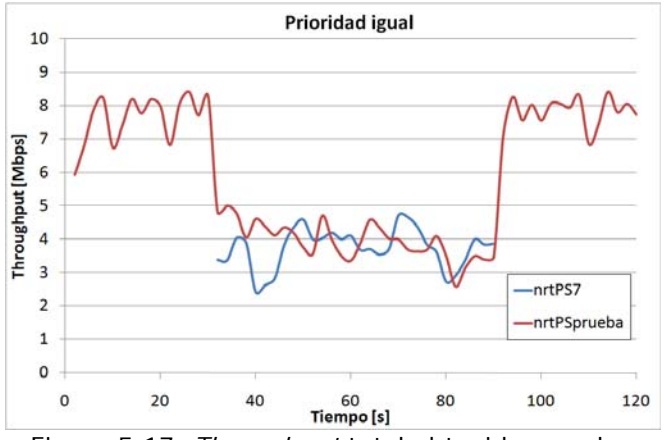

Figura 5.17. *Throughput* total obtenido para los usuarios con misma prioridad de tráfico.

En la Figura 5.18 se muestra el tráfico cursado por cada uno de los usuarios en el escenario de prioridad diferente.

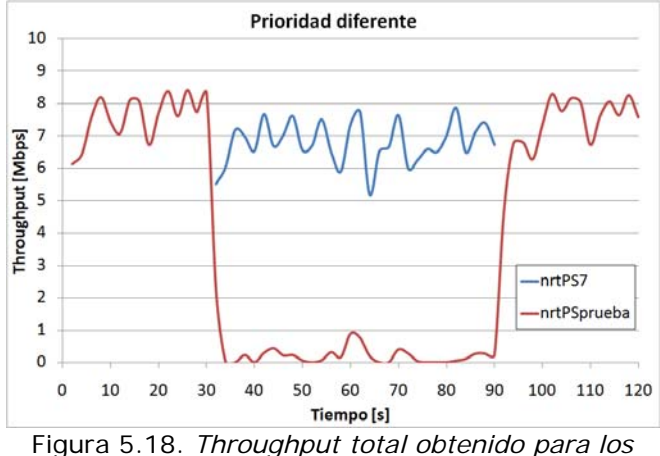

*usuarios con distinta prioridad de tráfico.*

### **Conclusiones**

Se comprobó el mismo resultado que para la clase de servicio nrtPS, es decir, que el clasificador del SS respeta las prioridades asignadas a las clases de servicio, otorgando más recursos a la clase con mayor prioridad.

 Esta asignación absoluta de recursos, es decir proporcionar todo el ancho de banda a una conexión con prioridad mayor y quitar todos los recursos a la clase con prioridad menor, debe valorarse en el contexto del tipo de tráfico que se maneja en nrtPS y BE. El tráfico cursado a través de dichas clases de servicio (trafico *WEB*, por ejemplo) por lo general no exige una utilización constante del canal, como podría ser un tráfico del tipo rtPS o UGS, por lo cual la asignación absoluta de recursos a usuarios con prioridades altas no significaría dejar de atender a usuarios de prioridades bajas, ya que estos podrían ser atendidos instantes después por la BS.

## **5.2.3. Real-Time Polling Service (rtPS)**

## **5.2.3.1.** *Minimum Reserved Rate*

### **Objetivo**

Determinar si la BS realiza de manera adecuada la asignación de la tasa mínima de transmisión configurada para cada uno de los usuarios de la red.

## **Justificación**

La evaluación de este parámetro es justificada de manera similar a la del apartado 5.2.2.1.

### **Procedimiento**

- 1. Defina una Service Class de nombre *rtPSfijo* en la BS con las siguientes características:
	- *Maximum Sustained Rate*: 4 Mbps
	- *Minimum Reserved Rate*: 1 Mbps
	- *Maximum Latency*: 30 [ms] (*Default*)
	- *Scheduling Type: Real-Time Polling Service* (rtPS)

Asimismo, debe crearse otra *Service Class* de nombre *rtPSvar* con las siguientes características:

- *Maximum Sustained Rate*: 4 Mbps
- *Minimum Reserved Rate*: 0 Mbps
- *Maximum Latency*: 30 [ms] (*Default*)
- *Scheduling Type: Real-Time Polling Service* (rtPS)

Para esta prueba se requerirán 2 usuarios suscriptores, sin importar se traten de SU-Is o SU-Os, y que se encuentren conectados a 2 PCs distintas.

2. Registre los 2 SS en la estación base. Asimismo, debe contarse con una PC conectada a la BS, la cual fungirá como servidor de datos.

- 3. Una vez registrados los usuarios suscriptores en la BS, proporcionar 2 SFs a uno de los SSs con la SC *rtPSfijo* creada anteriormente, uno para UL y uno para DL. De igual forma, deben crearse 2 SFs (UL y DL) para el otro usuario suscriptor con la SC *rtPSvar*. Asimismo, debe verificarse que las PCs conectadas a los SS cuenten con el software iPERF
- 4. Abrir una ventana de comandos en la PC conectada a la BS e ingresar el siguiente comando

#### *iperf –s –u –w 16k –i 1 –l 512*

5. Abrir una ventana de comandos en la PC con la SC *rtPSfijo* (PC 1). Ingresar el siguiente comando exactamente como aparece a continuación, reemplazando *<dirección IP>* con la dirección IP real de la PC que se encuentra conectada a la BS.

### *iPERF –c <dirección IP> -d –w 16k –t 120 –f m –i 1 –b*

A continuación aparecerán mensajes del estado de las conexiones en la pantalla de dicha PC segundo a segundo. Es importante identificar los datos correspondientes a la conexión entrante en la PC, es decir, la correspondiente al DL dentro de la red WiMAX. Dicha conexión puede identificarse en pantalla a través de las direcciones IP de origen y destino indicadas para cada una de las 2 conexiones mostradas.

6. Una vez identificada la conexión entrante, y, cuando han transcurrido 30s desde el inicio de la prueba, abrir una ventana de comandos en la PC con la SC *rtPSvar*  (PC 2) e introducir el siguiente comando

### *iperf –c <dirección IP> -d –w 16k –t 60 –f k –i 1 –p 5005 –b*

- 7. Después de transcurridos los 2min de prueba registrar los datos correspondientes a las conexiones entrantes para las 2 ventanas de comandos utilizadas en la Tabla G. Después de ello, cerrar las ventanas de comando utilizadas en la PC 1 y la PC 2.
- 8. Al finalizar el registro de los datos, modificar el parámetro *Minimum Reserved Rate* en la SC *rtPSvar* al valor de 0.5 Mbps conservando los demás valores iguales. Dicho parámetro será incrementado gradualmente hasta 4 Mbps en intervalos de 0.5 Mbps y se deben repetir los pasos 6 a 10 registrando los datos obtenidos para cada incremento en la Tabla G.
- 9. Graficar los datos correspondientes a cada una de las tasas asignadas en una gráfica diferente, indicando el valor de la ventana utilizada durante la prueba.

## **Resultados**

Los *throughputs* registrados para la prueba en cuestión se encuentran en la Tabla G. Asimismo, en la Figura 5.19 se observan las gráficas obtenidas para cada una de las *Minimum Reserved Rates* utilizadas durante la prueba. En cada una de las gráficas de la Figura 5.18 se muestra entre paréntesis el valor de *Minimum Reserved Rate* y *Maximum Sustained Rate* asociado a cada prueba.

## **Conclusiones**

La Figura 5.19 arroja información por demás interesante. En esta parte, es de suma importancia realizar una breve comparación entre los resultados obtenidos en esta prueba y aquellos obtenidos cuando fue utilizado un QoS del tipo nrtPS. En primera instancia, es importante resaltar la uniformidad de las curvas de *throughputs* obtenidos en esta prueba, es decir, el *throughput* promedio obtenido presenta un comportamiento más estable con respecto al tiempo de transmisión, en comparación con el obtenido con nrtPS. Dicho comportamiento se debe principalmente al mecanismo de solicitud de ancho de banda utilizado por rtPS, el cual es periódico y de cantidad variable. Con ello, es posible asegurar a los usuarios con dicho QoS un comportamiento muy estable en la transmisión de información. Asimismo, es importante resaltar que al utilizar este tipo de QoS, la BS es capaz de satisfacer adecuadamente las demandas de ancho de banda por parte de ambos usuarios cuando se alcanza la demanda de 3 Mbps por parte del usuario variable, lo cual no era posible alcanzar con el QoS de tipo nrtPS, el cual, a partir de 2 Mbps, comenzó a presentar algunas caídas de *throughput* para el usuario con valor mayor de *Minimum Reserved Rate*. Asimismo, es interesante resaltar que una vez que se ha superado el máximo *throughput* posible que es capaz de proporcionar la BS, el comportamiento de los *throughputs* obtenidos por los usuarios tiende a comportarse de manera irregular. Sin embargo, la BS logra satisfacer el *throughput* mínimo asignado al usuario con la menor *Minimum Reserved Rate*. Dicho comportamiento es similar al presentado para el QoS de tipo nrtPS, con lo cual es posible asegurar que la BS pretende, en lo posible, satisfacer las demandas de la mayor parte de los usuarios de la red.

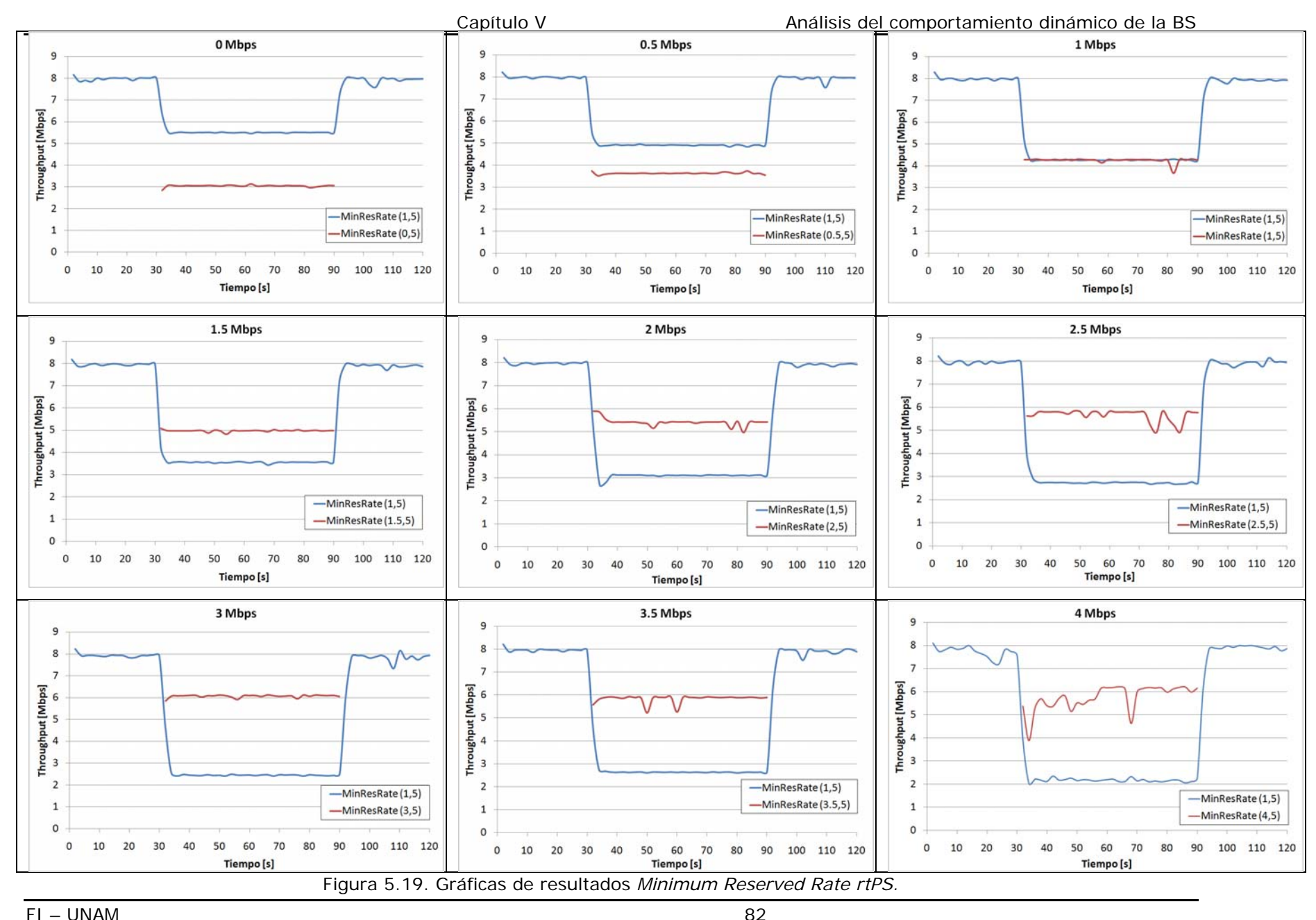

## **5.2.3.2** *Maximum Sustained Rate***.**

## **Objetivo**

Evaluar el funcionamiento del parámetro *Maximum Sustained Rate* asociado a la calidad de servicio rtPS.

### **Justificación**

De forma análoga a la prueba realizada para nrtPS, se busca evaluar el comportamiento del clasificador de la BS respecto al parámetro *Maximum Sustained Rate* de un enlace asociado a la calidad de servicio rtPS.

## **Procedimiento**

- 1. Crear una clase de servicio llamada BE con los siguientes parámetros:
	- *Scheduling Type Best: Effort*
	- *Maximum Sustained Rate*: 10 Mbps
	- *Traffic Priority*: 7
- 2. Crear una segunda clase de servicio llamada rtPS con los siguientes parámetros:
	- *Scheduling Type: rtPS*
	- *Maximum Sustained Rate*: 0,5 Mbps
	- *Minimum Sustained Rate:* 0 Mbps
- 3. Conectar una PC (PC3) al puerto *data* de la BS, abrir una ventana de comandos en PC3 y ejecutar iperf con el siguiente comando

*iperf –s –u –w 16k –l 512 –i 1* 

4. Abrir una segunda ventana de comandos y ejecutar iperf con el siguiente comando

### *iperf –s –u –w 16k –l 512 –i 1 –p 5005*

- 5. Conectar dos PCs (PC1 y PC2) a dos CPEs y dar de alta los SFs (UL y DL) de cada usuario con PC1 asociada a BE y PC2 asociada a rtPS.
- 6. Abrir una ventana de comandos en PC1 y ejecutar iperf con el siguiente comando, sustituyendo *<dirección\_ip>* con la dirección de red de PC3

## *iperf –c <dirección ip> -d –u –i 1 –w 16k –t120 –b 5000k –l 512 -f k*

7. Abrir una ventana de comandos en PC2 y ejecutar iperf con el siguiente comando, 30s después de ejecutar iperf en PC1, sustituyendo *<dirección\_ip>* con la dirección de red de PC3

## *iperf –c <dirección ip> -d –u –i 1 –w 16k –t60 –b 5000k –l 512 -f k –p 5005*

- 8. Registrar los resultados obtenidos en las ventanas de las tres PC's y registrarlos en la Tabla H.
- 9. NOTA: AL registrarse los resultados debe tenerse cuidado de tomar los valores correspondientes al DL en las PC1 y PC2 y al UL en las dos ventanas de PC3. En los resultados arrojados por iperf, deben registrarse únicamente los resultados correspondientes a la conexión entrante. La tabla final es un complemento de los valores registrados en las computadoras origen y destino.
- 10.Repetir los pasos 1 a 5, aumentando en cada caso el *Minimum Sustained Rate* y el *Maximum Sustained Rate* de la clase de servicio rtPS en 500 kbps hasta llegar a 4 Mbps y 4.5 Mbps correspondientemente. Registrar los datos correspondientes en la Tabla H.

## **Resultados**

 En la Tabla H se muestran los resultados de las mediciones para todos los escenarios de la prueba. Por otra parte, en la Figura 5.20 se muestran las gráficas de todos los escenarios de la prueba, identificadas con el valor asignado al parámetro *Maximum Sustained Rate*.

Recuérdese que el *throughput* obtenido debe ser el doble del valor máximo asignado a la *Service Class*, ya que en las gráficas se reporta la suma del canal UL y DL.

## **Conclusiones**

 En las gráficas de la Figura 5.20 se puede observar que para todos los casos, el clasificador de la BS respeta la asignación de recursos máxima programada por conexión. En la misma Figura se observa como progresivamente la conexión con la clase de servicio rtPS toma los recursos asignados por la BS, la cual reasigna parte de los recursos de la conexión BE a la de tipo rtPS, alcanzando un valor ligeramente inferior al máximo *throughput* posible (8 Mbps).

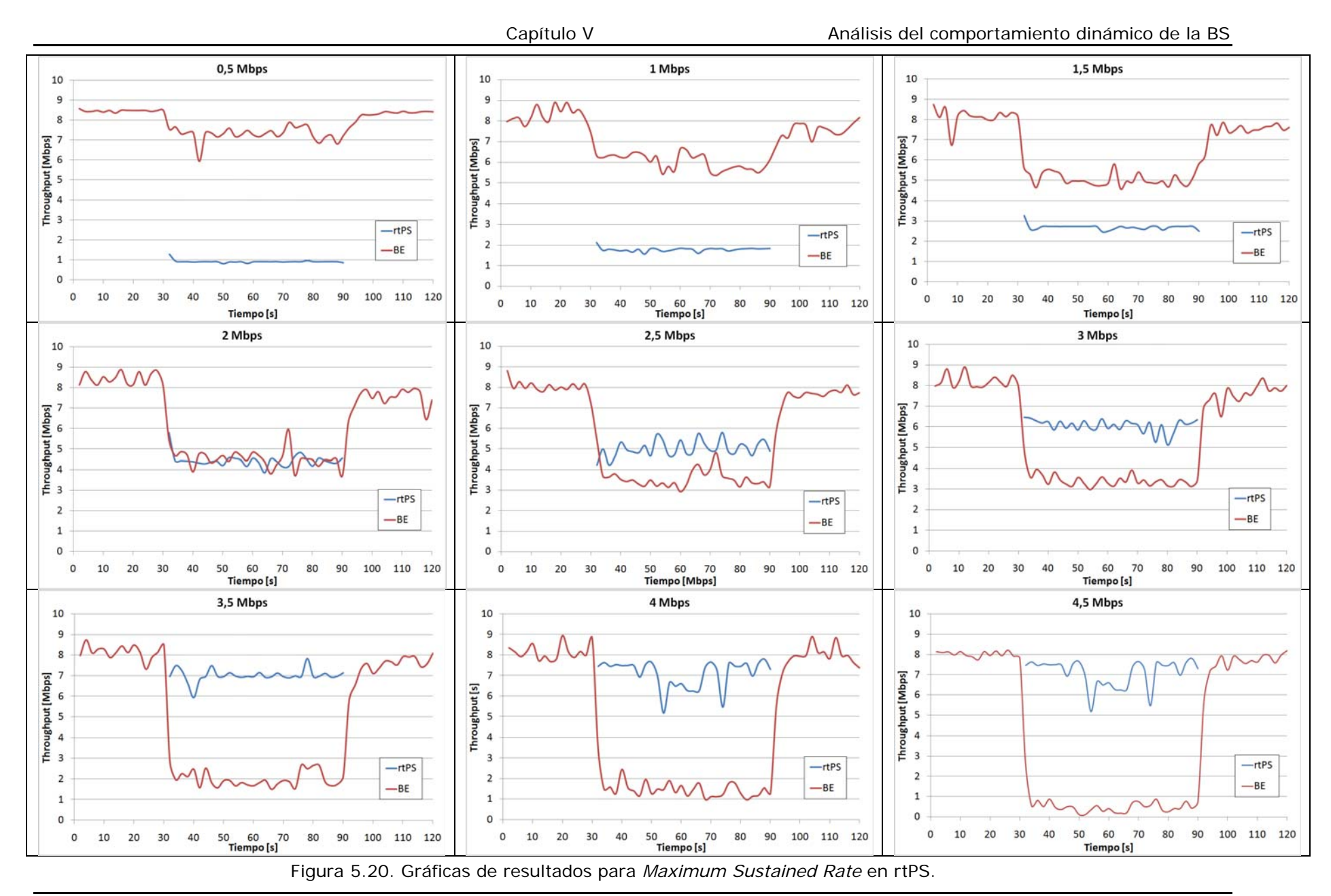

FI – UNAM 85

## **5.2.3.3.** *Maximum Latency***.**

## **Objetivo**

Verificar que la BS cumpla con el requisito de latencia máxima al manipular tráfico con QoS del tipo rtPS.

### **Justificación**

Para establecer de manera confiable si la BS clasifica el tráfico proveniente de una conexión del tipo rtPS se diseñó una prueba en la cual la red WiMAX se encuentre saturada con tráfico de tipo BE, el cual, al encontrarse en la parte más baja de la escala QoS, puede ser fácilmente desplazado en prioridad por tráfico que cuente con cualquiera de las otras calidades de servicio existentes. Para el presente caso, el tráfico a monitorear será del tipo rtPS. La mecánica de la prueba es simple. Después de un determinado periodo de tiempo en el cual la red WiMAX se encuentre saturada de tráfico BE, se inyecta tráfico de tipo rtPS y se verifica que la BS establezca prioridad para éste tipo de tráfico, evitando que el valor configurado de latencia para los SFs de tipo rtPS no sobrepase el valor establecido.

#### **Procedimiento**

- 1. Crear 2 *Service Classes* con las siguientes características
	- *Scheduling Type: Real-Time Polling Service (rtPS)*
	- *Minimum Reserved Rate*: 1 Mbps
	- *Maximum Sustained Rate*: 10 Mbps
	- *Maximum Latency*: 1000 ms (Máximo valor permitido)

La siguiente SC tendrá como características

- *Scheduling Type: Real-Time Polling Service (rtPS)*
- *Minimum Reserved Rate*: 1 Mbps
- *Maximum Sustained Rate*: 10 Mbps
- *Maximum Latency*: 30 ms (*Default*)

Para esta prueba se requerirán 2 SSs, cada uno con una PC conectada al mismo, además de una PC conectada a la BS.

- 2. Una vez creadas las SCs proporcione 2 SFs (DL y UL) para las PCs conectadas a los SSs. Cada par de SFs debe ser de cada una de las clases creadas anteriormente. Hecho esto, debe verificarse que las 3 PCs cuenten con el software iPERF instalado.
- 3. Abrir una ventana de comandos en la PC conectada a la BS e ingresar el siguiente comando

### *iperf –s –u –w 16k –i 1 –l 512*

4. Abrir una ventana de comandos en la PC con la SC 1 (PC 1) e ingresar el siguiente comando exactamente como aparece a continuación, reemplazando *<dirección IP>* con la dirección IP real de la PC que se encuentra conectada a la BS.

## *iperf –c <dirección IP> -d –w 16k –t 120 –f m –i 1 –b 5000k*

A continuación aparecerán mensajes del estado de las conexiones en la pantalla de dicha PC segundo a segundo.

5. Cuando han transcurrido 30s después de haber ingresado el comando anterior en la PC 1, abrir una ventana de comandos en la PC con la SC 2 (PC 2) e ingrese el siguiente comando

## *ping <dirección IP> -t 60*

donde *<dirección IP>* es la dirección IP de la PC conectada a la BS. En la pantalla de la PC 2 se mostrará información correspondiente al retardo presentado por los paquetes enviados durante 60s. Una vez que finaliza el envío de paquetes, se muestra en pantalla la información correspondiente al retardo promedio experimentado por los paquetes.

- 6. Después de transcurridos los 2min de prueba registre los datos correspondientes al renglón de retardo promedio en la ventana de PC 2 en la Tabla 5.4.
- 7. Una vez registrado el dato de retardo promedio, se invertirán los roles de las PCs conectadas a los SSs. Para ello, deben repetirse los pasos 5 a 9 sustituyendo "PC 1" con "PC 2" (es decir, la PC 2 ahora inyectará tráfico a la red y la PC 1 se utilizará para evaluar el retardo de los paquetes).
- 8. Al finalizar el registro de los datos, modificar el parámetro *Maximum Latency*  en la SC 2 al valor de 100 ms conservando los demás valores iguales. Dicho parámetro será incrementado posteriormente a 500 ms como última prueba. Posteriormente repetir los pasos 5 a 10 para cada uno de los valores de latencia indicados. Registrar los valores obtenidos en la Tabla 5.4.

## **Resultados**

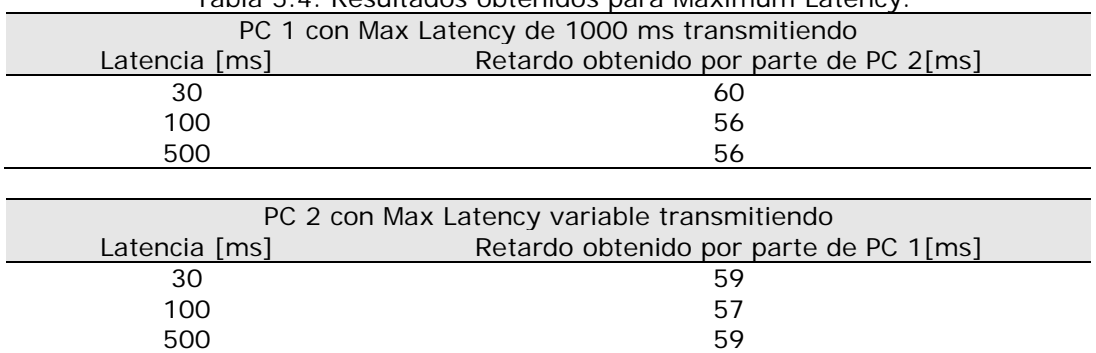

Tabla 5.4. Resultados obtenidos para Maximum Latency.

La Tabla 5.4 muestra los valores de retardo obtenidos para esta prueba.

## **Conclusiones**

En esta parte es posible concluir que los resultados de retardo obtenidos para los paquetes transmitidos no son afectados de manera considerable por la latencia configurada en la BS. Esto es, sin importar la latencia máxima configurada para un determinado SF, el retardo de los paquetes enviados permanece prácticamente constante. Asimismo, no es posible asegurar que los equipos WiMAX de la red, tanto la BS como los SSs no cumplen con dicho requisito, pues los resultados arrojados por la prueba no permitieron apreciar el comportamiento de dicho parámetro.

## **5.2.4 Unsolicited Grant Service (UGS)**

## **5.2.4.1** *Maximum Sustained Rate*

## **Objetivo**

Verificar el funcionamiento del clasificador de la estación base en el otorgamiento de la máxima tasa reservada por usuario en la calidad de servicio UGS.

## **Justificación**

De forma análoga a como se realizaron la pruebas para otras calidades de servicio, se define una clase de servicio de prueba en la cual se varía el parámetro *Maximum Sustained Rate*. Esta clase de prueba compite por el ancho de banda con una clase de servicio de prioridad superior y se registra en cada caso los *throughputs*  alcanzados en las conexiones de cada usuario.

## **Procedimiento**

- 1. Crear una clase de servicio llamada BE con los siguientes parámetros:
	- *Scheduling Type*: *Best Effort* (BE)
	- *Maximum Sustained Rate*: 10 Mbps
	- *Traffic Priority*: 7
- 2. Crear una segunda clase de servicio llamada UGS con los siguientes parámetros:
	- *Scheduling Type: Unsolicited Grant Service* (UGS)
	- *Maximum Sustained Rate*: 0.5 Mbps
- 3. Conectar una PC (PC3) a la BS, abrir una ventana de comandos en PC3 y ejecutar iperf con el siguiente comando

*iperf –s –u –w 16k –l 512 –i 1* 

4. Abrir una segunda ventana de comandos y ejecutar iperf con el siguiente comando

## *iperf –s –u –w 16k –l 512 –i 1 –p 5005*

- 5. Conectar dos PCs (PC1 y PC2) a dos CPEs y dar de alta los *Service Flows* UL y DL de cada usuario con PC1 asociada a BE y PC2 asociada a UGS.
- 6. Abrir una ventana de comandos en PC1 y ejecutar iperf con el siguiente comando, sustituyendo *<dirección\_ip>* con la dirección de red de PC3

## *iperf –c <dirección ip> -d –u –i 1 –w 16k –t120 –b 5000k –l 512 -f k*

7. Abrir una ventana de comandos en PC2 y ejecutar iperf con el siguiente comando, 30s después de ejecutar iperf en PC1, sustituyendo *<dirección\_ip>* con la dirección de red de PC3

## *iperf –c <dirección ip> -d –u –i 1 –w 16k –t60 –b 5000k –l 512 -f k –p 5005*

8. Registrar los resultados obtenidos en las ventanas de las tres PC's y registrarlos en la Tabla I.

NOTA: AL registrarse los resultados debe tenerse cuidado de tomar los valores correspondientes al DL en las PC1 y PC2 y al UL en las dos ventanas de PC3. En los resultados arrojados por iperf, deben registrarse únicamente los resultados correspondientes a la conexión entrante. La tabla final es un complemento de los valores registrados en las computadoras origen y destino.

9. Repetir los pasos 1 a 5, aumentando en cada caso el *Maximum Sustained Rate* de la clase de servicio UGS en 500 kbps hasta llegar a 4.5 Mbps.

## **Resultados**

En la Tabla I se muestran los resultados de las mediciones para todos los escenarios de la prueba. En la Figura 5.21 se muestran las gráficas para cada uno de los valores asignados al parámetro *Maximum Sustained Rate.*

Nótese que el *throughput* obtenido debe ser el doble del valor máximo asignado a la *Service Class*, ya que en las gráficas se reporta la suma del canal UL y DL.

## **Conclusiones**

De la misma forma que en las pruebas para nrtPS y rtPS, en las gráficas de la Figura 5.21, se observa que para todos los casos el clasificador de la BS respeta el valor asignado a la máxima tasa de transmisión asociada a un SF.

 En las gráficas de 4 Mbps y 4,5 Mbps de la Figura 5.20 se observa que el *throughput* en la conexión asociada a la clase de servicio BE no alcanza el máximo de 8 Mbps en ningún momento durante la prueba, incluso cuando la conexión UGS no se encuentra cursando tráfico. Esto se debe a que la mayoría de las concesiones de ancho de banda realizadas por la BS están dirigidas a la conexión de tipo UGS, asignando un porcentaje menor de las mismas a las conexiones restantes de la red, en este caso, la conexión de tipo BE, ocasionando que ésta última no alcance un valor de *throughput* igual al máximo soportado por la BS.

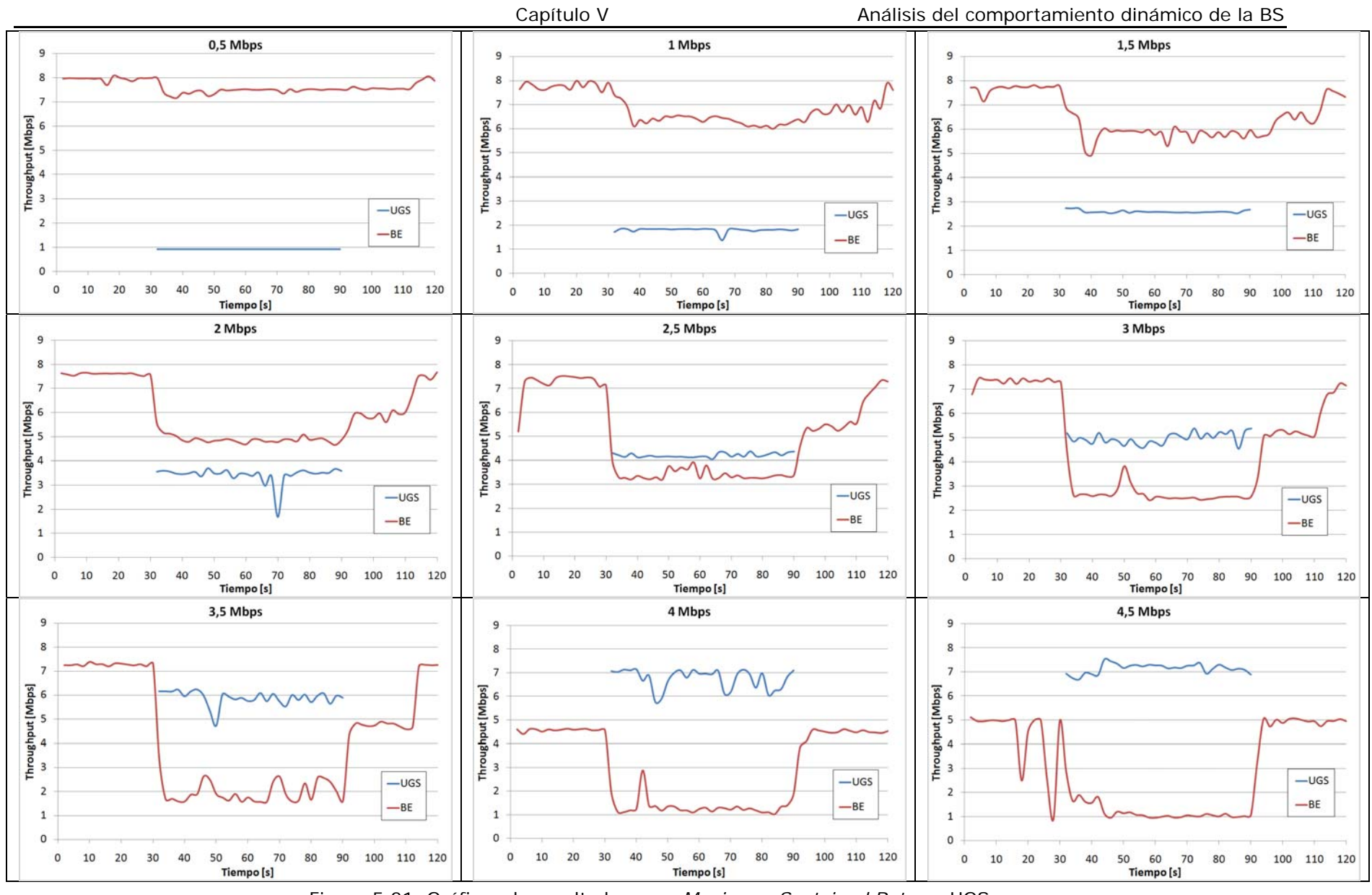

Figura 5.21. Gráficas de resultados para *Maximum Sustained Rate* en UGS.

## **5.2.4.2.** *Maximum Latency*

## **Objetivo**

Verificar que la BS cumpla con el requisito de latencia máxima al manipular tráfico con QoS del tipo rtPS.

### **Justificación**

Para establecer de manera confiable si la BS clasifica el tráfico proveniente de una conexión del tipo rtPS se diseñó una prueba en la cual la red WiMAX se encuentre saturada con tráfico de tipo BE, el cual, al encontrarse en la parte más baja de la escala QoS, puede ser fácilmente desplazado en prioridad por tráfico que cuente con cualquiera de las otras calidades de servicio existentes. Para el presente caso, el tráfico a monitorear será del tipo rtPS. La mecánica de la prueba es simple. Después de un determinado periodo de tiempo en el cual la red WiMAX se encuentre saturada de tráfico BE, se inyecta tráfico de tipo rtPS y se verifica que la BS establezca prioridad para éste tipo de tráfico, evitando que el valor configurado de latencia para los SFs de tipo rtPS no sobrepase el valor establecido.

#### **Procedimiento**

- 1. Crear 2 *Service Classes* con las siguientes características
	- *Scheduling Type: Real-Time Polling Service* (rtPS)
	- *Minimum Reserved Rate*: 1 Mbps
	- *Maximum Sustained Rate*: 10 Mbps
	- *Maximum Latency*: 1000 ms (Máximo valor permitido)

La siguiente SC tendrá como características

- *Scheduling Type: Real-Time Polling Service* (rtPS)
- *Minimum Reserved Rate*: 1 Mbps
- *Maximum Sustained Rate*: 10 Mbps
- *Maximum Latency*: 30 ms (Default)

Para esta prueba se requerirán 2 SSs, cada uno con una PC conectada al mismo, además de una PC conectada a la BS.

- 2. Una vez creadas las SCs proporcione 2 SFs (DL y UL) para las PCs conectadas a los SSs. Cada par de SFs debe ser de cada una de las clases creadas anteriormente. Hecho esto, debe verificarse que las 3 PCs cuenten con el *software* iPERF instalado.
- 3. Abrir una ventana de comandos en la PC conectada a la BS e ingresar el siguiente comando

### *iperf –s –u –w 16k –i 1 –l 512*

4. Abrir una ventana de comandos en la PC con la SC 1 (PC 1) e ingresar el siguiente comando exactamente como aparece a continuación, reemplazando *<dirección IP>* con la dirección IP real de la PC que se encuentra conectada a la BS.

### *iperf –c <dirección IP> -d –w 16k –t 120 –f m –i 1 –b 5000k*

A continuación aparecerán mensajes del estado de las conexiones en la pantalla de dicha PC segundo a segundo.

*5.* Cuando han transcurrido 30s después de haber ingresado el comando anterior en la PC 1, abrir una ventana de comandos en la PC con la SC 2 (PC 2) e ingrese el siguiente comando

## *ping <dirección IP> -t 60*

donde *<dirección IP>* es la dirección IP de la PC conectada a la BS. En la pantalla de la PC 2 se mostrará información correspondiente al retardo presentado por los paquetes enviados durante 60s. Una vez que finaliza el envío de paquetes, se muestra en pantalla la información correspondiente al retardo promedio experimentado por los paquetes.

- 6. Después de transcurridos los 2min de prueba registre los datos correspondientes al renglón de retardo promedio en la ventana de PC 2 en la Tabla 5.5.
- 7. Una vez registrado el dato de retardo promedio, se invertirán los roles de las PCs conectadas a los SSs. Para ello, deben repetirse los pasos 5 a 9 sustituyendo "PC 1" con "PC 2" (es decir, la PC 2 ahora inyectará tráfico a la red y la PC 1 se utilizará para evaluar el retardo de los paquetes).
- 8. Al finalizar el registro de los datos, modificar el parámetro *Maximum Latency*  en la SC 2 al valor de 100ms conservando los demás valores iguales. Dicho parámetro será incrementado posteriormente a 500ms como última prueba. Posteriormente repetir los pasos 5 a 10 para cada uno de los valores de latencia indicados. Registre los valores correspondientes en la Tabla 5.5.

### **Resultados**

La Tabla 5.5 muestra los valores de retardo obtenidos para esta prueba.

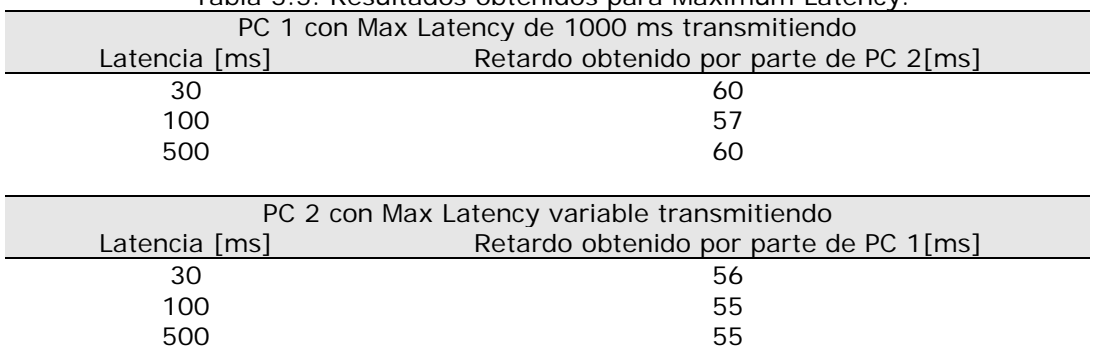

Tabla 5.5. Resultados obtenidos para Maximum Latency.

### **Conclusiones**

 En esta parte es posible concluir que los resultados de retardo obtenidos para los paquetes transmitidos no son afectados de manera considerable por la latencia configurada en la BS. Esto es, sin importar la latencia máxima configurada para un determinado SF, el retardo de los paquetes enviados permanece prácticamente constante. Con los resultados obtenidos no puede asegurarse que los equipos cumplan o no con la latencia mínima especificada, ya que el valor medido es retardo y no la latencia especificada en el estándar IEEE 802.16d. Sin embargo, es posible afirmar que la modificación de dicho parámetro no afecta de forma significativa el retardo, lo cual representa una importante consideración para pruebas futuras.

## **5.3 QoS para VoIP**

## **Objetivo**

Evaluar el comportamiento de tráfico VoIP transportado en diferentes calidades de servicio.

## **Justificación**

El escenario diseñado para esta prueba contempla el uso de diferentes tipos de usuarios y tráfico, tratando de simular, con los recursos disponibles, un escenario en el cual se manejan de forma convergente diversos servicios de telecomunicaciones. Con base en lo anterior se ofrecieron servicios a 9 usuarios con las calidades de servicio y tipos de tráfico que se muestran en la Tabla 5.6, en todos los casos se trabajó con una latencia de 30ms (valor por defecto de la BS).

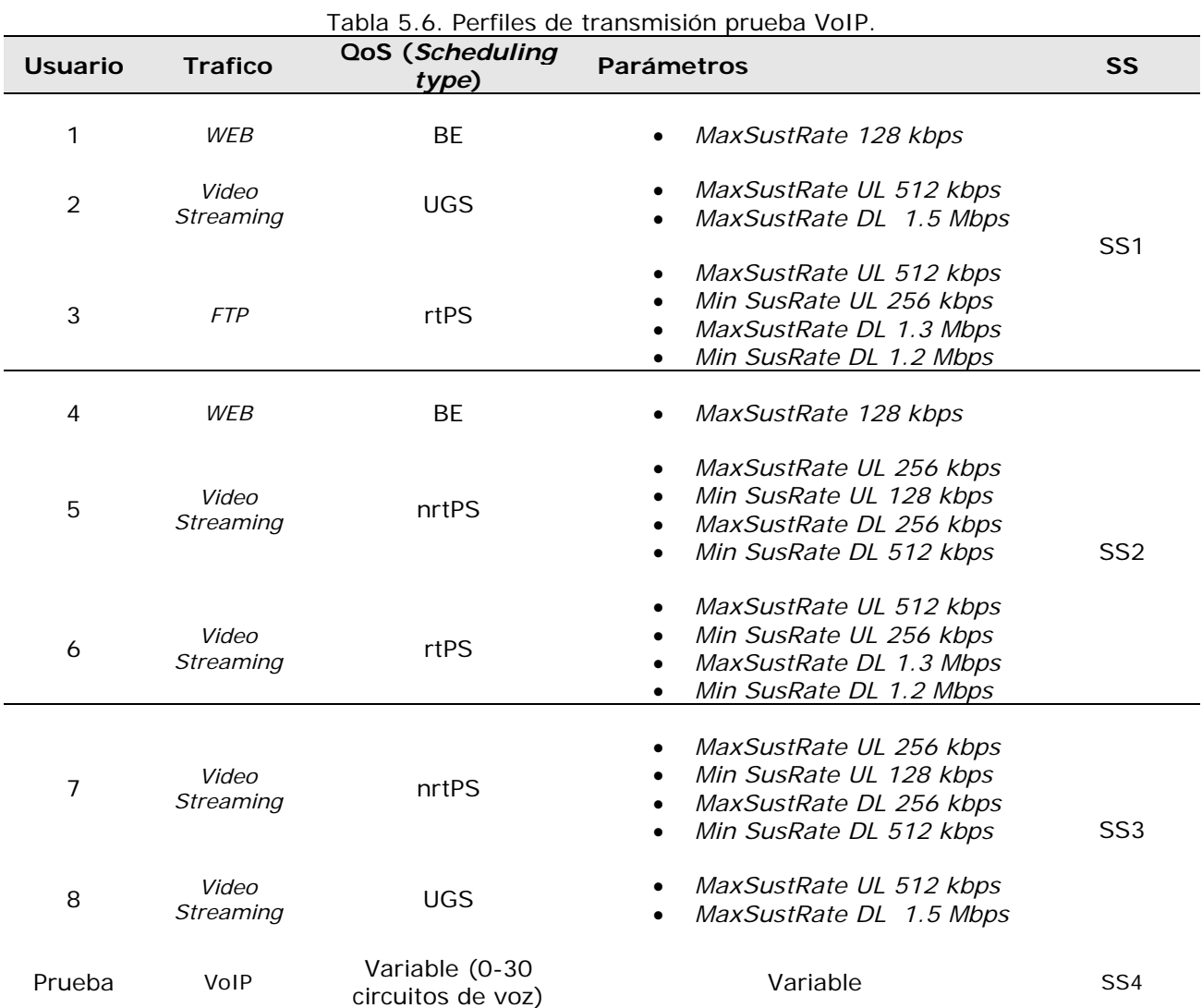

Una vez establecido el escenario, al usuario SS4 se le asigna una cierta calidad de servicio para cada prueba, la cual puede verse en la Tabla 5.7, y transmite únicamente tráfico VoIP.

La cantidad de tráfico generada por dicho usuario es función del número de pares de circuitos, asociando cada par a una llamada telefónica, utilizando un códec G.711. Se eligió dicho códec por ser el que ofrece la mayor calidad para la transmisión de voz.

Se evaluó primero para una conexión bidireccional (1 canal de 64 kbps en cada sentido) y se fue aumentando reiteradamente el número de pares, en cada caso se realizaron mediciones de *jitter*, retardo y pérdida de los paquetes, así como el MOS promedio de todos los pares.

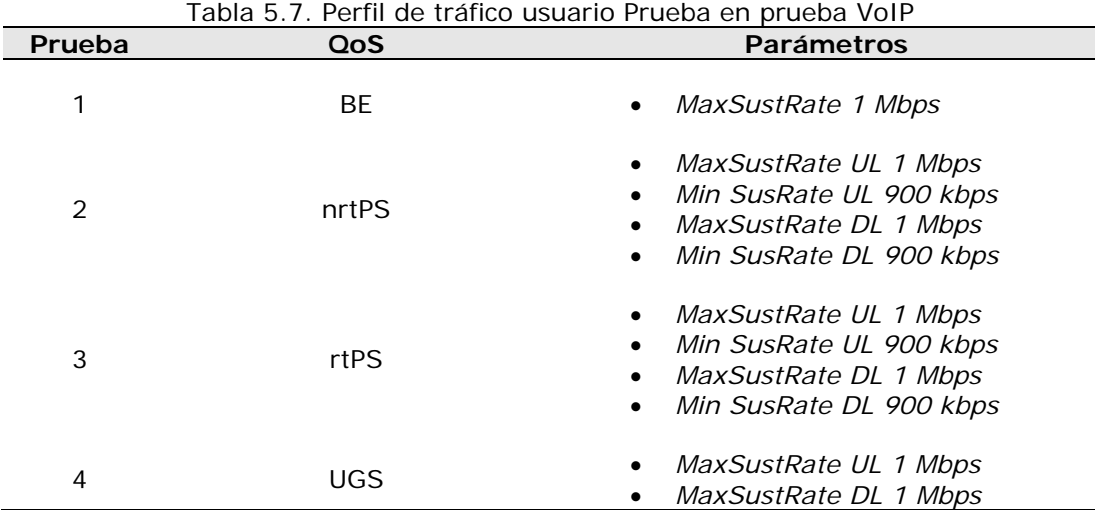

El *jitter* y el retardo nos permiten realizar una comparación con los resultados obtenidos en las pruebas realizadas anteriormente, asimismo son dos parámetros que se asocian directamente a la calidad de una llamada sobre una red de paquetes. Por otro lado, el **MOS (***Mean Opinion Score***)** es un parámetro estandarizado que mide la calidad de una llamada telefónica simulando la opinión de un grupo de personas evaluando dicha llamada. Este parámetro, definido en la recomendación G.107 de la ITU, permite que se puedan comparar los resultados obtenidos con los obtenidos mediante cualquier otro sistema para transmitir voz.

La prueba se realiza para distintos perfiles de QoS, de esta forma se pueden comparar los resultados obtenidos en cada uno de ellos para determinar si éstos tienen algún efecto sobre la calidad obtenida en las llamadas, la cual es reflejada en el MOS.

Para todas las pruebas se configuró un *jitter buffer* de 2 paquetes, valor que se recomienda para mantener una alta interactividad en las conversaciones. Asimismo, no se considera supresión de silencios.

## **Procedimiento**

- 1. Crear 16 SFs (8 DL y 8 UL) con las características descritas en la columna 3 de la Tabla 5.6 y asociarlos como se muestra en la Tabla 5.6 de forma correspondiente
- 2. Crear 2 SFs (1 UL y 1 DL) y configurarlos con los parámetros de QoS descritos en el renglón correspondiente al número de prueba de la Tabla 5.7. Asociar dichos SF a una PC (PCprueba) conectada detrás del SS 4.
- 3. Ejecutar las aplicaciones de los primeros 8 usuarios haciendo cursar el tráfico de acuerdo a la columna 2 de la Tabla 5.6. Verificar que durante todo

el tiempo de ejecución de la prueba todos los usuarios se encuentren transmitiendo de forma constante.

- 4. Conectar una PC (PC2) a la BS. Verificar que esta cuenta con el *software* de Punto Terminal de IxChariot.
- 5. Ejecutar IxChariot en PCprueba y seguir los siguientes pasos:
	- a) Abrir un nuevo *Test*.
	- b) Entrar al menú *Edit* y seleccionar *Add VoIP Pair.*
	- c) En la ventana emergente escribir en el campo *Endpoint 1 network address* la dirección IP de PCprueba. Escribir la dirección IP de PC2 en *Endpoint 2 network address.* Seleccionar el códec G.711. Dar click en *OK.*
	- d) En la pestaña *Test Setup* aparece el flujo de datos creado. Dar click derecho sobre éste y seleccionar *Replicate*.
	- e) Un nuevo flujo aparecerá en la ventana, dar click derecho sobre éste y seleccionar la opción *Swap Endpoint 1 and Endpoint 2*. Con estos dos flujos se tiene un par bidireccional.
	- f) Seleccionar ambos flujos y dentro del menú *Run* dar click sobre *Set Run Options.*
	- g) En la ventana emergente seleccionar la opción *Run for a fix duration*  y escrcibir el valor de 2min. Dar click en *OK.*
	- h) En el menú *Run* dar click sobre *Run* para comenzar la prueba. El programa puede tardar unos segundos en inicializar los flujos y posteriormente enviará tráfico de forma continua durante 2 minutos.
	- i) Al haber transcurrido los 2 minutos, un mensaje de *Ran to completion* debe aparecer en la parte inferior de la pantalla.
	- j) Dar click en la pestaña *VoIP* y registrar los valores promedio de RFC 1889 Jitter, Percent Bytes Lost, One-Way-Delay y MOS.
	- k) Una vez registrados los valores, añadir un par bidireccional y repetir la prueba. Repetir este procedimiento hasta tener los resultados de 30 circuitos de voz.
- 6. Repetir el paso 5 para las 4 clases de servicio descritas en la Tabla 5.7.

## **Resultados**

En la Tabla 5.8 se muestran los resultados obtenidos a lo largo de toda la prueba. En la Figura 5.22 se muestran las gráficas para cada uno de los parámetros observados.

*Tabla 5.8. Resultados de la prueba VoIP.* 

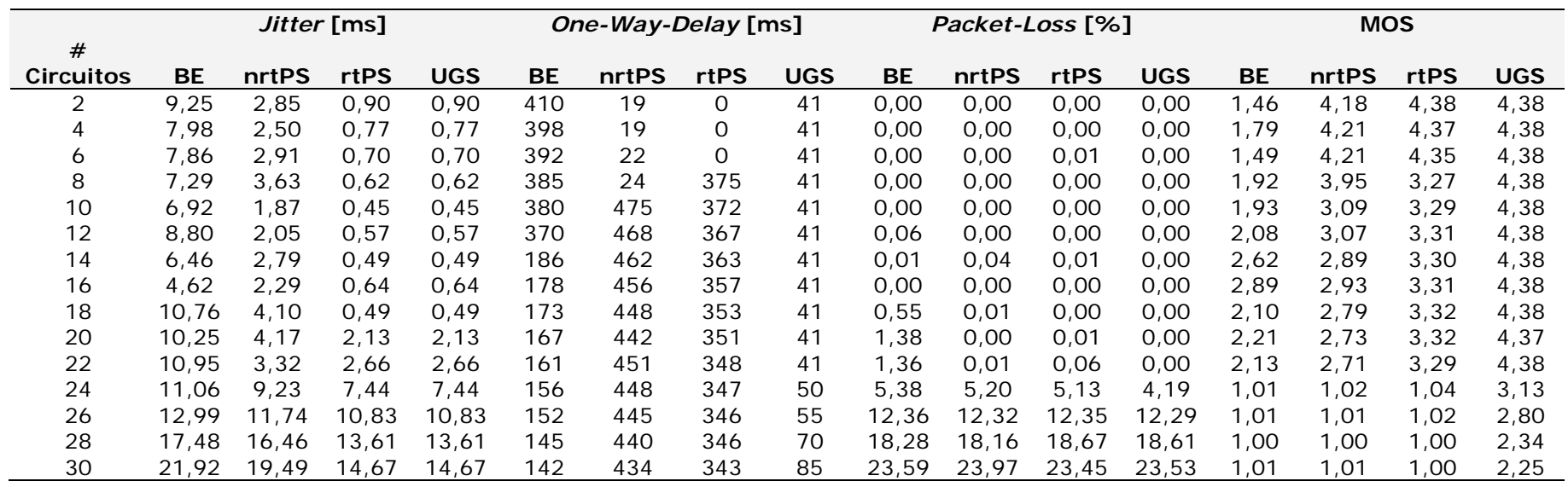

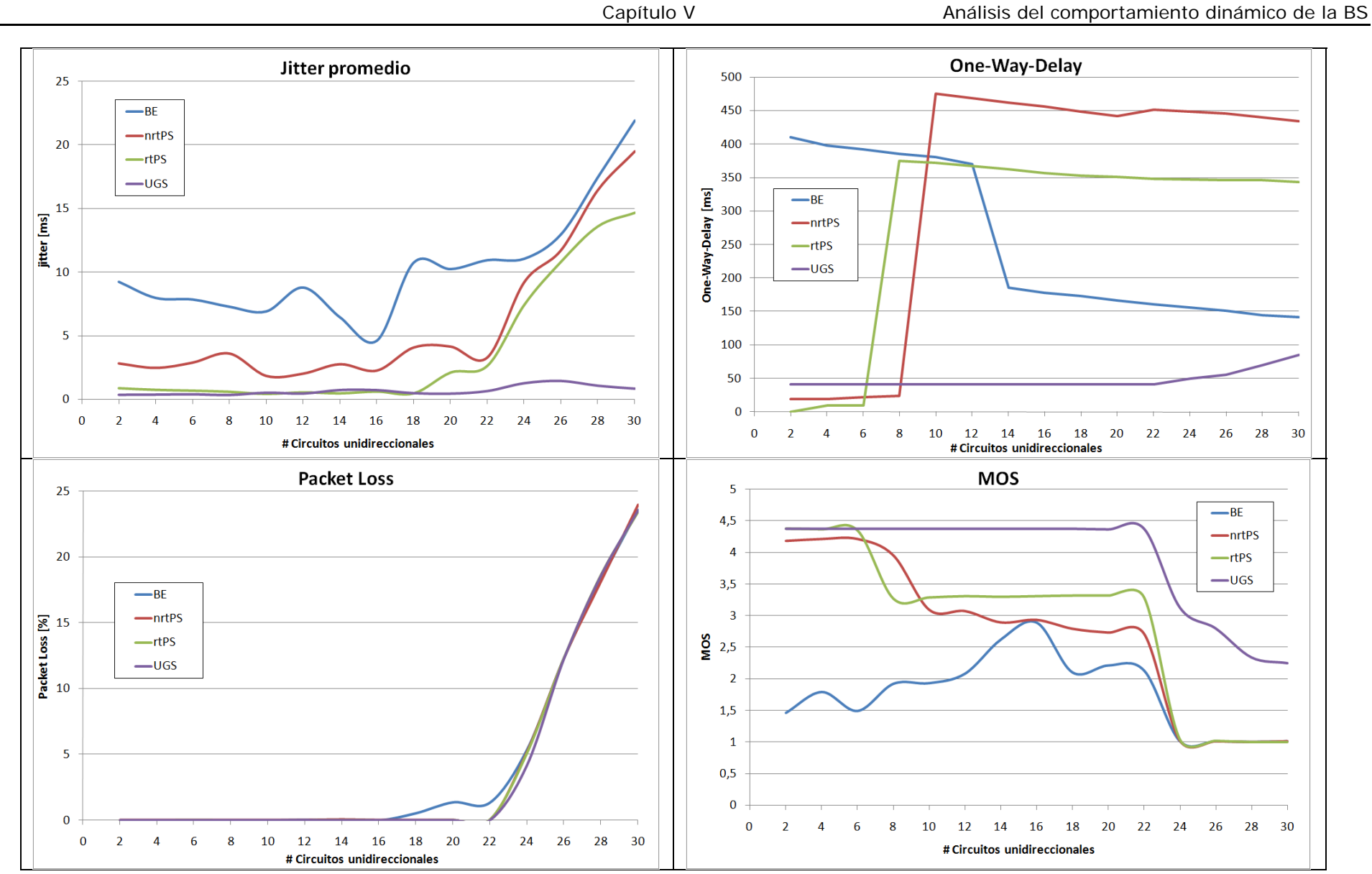

Figura 5.22. Gráficas de resultados de prueba VoIP.

## **Conclusiones**

En la Figura 5.22, en la gráfica correspondiente al *jitter*, se observa una clara diferencia del valor que tiene éste dependiendo de la clase de servicio asociada a la conexión. Durante todo el intervalo de medición, BE muestra el *jitter* más grande, con un valor ligeramente inferior a BE se ubican nrtPS y rtPS, mientras que UGS muestra un comportamiento que se mantiene con un valor muy cercano al cero durante todo el intervalo, incluso cuando alrededor de 22 circuitos las otras tres clases de servicio experimentan un fuerte aumento en el valor del *jitter*.

Hablando del retardo obtenido *(One-Way-Delay)*, el comportamiento observado es un poco más complejo. Si bien UGS sigue mostrando el mejor desempeño al mantenerse hasta 33 circuitos alrededor de los 50ms y posteriormente subir gradualmente cerca de los 100ms, las otras clases de servicio se comportan de forma irregular. nrtPS y rtPS tienen la misma tendencia al iniciar con valores pequeños de retardo y, alrededor de 8 y 6 circuitos respectivamente, experimentan un fuerte incremento que llega hasta 500ms en el caso de nrtPS. El comportamiento más complejo lo muestra BE, el cual comienza con un valor cercano a los 400ms y después baja hasta 180ms en 14 circuitos y continúa bajando para terminar con un valor cercano a los 140ms en 30 circuitos.

En el caso de *Packet-Loss* se presenta el mismo comportamiento para todas las clases de servicio, un valor constante de cero hasta 22 circuitos y a partir de este punto un rápido crecimiento hasta alcanzar casi un 25% de pérdida de paquetes para 30 circuitos.

Se debe distinguir la diferencia entre ésta pérdida de paquetes y aquella reportada en la sección 5.1.5, mientras que la primera se debe principalmente a pérdidas por *buffer*, la segunda reportó únicamente las pérdidas por errores en la interfaz WiMAX.

Finalmente, en la gráfica del MOS se observa un mejor comportamiento de la clase UGS durante todo el intervalo de medición, ya que se mantiene un valor de MOS de 4.38 hasta 22 circuitos, para después caer hasta 2.25 en 30 circuitos. El resto de las clases tienen un comportamiento más pobre, sobresaliendo rtPS, el cual tiene un valor de MOS cercano a 3.3 en la mayor parte del intervalo de medición.

# **Capítulo VI**

# **Análisis y discusiones finales**

En este capítulo se presenta el análisis cualitativo de los resultados obtenidos en el capítulo anterior. En la primera parte se realiza un análisis de los parámetros generales de la estación base. La segunda parte se refiere al análisis de los parámetros QoS, evaluando de forma general el comportamiento obtenido para cada uno de los *scheduling types*. Finalmente, en la última parte se realiza una evaluación de los resultados obtenidos para las pruebas de VoIP, el cual incluye una comparación con los resultados esperados según un estudio teórico para determinar la cantidad de circuitos de voz en un determinado ancho de banda, así como con valores esperados para *jitter, packet-loss* y retardo según las especificaciones el de ITU y el WiMAX Forum.

## **6.1 Evaluación de características generales**

## *Throughput*

Éste es uno de los parámetros más importantes en un sistema de telecomunicaciones ya que implica la capacidad de éste para transportar información. Es por eso que se realizó un estudio práctico detallado respaldado con un estudio teórico que nos permita la validación de los resultados experimentales.

Como se observó en la sección 5.1.2, el *throughput* práctico obtenido en las pruebas fue 10% menor al teórico obtenido en la sección 4.3. La diferencia se atribuye a la falta de una descripción detallada por parte del fabricante de los *frames* DL y UL que permitiera realizar una separación exacta de los campos de control y de datos. Cabe señalar que en el estándar solo se puede encontrar parcialmente la descripción de dichos *frames,* ya que la longitud y frecuencia de muchos campos se dejan a criterio del fabricante.

A pesar de ello, se puede considerar que los resultados obtenidos para el *throughput* total alcanzado por la BS tienen una fuerte validez, y que son un punto de partida muy importante para realizar futuros trabajos de dimensionamiento de redes WiMAX basadas en datos reales de equipos certificados.

## **Retardo**

Analizando los resultados obtenidos del retardo experimentado por los paquetes al atravesar la red WiMAX, es posible observar con base en la figura 5.3, que los paquetes comienzan a incrementar su retardo de manera considerable una vez que se ha alcanzado el *throughput* máximo soportado por la BS, para posteriormente alcanzar un retardo máximo promedio que se mantiene constante y cercano a los 150 ms.

Es necesario identificar 2 partes de la gráfica, el rango comprendido entre 0 y 7 Mbps de tráfico inyectado y aquel mayor a 7 Mbps. El análisis de resultados debe concentrarse en la primera parte, dado que el retardo reportado en esta parte corresponde al valor directamente relacionado con la red WiMAX, y no al retardo adicional generado por las colas y latencias de la PC transmisora. Mientras tanto, en la segunda parte el retardo de los paquetes se incrementa de forma brusca debido al encolamiento de los paquetes causado por la incapacidad del SS para transmitir todo el tráfico que le es inyectado.

Con base en el análisis de la primera parte se puede observar que los retardos promedio no superan el valor de 51 ms, tomando en cuenta que es retardo ida y vuelta, se observa que el retardo de una vía (25ms) es 84% menor al recomendado por la ITU en su recomendación G.114 [15] para transmisiones de voz.

## *Jitter*

El *jitter* es un parámetro de suma importancia en la calidad de las llamadas VoIP, por lo cual, es necesario interpretar correctamente la información arrojada por las pruebas realizadas. En el caso de la figura 4.17 se observa que el *jitter* reportado para la conexión utilizada no sobrepasa los 9.5 ms, incrementándose de manera gradual desde los 6 ms conforme aumenta el tráfico cursado a través de la red WiMAX.

Es importante recordar que dichos valores corresponden exclusivamente al tráfico dentro de la red WiMAX, es decir, al segmento de red correspondiente a la última sección a partir de la BS. Se debe considerar que si bien los valores obtenidos no son relativamente grandes para los requerimientos de transmisión en VoIP, el *jitter* obtenido debe considerarse conjuntamente con los valores obtenidos en las pruebas de retardo realizadas.

Sin perder generalidad, se considera que el retardo máximo permitido para una conexión VoIP unidireccional es de 150ms de acuerdo a lo establecido en la recomendación ITU G.114 para considerar una comunicación boca-oído aceptable, los cuales incluyen los retardos por codificación, transmisión, así como los retardos ocasionados por las colas presentes en los *buffers* de los diversos dispositivos utilizados para la conexión. Se puede observar que el retardo generado por el *jitter* para esta conexión es relativamente pequeño en comparación con el retardo experimentado por los paquetes al atravesar la red WiMAX (en todos los casos inferior al 25% para un determinado tráfico cursado), sin embargo, una vez alcanzados los límites de *throughput* máximo determinados para la BS, el retardo de paquetes debido a las colas de transmisión se vuelve el factor de retardo preponderante, alcanzando los niveles máximos permitidos por la recomendación ITU G.114, ocasionando, en consecuencia, que el retardo ocasionado por el *jitter* pueda ser considerado despreciable.

Sin embargo, y como se expuso anteriormente, las conexiones de tipo VoIP se ven seriamente afectadas con retardos superiores a 150ms, por lo cual, es posible concluir que para asegurar una buena calidad en la conexión, es necesario establecer dichas conexiones en condiciones de una red libre de saturación, de lo contrario, los resultados pueden ser negativos.

Por último, es importante resaltar que el análisis realizado incluye solamente los tráficos VoIP dentro del segmento WiMAX. Si las conexiones VoIP establecidas deben salir hacia otra red de paquetes (por ejemplo, Internet) se deben considerar los retardos adicionales que dichos paquetes pueden experimentar durante su trayecto, los cuales incluyen retardos por congestión de la red, latencias adicionales de equipos de transmisión, etc., por lo cual, los valores de *jitter* y retardo permitidos para dichos paquetes deberán mantenerse por debajo de los permitidos para aquellos tráficos que no salgan del segmento WiMAX, con el fin de que el retardo total que experimenten no sobrepase los 150 ms.

### *Packet-loss*

Para concluir el análisis de las características generales de la BS, es importante referirnos a los resultados obtenidos en la prueba de pérdida de paquetes. El resultado más importante que puede apreciarse es la ausencia de paquetes perdidos por parte de la BS WiMAX. Dicho resultado nos indica que la BS no descartará paquetes mientras las condiciones del enlace se mantengan como óptimas, es decir, con los niveles de señal que permitan el mejor perfil de transmisión proporcionado por la BS (64-QAM ¾). Sin embargo, se debe ponderar que, si las condiciones del enlace varían, las pérdidas de paquetes por parte de la BS pueden incrementarse en función de la degradación del enlace. Asimismo, se debe enfatizar que las pérdidas de paquetes analizadas en la prueba únicamente comprenden aquellas referentes al descarte de paquetes con CRCs erróneos por parte de la BS. Las pérdidas de paquetes ocasionadas por los *buffers*, o condiciones de transmisión ajenas al enlace WiMAX no son contempladas en esta prueba, sin embargo, para llevar a cabo una adecuada planeación y diseño de la red, es necesario considerarlas dentro de dicho estudio.

En resumen, se obtuvieron los mejores resultados posibles de la BS para los parámetros *throughput*, *jitter*, retardo y *packet-loss*. Los valores obtenidos para estos 4 parámetros muestran la capacidad de la BS para soportar servicios en tiempo real.

La capacidad de la BS para manejar y administrar los flujos de información con el objetivo de poder ofrecer servicios en tiempo real en condiciones de saturación, dependerá de los mecanismos de calidad de servicio.

## **6.2 Análisis de resultados QoS**

## **6.2.1 Alcances**

Los resultados arrojados por la segunda parte de las pruebas realizadas, es decir, las correspondientes a la evaluación de los parámetros QoS que soporta la BS, permiten realizar un análisis detallado de dichas características con el objetivo de establecer si el equipo tiene la capacidad para soportar la transmisión de tráfico de diversa naturaleza, así como la administración efectiva de los recursos y la priorización de datos con requerimientos específicos de retardo, como es el caso de las conexiones VoIP o la transmisión de video en tiempo real.

Previo a la realización del análisis mencionado, es importante identificar el conjunto de parámetros que fue evaluado en las pruebas que conformaron a esta sección, así como aquellos que por circunstancias especiales no fueron evaluados, con lo cual se conforma un panorama más amplio de los alcances del análisis en cuestión. Debe resaltarse que todos los parámetros QoS evaluados están incluidos dentro del estándar IEEE 802.16d.

A continuación se enlistan los parámetros evaluados para cada S*cheduling Type*:

- 1. *Best Effort*
	- *Maximum Sustained Rate*
	- *Traffic Priority*
- *2. Non Real-Time Polling Service* 
	- *Minimum Reserved Rate*
	- *Maximum Sustained Rate*
	- *Traffic Priority*
- *3. Real-Time Polling Service* 
	- *Minimum Reserved Rate*
	- *Maximum Sustained Rate*
- *Maximum Latency*
- *4. Unsolicited Grant Service* 
	- *Commited Information Rate*
	- *Maximum Latency*

Conviene hacer mención especial acerca de la evaluación de la latencia realizada. Por una parte, el estándar IEEE 802.16d define al parámetro *Maximum Latency* como el tiempo máximo con el que cuenta el clasificador de la BS para colocar un paquete en la interfaz aérea y quede listo para ser transmitido. Por otro lado, el fabricante del equipo utilizado considera al parámetro *Maximum Latency* como el intervalo de tiempo transcurrido entre cada concesión de ancho de banda realizada por la BS a un SS en particular. En otras palabras, dicho parámetro establece cada cuánto tiempo la BS realiza una concesión de ancho de banda a un usuario.

Comparando ambas definiciones, es posible determinar que, si bien ambas difieren entre sí, también es cierto que el criterio utilizado por la BS para éste parámetro incluye la definición contemplada en el estándar IEEE 802.16d, ya que, si la BS realiza concesiones a los usuarios a intervalos regulares establecidos por el parámetro *Maximum Latency*, ello implica que la BS debe realizar el proceso de clasificación y transmisión de datos a dichos usuarios en un periodo menor al establecido por dicho parámetro. Como podrá observarse, dicho periodo de tiempo incluye el tiempo utilizado por la BS para colocar el paquete en la interfaz aérea, el cual corresponde a la definición de *Maximum Latency* contemplada en el estándar IEEE 802.16d.

Debido a lo anterior, se debe mencionar que los resultados obtenidos en la prueba de la sección 5.2.3.3 no permitieron determinar de manera precisa si el clasificador de la BS cumplía con la definición de latencia establecida en el estándar IEEE 802.16d.

Por otra parte, dentro de los parámetros contenidos en el estándar IEEE 802.16d que no fueron evaluados se encuentran:

- *Tolerated Jitter*
- Métodos de *polling* para los 4 *Scheduling Types* existentes

El parámetro *Tolerated Jitter*, contenido en la descripción de *Scheduling Type* UGS del estándar IEEE 802.16d, no pudo ser evaluado debido a que la BS utilizada no contaba con opciones de configuración del mismo, además de que la documentación proporcionada por el fabricante carecía de datos que informaran el valor por defecto que el equipo utilizaba, en caso de existir éste último.

Adicionalmente, las características inherentes a los métodos de *polling* que utiliza cada unos de los 4 *Scheduling Types* existentes no pudieron ser analizadas debido a que no fue posible contar con un analizador de tramas WiMAX, ni en software ni en hardware, por lo que, las técnicas de acceso al medio implementadas por la BS para cada uno de los distintos tipos de conexiones no pudo ser analizada.

## **6.2.2 Resultados**

A continuación se analizarán de manera global los resultados obtenidos para cada uno de los 4 *Scheduling Types* evaluados, con el objetivo de identificar de manera precisa las características inherentes a cada uno de ellos y al tráfico que tienen la capacidad de transportar con calidad satisfactoria.

### **BE**

En la evaluación correspondiente a BE se aprecia que a través de conexiones de este tipo es posible establecer límites de transmisión para los usuarios, así como la asignación de prioridades para los distintos SFs que se encuentren activos a través de los parámetros *Maximum Sustained Rate* y *Traffic Priority* respectivamente. Debe notarse que conforme el tráfico en la red es incrementado, el retardo en los paquetes crece gradualmente, lo cual puede representar un problema si el tráfico cursado por dichas conexiones es sensible al retardo.

Por otro lado, BE no cuenta con un parámetro de tasa mínima reservada, y, como se pudo observar en varias de las pruebas realizadas, tiene la menor prioridad de tráfico de los 4 S*cheduling Types*, lo que resulta en la pérdida de concesiones de ancho de banda bajo condiciones de saturación.

Es por estas dos razones que las conexiones asociadas con BE deben ser utilizadas para tráficos que no tengan requerimientos específicos de retardo ni un requerimiento crítico de ancho banda, tales como tráfico *web*, correo electrónico o transferencias FTP.

## **nrtPS**

Las conexiones de tipo nrtPS cuentan con la capacidad para el transporte de datos que requieran una tasa mínima de transmisión garantizada y cuyo tráfico no sobrepase la tasa máxima de transmisión permitida para dicha conexión, los cuales son límites establecidos mediante los parámetros *Minimum Reserved Rate* y *Maximum Sustained Rate* respectivamente.

Las conexiones nrtPS nos permiten establecer un nuevo nivel jerárquico en nuestra red, pues, al contar con el parámetro *Traffic Priority*, es posible establecer prioridades entre conexiones del mismo tipo, adicional a la prioridad brindada por la BS sobre las conexiones de tipo BE.

En las conexiones asociadas a nrtPS se pueden observarse variaciones importantes en el *throughput* alcanzado, pero siempre dentro del rango permitido. Por ello, es posible determinar que a través de estas conexiones puede ofrecerse transmisión de datos que no requiera un comportamiento estable en su totalidad en lo referente al ancho de banda.

Es importante mencionar los beneficios que son obtenidos al utilizar nrtPS. Mientras que el parámetro *Minimum Reserved Rate* ofrece la oportunidad de transmisión de datos que cuenten con requerimientos mínimos de ancho de banda para una operación adecuada, tales como *Video Streaming* o *Audio Streaming*, los parámetros restantes (*Maximum Sustained Rate* y *Traffic Priority*) son herramientas en el diseño de la red, así como en la administración de recursos de la misma, pues con ellos es posible establecer perfiles de asignación de recursos así como prioridades entre los distintos usuarios que utilicen este tipo de conexiones.

## **rtPS**

Las conexiones de tipo rtPS demuestran tener las condiciones necesarias para la transmisión de datos en tiempo real que permitan asegurar conexiones estables y con recursos garantizados durante el tiempo de transmisión. Dichas aseveraciones pueden ser confirmadas mediante el análisis del perfil de transmisión registrado para estas conexiones. Los perfiles de transmisión resultaron ser muy estables en el ancho de banda asignado (las curvas prácticamente no presentan variaciones en dicho parámetro), además de contar con parámetros que permiten establecer la cantidad mínima de recursos que puede ser ofrecida por la BS, así como los límites máximos de transmisión permisibles.

## **UGS**

Los perfiles de transmisión UGS cuentan con las características adecuadas para transmisión de datos en tiempo real que requieran un ancho de banda garantizado. Dicho comportamiento se observa en los perfiles de transmisión graficados después de la prueba realizada para evaluar el parámetro *Maximum Sustained Rate*. Mediante estas conexiones es posible asegurar una asignación de recursos fija establecida por la BS para conexiones que cuenten con requerimientos específicos de ancho de banda y retardo, tales como *Video Streaming* o transmisión de voz. Por otra parte, la asignación de recursos para éste tipo de servicios debe ser realizada después de una adecuada planeación, ya que las probabilidades de saturación de la red, así como posibles bloqueos totales a usuarios con prioridades inferiores se incrementan de manera considerable. Es por ello que la correcta asignación de jerarquías, así como de los recursos disponibles debe ser analizada y evaluada durante el diseño de la red.

En conclusión, se puede afirmar que la BS es capaz de proporcionar prioridades de transmisión a diversos tipos de tráfico, mediante una adecuada asignación de recursos, así como el establecimiento de prioridades mediante la combinación de parámetros como *Traffic Priority*, así como los distintos tipos de *Scheduling Types* existentes. Mediante el análisis realizado, es posible afirmar que el equipo implementa los mecanismos analizados de calidad de servicio establecidos en el estándar IEEE 802.16d.

Retomando lo que se concluyó en la sección anterior de los parámetros básicos de transmisión, y combinándolo con la capacidad de la BS para ofrecer QoS, es factible afirmar que la red tiene las herramientas necesarias para transportar y administrar eficientemente servicios de voz en tiempo real.

Como paso final en la siguiente sección se busca confirmar esta hipótesis al analizar de forma directa el comportamiento de tráfico VoIP en la red bajo condiciones de saturación, así como determinar en forma estandarizada la calidad asociada a los flujos de VoIP.

## **6.3 VoIP**

## **6.3.1 Calculo teórico de tráfico VoIP**

En la sección 4.1.4.2 se describió el perfil de tráfico que genera la aplicación IxChariot para un circuito de voz con un códec G.711. En dicha sección se obtuvo, con la ayuda de un analizador de protocolos, el número de bytes de los paquetes de voz generado así como la periodicidad de los mismos. Retomando dicha información, podemos obtener el tráfico real en capa MAC para cada circuito de voz generado. Los encabezados, adicionados desde las capas superiores hacia las inferiores, se toman de la siguiente forma: RTP 12 bytes, UDP 8 bytes, IP 20 bytes, Ethernet 18 bytes y MAC WiMAX 6 bytes, en total 64 bytes de encabezados.

Considerando la información anterior, el tráfico entregado en el PHY SAP se puede calcular como,

$$
L\left[\frac{bytes}{paquette}\right] = 160 \text{ } G.711 + 64 \text{ } Encabezados = 224 \left[\frac{bytes}{paquette}\right]
$$
\n
$$
R_b = \frac{1}{20.06 \times 10^{-3}} \left[\frac{paquetes}{s}\right] \cdot 224 \left[\frac{bytes}{paquette}\right] \cdot 8 \left[\frac{bits}{bytes}\right] = 89.33[kbps]
$$

El régimen binario obtenido corresponde a la tasa de bits entregada al PHY SAP para un circuito unidireccional de voz. Dado que las tasas de transmisión asignadas por la BS son establecidas a la salida de capa 2 (capa MAC WiMAX), con el valor del régimen binario obtenido se puede calcular el número de circuitos teórico que se pueden transportar en un *throughput* determinado.

Con base en lo anterior, para la prueba de la sección 5.3 con un *throughput* asignado de 1 Mbps bidireccionales, el número teórico de circuitos transportados esta dado por,

# Circuitos = 
$$
\frac{1000 \text{ [kbps]}}{89.33 \text{ [kbps]}} = 11.19
$$

Nótese que éste es el número de circuitos unidireccionales que pueden transportarse en un canal, ya sea UL o DL. De forma análoga, dado que el *throughput* asignado a los canales UL y DL es el mismo, podemos decir que para un canal bidireccional se pueden transportar 22 circuitos unidireccionales (11 DL y 11 UL) o dicho de otra forma 11 canales de voz.

## **6.3.2 Comparación de resultados**

Retomando los resultados de la prueba de la sección 5.3, en las tres gráficas correspondientes a *jitter*, *packet-loss* y MOS, se puede observar una marcada tendencia de disminución en el rendimiento a partir de 22 circuitos. Este valor coincide con los 22 circuitos unidireccionales que pueden ser transportados de forma teórica por el enlace.

Particularmente en el caso de *packet-loss*, se puede apreciar como la pérdida aumenta desde prácticamente 0% en 22 circuitos hasta casi 25% en 30 circuitos.

De forma similar, en la gráfica correspondiente al MOS puede observarse para todas las clases de servicio una rápida disminución de su valor a partir de 22 circuitos.

En la Tabla 6.1 se muestran los requerimientos para aplicaciones en tiempo real basados en el documento "*Recommendations and Requirements for Networks based on WiMAX Forum Certified Products"* [16]*.* 

| <b>Servicio</b>  | <b>Bandwidth</b> | One-way-delay                                              | <b>Jitter</b> | <b>Packet-Loss</b> |
|------------------|------------------|------------------------------------------------------------|---------------|--------------------|
| Videoconferencia | 32-384 kbps      | $<$ 100, Lip-synch<br><150 ms, preferido<br><200 ms límite | $<$ 20 ms     | $< 1\%$            |
| VoIP             | $4-64$ kbps      | <150 ms, preferido<br><200 ms límite                       | $<$ 20 ms     | $< 1\%$            |

Tabla 6.1 Requerimientos para aplicaciones en tiempo real según el WiMAX Forum

Comparando los valores mostrados en la tabla 6.1 con las gráficas de la Figura 5.22 se puede observar que en los resultados obtenidos están por debajo del valor del *jitter* recomendado para todas las clases de servicio durante todo el intervalo de medición (salvo en el caso de 30 circuitos para BE) y en el caso de *packet-loss* el valor es menor al recomendado para todas las clases de servicio hasta 22 circuitos, por las mismas razones que se explicaron anteriormente.

En el caso del retardo, UGS es la única clase de servicio que respeta el valor máximo recomendado durante todo el intervalo de medición, mientras que las demás solo mantienen un valor inferior al esperado por intervalos parciales.

En la Tabla 6.2 se presenta la relación entre el valor del MOS y la calidad asociada a dicho valor según la recomendación P.800 de la ITU [17]. Para el códec G.711 el MOS máximo es de 4.4, su valor no puede llegar a 5 debido al proceso de cuantización.

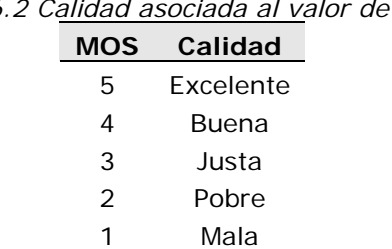

*Tabla 6.2 Calidad asociada al valor de MOS* 

De forma práctica, un MOS con un valor por arriba de 3.8 suele considerarse para una llamada con una calidad igual a la que se obtiene en la PSTN. Un valor entre 3 y 3.8 equivale a una calidad aceptable, un valor entre 2 y 3 requiere de un esfuerzo de los usuarios para seguir la conversación, mientras que un valor menor a 2 refleja una calidad inaceptable [4].

Para los resultados del MOS obtenidos en la prueba de la sección 5.3, de acuerdo a la escala presentada anteriormente, vemos que con UGS se obtiene un valor constante de 4,38 que casi llega al máximo posible alcanzado con el códec G.711 durante todo el intervalo de diseño (desde 0 hasta 22 circuitos), lo cual corresponde a la misma calidad obtenida en la PSTN. Asimismo, con rtPS se mantiene una calidad excelente hasta 6 circuitos, para posteriormente bajar a una calidad aceptable para el resto del intervalo de diseño.

En el caso de nrtPS se maneja una calidad aceptable únicamente hasta 12 circuitos, mientras que con BE la calidad es Pobre o Mala durante todo el intervalo de medición.

En la Tabla 6.3 se proporciona un resumen con los resultados de la prueba de la sección 5.3 considerados bajo los parámetros de calidad proporcionados en las tablas 6.1 y 6.2 para cada calidad de servicio dentro del intervalo de diseño.

| QoS   | Packet    | <b>Jitter</b> | Retardo             | <b>MOS</b> |
|-------|-----------|---------------|---------------------|------------|
|       | Loss      |               |                     |            |
| BF.   | Excelente | Bien          | Pobre               | MAL        |
| nrtPS | Excelente | Excelente     | MAI                 | Pobre      |
| rtPS  | Excelente | Excelente     | Pobre               | Bien       |
| UGS   | Excelente |               | Excelente Excelente | Excelente  |

*Tabla 6.3 Resumen de parámetros VoIP* 

De acuerdo al diseño de la prueba de la sección 5.3, la única variable entre los cuatro escenarios implementados fue la calidad de servicio asociada al SF que transportaba las llamadas VoIP, tomando en cuenta esto y los resultados de la tabla 6.3 podemos ver que la calidad de una llamada VoIP esta directamente asociada a la calidad de servicio asociada al SF en el cual es transportada la información.

Con base en lo anterior se puede afirmar la viabilidad de WiMAX para transmitir circuitos de voz, siempre y cuando se asocie una calidad de servicio UGS o rtPS y el número de circuitos no exceda el valor teórico. Si alguna de las dos condiciones anteriores no se cumple, la calidad de las llamadas se verá fuertemente comprometida.

# **Capítulo VII**

# **Conclusiones**

En este capítulo se presentan las discusiones finales de la tesis. El capítulo presenta las contribuciones de esta tesis, el trabajo futuro que puede derivarse de los resultados obtenidos en la tesis así como el trabajo complementario que podría realizarse. Por último se presentan las conclusiones finales.

## **6.1 Contribuciones**

El trabajo realizado presenta un análisis instrumental de los diversos parámetros básicos de operación de una estación base WiMAX, así como las capacidades con las que cuenta dicho equipo para implementar mecanismos que aseguren el QoS de los diversos tipos de tráfico que cursen la red.

A lo largo de la tesis se propone una metodología que puede ser utilizada como guía para la evaluación de parámetros básicos de transmisión de una BS WiMAX, así como para evaluar sus mecanismos para implementación de calidad de servicio. De la misma forma, los resultados obtenidos pueden utilizarse como referencia para realizar una comparación con otros equipos o con modelos teóricos y de simulación.

Finalmente, se presentan resultados específicos relacionados con el transporte de tráfico VoIP, con niveles de calidad estandarizados que pueden compararse con aquellos arrojados por cualquier otra tecnología utilizada para el transporte de voz. Asimismo, los resultados presentados pueden utilizarse como parte de la información requerida para realizar un dimensionamiento de un servicio VoIP ofrecido con WiMAX.

## **6.2 Trabajo Futuro**

Como se mencionó en secciones anteriores, existe la posibilidad de realizar estudios de escenarios de red más complejos, los cuales no pudieron ser llevados a cabo debido al limitado número de equipos con los que se contó para esta evaluación. Asimismo, es posible que mediante la evaluación de parámetros en condiciones de operación más complejas, algunos de los resultados mostrados en el presente trabajo puedan ser precisados y complementados, tales como la evaluación de la latencia.

Adicionalmente es importante mencionar que los estudios acerca de los métodos de contención y solicitud de recursos para los usuarios de la red WiMAX, los cuales no fueron realizados en este estudio por la ausencia de equipos y software para tal propósito, contribuiría en gran medida al conocimiento de la administración de concesiones de ancho de banda realizada por la BS. Mediante el uso de un analizador de tramas WiMAX sería posible la realización de éste tipo de análisis.

Finalmente, es posible realizar estudios comparativos entre diversas tecnologías inalámbricas, con el objetivo de transmitir servicios VoIP, tales como Wi-Fi y 3G. La comparativa entre las tecnologías mencionadas y WiMAX puede proporcionar un claro panorama para la implementación *ad-hoc* de dichos servicios, y en algunos casos, el despliegue de redes convergentes entre dichas tecnologías para la provisión de los servicios mencionados.

Se deja para próximos estudios una evaluación enfocada en determinar la cantidad de circuitos de voz que pueden ser transportados en todo el ancho de banda total proporcionado *Sector Controler*, considerando diferentes codecs y técnicas como supresión de silencios, todo esto con el objetivo de obtener datos que ayuden a realizar el dimensionamiento de servicios VoIP basados en WiMAX.

Como ya se ha mencionado anteriormente en esta tesis, WiMAX es una tecnología con más de 10 años de existencia, sin embargo el número de estudios instrumentales es reducido. Es importante, como un paso en la consolidación de esta tecnología, llevar los estudios realizados en plataformas de simulación a un entorno instrumental, que puedan servir como base para proveedores de servicios en la implantación y diseño de redes basadas en WiMAX.

## **6.3 Conclusiones Finales**

Mediante los análisis y evaluaciones realizadas, es posible asegurar que la BS RedMAX cuenta con las características necesarias para permitir la transmisión confiable de servicios VoIP a través de una red WiMAX. Dichas conexiones pueden ser establecidas con distintos niveles de calidad y confiabilidad mediante el uso y configuración de diversos parámetros QoS proporcionados por la BS.

En otras palabras, los parámetros de transmisión básicos como *throughput, jitter*, retardo y *packet-*loss de la BS tienen valores que permiten el transporte de tráfico VoIP. Asimismo, los mecanismos de QoS funcionan de manera correcta garantizando la jerarquización de tráfico y permitiendo asegurar los niveles de servicio adecuado para aplicaciones en tiempo real.

Por otro lado, la calidad asociada a las llamadas sobre VoIP, medidas con el parámetro MOS, arrojaron valores excelentes para la calidad de servicio UGS y buenos para la calidad de servicio rtPS.

En conclusión, podemos afirmar que la BS tiene las herramientas necesarias para que, junto con una buena planeación de la red y la asignación correcta de QoS, se puedan ofrecer servicios VoIP a través de la interfaz WiMAX de forma satisfactoria.
# **Anexos**

# **Anexo I. Tablas**

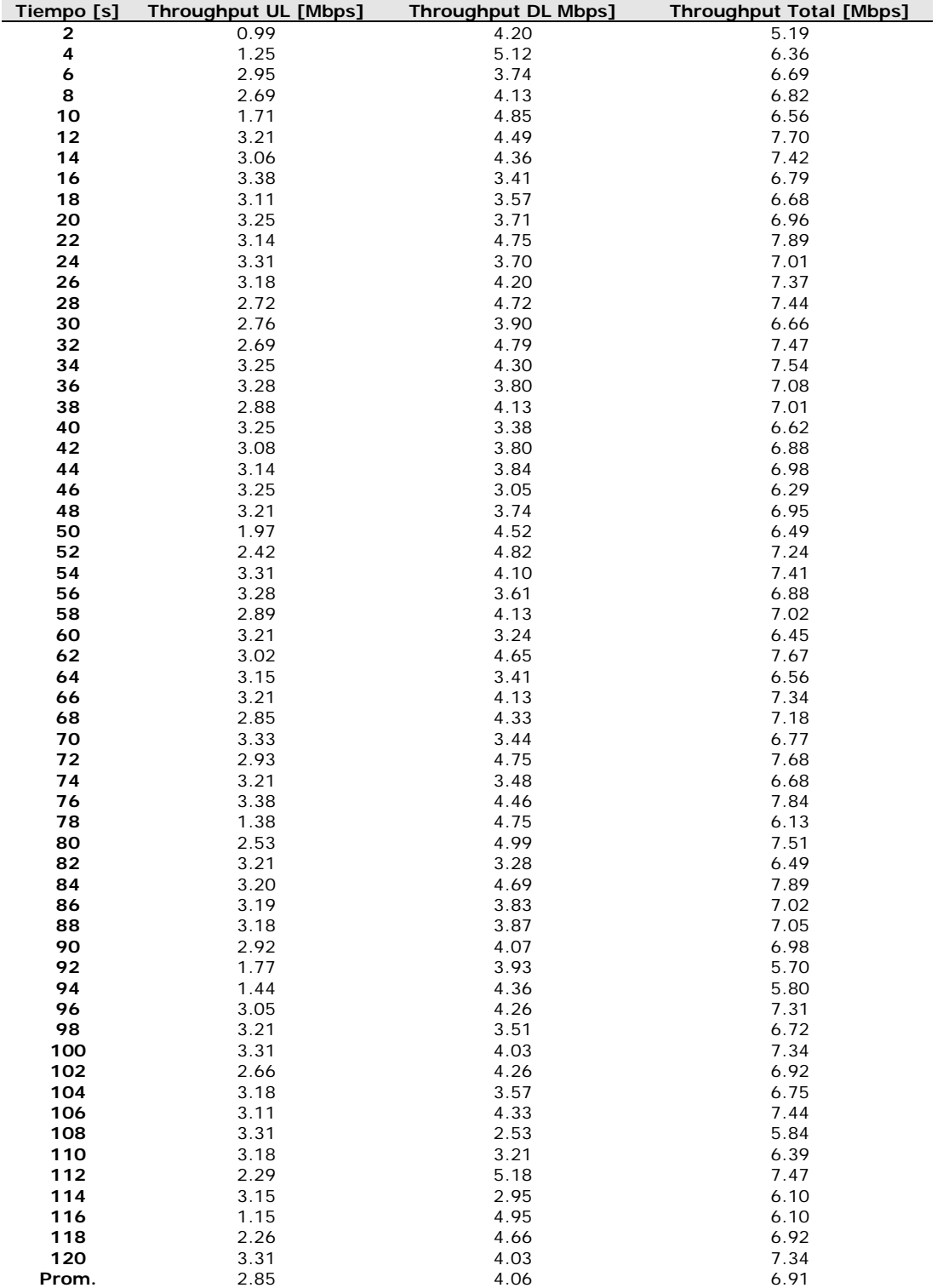

## *Tabla A. Throughput obtenido para 1 usuario*

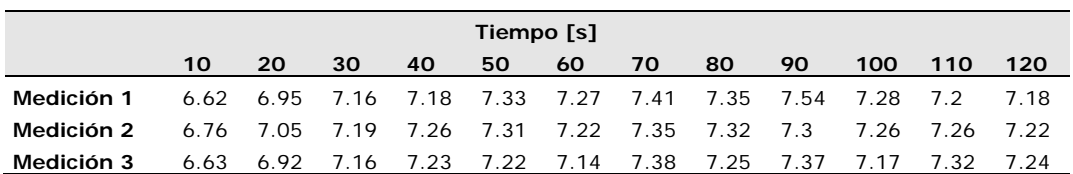

### *Tabla B. Throughput obtenido para 1. 2. 3 y 4 usuarios.*

*Tabla B.1. Throughput alcanzado con 1 SS en Mbps* 

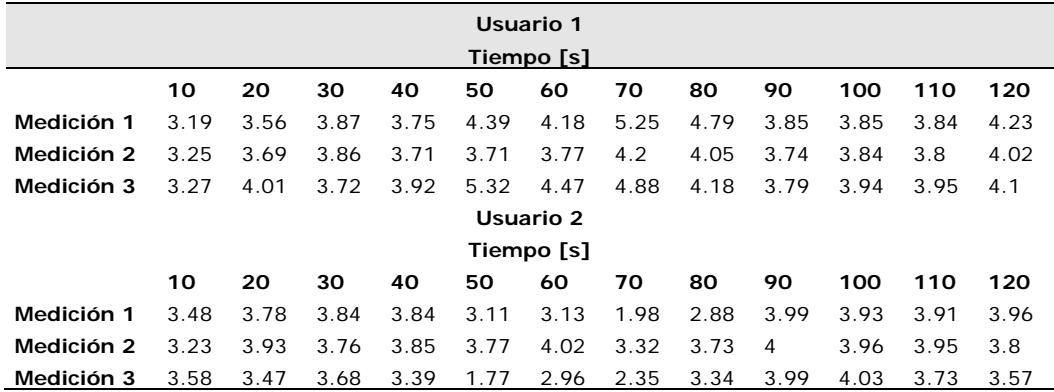

*Tabla B.2. Throughput alcanzado con 2 SSs en Mbps* 

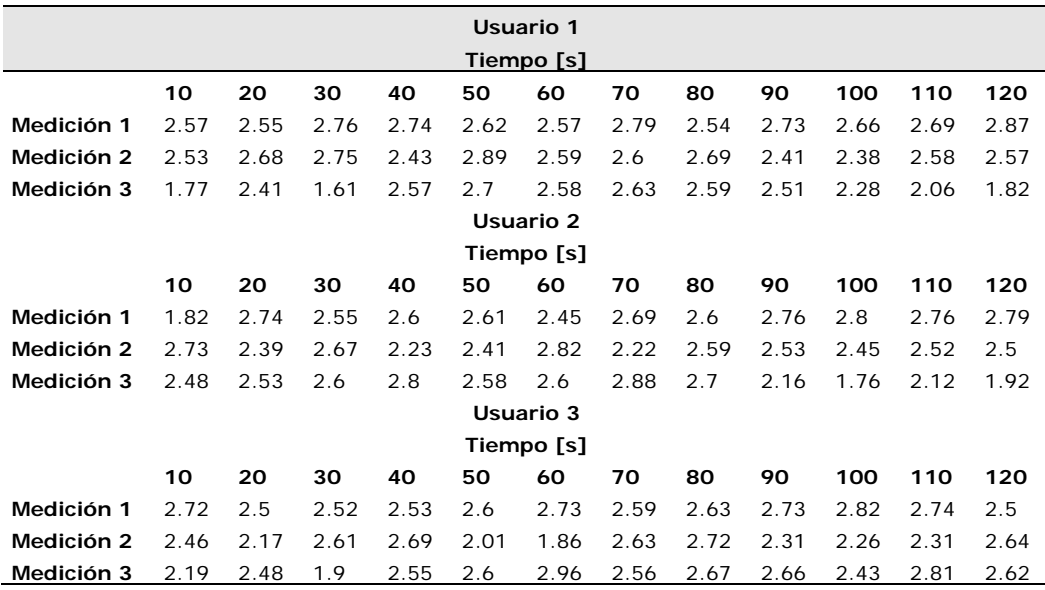

*Tabla B.3. Throughput alcanzado con 3 SSs en Mbps* 

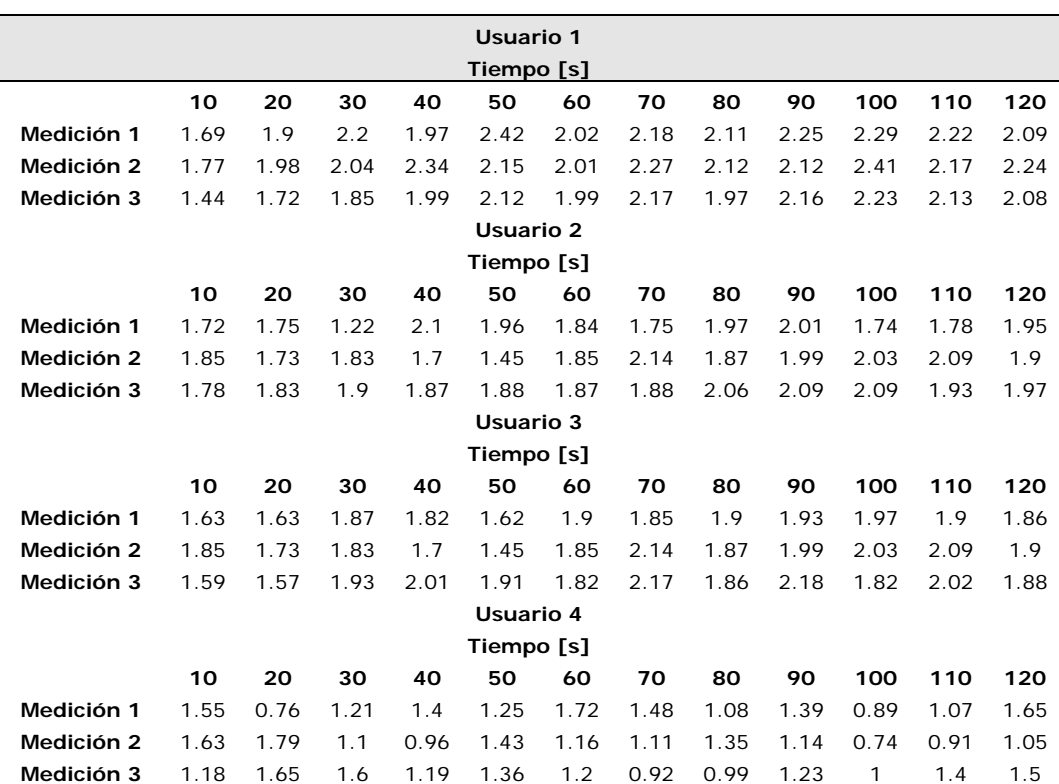

*Tabla B.4. Throughput alcanzado con 4 SSs en Mbps* 

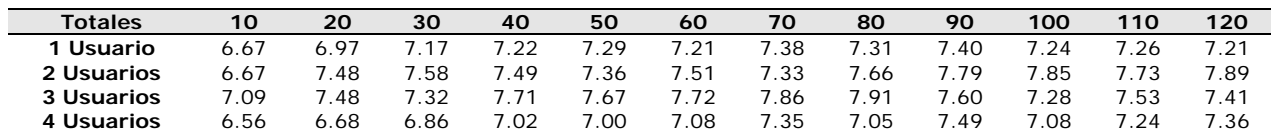

*Tabla B.5. Resumen de throughput alcanzado para varios SSs* 

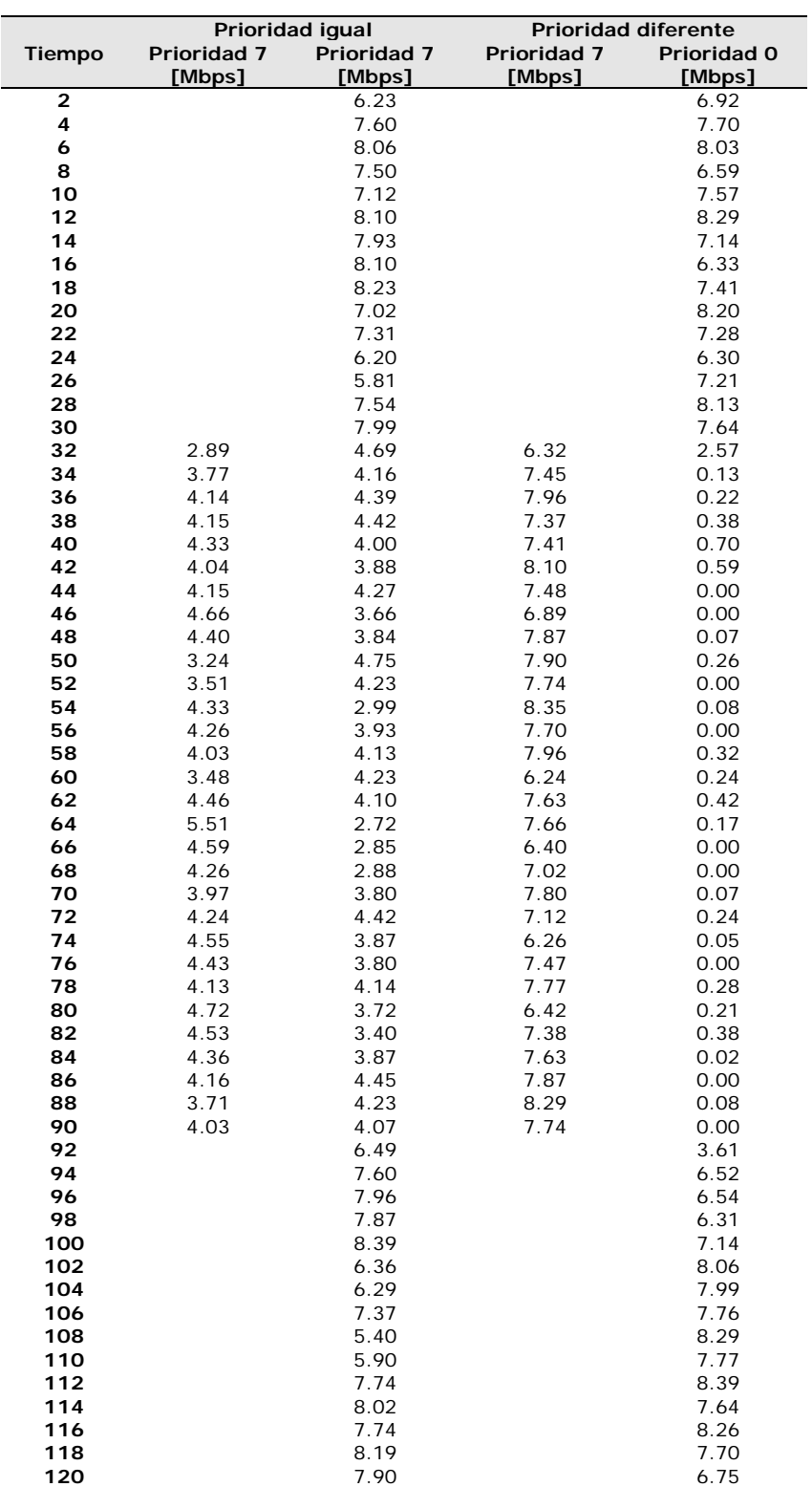

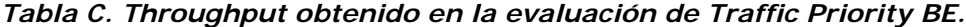

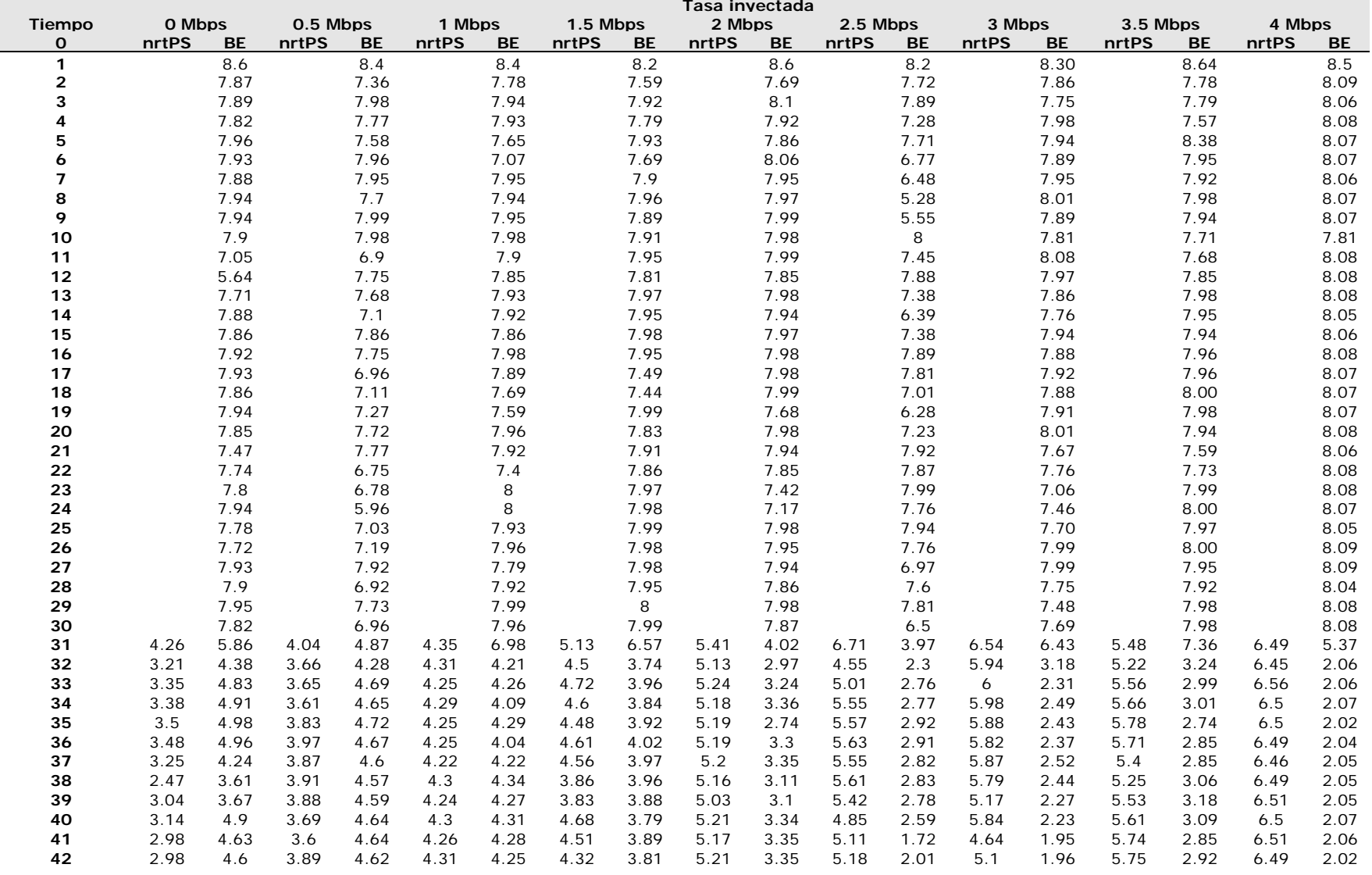

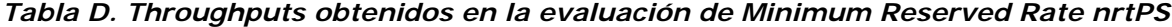

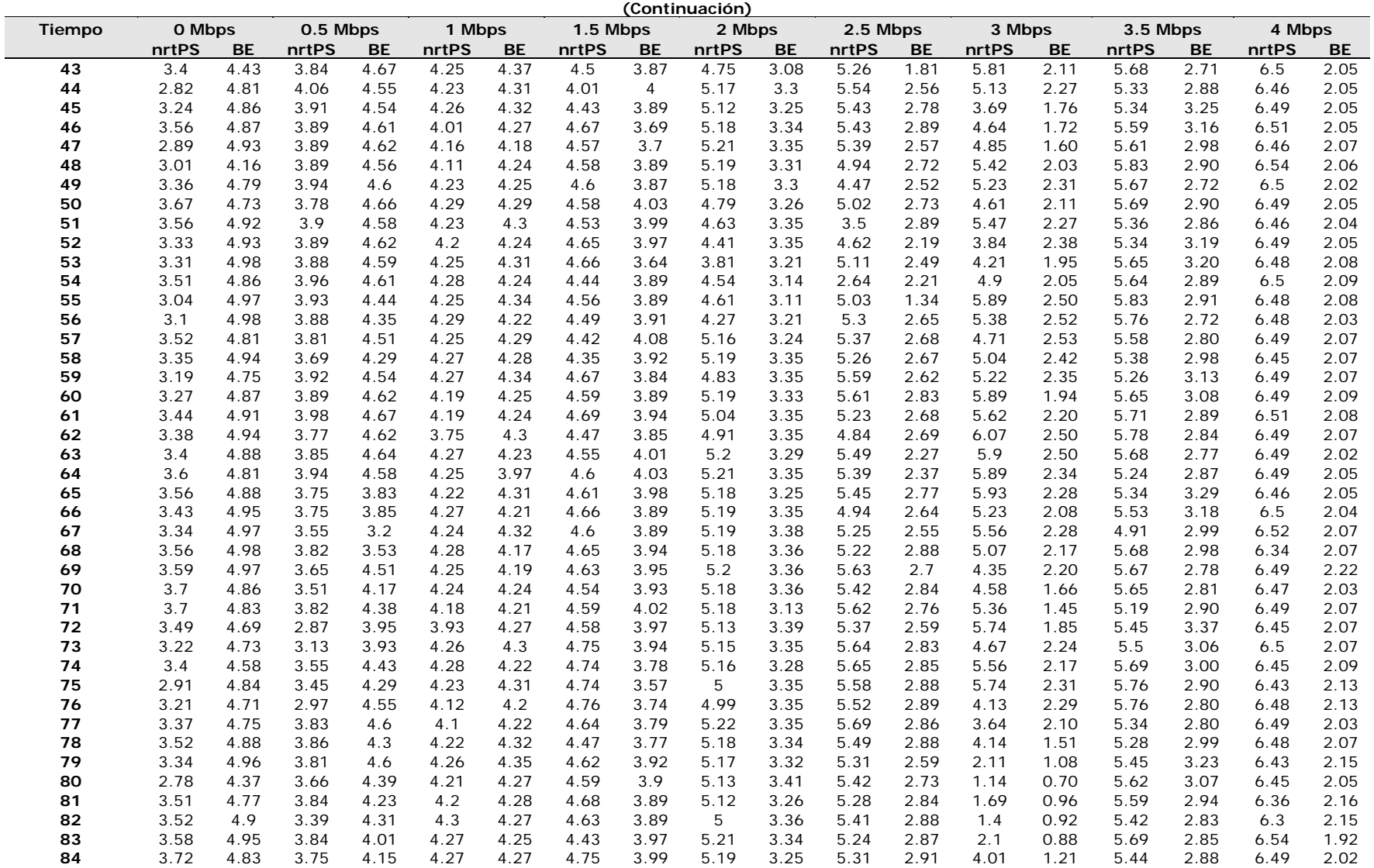

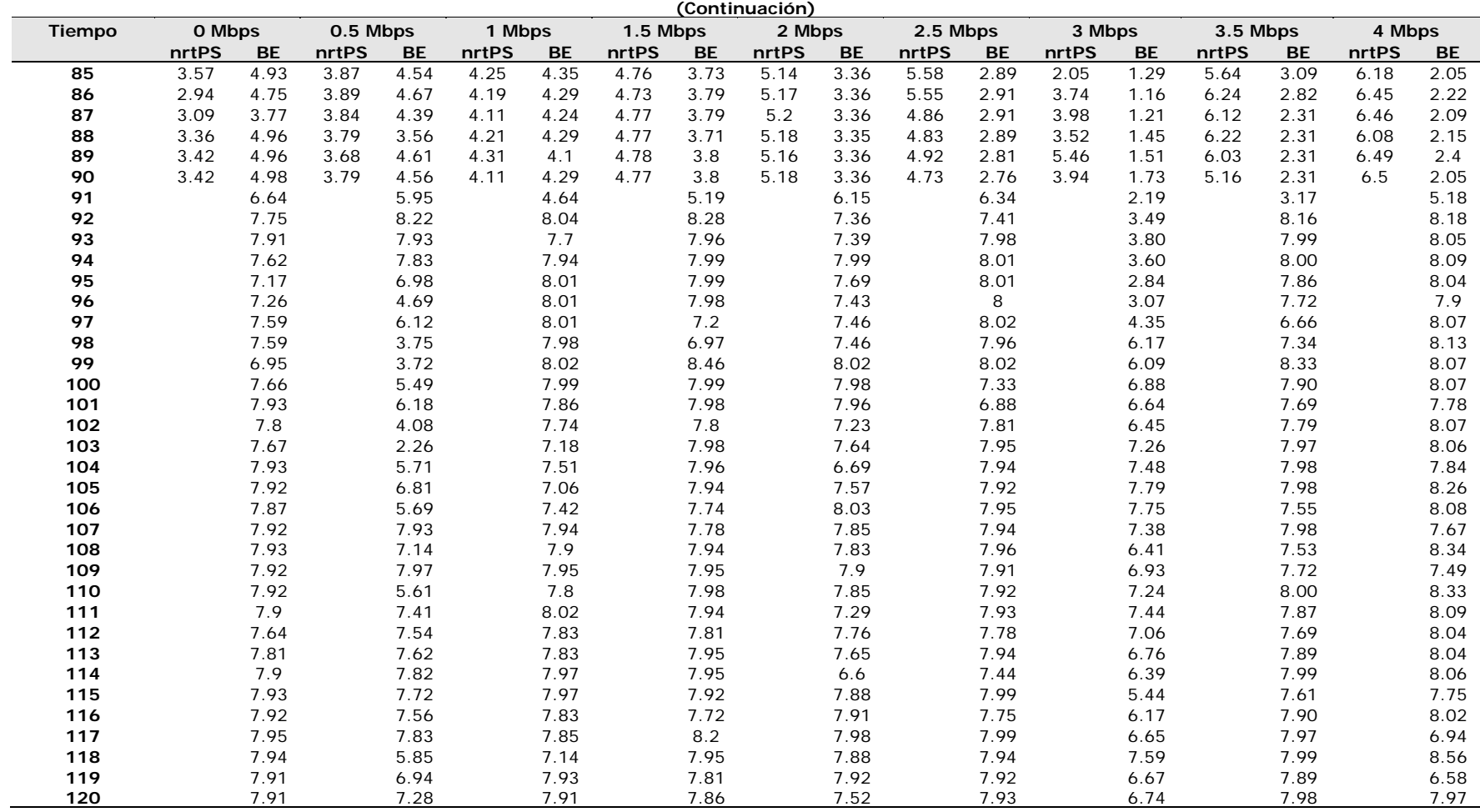

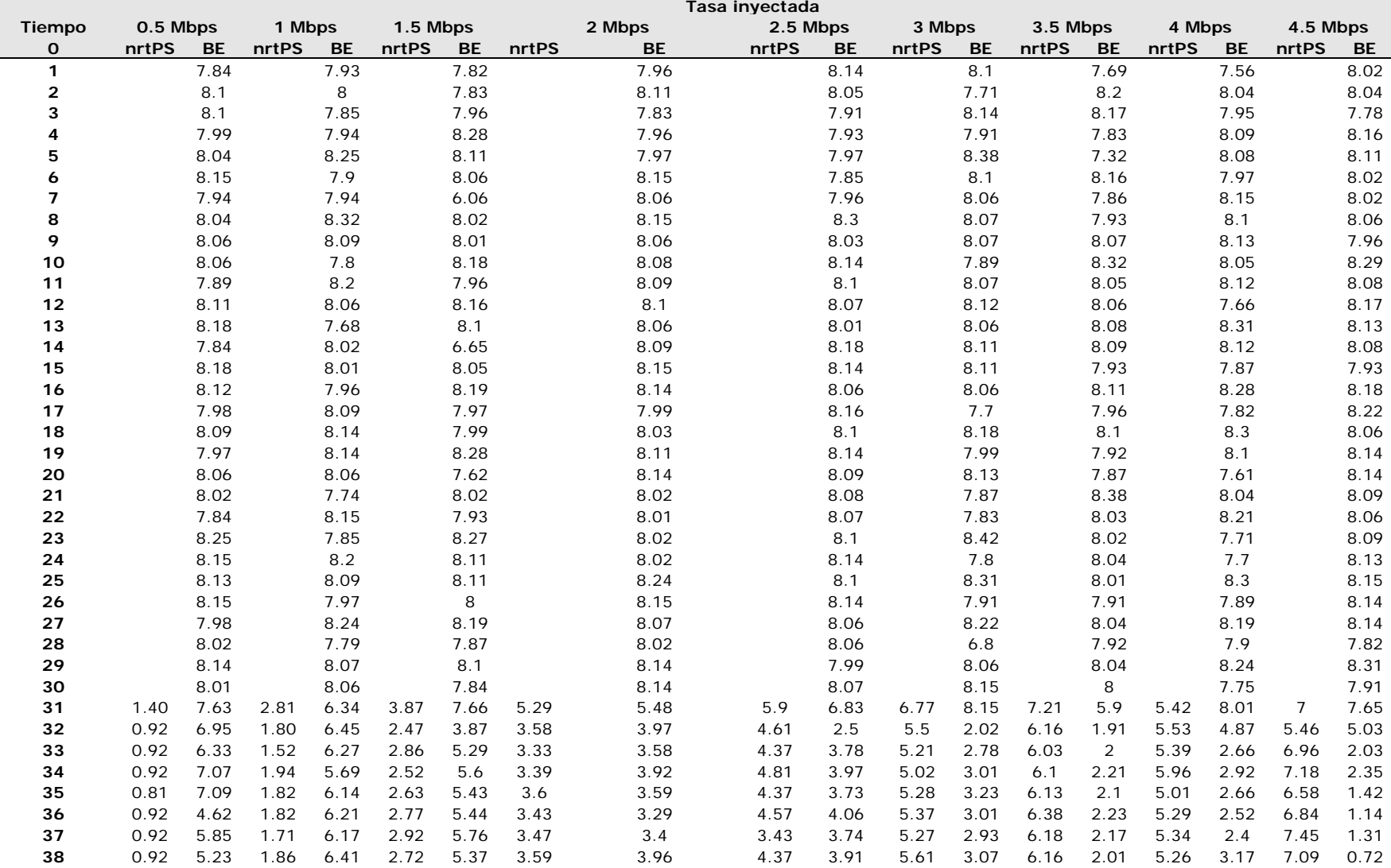

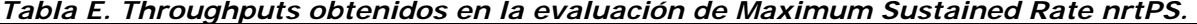

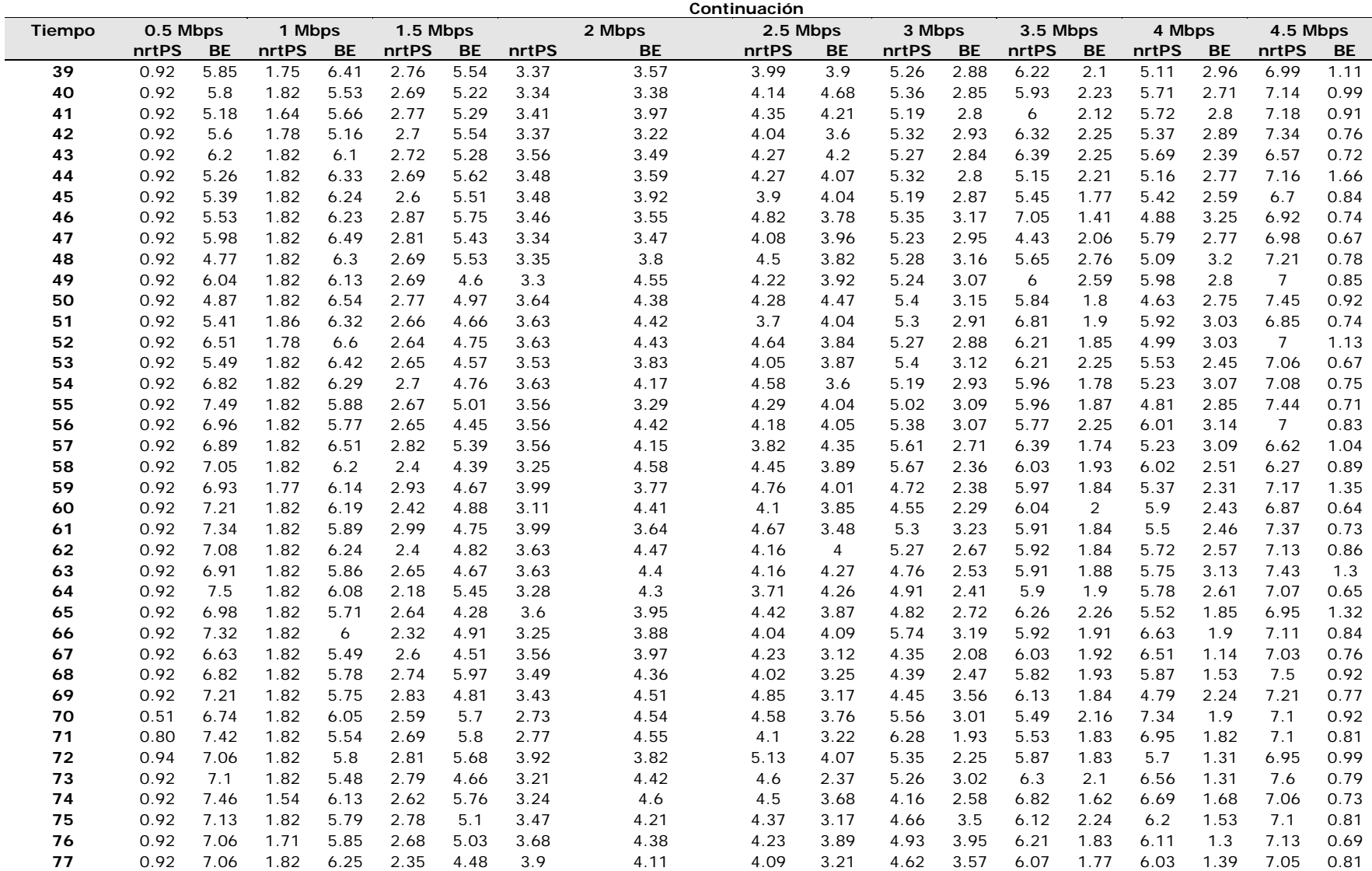

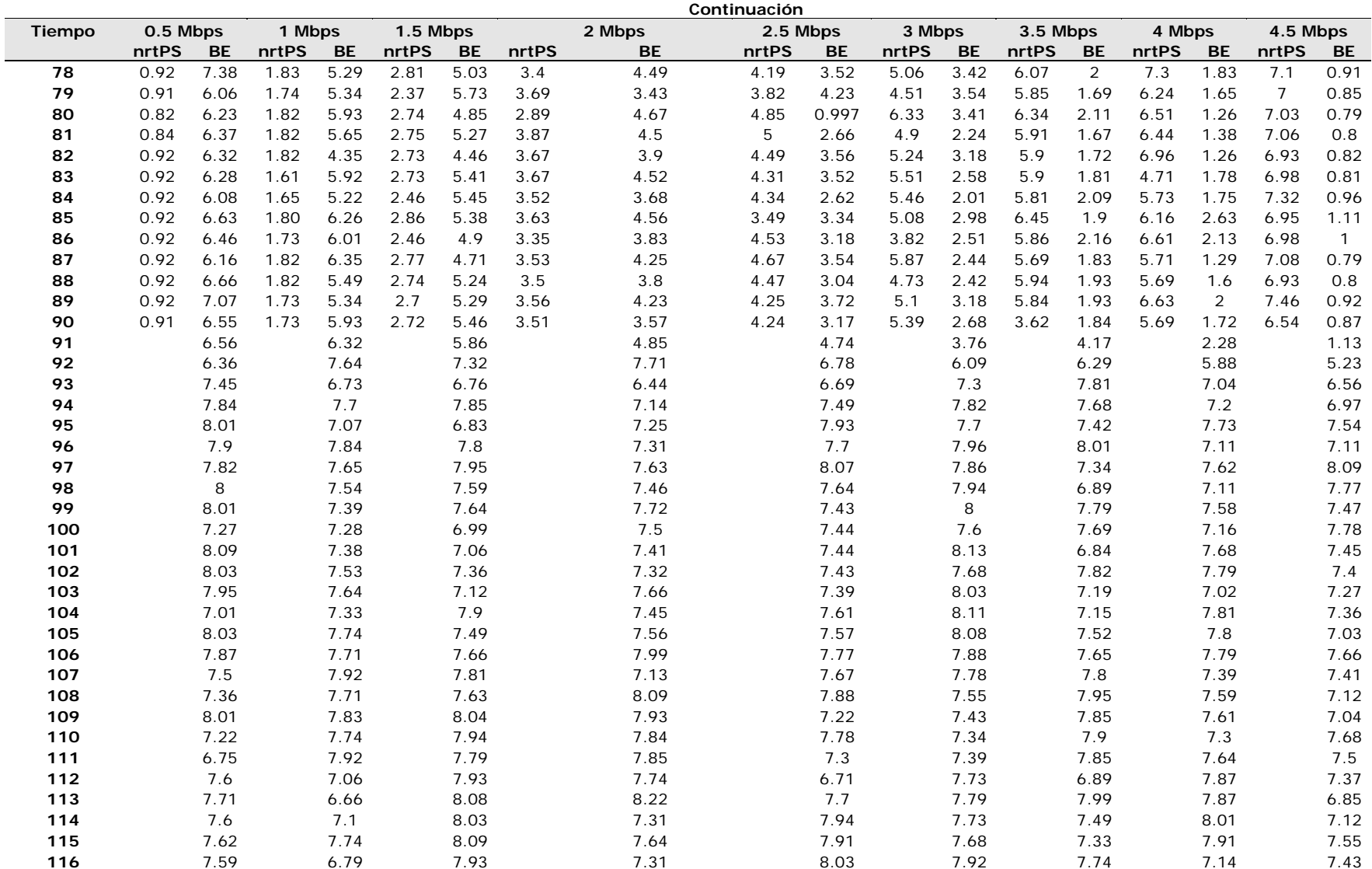

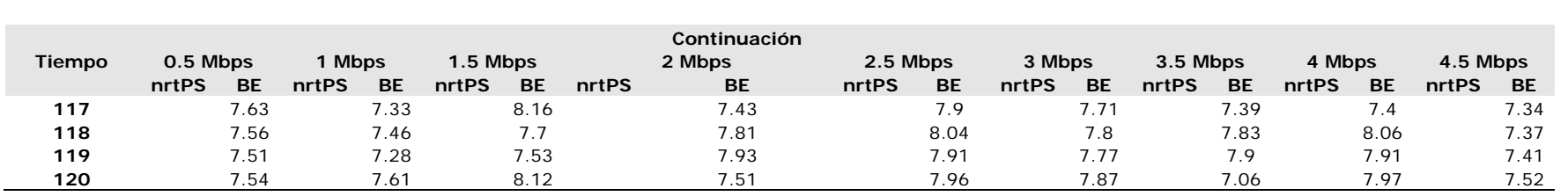

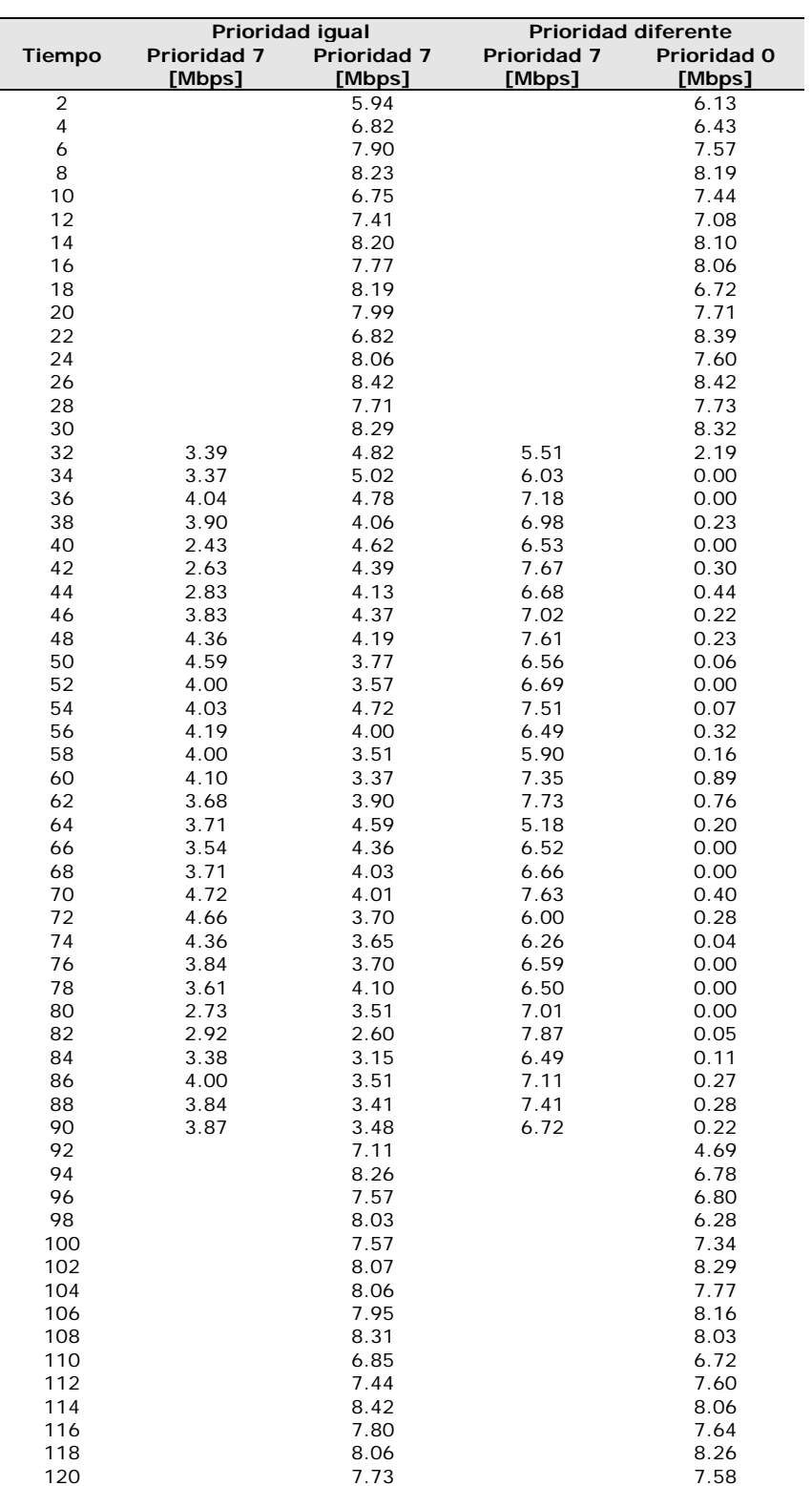

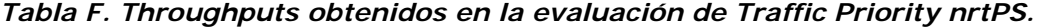

|                       | Tasa inyectada |           |      |           |             |           |             |           |             |           |             |           |             |           |             |           |             |           |
|-----------------------|----------------|-----------|------|-----------|-------------|-----------|-------------|-----------|-------------|-----------|-------------|-----------|-------------|-----------|-------------|-----------|-------------|-----------|
| <b>Tiempo</b>         |                | 0 Mbps    |      | 0.5 Mbps  |             | 1 Mbps    |             | 1.5 Mbps  |             | 2 Mbps    |             | 2.5 Mbps  |             | 3 Mbps    |             | 3.5 Mbps  | 4 Mbps      |           |
| $\mathbf 0$           | <b>rtPS</b>    | <b>BE</b> | rtPS | <b>BE</b> | <b>rtPS</b> | <b>BE</b> | <b>rtPS</b> | <b>BE</b> | <b>rtPS</b> | <b>BE</b> | <b>rtPS</b> | <b>BE</b> | <b>rtPS</b> | <b>BE</b> | <b>rtPS</b> | <b>BE</b> | <b>rtPS</b> | <b>BE</b> |
| $\mathbf{1}$          |                | 8.51      |      | 8.62      |             | 8.68      |             | 8.59      |             | 8.64      |             | 8.62      |             | 8.72      |             | 8.60      |             | 8.44      |
| $\mathbf{2}$          |                | 7.80      |      | 7.81      |             | 7.87      |             | 7.79      |             | 7.79      |             | 7.81      |             | 7.74      |             | 7.85      |             | 7.76      |
| 3                     |                | 7.90      |      | 7.96      |             | 7.98      |             | 7.95      |             | 7.92      |             | 7.89      |             | 7.92      |             | 7.87      |             | 7.89      |
| 4                     |                | 7.78      |      | 7.95      |             | 7.90      |             | 7.82      |             | 7.93      |             | 7.96      |             | 7.92      |             | 7.91      |             | 7.60      |
| 5                     |                | 7.93      |      | 7.95      |             | 7.97      |             | 7.85      |             | 7.82      |             | 7.77      |             | 7.88      |             | 8.03      |             | 7.92      |
| 6                     |                | 7.86      |      | 7.95      |             | 8.00      |             | 7.90      |             | 7.92      |             | 7.92      |             | 7.98      |             | 7.92      |             | 7.71      |
| $\overline{7}$        |                | 7.64      |      | 7.97      |             | 7.98      |             | 7.93      |             | 7.95      |             | 7.97      |             | 7.92      |             | 7.90      |             | 7.96      |
| 8                     |                | 8.02      |      | 8.00      |             | 8.00      |             | 8.00      |             | 7.99      |             | 7.99      |             | 7.94      |             | 8.06      |             | 7.89      |
| 9                     |                | 8.00      |      | 7.99      |             | 7.94      |             | 7.99      |             | 8.00      |             | 7.99      |             | 7.88      |             | 7.91      |             | 8.01      |
| 10                    |                | 8.00      |      | 8.02      |             | 7.88      |             | 8.00      |             | 7.98      |             | 7.99      |             | 7.93      |             | 8.04      |             | 7.66      |
| 11                    |                | 7.99      |      | 8.00      |             | 7.93      |             | 7.98      |             | 7.98      |             | 7.98      |             | 7.94      |             | 7.98      |             | 7.87      |
| 12                    |                | 7.87      |      | 7.84      |             | 7.86      |             | 7.85      |             | 7.88      |             | 7.65      |             | 7.82      |             | 7.76      |             | 7.88      |
| 13                    |                | 8.01      |      | 8.00      |             | 8.01      |             | 7.98      |             | 7.98      |             | 7.98      |             | 7.94      |             | 8.06      |             | 8.01      |
| 14                    |                | 7.98      |      | 7.96      |             | 7.97      |             | 7.94      |             | 7.96      |             | 7.90      |             | 7.94      |             | 7.95      |             | 7.98      |
| 15                    |                | 8.01      |      | 8.01      |             | 7.99      |             | 8.00      |             | 8.00      |             | 7.99      |             | 7.94      |             | 7.97      |             | 7.89      |
| 16                    |                | 8.01      |      | 8.02      |             | 7.89      |             | 7.99      |             | 7.98      |             | 7.99      |             | 7.92      |             | 8.01      |             | 7.62      |
| 17                    |                | 8.00      |      | 8.00      |             | 7.97      |             | 7.98      |             | 7.98      |             | 7.94      |             | 7.93      |             | 7.97      |             | 7.88      |
| 18                    |                | 7.99      |      | 8.00      |             | 8.00      |             | 7.97      |             | 8.00      |             | 7.80      |             | 7.92      |             | 7.98      |             | 7.42      |
| 19                    |                | 8.00      |      | 7.99      |             | 8.00      |             | 7.91      |             | 7.99      |             | 7.98      |             | 7.74      |             | 7.96      |             | 7.36      |
| 20                    |                | 8.01      |      | 7.95      |             | 7.99      |             | 7.92      |             | 8.01      |             | 8.00      |             | 7.91      |             | 7.99      |             | 7.69      |
| 21                    |                | 7.97      |      | 7.96      |             | 7.99      |             | 7.93      |             | 7.97      |             | 7.96      |             | 7.90      |             | 7.96      |             | 7.96      |
| 22                    |                | 7.80      |      | 7.89      |             | 7.78      |             | 7.90      |             | 7.87      |             | 7.87      |             | 7.77      |             | 7.84      |             | 6.55      |
| 23                    |                | 8.00      |      | 8.01      |             | 7.97      |             | 7.99      |             | 7.98      |             | 7.99      |             | 7.93      |             | 7.98      |             | 6.70      |
| 24                    |                | 8.00      |      | 8.00      |             | 8.00      |             | 7.99      |             | 8.00      |             | 7.86      |             | 7.92      |             | 7.98      |             | 7.71      |
| 25                    |                | 8.00      |      | 8.00      |             | 7.94      |             | 7.99      |             | 7.98      |             | 7.97      |             | 7.93      |             | 7.98      |             | 7.87      |
| 26                    |                | 8.01      |      | 8.00      |             | 8.01      |             | 7.98      |             | 8.02      |             | 8.00      |             | 7.92      |             | 7.98      |             | 7.77      |
| 27                    |                | 8.02      |      | 7.92      |             | 8.01      |             | 7.99      |             | 8.01      |             | 8.01      |             | 7.96      |             | 7.97      |             | 7.82      |
| 28                    |                | 7.98      |      | 7.94      |             | 7.86      |             | 7.95      |             | 7.94      |             | 7.97      |             | 7.94      |             | 7.95      |             | 7.65      |
| 29                    |                | 8.00      |      | 8.00      |             | 7.97      |             | 7.99      |             | 7.98      |             | 8.00      |             | 7.93      |             | 7.96      |             | 7.81      |
| 30                    |                | 8.00      |      | 7.94      |             | 7.99      |             | 7.98      |             | 8.00      |             | 7.90      |             | 7.92      |             | 7.99      |             | 7.35      |
| 31                    | 2.93           | 7.08      | 3.83 | 6.04      | 4.31        | 6.05      | 5.07        | 4.77      | 5.92        | 7.24      | 5.61        | 4.99      | 5.78        | 6.70      | 5.49        | 6.11      | 5.67        | 5.80      |
| 32                    | 2.76           | 5.51      | 3.64 | 4.90      | 4.25        | 4.29      | 5.07        | 3.62      | 5.85        | 2.69      | 5.64        | 2.85      | 5.90        | 2.66      | 5.67        | 3.00      | 5.08        | 1.95      |
| 33                    | 3.06           | 5.53      | 3.63 | 4.95      | 4.27        | 4.28      | 4.99        | 3.56      | 5.77        | 2.68      | 5.48        | 3.13      | 6.05        | 2.61      | 5.86        | 2.81      | 4.27        | 2.16      |
| 34                    | 3.08           | 5.49      | 3.40 | 4.89      | 4.29        | 4.26      | 4.96        | 3.58      | 5.93        | 2.70      | 5.77        | 2.75      | 6.08        | 2.49      | 5.79        | 2.66      | 3.48        | 1.91      |
| 35                    | 3.02           | 5.49      | 3.51 | 4.89      | 4.32        | 4.25      | 4.95        | 3.54      | 5.67        | 2.67      | 5.81        | 2.74      | 6.14        | 2.43      | 5.93        | 2.74      | 5.16        | 2.30      |
| 36                    | 3.10           | 5.47      | 3.65 | 4.87      | 4.29        | 4.25      | 4.98        | 3.59      | 5.42        | 2.91      | 5.81        | 2.74      | 6.01        | 2.42      | 5.88        | 2.63      | 5.42        | 2.15      |
| 37                    | 3.01           | 5.52      | 3.56 | 4.91      | 4.22        | 4.29      | 4.93        | 3.59      | 5.42        | 3.11      | 5.78        | 2.73      | 6.08        | 2.52      | 5.91        | 2.65      | 5.72        | 2.28      |
| 38                    | 3.06           | 5.51      | 3.66 | 4.89      | 4.32        | 4.25      | 4.99        | 3.58      | 5.42        | 3.13      | 5.82        | 2.74      | 6.08        | 2.46      | 5.95        | 2.63      | 5.67        | 2.08      |
| 39                    | 3.05           | 5.50      | 3.63 | 4.95      | 4.29        | 4.26      | 4.96        | 3.57      | 5.42        | 3.11      | 5.79        | 2.75      | 6.10        | 2.46      | 5.88        | 2.61      | 5.64        | 2.11      |
| 40                    | 3.07           | 5.49      | 3.63 | 4.91      | 4.22        | 4.29      | 4.97        | 3.58      | 5.42        | 3.13      | 5.81        | 2.73      | 6.09        | 2.45      | 5.92        | 2.65      | 5.14        | 2.15      |
| ET.<br><b>IINIANA</b> |                |           |      |           |             |           |             |           |             | 121       |             |           |             |           |             |           |             |           |

*Tabla G. Throughputs obtenidos en la evaluación de Minimum Reserved Rate rtPS.* 

FI – UNAM 121

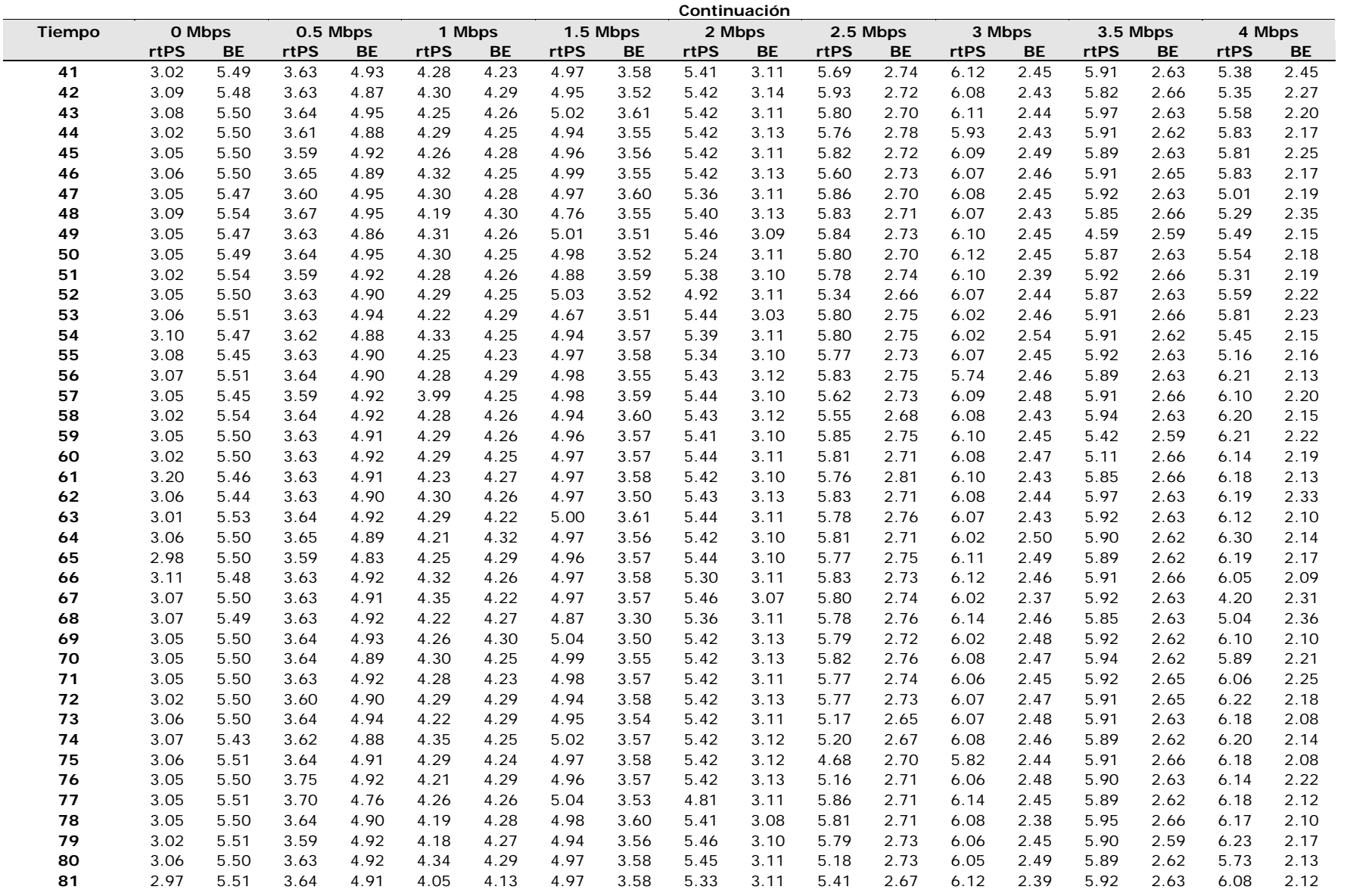

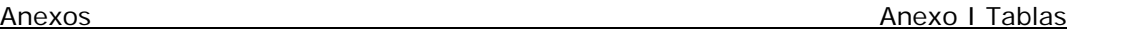

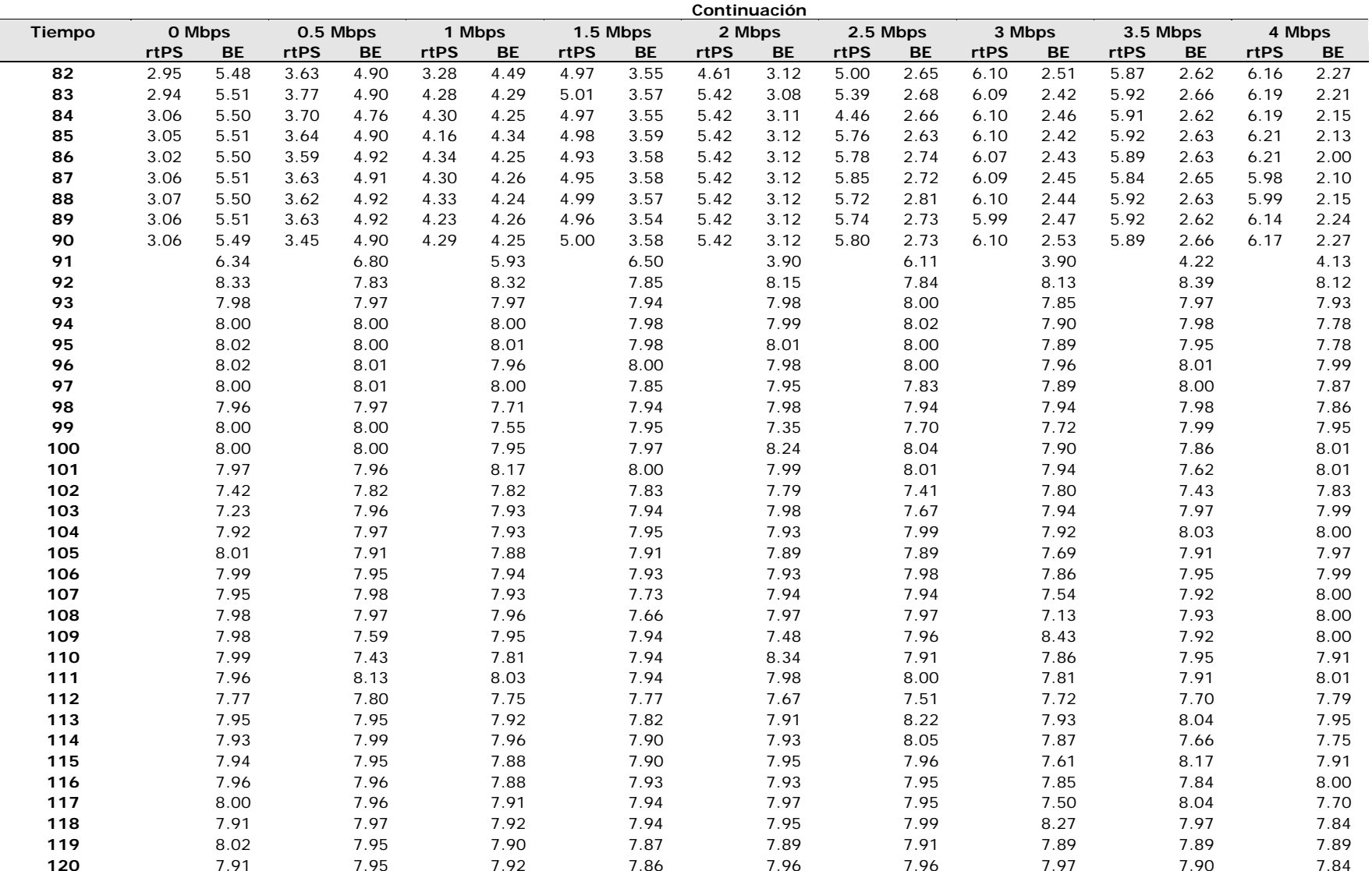

|                         | Tasa inyectada |           |             |           |             |           |             |           |             |           |             |           |          |           |             |           |             |           |
|-------------------------|----------------|-----------|-------------|-----------|-------------|-----------|-------------|-----------|-------------|-----------|-------------|-----------|----------|-----------|-------------|-----------|-------------|-----------|
| <b>Tiempo</b>           | 0.5 Mbps       |           | 1 Mbps      |           | 1.5 Mbps    |           | 2 Mbps      |           | 2.5 Mbps    |           | 3 Mbps      |           | 3.5 Mbps |           | 4 Mbps      |           | 4.5 Mbps    |           |
| $\mathbf 0$             | <b>rtPS</b>    | <b>BE</b> | <b>rtPS</b> | <b>BE</b> | <b>rtPS</b> | <b>BE</b> | <b>rtPS</b> | <b>BE</b> | <b>rtPS</b> | <b>BE</b> | <b>rtPS</b> | <b>BE</b> | rtPS     | <b>BE</b> | <b>rtPS</b> | <b>BE</b> | <b>rtPS</b> | <b>BE</b> |
| $\mathbf{1}$            |                | 8.72      |             | 7.72      |             | 8.06      |             | 7.96      |             | 8.09      |             | 8.10      |          | 7.84      |             | 7.94      |             | 8.07      |
| $\mathbf 2$             |                | 8.43      |             | 8.22      |             | 8.09      |             | 8.07      |             | 8.07      |             | 7.85      |          | 8.13      |             | 8.13      |             | 8.14      |
| 3                       |                | 8.43      |             | 8.07      |             | 8.15      |             | 7.95      |             | 8.06      |             | 8.23      |          | 8.12      |             | 8.26      |             | 8.10      |
| 4                       |                | 8.44      |             | 8.15      |             | 8.08      |             | 8.21      |             | 7.82      |             | 8.05      |          | 8.03      |             | 8.04      |             | 8.12      |
| 5                       |                | 8.44      |             | 8.10      |             | 8.13      |             | 7.97      |             | 8.43      |             | 8.13      |          | 7.78      |             | 8.08      |             | 8.14      |
| 6                       |                | 8.43      |             | 7.93      |             | 7.99      |             | 8.11      |             | 8.10      |             | 8.03      |          | 8.44      |             | 7.76      |             | 8.14      |
| $\overline{\mathbf{z}}$ |                | 8.46      |             | 7.66      |             | 7.83      |             | 7.94      |             | 7.94      |             | 8.13      |          | 8.03      |             | 8.24      |             | 8.02      |
| 8                       |                | 8.50      |             | 7.79      |             | 5.63      |             | 8.34      |             | 7.95      |             | 7.67      |          | 8.03      |             | 8.11      |             | 7.96      |
| 9                       |                | 8.49      |             | 7.93      |             | 8.26      |             | 8.13      |             | 8.31      |             | 8.25      |          | 7.86      |             | 8.02      |             | 7.97      |
| 10                      |                | 8.31      |             | 8.10      |             | 8.09      |             | 7.98      |             | 8.09      |             | 8.14      |          | 8.20      |             | 8.09      |             | 8.34      |
| 11                      |                | 8.48      |             | 8.11      |             | 8.03      |             | 8.21      |             | 7.62      |             | 7.83      |          | 7.82      |             | 7.76      |             | 7.82      |
| 12                      |                | 8.49      |             | 8.05      |             | 8.06      |             | 7.85      |             | 8.15      |             | 8.35      |          | 7.95      |             | 7.68      |             | 8.10      |
| 13                      |                | 8.34      |             | 8.27      |             | 7.91      |             | 8.06      |             | 7.62      |             | 8.03      |          | 8.23      |             | 7.82      |             | 7.82      |
| 14                      |                | 8.36      |             | 8.07      |             | 8.13      |             | 8.04      |             | 7.94      |             | 7.92      |          | 8.04      |             | 8.07      |             | 7.98      |
| 15                      |                | 8.49      |             | 7.95      |             | 8.19      |             | 8.00      |             | 7.95      |             | 7.79      |          | 8.10      |             | 7.59      |             | 7.60      |
| 16                      |                | 8.51      |             | 7.99      |             | 8.08      |             | 8.18      |             | 8.28      |             | 8.08      |          | 7.99      |             | 7.76      |             | 7.90      |
| 17                      |                | 8.49      |             | 8.08      |             | 8.14      |             | 7.94      |             | 8.05      |             | 8.01      |          | 8.25      |             | 7.94      |             | 8.27      |
| 18                      |                | 8.49      |             | 8.10      |             | 8.13      |             | 8.10      |             | 7.66      |             | 7.83      |          | 8.01      |             | 7.70      |             | 8.04      |
| 19                      |                | 8.49      |             | 8.15      |             | 8.06      |             | 8.02      |             | 8.09      |             | 8.17      |          | 8.08      |             | 8.17      |             | 7.97      |
| 20                      |                | 8.48      |             | 7.94      |             | 7.91      |             | 8.30      |             | 7.91      |             | 8.04      |          | 8.02      |             | 8.02      |             | 7.96      |
| 21                      |                | 8.47      |             | 8.21      |             | 8.03      |             | 8.00      |             | 7.97      |             | 7.76      |          | 8.21      |             | 7.88      |             | 8.31      |
| 22                      |                | 8.50      |             | 7.97      |             | 7.96      |             | 8.16      |             | 7.80      |             | 8.32      |          | 8.09      |             | 8.15      |             | 8.06      |
| 23                      |                | 8.49      |             | 7.93      |             | 8.09      |             | 7.99      |             | 8.24      |             | 8.07      |          | 8.06      |             | 7.65      |             | 8.01      |
| 24                      |                | 8.49      |             | 8.15      |             | 7.98      |             | 8.29      |             | 8.08      |             | 8.14      |          | 6.59      |             | 8.11      |             | 7.90      |
| 25                      |                | 8.48      |             | 8.10      |             | 8.15      |             | 8.10      |             | 8.03      |             | 7.76      |          | 7.75      |             | 8.19      |             | 8.31      |
| 26                      |                | 8.39      |             | 8.01      |             | 8.06      |             | 8.04      |             | 7.75      |             | 8.14      |          | 8.04      |             | 8.15      |             | 8.15      |
| 27                      |                | 8.49      |             | 8.09      |             | 8.10      |             | 7.95      |             | 8.10      |             | 8.10      |          | 8.08      |             | 8.05      |             | 8.06      |
| 28                      |                | 8.47      |             | 8.12      |             | 7.97      |             | 8.22      |             | 8.11      |             | 8.00      |          | 8.22      |             | 7.94      |             | 7.78      |
| 29                      |                | 8.50      |             | 6.83      |             | 8.13      |             | 8.06      |             | 8.04      |             | 7.72      |          | 8.03      |             | 8.05      |             | 7.82      |
| 30                      |                | 8.48      |             | 8.06      |             | 8.08      |             | 8.19      |             | 6.39      |             | 8.08      |          | 8.07      |             | 8.11      |             | 7.86      |
| 31                      | 1.50           | 7.93      | 2.66        | 6.18      | 3.78        | 6.45      | 5.62        | 7.22      | 4.81        | 6.51      | 7.16        | 6.13      | 7.31     | 4.52      | 7.62        | 5.93      | 7.62        | 4.37      |
| 32                      | 0.91           | 7.15      | 1.58        | 6.44      | 2.74        | 4.81      | 4.54        | 3.59      | 3.63        | 3.58      | 5.77        | 3.35      | 6.63     | 1.18      | 7.29        | 0.95      | 7.29        | 0.79      |
| 33                      | 0.90           | 7.82      | 1.93        | 6.16      | 2.62        | 5.31      | 4.55        | 4.61      | 5.37        | 3.59      | 6.61        | 3.78      | 7.12     | 2.16      | 7.78        | 1.77      | 7.78        | 0.11      |
| 34                      | 0.91           | 7.50      | 1.57        | 6.26      | 2.60        | 5.27      | 4.34        | 4.76      | 4.61        | 3.63      | 6.24        | 3.33      | 6.98     | 1.75      | 7.48        | 1.19      | 7.48        | 1.00      |
| 35                      | 0.91           | 7.45      | 1.94        | 6.29      | 2.53        | 4.95      | 4.43        | 4.69      | 4.03        | 3.60      | 6.27        | 3.79      | 7.00     | 2.14      | 7.45        | 1.43      | 7.45        | 0.72      |
| 36                      | 0.91           | 7.15      | 1.65        | 6.34      | 2.66        | 4.30      | 4.43        | 5.05      | 4.41        | 3.66      | 6.32        | 4.09      | 7.51     | 2.27      | 7.45        | 1.75      | 7.45        | 0.94      |
| 37                      | 0.91           | 7.22      | 1.65        | 6.30      | 2.74        | 5.39      | 4.41        | 4.73      | 4.35        | 3.73      | 6.31        | 3.82      | 6.54     | 2.09      | 7.57        | 1.58      | 7.57        | 0.91      |
| 38                      | 0.91           | 7.52      | 1.88        | 6.38      | 2.74        | 5.30      | 4.42        | 4.73      | 4.89        | 3.85      | 6.07        | 3.51      | 6.72     | 2.15      | 7.49        | 0.83      | 7.49        | 0.14      |
| 39                      | 0.91           | 7.38      | 1.67        | 6.12      | 2.74        | 5.54      | 4.43        | 3.37      | 5.20        | 3.25      | 6.51        | 3.25      | 4.73     | 2.15      | 7.50        | 1.93      | 7.50        | 0.89      |
| 40                      | 0.87           | 7.35      | 1.73        | 6.33      | 2.74        | 5.53      | 4.35        | 4.43      | 5.45        | 3.79      | 6.00        | 3.20      | 7.13     | 1.94      | 7.47        | 2.96      | 7.47        | 0.90      |
| ET.<br><b>IINIANA</b>   |                |           |             |           |             |           |             |           |             | 121       |             |           |          |           |             |           |             |           |

*Tabla H. Throughputs obtenidos en la evaluación de Maximum Sustained Rate rtPS.* 

FI – UNAM 124

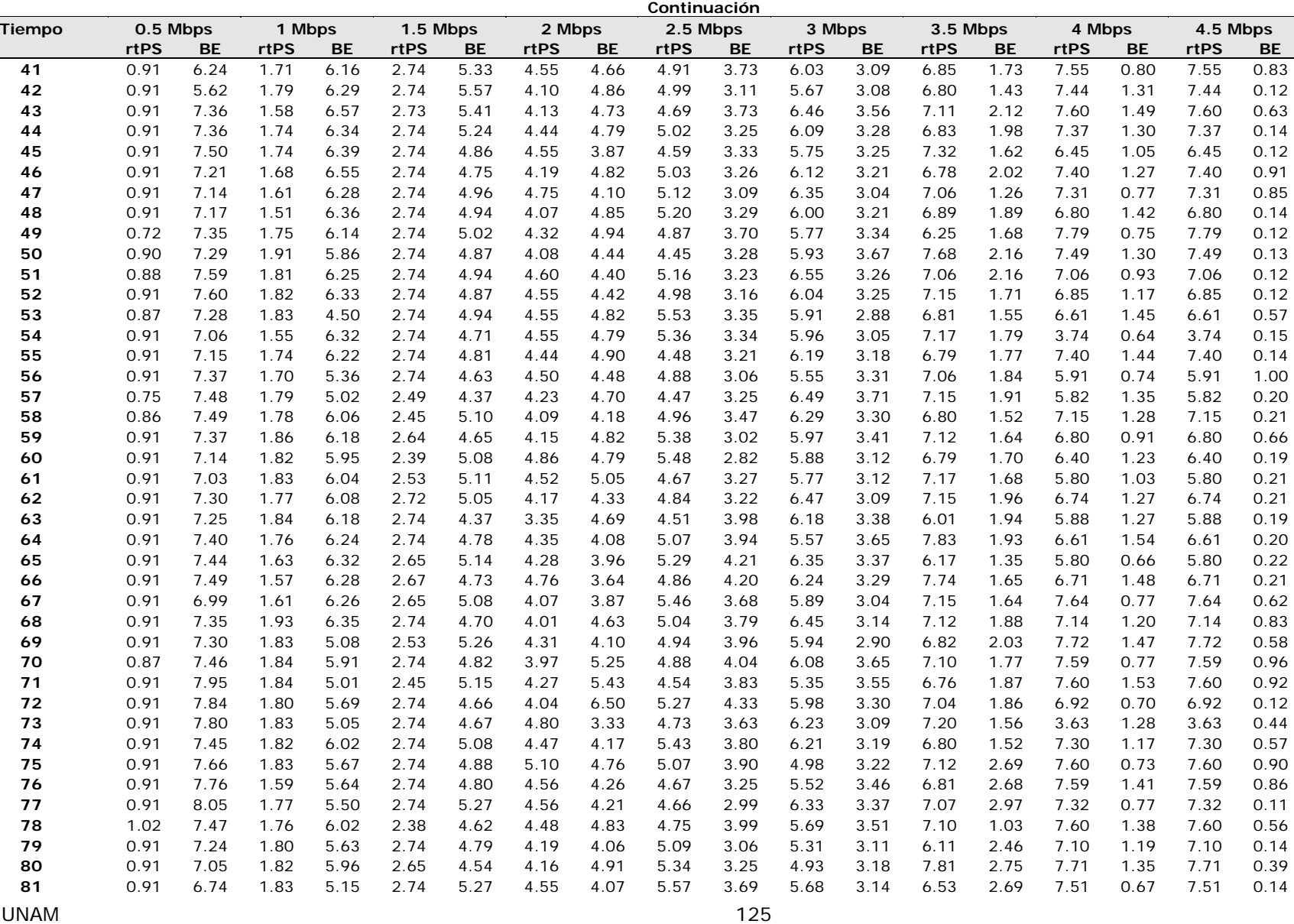

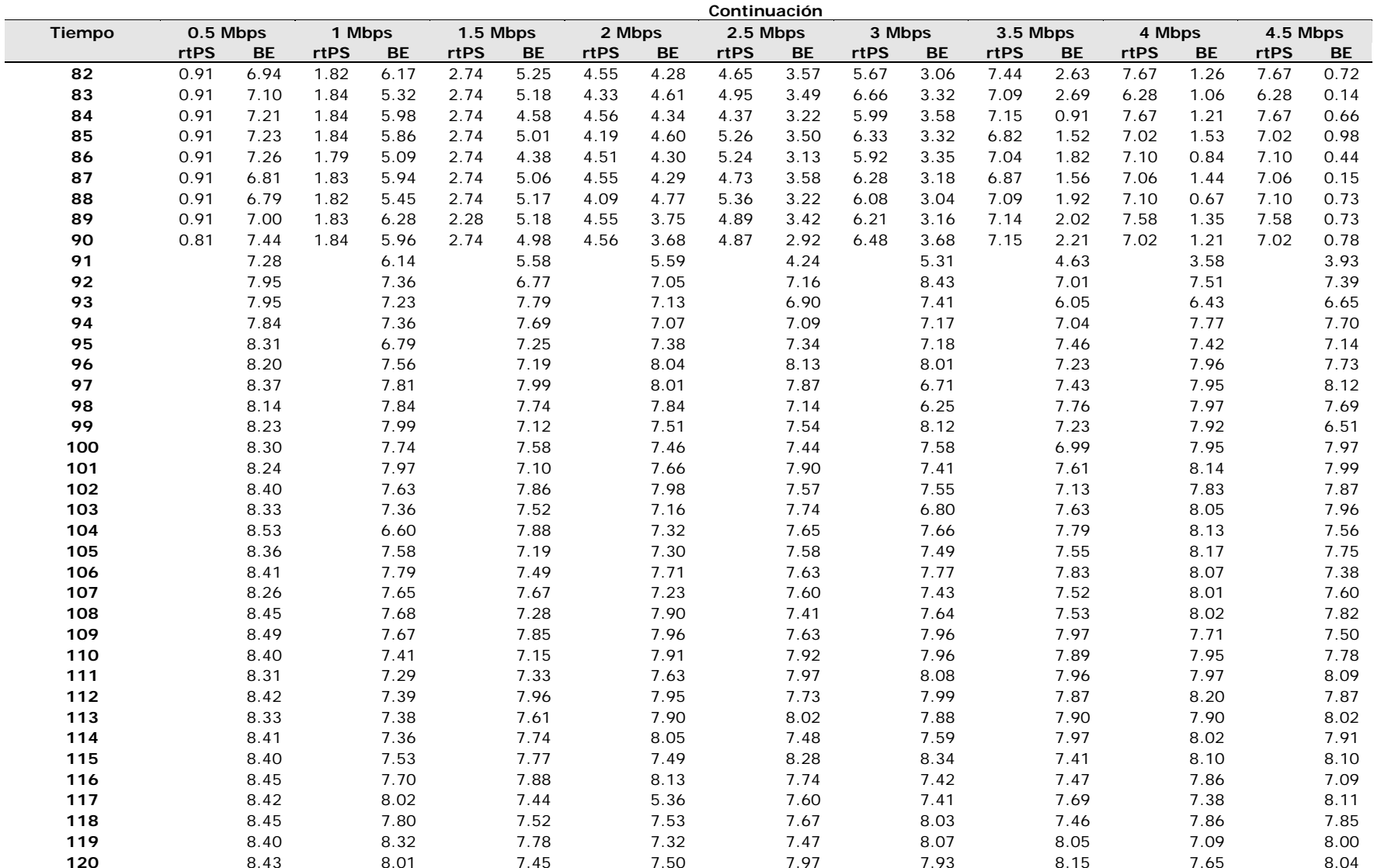

| Tasa inyectada<br>1.5 Mbps<br>2 Mbps<br>2.5 Mbps<br>3.5 Mbps<br>4 Mbps<br>4.5 Mbps |            |           |            |           |            |           |            |           |            |           |            |        |            |           |            |      |                |           |        |      |          |      |
|------------------------------------------------------------------------------------|------------|-----------|------------|-----------|------------|-----------|------------|-----------|------------|-----------|------------|--------|------------|-----------|------------|------|----------------|-----------|--------|------|----------|------|
| Tiempo                                                                             | 0.5 Mbps   |           | 1 Mbps     |           |            |           |            |           |            |           |            | 3 Mbps |            |           |            |      |                |           | 5 Mbps |      | 5.5 Mbps |      |
| $\Omega$                                                                           | <b>UGS</b> | <b>BE</b> | <b>UGS</b> | <b>BE</b> | <b>UGS</b> | <b>BE</b> | <b>UGS</b> | <b>BE</b> | <b>UGS</b> | <b>BE</b> | <b>UGS</b> | BE     | <b>UGS</b> | <b>BE</b> | <b>UGS</b> | BE.  | <b>UGS</b>     | <b>BE</b> |        |      |          |      |
| $\mathbf{1}$                                                                       |            | 7.89      |            | 7.82      |            | 7.61      |            | 7.62      |            | 4.73      |            | 6.21   |            | 7.23      |            | 4.47 |                | 5.28      |        | 5.42 |          | 5.23 |
| $\mathbf{2}$                                                                       |            | 8.04      |            | 7.46      |            | 7.81      |            | 7.64      |            | 5.69      |            | 7.37   |            | 7.27      |            | 4.77 |                | 4.94      |        | 4.99 |          | 4.94 |
| 3                                                                                  |            | 8         |            | 8.02      |            | 7.75      |            | 7.64      |            | 7.02      |            | 7.35   |            | 7.24      |            | 4.30 |                | 4.96      |        | 4.94 |          | 4.93 |
| 4                                                                                  |            | 7.97      |            | 7.89      |            | 7.58      |            | 7.51      |            | 7.56      |            | 7.54   |            | 7.25      |            | 4.53 |                | 4.94      |        | 4.99 |          | 4.94 |
| 5                                                                                  |            | 7.97      |            | 7.8       |            | 7.69      |            | 7.62      |            | 7.41      |            | 7.38   |            | 7.29      |            | 4.74 |                | 4.94      |        | 4.99 |          | 4.94 |
| 6                                                                                  |            | 7.98      |            | 7.87      |            | 6.58      |            | 7.43      |            | 7.51      |            | 7.43   |            | 7.27      |            | 4.52 |                | 4.94      |        | 4.99 |          | 4.94 |
| $\overline{\mathbf{z}}$                                                            |            | 7.97      |            | 7.82      |            | 7.52      |            | 7.68      |            | 7.1       |            | 7.37   |            | 7.29      |            | 4.64 |                | 4.99      |        | 4.99 |          | 4.94 |
| 8                                                                                  |            | 7.97      |            | 7.46      |            | 7.61      |            | 7.59      |            | 7.6       |            | 7.39   |            | 7.12      |            | 4.60 |                | 4.97      |        | 4.98 |          | 4.94 |
| 9                                                                                  |            | 7.97      |            | 7.69      |            | 7.39      |            | 7.65      |            | 7.44      |            | 7.42   |            | 7.46      |            | 4.51 |                | 4.98      |        | 4.94 |          | 4.94 |
| 10                                                                                 |            | 7.98      |            | 7.54      |            | 8.03      |            | 7.65      |            | 6.97      |            | 7.37   |            | 7.31      |            | 4.53 |                | 4.98      |        | 4.99 |          | 4.93 |
| $11$                                                                               |            | 7.98      |            | 7.88      |            | 7.76      |            | 7.63      |            | 6.78      |            | 7.34   |            | 7.3       |            | 4.58 |                | 4.99      |        | 4.94 |          | 4.96 |
| 12                                                                                 |            | 7.93      |            | 7.62      |            | 7.72      |            | 7.58      |            | 7.51      |            | 7.14   |            | 7.27      |            | 4.65 |                | 4.90      |        | 4.99 |          | 4.95 |
| 13                                                                                 |            | 8.01      |            | 7.77      |            | 7.74      |            | 7.62      |            | 7.49      |            | 7.56   |            | 7.34      |            | 4.64 |                | 4.99      |        | 5.00 |          | 4.95 |
| 14                                                                                 |            | 7.91      |            | 7.86      |            | 7.62      |            | 7.61      |            | 7.41      |            | 7.36   |            | 7.24      |            | 4.50 |                | 4.99      |        | 4.99 |          | 4.94 |
| 15                                                                                 |            | 7.69      |            | 7.81      |            | 7.79      |            | 7.55      |            | 7.55      |            | 7.29   |            | 7.29      |            | 4.61 |                | 4.98      |        | 3.87 |          | 4.93 |
| 16                                                                                 |            | 7.7       |            | 7.78      |            | 7.76      |            | 7.69      |            | 7.51      |            | 7.16   |            | 7.1       |            | 4.59 |                | 4.99      |        | 3.20 |          | 4.94 |
| 17                                                                                 |            | 8.13      |            | 7.81      |            | 7.74      |            | 7.59      |            | 7.48      |            | 7.39   |            | 7.25      |            | 4.59 |                | 4.99      |        | 2.94 |          | 4.94 |
| 18                                                                                 |            | 8.04      |            | 7.44      |            | 7.71      |            | 7.63      |            | 7.55      |            | 7.52   |            | 7.4       |            | 4.70 |                | 0.00      |        | 2.86 |          | 4.94 |
| 19                                                                                 |            | 8         |            | 8.12      |            | 7.79      |            | 7.58      |            | 7.5       |            | 7.25   |            | 7.25      |            | 4.59 |                | 4.21      |        | 2.69 |          | 4.95 |
| 20                                                                                 |            | 8         |            | 7.88      |            | 7.66      |            | 7.67      |            | 7.47      |            | 7.38   |            | 7.37      |            | 4.61 |                | 4.82      |        | 2.78 |          | 4.93 |
| 21                                                                                 |            | 7.97      |            | 7.79      |            | 7.84      |            | 7.56      |            | 7.42      |            | 7.31   |            | 7.24      |            | 4.51 |                | 4.99      |        | 2.82 |          | 4.95 |
| 22                                                                                 |            | 7.92      |            | 7.66      |            | 7.78      |            | 7.66      |            | 7.46      |            | 7.44   |            | 7.31      |            | 4.74 |                | 4.99      |        | 2.88 |          | 4.94 |
| 23                                                                                 |            | 7.73      |            | 8.07      |            | 7.69      |            | 7.59      |            | 7.43      |            | 7.42   |            | 7.24      |            | 4.62 |                | 4.99      |        | 3.04 |          | 4.96 |
| 24                                                                                 |            | 7.98      |            | 7.9       |            | 7.71      |            | 7.67      |            | 7.51      |            | 7.23   |            | 7.24      |            | 4.66 |                | 4.99      |        | 2.78 |          | 4.94 |
| 25                                                                                 |            | 8.01      |            | 7.8       |            | 7.78      |            | 7.45      |            | 7.47      |            | 7.38   |            | 7.26      |            | 4.52 |                | 4.98      |        | 2.82 |          | 4.94 |
| 26                                                                                 |            | 7.95      |            | 7.99      |            | 7.71      |            | 7.66      |            | 7.36      |            | 7.52   |            | 7.31      |            | 4.63 |                | 0.03      |        | 1.92 |          | 4.94 |
| 27                                                                                 |            | 8         |            | 7.52      |            | 7.57      |            | 7.52      |            | 7.36      |            | 7.42   |            | 7.1       |            | 4.54 |                | 0.01      |        | 0.58 |          | 4.94 |
| 28                                                                                 |            | 7.96      |            | 7.51      |            | 7.9       |            | 7.5       |            | 6.79      |            | 7.17   |            | 7.3       |            | 4.63 |                | 1.79      |        | 0.48 |          | 4.94 |
| 29                                                                                 |            | 8         |            | 7.99      |            | 7.75      |            | 7.47      |            | 6.91      |            | 7.17   |            | 7.32      |            | 4.58 |                | 4.99      |        | 0.58 |          | 4.97 |
| 30                                                                                 |            | 7.98      |            | 7.85      |            | 7.8       |            | 7.65      |            | 7.36      |            | 7.4    |            | 7.31      |            | 4.57 |                | 4.96      |        | 0.56 |          | 4.93 |
| 31                                                                                 | 0.92       | 8         | 1.77       | 7.24      | 2.74       | 6.93      | 3.57       | 5.89      | 4.37       | 4.75      | 5.43       | 5.94   | 6.22       | 5.03      | 7.02       | 2.78 | 6.88           | 4.18      | 5.21   | 0.55 | 7.29     | 1.54 |
| 32                                                                                 | 0.92       | 7.95      | 1.66       | 7.54      | 2.74       | 6.84      | 3.55       | 5.24      | 4.25       | 3.29      | 4.94       | 2.729  | 6.08       | 1.578     | 7.13       | 1.14 | 6.99           | 1.52      | 4.99   | 0.50 | 7.44     | 1.02 |
| 33                                                                                 | 0.92       | 7.33      | 1.86       | 7.22      | 2.73       | 6.66      | 3.68       | 5.18      | 4.24       | 3.34      | 4.81       | 2.621  | 6.09       | 1.748     | 6.94       | 1.14 | 6.88           | 1.63      | 5.28   | 0.49 | 7.6      | 1.03 |
| 34                                                                                 | 0.92       | 7.44      | 1.84       | 7.29      | 2.73       | 6.66      | 3.52       | 5.17      | 4.2        | 3.3       | 4.85       | 2.632  | 6.21       | 1.578     | 7.14       | 1.13 | 6.62           | 1.68      | 5.54   | 0.49 | 7.27     | 1.26 |
| 35                                                                                 | 0.92       | 7.19      | 1.84       | 7.13      | 2.75       | 6.64      | 3.5        | 5.19      | 4.06       | 3.29      | 5          | 2.633  | 6.15       | 1.674     | 7.14       | 1.12 | 6.61           | 1.92      | 5.59   | 0.49 | 8.07     | 0.33 |
| 36                                                                                 | 0.92       | 7.27      | 1.84       | 6.69      | 2.73       | 6.23      | 3.63       | 5.07      | 4.24       | 3.3       | 4.98       | 2.709  | 6.13       | 1.708     | 7.14       | 1.12 | 6.77           | 1.87      | 5.79   | 0.57 | 7.95     | 0.24 |
| 37                                                                                 | 0.92       | 6.8       | 1.82       | 6.5       | 2.57       | 6.18      | 3.19       | 5.15      | 4.28       | 3.26      | 4.89       | 2.581  | 6.07       | 1.574     | 7.09       | 1.15 | $\overline{7}$ | 1.70      | 5.2    | 0.55 | 8.03     | 0.17 |
| 38                                                                                 | 0.92       | 7.53      | 1.65       | 5.69      | 2.57       | 3.94      | 3.77       | 4.93      | 4.32       | 3.18      | 4.88       | 2.759  | 6.37       | 1.578     | 7.13       | 1.25 | 6.95           | 1.52      | 5.38   | 0.48 | 8.07     | 0.04 |
| 39                                                                                 | 0.92       | 7.41      | 1.84       | 6.36      | 2.57       | 5.15      | 3.24       | 4.89      | 4.17       | 3.36      | 4.71       | 2.543  | 6.29       | 1.574     | 7.14       | 1.07 | 7.03           | 1.59      | 5.36   | 0.50 | 8.21     | 0.12 |
| 40                                                                                 | 0.92       | 7.36      | 1.84       | 6.36      | 2.57       | 4.68      | 3.67       | 4.82      | 4.09       | 3.39      | 4.76       | 2.644  | 5.6        | 1.578     | 7.16       | 1.45 | 6.8            | 1.54      | 5.13   | 0.49 | 8.21     | 0.21 |
| <b>IINIANA</b>                                                                     |            |           |            |           |            |           |            |           |            |           |            |        | 127        |           |            |      |                |           |        |      |          |      |

*Tabla I. Throughputs obtenidos en la evaluación de Maximum Sustained Rate UGS* 

 $FI - UNAM$ 

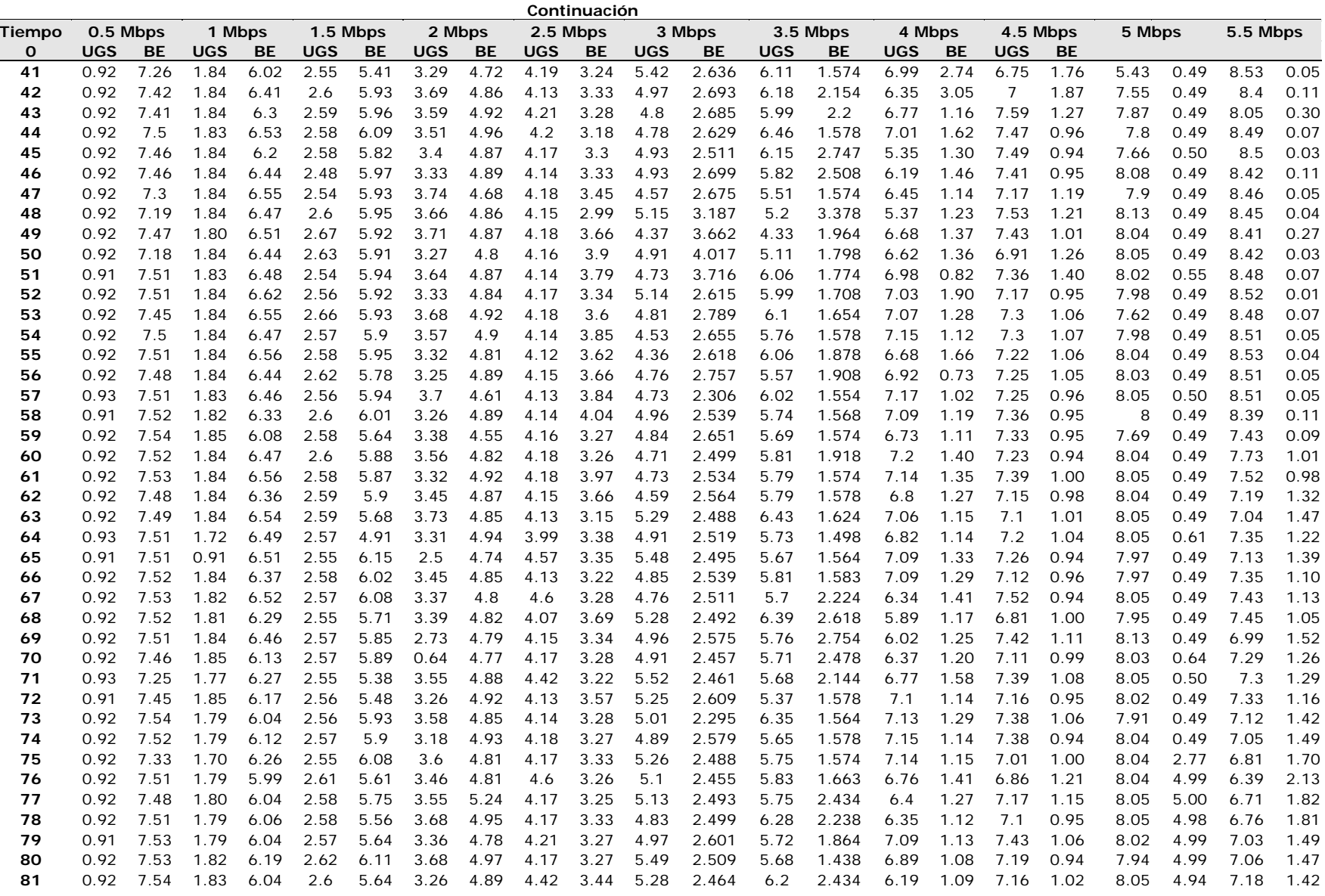

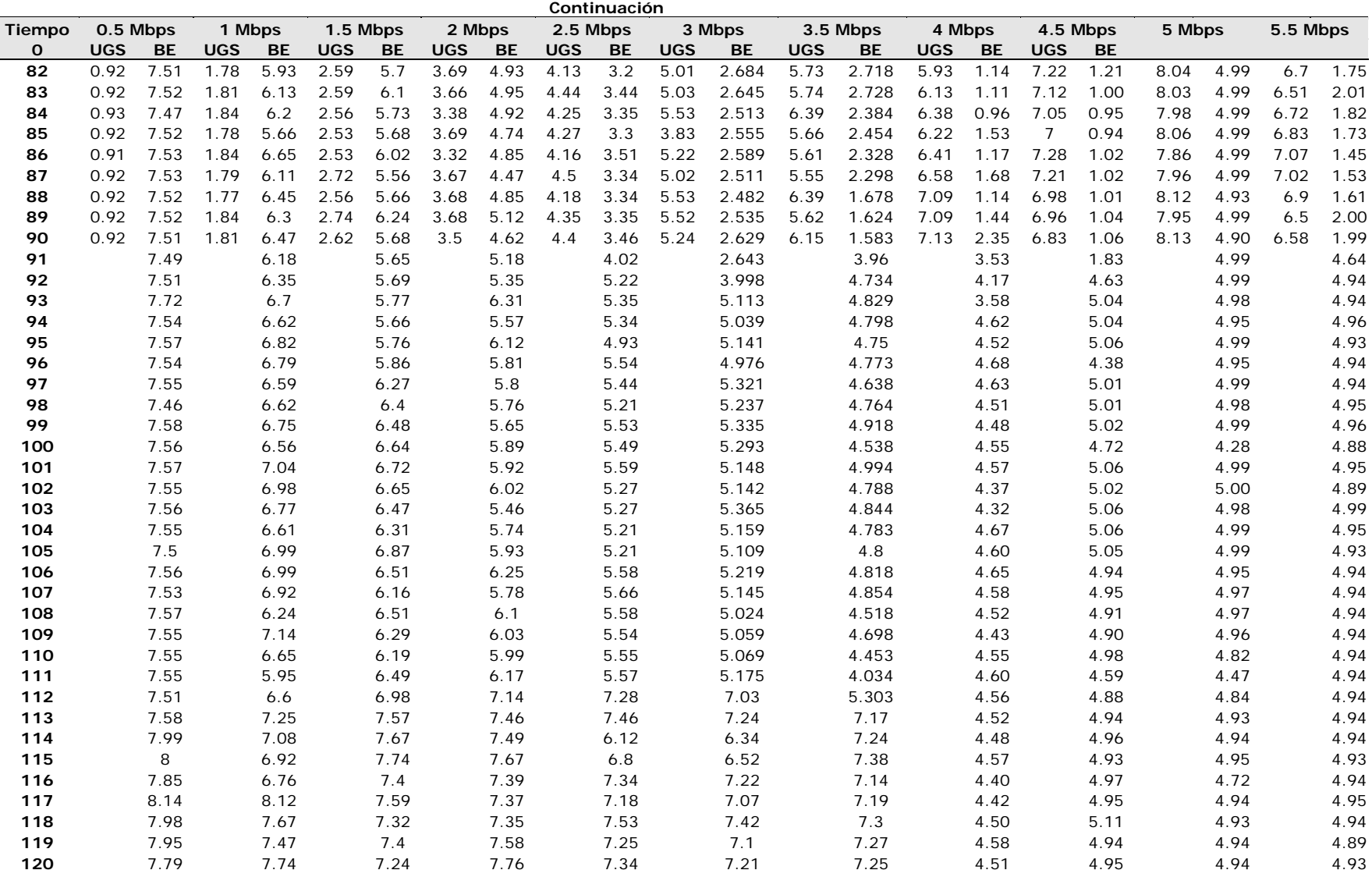

## **Anexo II. Glosario**

*Adaptive beamforming*: Tecnología inteligente que acondiciona el ancho de haz de transmisión/recepción de un arreglo de antenas en función de la distancia y posición del usuario. Se utiliza con el fin de obtener una mejor tasa de transmisión

*Backhaul*: Enlaces troncales para transmisión de datos ubicados entre la red central y los puntos de distribución de la red

*Broadcast*: Técnica para transmitir un mensaje a todos los usuarios dentro de una red. También se conoce como *difusión.*

*Buffer*: Entidad lógica para el almacenamiento temporal de datos.

*Carrier*: Proovedor de servicios de telecomunicaciones.

*Cyclic prefix*: Porción del símbolo OFDM final que se reinserta al inicio del mismo con el fin de combatir eficientemente el efecto multitrayectoria.

*Default*: Valor por omisión, o predeterminado de un parámetro o sistema.

*Downlink*: Canal físico o lógico para el envío desde la BS hacia los usuarios.

*Downstream*: Flujo de datos desde la BS hacia los SSs.

*Exponential backoff*: Algoritmo utilizado para resolución de colisiones en redes inalámbricas.

*Frame*: También conocida como *trama,* es la unidad de transmisión de información digital a nivel de capa 2 en el modelo OSI.

*Firewalls*: Dispositivos físicos o lógicos utilizados para bloquear el acceso no autorizado a una red permitiendo la salida de tráfico de la misma.

*Handover*: Técnica utilizada para transferir una conexión activa en una BS hacia otra BS que cuente con mejores condiciones para proporcionar el servicio.

*Host*: Nodo terminal en una red. Generalmente asociado a los usuarios finales.

*Hot-Spots*: Área o punto de acceso inalámbrico que ofrece acceso a una red de datos, generalmente Internet.

*Indoor unit*: Equipo de telecomunicaciones diseñado para ser instalado dentro de los interiores de una residencia o edificio.

*Jitter*: Desviación estándar de la distribución estadística de tiempo de arribo de los paquetes en el extremo receptor. También se considera como el promedio de diferencias entre el arribo de todos los paquetes con el paquete recibido inmediatamente anterior.

*Maximum Latency*: Parámetro que determina el tiempo máximo con el que cuenta el clasificador para colocar un paquete en la interfaz aérea. Se utiliza en rtPS y UGS.

*Maximum Sustained Rate*: Parámetro que determina el throughput máximo que puede alcanzar un usuario. Se utiliza en las SCs de tipo nrtPS, rtPS y UGS.

*Multicast*: Técnica para transmitir un mensaje a un determinado grupo de usuarios dentro de una red.

*Offered load*: Cantidad de datos ofrecida a una interfaz o una red para su transmisión.

*Outdoor unit*: Equipo de telecomunicaciones diseñado para ser instalado en la parte exterior de una residencia o edificio.

*Oversampling:* Sobremuestreo.

*Packet loss*: Número de paquetes descartados en la red. Sus causas pueden variar desde errores CRC hasta pérdidas de paquetes en las colas de los *buffers* 

*Polling:* Mecanismo para establecer la forma en que los usuarios pueden acceder al ancho de banda de la red.

*Piggyback*: Técnica que permite enviar peticiones de ancho de banda adicional dentro de una región de transmisión originalmente destinada al envío de datos de usuario, haciendo más eficiente el uso del ancho de banda en la red.

*Ranging*: Proceso inicial que permite a los usuarios establecer contacto con la BS con el fin de obtener acceso a los servicios de red proporcionados por ésta última

*Roaming*: Tecnología que permite extender la conectividad de un usuario cuando se encuentra fuera de la red donde se registró su equipo y/o servicios.

*Round-trip*: Proceso de ida y vuelta.

*Scheduling*: También conocida como *programación,* es un mecanismo utilizado para establecer el orden de transmisión de paquetes en una red con base en mecanismos de clasificación de prioridad.

*Scheduling Type*: Tipo de clasificación para un determinado flujo de datos dentro de una red. En WiMAX puede ser del tipo BE, nrtPS, rtPS y UGS.

*Software*: Conjunto de programas o métodos para realizar determinadas tareas en una computadora.

*Streaming*: Se considera un flujo de datos durante un intervalo de tiempo. Los más comunes son de audio o video.

*Switch*: Dispositivo que realiza la conmutación de las tramas en una red con base en hardware. Se utiliza para establecer distintos dominios de colisión dentro de una red.

*Throughput*: Es la tasa de transmisión efectiva que es capaz de alcanzar una interfaz o dispositivo. También se conoce como *data rate.*

*Traffic Priority*: Parámetro que determina la prioridad de transmisión ente los usuarios con SC de tipo BE y nrtPS.

*Uplink*: Canal físico o lógico para el envío de datos de un usuario hacia la BS.

*Upstream*: Flujo de datos desde los SSs hacia la BS.

*Video Streaming*. Véase *Streaming.* 

*Web*: Tráfico Sistema utilizado para la visualización de páginas dentro de Internet.

# **Anexo III. Lista de acrónimos**

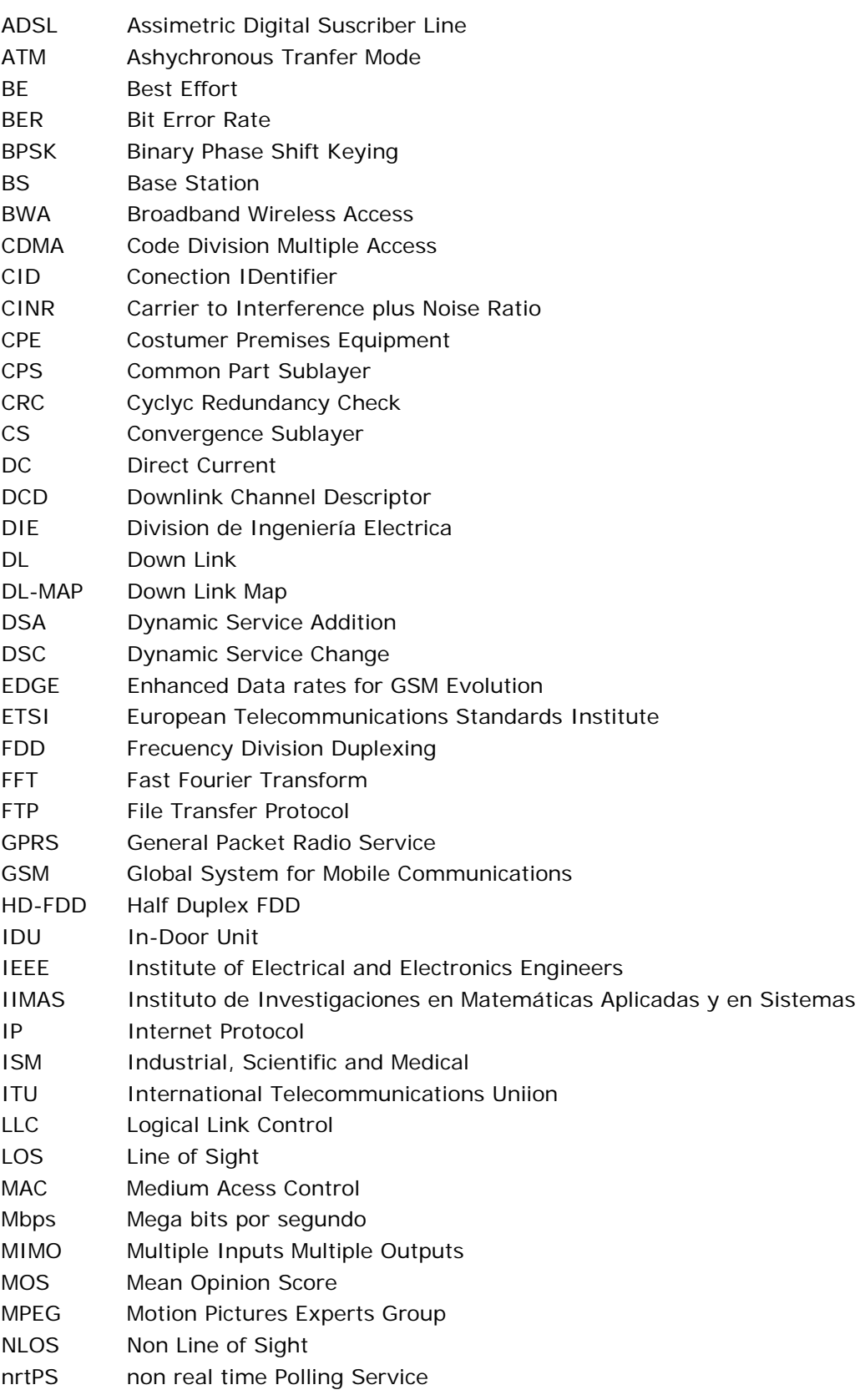

![](_page_132_Picture_137.jpeg)

# **Referencias**

[1] NUAYMI, Loufti, *"WiMAX: Technology for Broadband Wireless Access",* John Wiley & Sons, 1 Ed., 2007.

[2] *"IEEE Standard for Local and Metropolitan Area Networks Part 16: Air Interface for Fixed Broadband Wireless Access Systems (IEEE 802.16-2004)"*  IEEE Computer Society and the IEEE Microwave Theory and Techniques Society IEEE Inc., 2004.

[3] IEEE 802.16e, "Part 16: Air Interface for Fixed and Mobile Broadband Wireless Access Systems", IEEE Computer society, IEEE Microwave Theory and Techniques Society, 2006.

[4] BEURAN, Razvan; MIHAIL, Ivanovici; DOVINSON, Bob, *"Network Quality of Service Measurement System for Application Requirements Evaluation",* CERN, 2003.

[5] LASORTE, Nickolas; BARNES W. Justin; ZIGRENG Ben; REFAI, Hazem; *"Performance evaluation of a deployed WiMAX System Operating in the 4.9GHz Public Safety Band",* Electrical and computer engineering, University of Oklahoma-Tulsa, 2009.

[6] WOUT Joseph; LUC Martens, *"performance Evaluation of broadband fixed WiMAX System based on IEEE 802.16", Dept. of Information Technology,* Ghent University, Belgium, 2006.

[7] GOSH J. Andrews, A. Muhamed R., *"Fundamentals of WiMAX: Understanding Broadband Wireless Networking",* Prentice Hall, 2007.

[8] IEEE 802.16ª, *"Part 16: Air interface for fixed broadband wireless Access systems – Amendment 2: Medium access control modificactions and additional physical layer specifications for 2-11 GHz", IEEE Computer Society, IEEE Microwave Theory and Techniques Society, 2003.* 

[9] *"ITU Recommendation G.703: Physical/Electrical characteristics of hierarchical digital interfaces",* ITU-T, 2001.

[10] *"AN-100U/UX Single Sector Wireless Access Base Station User Manual"*  Redline Communications, 2008.

[11] *"iPERF Help",* iperf version 1.7.0, 2003.

[12] *"ChariotHelp", Ixia - IxChariot, Version 5.4 (011), 2004.*

[13] *"RedMAX Functional Acceptance Test Plan (ATP)",* Redline Communications, Version 2 Rev. 5, 2007.

[14] *"ITU Recommendation G.107: The E-model, a computational model for use in transmission planning",* ITU-T, 2000.

[15] *"ITU Recommendation G.114, General Recommendations on the transmission quality for an entire international telephone connection. One-way transmission time",* ITU-T, 2003.

[16] *"Recommendations and Requirements for Networks based on WiMAX Forum Certified Products",* Release 1.0, WiMAX Forum, 2006.

[17] "Recomendacion UIT-T P.800, Métodos de determinación subjetiva de la calidad de transmisión", ITU-T, 08/96.